# *NON California Instruments*

**Revision L January 2010**  Copyright © 2006-2010 AMETEK® Programmable Power Division. All rights reserved. **P/N 6005-961**

# **Compact i/iX AC and DC Power Source Programming Manual**

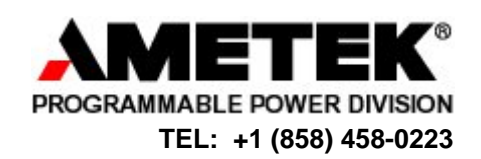

**Email: [sales@programmablepower.com](mailto:sales@programmablepower.com) Web Site: [www.programmablepower.com](http://www.programmablepower.com/)**

Refers to:

# **Models:**

751i AC and DC Power Source

751iX AC and DC Power Source/Analyzer

1501i AC and DC Power Source

1501iX AC and DC Power Source/Analyzer

2253i AC and DC Power Source

2253iX AC and DC Power Source/Analyzer

# **About AMETEK**

AMETEK Programmable Power, Inc., a Division of AMETEK, Inc., is a global leader in the design and manufacture of precision, programmable power supplies for R&D, test and measurement, process control, power bus simulation and power conditioning applications across diverse industrial segments. From bench top supplies to rack-mounted industrial power subsystems, AMETEK Programmable Power is the proud manufacturer of Elgar, Sorensen, California Instruments and Power Ten brand power supplies.

AMETEK, Inc. is a leading global manufacturer of electronic instruments and electromechanical devices with annualized sales of \$2.5 billion. The Company has over 11,000 colleagues working at more than 80 manufacturing facilities and more than 80 sales and service centers in the United States and around the world.

# **Trademarks**

AMETEK is a registered trademark of AMETEK, Inc. California Instruments is a trademark owned by AMETEK, Inc. Other trademarks, registered trademarks, and product names are the property of their respective owners and are used herein for identification purposes only.

# **Notice of Copyright**

Compact i/iX Series Programming Manual © 2006-2010 AMETEK Programmable Power, Inc. All rights reserved.

# **Exclusion for Documentation**

UNLESS SPECIFICALLY AGREED TO IN WRITING, AMETEK PROGRAMMABLE POWER, INC.

("AMETEK"):

- (a) MAKES NO WARRANTY AS TO THE ACCURACY, SUFFICIENCY OR SUITABILITY OF ANY TECHNICAL OR OTHER INFORMATION PROVIDED IN ITS MANUALS OR OTHER DOCUMENTATION.
- (b) ASSUMES NO RESPONSIBILITY OR LIABILITY FOR LOSSES, DAMAGES, COSTS OR EXPENSES, WHETHER SPECIAL, DIRECT, INDIRECT, CONSEQUENTIAL OR INCIDENTAL, WHICH MIGHT ARISE OUT OF THE USE OF SUCH INFORMATION. THE USE OF ANY SUCH INFORMATION WILL BE ENTIRELY AT THE USER'S RISK, AND
- (c) REMINDS YOU THAT IF THIS MANUAL IS IN ANY LANGUAGE OTHER THAN ENGLISH, ALTHOUGH STEPS HAVE BEEN TAKEN TO MAINTAIN THE ACCURACY OF THE TRANSLATION, THE ACCURACY CANNOT BE GUARANTEED. APPROVED AMETEK CONTENT IS CONTAINED WITH THE ENGLISH LANGUAGE VERSION, WHICH IS POSTED AT WWW.PROGRAMMABLEPOWER.COM.

# **Date and Revision**

January 2010, Revision L

# **Part Number**

6005-961

# **Contact Information**

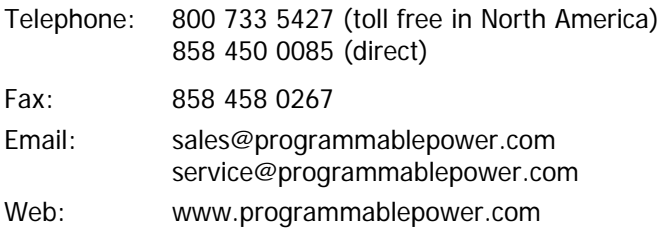

# **Important Safety Instructions**

Before applying power to the system, verify that your product is configured properly for your particular application.

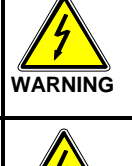

**WARNING** 

**Hazardous voltages may be present when covers are removed. Qualified personnel must use extreme caution when servicing this equipment. Circuit boards, test points, and output voltages also may be floating above (below) chassis ground.**

**The equipment used contains ESD sensitive parts. When installing equipment, follow ESD Safety Procedures. Electrostatic discharges might cause damage to the equipment.** 

Only *qualified personnel* who deal with attendant hazards in power supplies, are allowed to perform installation and servicing.

Ensure that the AC power line ground is connected properly to the Power Rack input connector or chassis. Similarly, other power ground lines including those to application and maintenance equipment *must* be grounded properly for both personnel and equipment safety.

Always ensure that facility AC input power is de-energized prior to connecting or disconnecting any cable.

In normal operation, the operator does not have access to hazardous voltages within the chassis. However, depending on the user's application configuration, **HIGH VOLTAGES HAZARDOUS TO HUMAN SAFETY** may be normally generated on the output terminals. The customer/user must ensure that the output power lines are labeled properly as to the safety hazards and that any inadvertent contact with hazardous voltages is eliminated.

Guard against risks of electrical shock during open cover checks by not touching any portion of the electrical circuits. Even when power is off, capacitors may retain an electrical charge. Use safety glasses during open cover checks to avoid personal injury by any sudden component failure.

Neither AMETEK Programmable Power Inc., San Diego, California, USA, nor any of the subsidiary sales organizations can accept any responsibility for personnel, material or inconsequential injury, loss or damage that results from improper use of the equipment and accessories.

# SAFETY SYMBOLS

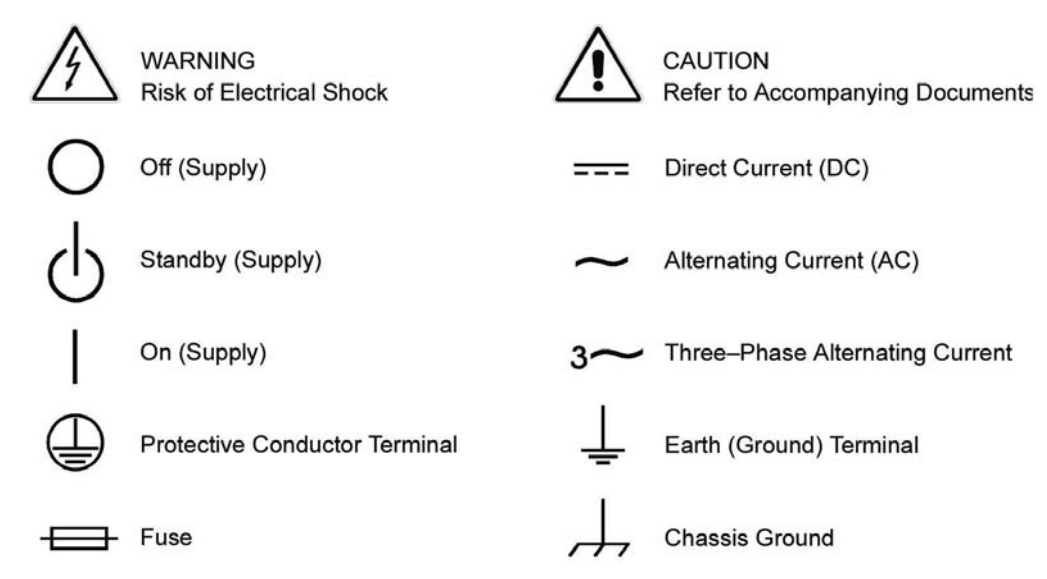

# **WARRANTY TERMS**

AMETEK Programmable Power, Inc. ("AMETEK"), provides this written warranty covering the Product stated above, and if the Buyer discovers and notifies AMETEK in writing of any defect in material or workmanship within the applicable warranty period stated above, then AMETEK may, at its option: repair or replace the Product; or issue a credit note for the defective Product; or provide the Buyer with replacement parts for the Product.

The Buyer will, at its expense, return the defective Product or parts thereof to AMETEK in accordance with the return procedure specified below. AMETEK will, at its expense, deliver the repaired or replaced Product or parts to the Buyer. Any warranty of AMETEK will not apply if the Buyer is in default under the Purchase Order Agreement or where the Product or any part thereof:

- is damaged by misuse, accident, negligence or failure to maintain the same as specified or required by AMETEK;
- is damaged by modifications, alterations or attachments thereto which are not authorized by AMETEK;
- is installed or operated contrary to the instructions of AMETEK;
- is opened, modified or disassembled in any way without AMETEK's consent; or
- is used in combination with items, articles or materials not authorized by AMETEK.

The Buyer may not assert any claim that the Products are not in conformity with any warranty until the Buyer has made all payments to AMETEK provided for in the Purchase Order Agreement.

# **PRODUCT RETURN PROCEDURE**

Request a Return Material Authorization (RMA) number from the repair facility (**must be done in the country in which it was purchased**):

• **In the USA**, contact the AMETEK Repair Department prior to the return of the product to AMETEK for repair:

Telephone: 800-733-5427, ext. 2295 or ext. 2463 (toll free North America) 858-450-0085, ext. 2295 or ext. 2463 (direct)

• **Outside the United States**, contact the nearest Authorized Service Center (ASC). A full listing can be found either through your local distributor or our website, www.programmablepower.com, by clicking Support and going to the Service Centers tab.

When requesting an RMA, have the following information ready:

- Model number
- Serial number
- Description of the problem

**NOTE:** Unauthorized returns will not be accepted and will be returned at the shipper's expense.

**NOTE:** A returned product found upon inspection by AMETEK, to be in specification is subject to an evaluation fee and applicable freight charges.

# **Table of Contents**

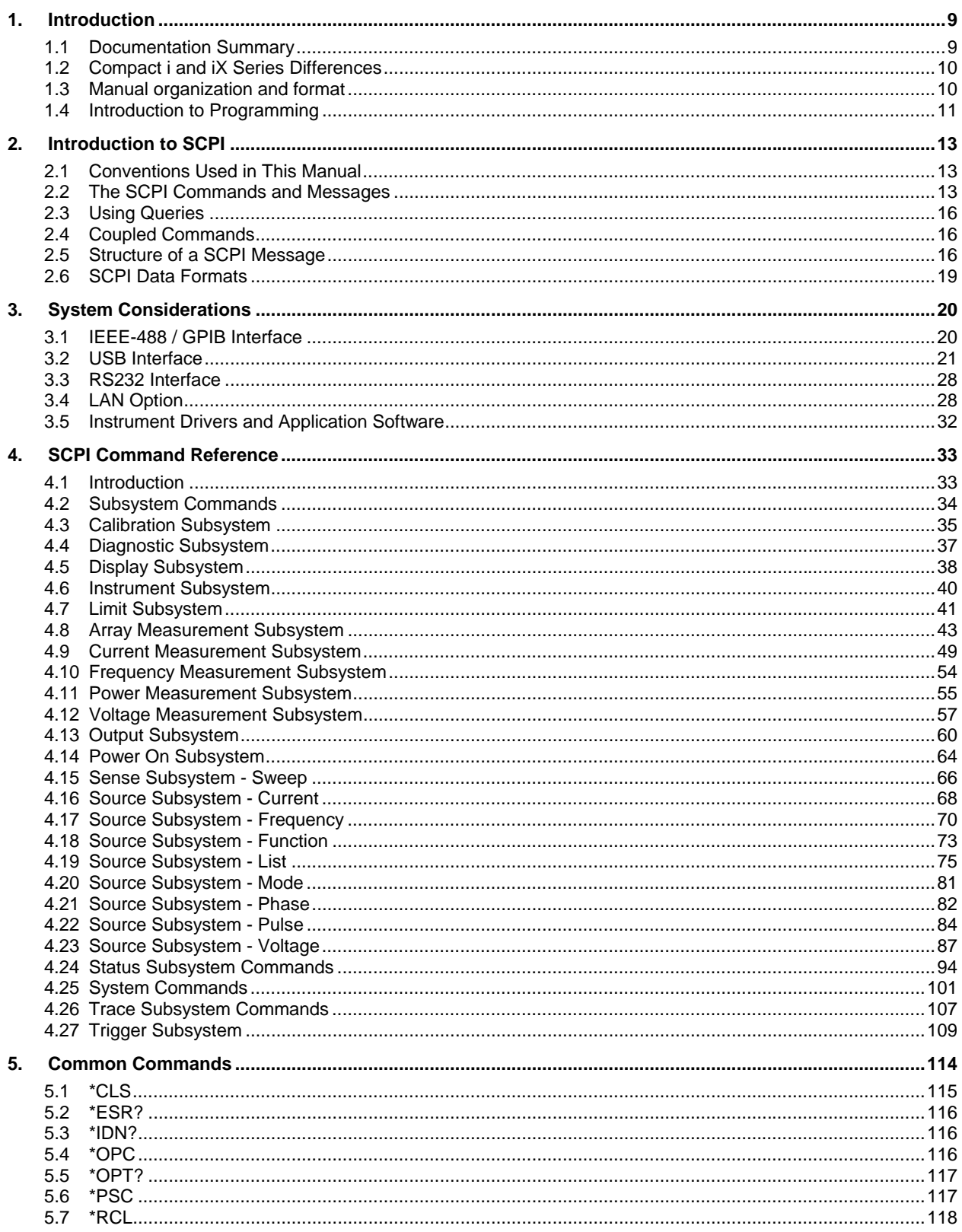

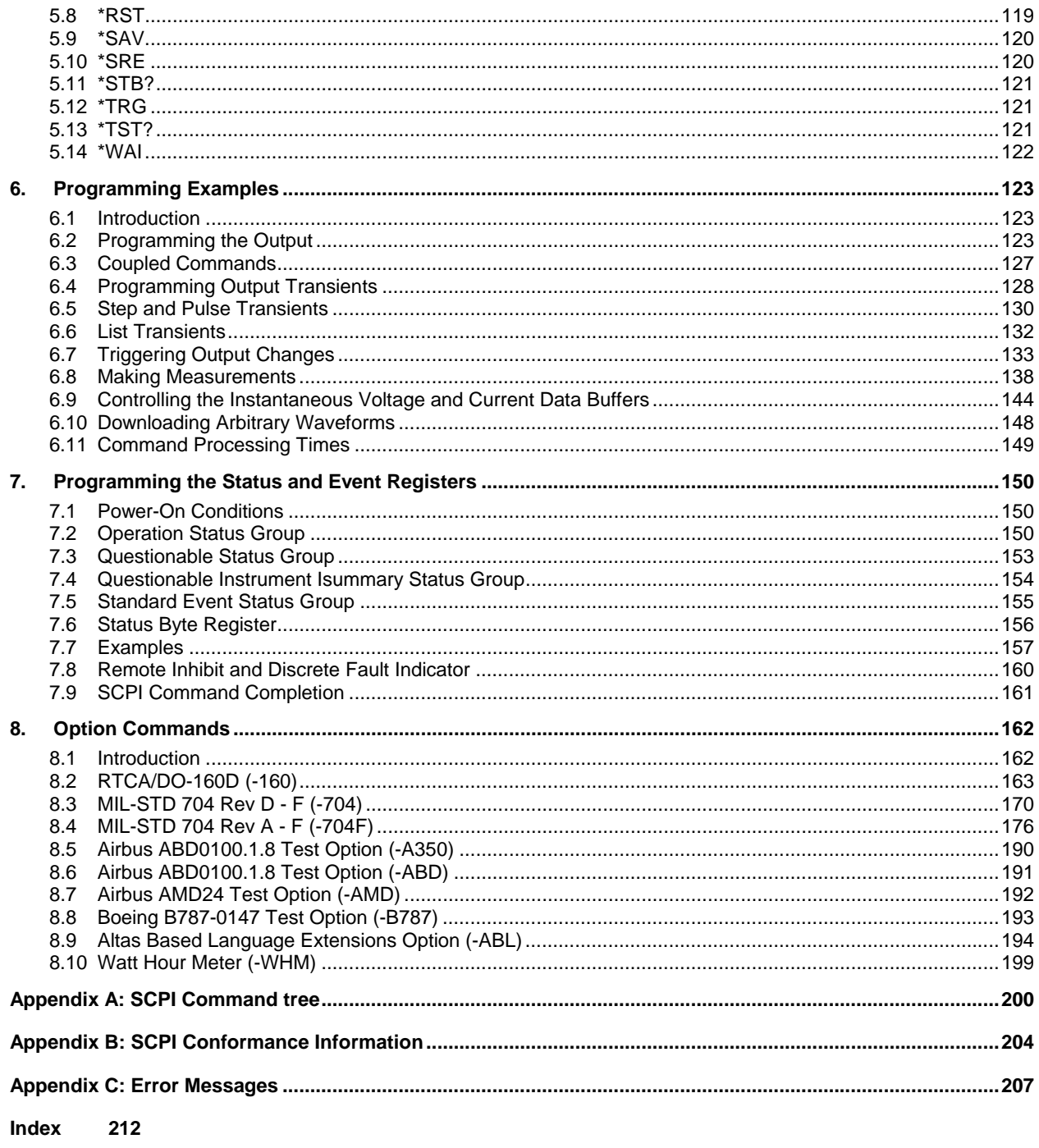

# **Table of Figures**

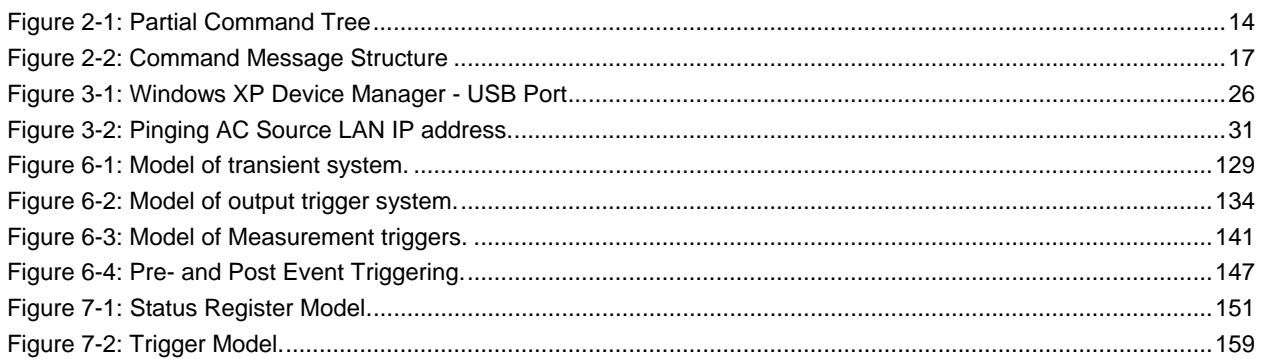

# **Table of Tables**

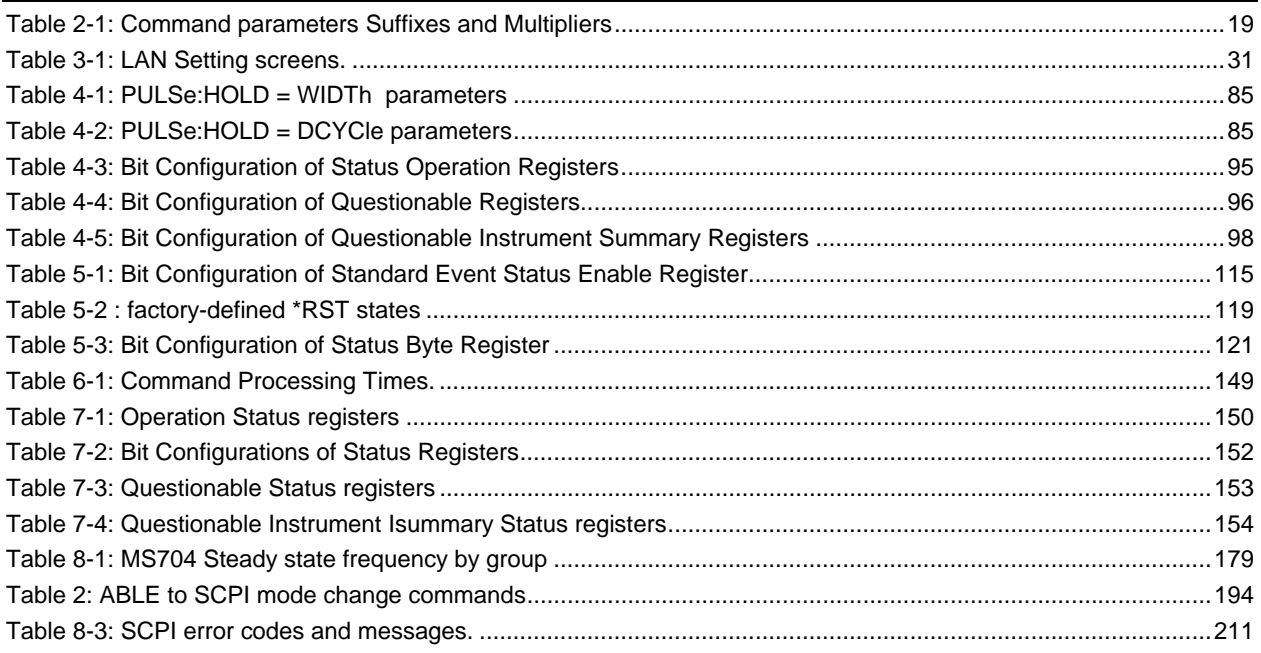

# <span id="page-8-1"></span><span id="page-8-0"></span>**1. Introduction**

This instruction manual (P/N 6005-961) contains programming informationfor the compact i Series and iX Series power sources.

The expression "AC source" as used in the manual also applies to all models in this series. You will find the following information in the rest of this manual:

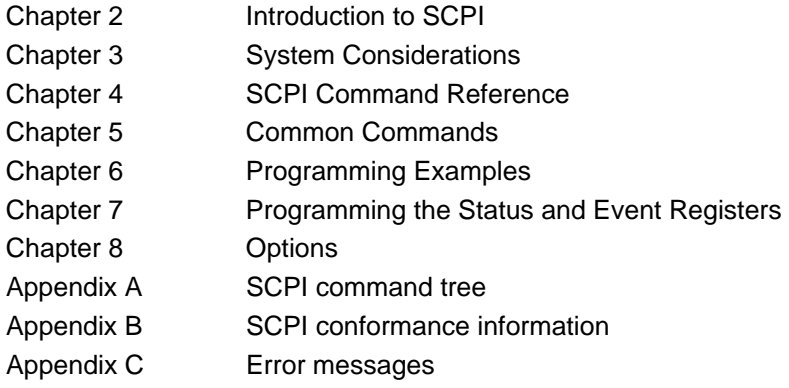

# <span id="page-8-2"></span>**1.1 Documentation Summary**

The following document is related to this Programming Manual and may have additional helpful information for using the AC source.

- 751/1501i/iX: User's Manual. P/N 6005-960 Includes specifications and supplemental characteristics, how to use the front panel, how to connect to the instrument, and calibration procedures.
- 2253i/iX: User's Manual. P/N 6005-962 Includes specifications and supplemental characteristics, how to use the front panel, how to connect to the instrument, and calibration procedures.

# **1.1.1 External References**

# **SCPI References**

The following documents will assist you with programming in SCPI:

- Beginner's Manual to SCPI. Highly recommended for anyone who has not had previous experience programming with SCPI.
- Controller programming manuals: consult the documentation supplied with the IEEE-488 controller or IEEE-488 PC plug in card for information concerning general IEEE-488.2 conventions and concepts.

The following are two formal documents concerning the IEEE-488 interface:

- ANSI/IEEE Std. 488.1-1987 IEEE Standard Digital Interface for Programmable Instrumentation. Defines the technical details of the IEEE-488 interface. While much of the information is beyond the need of most programmers, it can serve to clarify terms used in this manual and in related documents.
- ANSI/IEEE Std. 488.2-1987 IEEE Standard Codes, Formats, Protocols, and Common Commands. Recommended as a reference only if you intend to do fairly sophisticated programming. Helpful for finding precise definitions of certain types of SCPI message formats, data types, or common commands.

<span id="page-9-0"></span>The above two documents are available from the IEEE (Institute of Electrical and Electronics Engineers), 345 East 47th Street, New York, NY 10017, USA or via the web at [www.ieee.org](http://www.ieee.org/) .

# <span id="page-9-1"></span>**1.2 Compact i and iX Series Differences**

The compact i and iX Series of AC power sources are both based on the same AC power source hardware platform and share many common components. The differences are primarily in configuration and options. This manual covers both model series. Some commands listed may not apply to i Series AC sources. Where relevant, the "iX only" comment is used to indicate that specific commands apply only to iX models.

#### **1.2.1 Phase Selection**

Single phase models 751 and 1501 do not support any of the phase selection commands listed in this programming manual. These models only have a Phase A output and no phase selection is possible. Phase selection commands are INST:NSEL and INST:COUP. These commands apply only to the 2253i and 2253iX three phase models. SCPI Commands that can be used to operate on a specific phase are indicated with the "Phase Selectable" phrase below the command syntax. This means that on a 2253i/iX, using the INST:NSEL and INST:COUP will determine if a specific phase or all phases will be affected when the command is executed. Other commands such as measurement queries only apply to one phase at a time regardless of the INST:COUP setting. For these commands, INST:NSEL is required to change between phases.

#### **1.2.2 Firmware differences**

The iX Series is fully featured and supports all commands listed in the programming manual.

The i Series provides most basic functions in its standard configurations. On i series models, commands related to arbitrary waveforms and harmonic analysis measurements are not supported and will generate a "-113 Syntax Error" message.

#### **1.2.3 Hardware differences**

In addition to the firmware differences described, the following hardware differences exist between the standard iX Series AC source and the i Series AC source.

- The iX Series comes standard with both GPIB and USB interfaces. An optional Ethernet interface (-LAN option) is available.
- The i Series comes standard with USB only. An optional GPIB interface (-GPIB option) is available.
- The 2253i and 2253iX are equipped with an RS234 interface in addition to USB. However, only one interface can be used at a time and connecting the USB interface to a PC will disable the RS232 port (and LAN option if installed on 2253iX).

Note: All interfaces use the SCPI command syntax as described in this programming manual.

# <span id="page-9-2"></span>**1.3 Manual organization and format**

All user documentation for California Instruments power sources is provided on CDROM in electronic format. (Adobe Portable Document Format) The required Adobe PDF viewer is supplied on the same CDROM. This manual may be printed for personal use if a hardcopy is desired. To request a hardcopy from AMETEK Programmable Power Division, contact customer service at [support@calinst.com.](mailto:support@calinst.com) There will be an additional charge for printed manuals.

<span id="page-10-0"></span>This manual contains sections on programming the compact iX or i Series over the bus. The iX Series is equipped with GPIB and USB interfaces. The i Series is equipped with a USB interface. An optional GPIB interface can be specified at the time of order. Refer to the i/iX Series User manual for information on using the remote control interface and command syntax. The user manuals (P/N 6005-960 for 751/1501 $i/\lambda$  and P/N 6005-962 for 2253 $i/\lambda$ ) are provided on the same CDROM as this programming manual.

AMETEK Programmable Power may make updated versions of these manuals available from time to time in electronic format through it's website. To obtain an updated manual revision if available, check the AMETEK Programmable Power Manual download page at [www.programmablepower.com](http://www.calinst.com/). You need to register as a customer to obtain free access to manual and software downloads.

# <span id="page-10-1"></span>**1.4 Introduction to Programming**

This section provides some general information regarding programming instrumentation and available interface types.

#### **1.4.1 IEEE-488 Capabilities of the AC source**

All AC source functions except for setting the IEEE-488 address are programmable over the IEEE-488. The IEEE 488.2 capabilities of the AC source are listed in Chapter 2 of the User's Manual. The iX Series offers standard IEEE-488 interface. The i Series requires the –GPIB option.

The AC source operates from an IEEE-488 address that is set from the front panel. To set the IEEE-488 address, press the MENU key on the front panel repeatedly until the CONFIGURATION entry is shown on the LCD display.

Move the indicator on the right hand side of the display to point to CONFIGURATION and press the ENTER key.

This will display the IEEE ADRRESS currently set. To change the address, use the Voltage knob to increment or decrement the value. Press the ENTER key to confirm your selection.

To set up the GPIB/IEEE-488 interface on a Windows XP PC, refer to section [3.1,](#page-19-2) "[IEEE-488 /](#page-19-2)  [GPIB Interface"](#page-19-2).

# **1.4.2 USB Capabilities of the AC source**

All AC source functions are programmable over the USB interface. The USB capabilities of the AC source are listed in Chapter 2 of the User's Manual. Some capabilities support on the GPIB interface such as ATN, GET and SRQ interrupts do not apply to the USB interface. The USB interface operates internally at a fixed baudrate of 460800 baud but USB 2.0 burst transfer rates are supported.

To set up the USB interface on a Windows XP PC, refer to section [3.2](#page-20-1), " [USB Interface"](#page-20-1).

The USB interface may be used to install updated firmware for the power source controller if needed. Firmware updates and a Flash Loader utility program and instructions are available from the AMETEK Programmable Power website for this purpose. ([www.programmablepower.com](http://www.calinst.com/) )

#### **Multiple USB connections to same PC:**

The Windows driver used to interface to the power source's USB port emulates a serial com port. This virtual com port driver is unable to reliable differentiate between multiple units however so the use of more than one AC power source connected to the same PC via USB is not recommended. Use of the GPIB interface is recommended for these situations.

#### **1.4.3 RS232 Capabilities of the AC source**

Only 2253i and 2253iX models are furnished with a DB9 pin RS232 interface. All AC source functions are programmable over the RS232 interface. The RS232 capabilities of the AC source are listed in Chapter 2 of the User's Manual. Some capabilities support on the GPIB interface such as ATN, GET and SRQ interrupts do not apply to the RS232 interface. The RS232 interface operates at baudrates between 9600 and 115200 baud.

The RS232 interface may be used to install updated firmware for the power source controller if needed. Firmware updates and a Flash Loader utility program and instructions are available from the AMETEK Programmable Power website for this purpose. ([www.programmablepower.com](http://www.calinst.com/) )

#### **1.4.4 LAN Capabilities of the AC source**

The –LAN option is only available on iX models. All AC source functions are programmable over the LAN (Ethernet) interface if the –LAN option is installed. The LAN capabilities of the AC source are listed in Chapter 2 of the User's Manual. Some capabilities support on the GPIB interface such as ATN, GET and SRQ interrupts do not apply to the LAN interface. The LAN interface operates internally at a fixed baudrate of 460800 baud but autodetection of 10Base-T, 100Base-T and 1000Base-T is supported.

To set up the LAN interface on a Windows XP PC, refer to section [3.3.](#page-27-1)

# <span id="page-12-1"></span><span id="page-12-0"></span>**2. Introduction to SCPI**

SCPI (Standard Commands for Programmable Instruments) is a programming language for controlling instrument functions over the IEEE-488. SCPI is layered on top of the hardwareportion of IEEE 488.2. The same SCPI commands and parameters control the same functions in different classes of instruments.

# <span id="page-12-2"></span>**2.1 Conventions Used in This Manual**

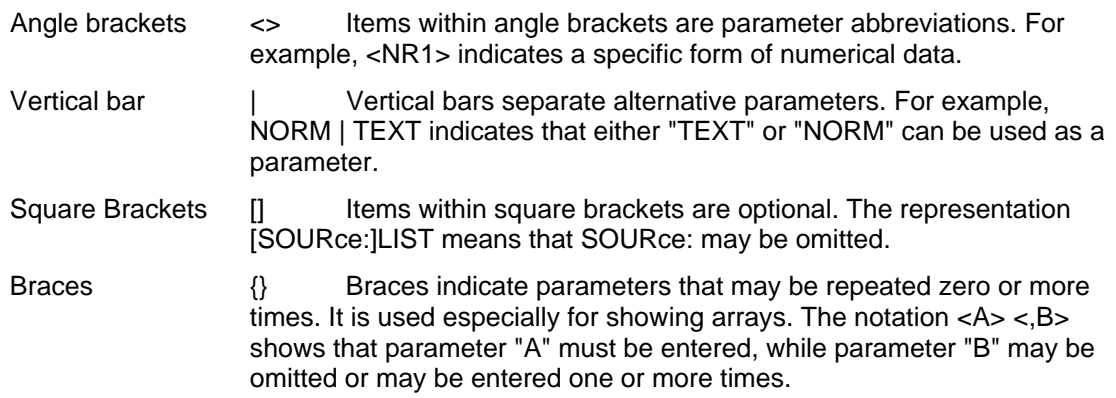

# <span id="page-12-3"></span>**2.2 The SCPI Commands and Messages**

# **2.2.1 Types of SCPI Commands**

SCPI has two types of commands, common and subsystem.

• Common commands generally are not related to specific operation but to

controlling overall AC source functions, such as reset, status, and synchronization. All common commands consist of a three-letter mnemonic preceded by an asterisk: \*RST, \*IDN?, \*SRE 8

• Subsystem commands perform specific AC source functions. They are organized

into an inverted tree structure with the "root" at the top. Some are single commands while others are grouped within specific subsystems.

Refer to appendix A for the AC source SCPI tree structure.

# **2.2.2 Types of SCPI Messages**

There are two types of SCPI messages, *program* and *response*.

- A *program* message consists of one or more properly formatted SCPI commands sent from the controller to the AC source. The message, which may be sent at any time, requests the AC source to perform some action.
- A *response* message consists of data in a specific SCPI format sent from the AC source to the controller. The AC source sends the message only when commanded by a program message called a "query."

# **2.2.3 The SCPI Command Tree**

As previously explained, the basic SCPI communication method involves sending one or more properly formatted commands from the SCPI command tree to the instrument as program messages. [Figure 2-1](#page-13-0) shows a portion of a subsystem command tree, from which you access the commands located along the various paths (you can see the complete tree in appendix A).

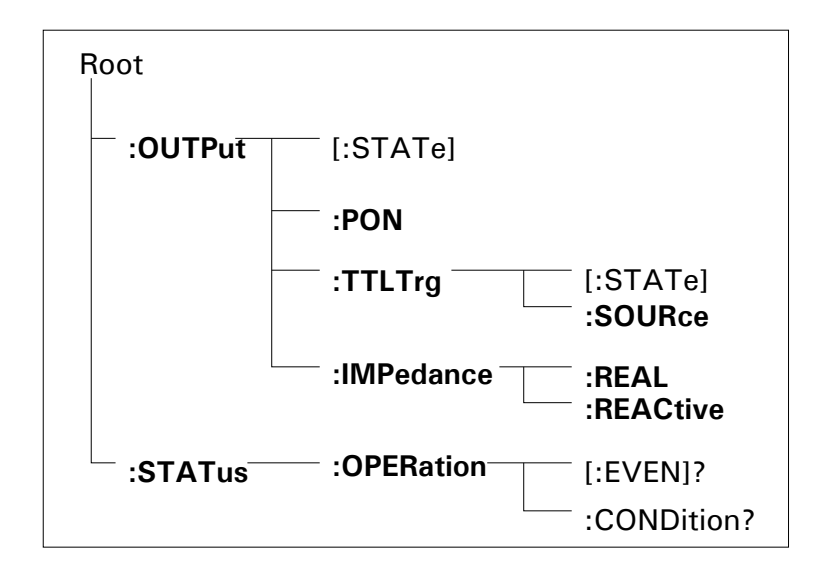

*Figure 2-1: Partial Command Tree* 

#### <span id="page-13-0"></span>**The Root Level**

Note the location of the ROOT node at the top of the tree. Commands at the root level are at the top level of the command tree. The SCPI interface is at this location when:

- the AC source is powered on
- a device clear (DCL) is sent to the AC source
- the SCPI interface encounters a message terminator (LF)
- the SCPI interface encounters a root specifier (:)

#### **Active Header Path**

In order to properly traverse the command tree, you must understand the concept of the active header path. When the AC source is turned on (or under any of the other conditions listed above), the active path is at the root. That means the SCPI interface is ready to accept any command at the root level, such as OUTPut or STATe.

If you enter OUTPut, the active header path moves one colon to the right. The interface is now ready to accept :STATe, :COUPling,:DFI, or :PROTection as the next header. You must include the colon, because it is required between headers.

If you now enter :PROTection, the active path again moves one colon to the right. The interface is now ready to accept either :CLEar or :DELay as the next header.

If you now enter :CLEar, you have reached the end of the command string. The active header path remains at :CLEar. If you wished, you could have entered :CLEar;DELay 20 and it would be accepted as a compound message consisting of:

1. OUTPut:PROTection:CLEAr and

2. OUTPut:PROTection:DELay 20.

The entire message would be:

OUTPut:PROTection:CLEar;DELay 20

The message terminator after DELay 20 returns the path to the root.

#### **The Effect of Optional Headers**

If a command includes optional headers, the interface assumes they are there. For example, if you enter OUTPut OFF, the interface recognizes it as OUTPut:STATe OFF. This returns the active path to the root (:OUTPut). But if you enter OUTPut:STATe OFF, then the active path remains at :STATe. This allows you to send

OUTPut:STATe OFF;PROTection:CLEar

in one message. If you tried to send

OUTPut OFF;PROTection:CLEar

the header path would return to :OUTPut instead of :PROTection.

The optional header [SOURce] precedes the current, frequency, function, phase, pulse, list, and voltage subsystems. This effectively makes :CURRent,:FREQuency, :FUNCtion, :PHASe, :PULse, :LIST, and :VOLTage root-level commands.

#### **Moving Among Subsystems**

In order to combine commands from different subsystems, you need to be able to restore the active path to the root. You do this with the root specifier (:). For example, you could clear the output protection and check the status of the Operation Condition register as follows:

OUTPut:PROTection:CLEAr

STATus:OPERation:CONDition?

Because the root specifier resets the command parser to the root, you can use the root specifier and do the same thing in one message:

OUTPut:PROTection:CLEAr;:STATus:OPERation:CONDition?

The following message shows how to combine commands from different subsystems as well as within the same subsystem:

VOLTage:LEVel 70;PROTection 80;:CURRent:LEVel 3;PROTection:STATe ON

Note the use of the optional header LEVel to maintain the correct path within the voltage and current subsystems and the use of the root specifier to move between subsystems.

#### **Note: The "Enhanced Tree Walking Implementation" given in appendix A of the IEEE 488.2 standard is not implemented in the AC source.**

#### **Including Common Commands**

You can combine common commands with system commands in the same message. Treat the common command as a message unit by separating it with a semicolon (the message unit separator). Common commands do not affect the active header path; you may insert them anywhere in the message.

VOLTage:TRIGger 7.5;INITialize;\*TRG

OUTPut OFF;\*RCL 2;OUTPut ON

# <span id="page-15-1"></span><span id="page-15-0"></span>**2.3 Using Queries**

Observe the following precautions with queries:

- Set up the proper number of variables for the returned data.
- Read back all the results of a query before sending another command to the AC source. Otherwise a Query Interrupted error will occur and the unreturned data will be lost.

# <span id="page-15-2"></span>**2.4 Coupled Commands**

When commands are coupled it means that the value sent by one command is affected by the settings of the other commands. The following commands are coupled in the AC source:

- the voltage and function shape commands
- the step, pulse, and list commands that control output voltages and function shapes
- the pulse commands that program the width, duty cycle, period, and the hold parameter
- the voltage range and current limit commands

As explained later in chapter 4, the order in which data is sent by these coupled commands can be important when more than one parameter is changed.

# <span id="page-15-3"></span>**2.5 Structure of a SCPI Message**

SCPI messages consist of one or more message units ending in a message terminator. The terminator is not part of the syntax, but implicit in the way your programming language indicates the end of a line (such as a newline or end-of-line character).

#### **2.5.1 The Message Unit**

The simplest SCPI command is a single message unit consisting of a command header (or keyword) followed by a message terminator.

ABORt<newline>

VOLTage?<newline>

 The message unit may include a parameter after the header. The parameter usually is numeric, but it can be a string:

VOLTage 20<newline>

VOLTage MAX<newline>

#### **2.5.2 Combining Message Units**

The following command message is briefly described here, with details in subsequent paragraphs.

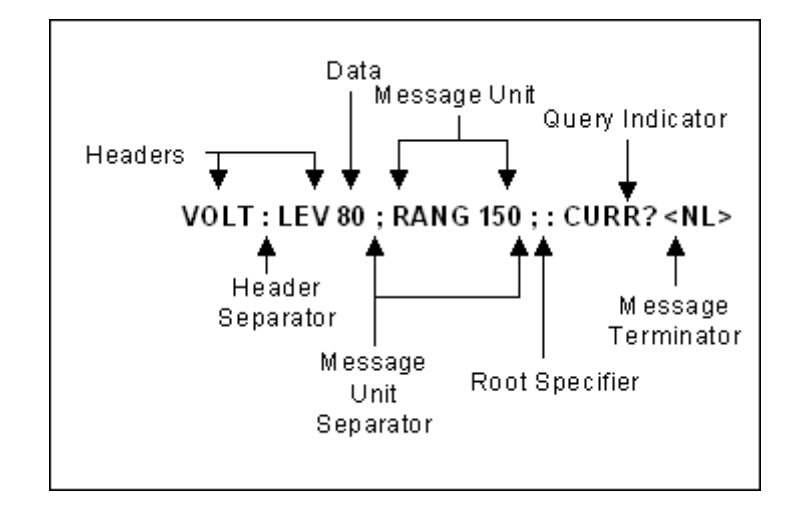

*Figure 2-2: Command Message Structure* 

<span id="page-16-0"></span>The basic parts of the above message are:

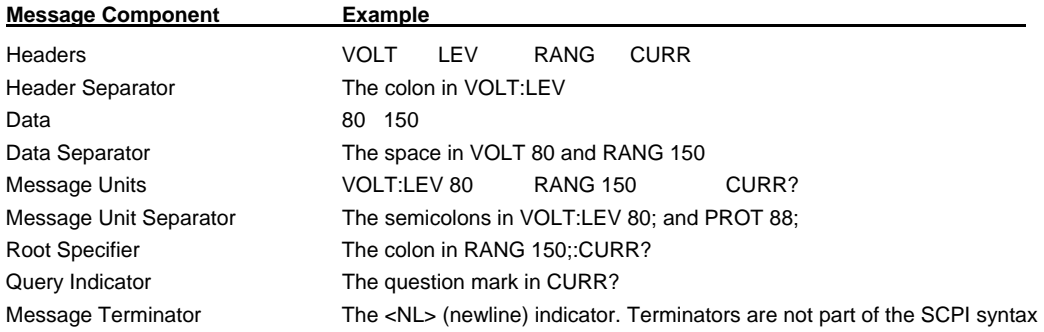

# **2.5.3 Headers**

Headers are instructions recognized by the AC source. Headers (which are sometimes known as "keywords") may be either in the long form or the short form.

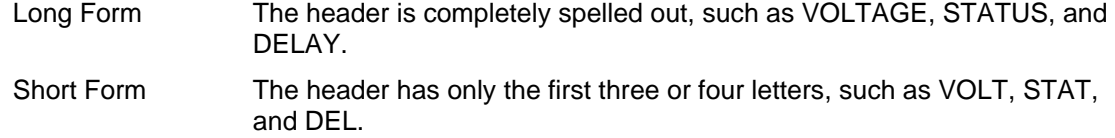

The SCPI interface is not sensitive to case. It will recognize any case mixture, such as TRIGGER, Trigger, TRIGger. Short form headers result in faster program execution.

#### **Header Convention**

In the command descriptions in chapter 3 of this manual, headers are emphasized with boldface type. The proper short form is shown in upper-case letters, such as DELay.

#### **Header Separator**

If a command has more than one header, you must separate them with a colon (VOLT:PROT OUTPut:RELay:POLarity).

#### **Optional Headers**

The use of some headers is optional. Optional headers are shown in brackets, such as OUTPut[:STATe] ON. As previously explained under "The Effect of Optional Headers", if you combine two or more message units into a compound message, you may need to enter the optional header.

#### **2.5.4 Query Indicator**

Following a header with a question mark turns it into a query (VOLTage?, VOLTage:PROTection?). If a query contains a parameter, place the query indicator at the end of the last header (VOLTage:PROTection? MAX).

#### **2.5.5 Message Unit Separator**

When two or more message units are combined into a compound message, separate the units with a semicolon (STATus:OPERation?;QUEStionable?).

#### **2.5.6 Root Specifier**

When it precedes the first header of a message unit, the colon becomes the root specifier. It tells the command parser that this is the root or the top node of the command tree. Note the difference between root specifiers and header separators in the following examples:

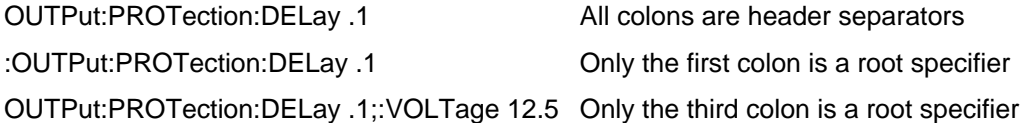

#### **Note: You do not have to precede root-level commands with a colon; there is an implied colon in front of every root-level command.**

#### **2.5.7 Message Terminator**

A terminator informs SCPI that it has reached the end of a message. Three permitted messages terminators are:

- newline (<NL>), which is ASCII decimal 10 or hex 0A.
- end or identify (<END>)
- both of the above (<NL><END>).

 In the examples of this manual, there is an assumed message terminator at the end of each message. If the terminator needs to be shown, it is indicated as <NL> regardless of the actual terminator character.

# <span id="page-18-1"></span><span id="page-18-0"></span>**2.6 SCPI Data Formats**

All data programmed to or returned from the AC source is ASCII. The data may be numerical or character string.

# **2.6.1 Numerical Data Formats**

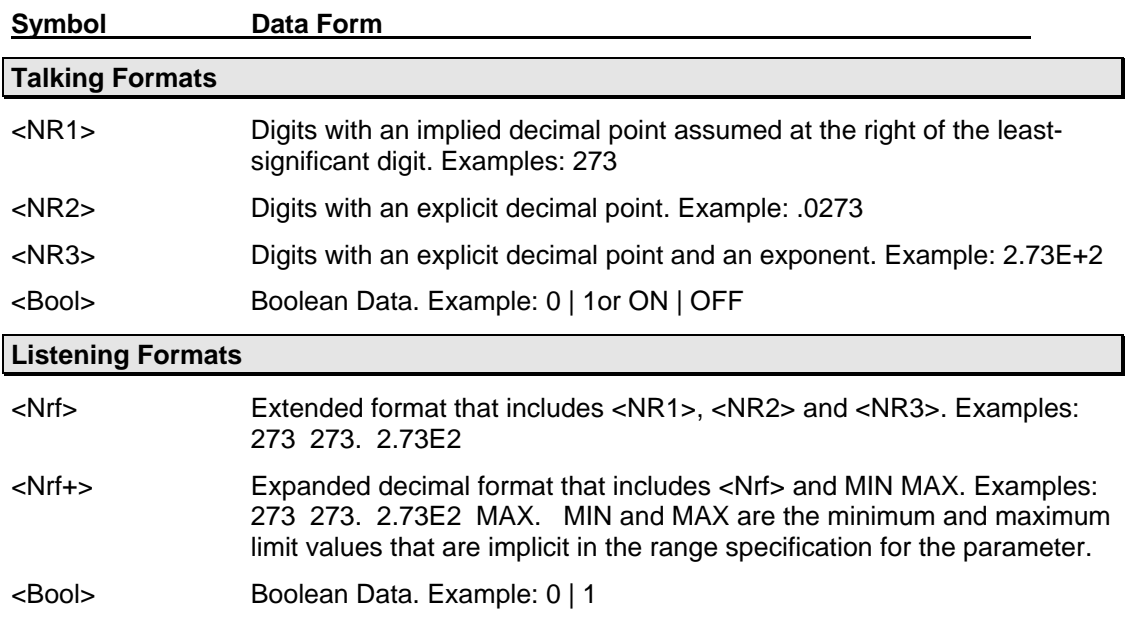

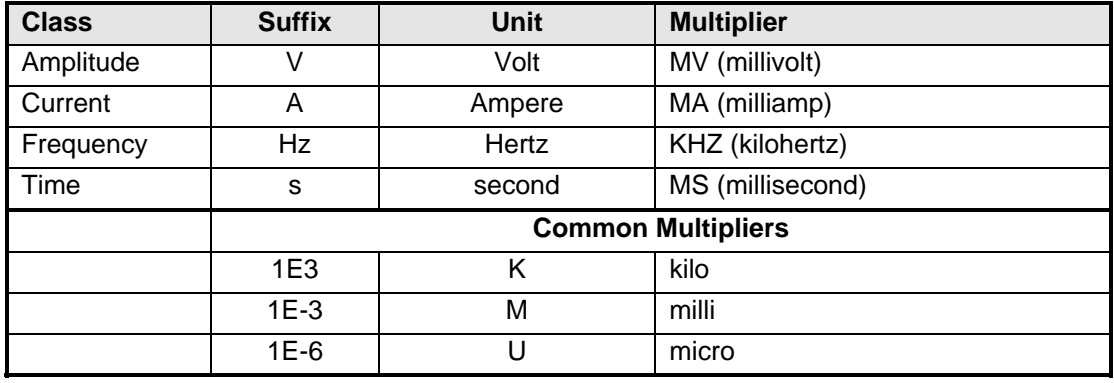

*Table 2-1: Command parameters Suffixes and Multipliers* 

# <span id="page-18-2"></span>**2.6.2 Character Data**

Character strings returned by query statements may take either of the following forms, depending on the length of the returned string:

- <CRD> Character Response Data. Permits the return of character strings.
- <AARD> Arbitrary ASCII Response Data. Permits the return of undelimited 7-bit ASCII. This data type has an implied message terminator.
- <SRD> String Response Data. Returns string parameters enclosed in double quotes.

# <span id="page-19-1"></span><span id="page-19-0"></span>**3. System Considerations**

This chapter addresses some system issues concerning setting up interfaces such as GPIB, USB or Ethernet.

# <span id="page-19-2"></span>**3.1 IEEE-488 / GPIB Interface**

All compact iX Series power sources are equipped with an industry standard IEEE-488.2 interface (GPIB). On compact i Series models, the IEEE-488.2 interface is available as an option (Option –GPIB).

A GPIB controller such as a Windows PC with suitable GPIB controller card is required to use the GPIB interface.

# **3.1.1 Assigning the IEEE-488 Address**

The AC source address cannot be set remotely. It must be set from the front panel. Once the address is set, you can assign it inside programs. The GPIB address can be set/changed from the CONFIGURATION menu screen. Press the MENU key and scroll to the CONFIGURATION menu using the Up/Down arrow keys or press the MENU key repeatedly until the CONFIGURATION screen appears. Press the ENTER key to enter the CONFIGURATION screen.

Scroll to the ADDRESS field using the Up/Down arrow keys on the front panel. The value of the ADDRESS can be set from 0 through 31. Avoid using address 0 as it is generally reserved for the GPIB bus controller. Once set, the GPIB address of the power source is retained in non-volatile memory.

For systems using the National Instruments VISA or IVI drivers, the address is specified in the resource descriptor (GPIB::1). Consult you programmer's reference documentation on how to address a GPIB instrument using your specific GPIB controller's function library.

# **3.1.2 iXCGui and IEEE-488**

The provided Windows Gui program supports the GPIB interface on both Compact iX Series and Compact i Series models but only in combination with a National Instruments GPIB controller. The default controller ID is zero but controller ID's from 0 thorugh 3 can be selected in the Gui Interface screen if multiple GPIB controllers are present in the same PC. Note that the iXCGui program only supports one Compact i/iX power source at a time.

# <span id="page-20-1"></span><span id="page-20-0"></span>**3.2 USB Interface**

Unlike RS232, there are no generic drivers available as a rule for use in programming environments such as LabView, LabWindows/CVI or Visual Basic. However, support for USB is included under VISA and may be used to interface to the power source using the USB interface.

A virtual serial port utility is provided on CD ROM CIC496 which ships with the i/iX Series power source. This utility will provide a virtual COM port on a PC under Windows XP/Windows Vista. This allows programs to use the USB port as though it is a regular serial port on the PC. The baud rate for this mode of operation is fixed at 460,800. The USB-Serial Adaptor installation must be run to install the virtual com port driver. This option is only supported under Windows XP/Windows Vista.

# **3.2.1 USB Driver Installation**

When connecting the AC source through the USB interface to Windows XP/Windows Vista PC, the presence of a new USB device will be detected. Windows will display a dialog after a short delay prompting the user to install the USB device drivers.

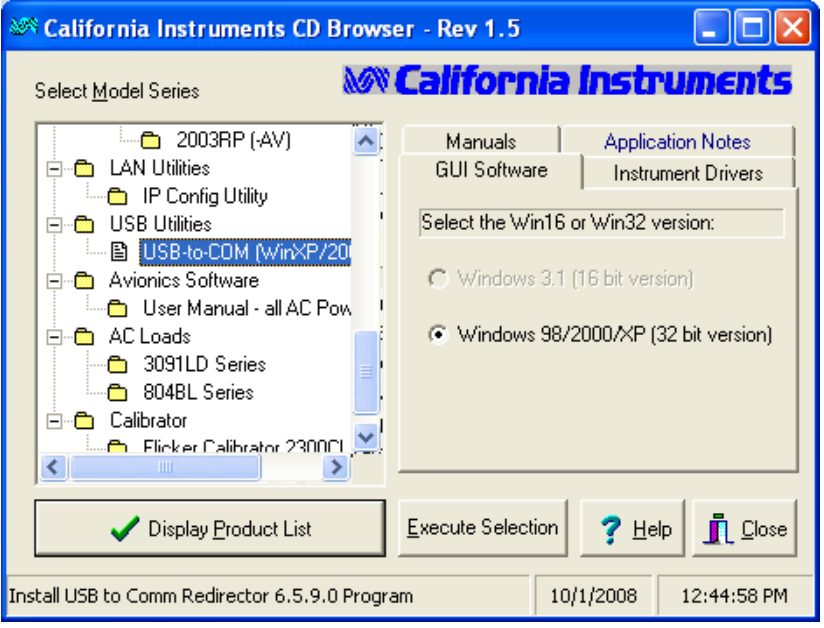

 On the CIC496 CD browser, select "USB-to-COM(WinXP/Vista32), select "GUI Software" tab and click "Execute Selection" to complete the USB driver installation by selecting "Next", "Next", "Install", then "Finish".

Close CD browser and restart computer.

 This driver will allow access to the AC source USB interface using a virtual COM port. Many programming environments support RS232 access but not USB. The USB-to-COM virtual port driver is distributed on the CIC496 CD ROM.

#### **USB Device Driver installation**

Plug in USB cable to power soure, turn on power soure.

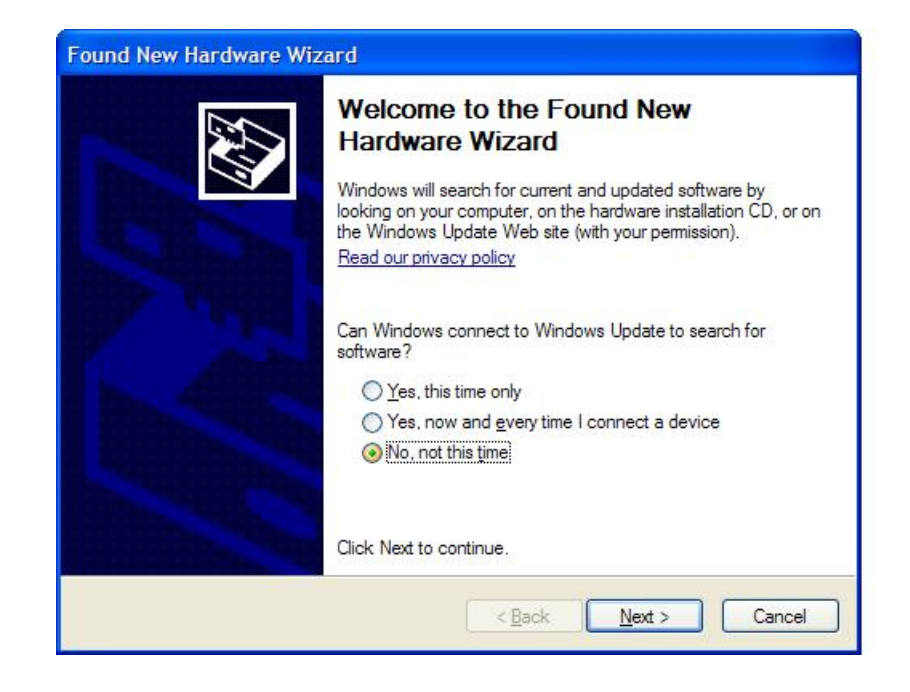

When the "Found New Hardware Wizard" dialog appears, select the "No, not this time."option. The drivers are not available on line. Click on Next button to continue.

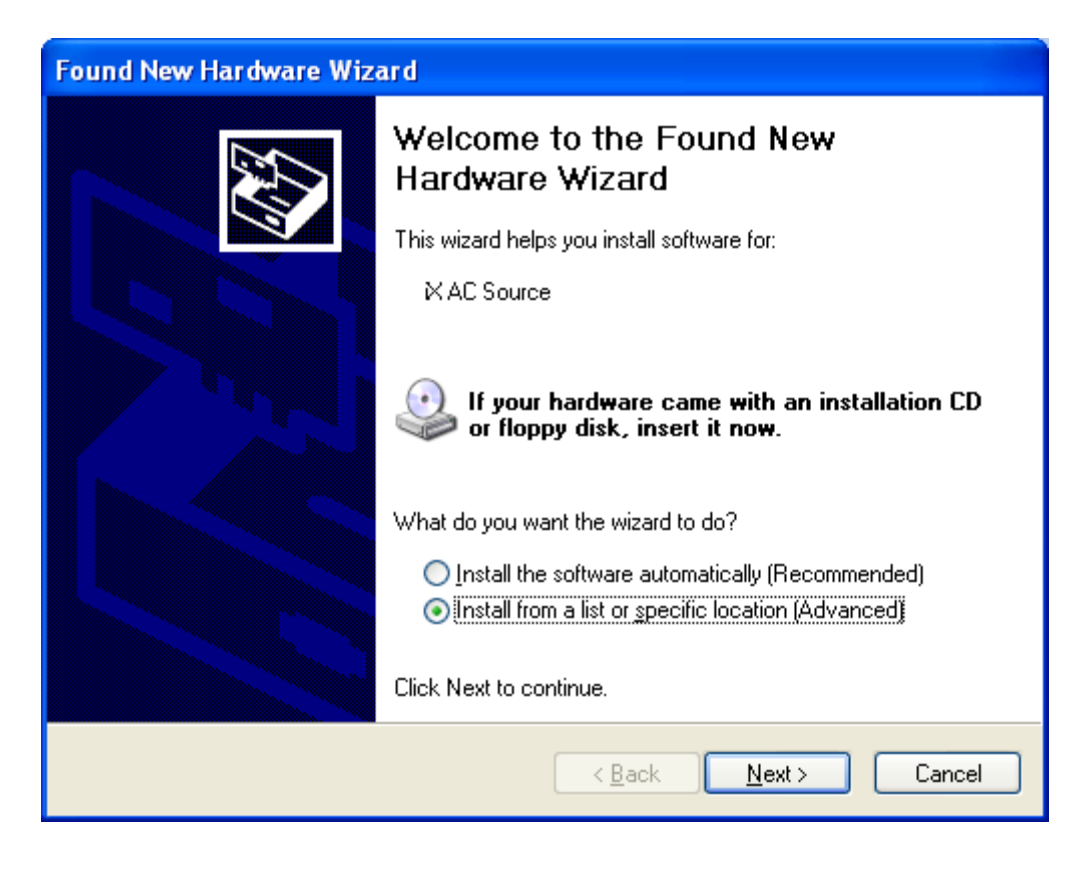

Select the second choice from the list to install the driver by browsing to a specific location. Click on Next button to continue.

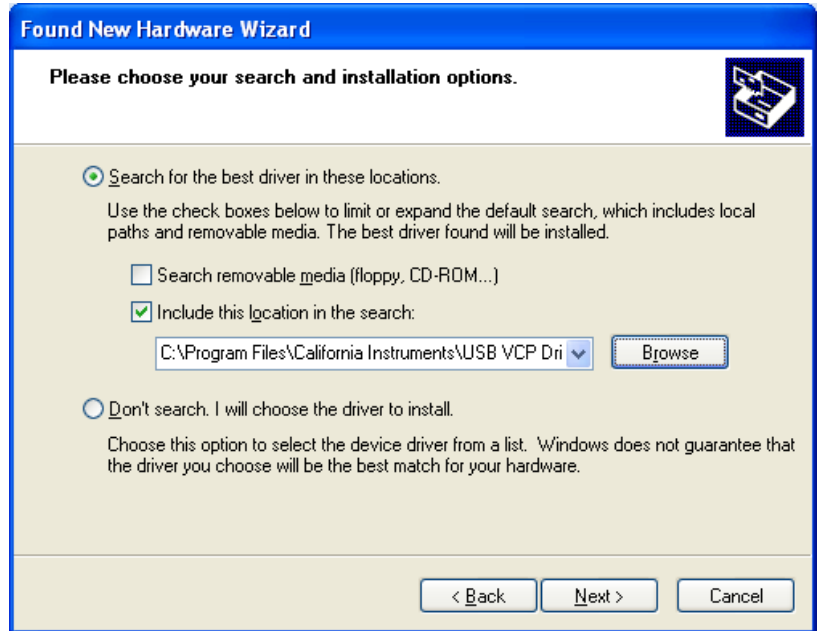

For Windows Vista OS, browse to the following location: C:\Program Files\California Instruments\USB VCP Drivers\Vista(32-bits).

For Windows XP OS, browse to the following location: C:\Program Files\California Instruments\USB VCP Drivers\XP(32-bits).

Select "Browse", "My Computer", "C:\", "Prgram Files", "California Instrumnets". "USB VCP Driver", WinXP(32bit). then select "OK". See picture below for detail.

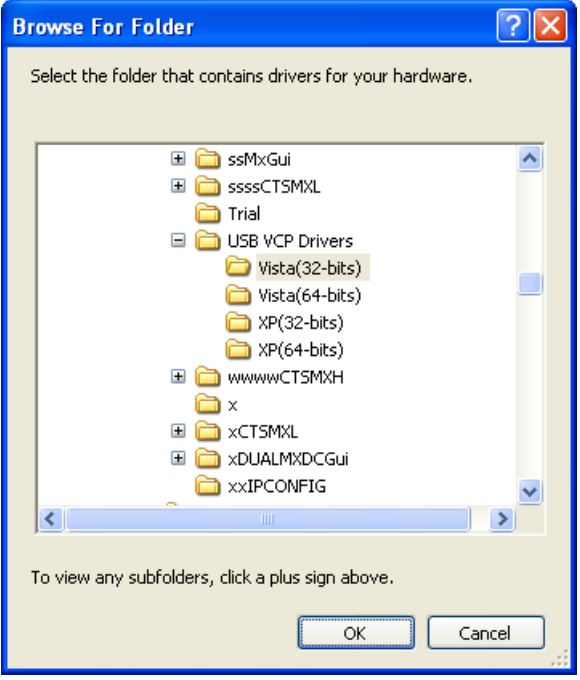

The USB device drivers have not been Windows XP / Windows Vista Logo certified. Due to the limited distribution of these drivers, this is unlikely to be done. This Logo certification has no bearing on the functionality or legitimacy of this device driver so you can ignore this message. Click the "Continue Anyway" button to continue. Note that some PCs may have this verification disabled in which case this screen will not pop up.

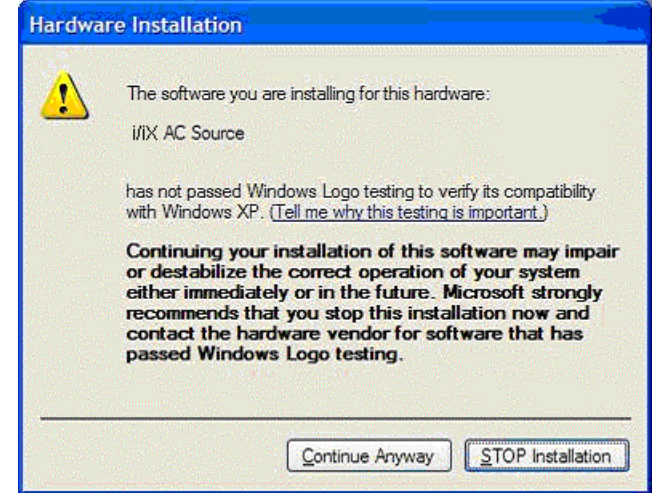

The installation will now proceed. This process may take several minutes to complete.

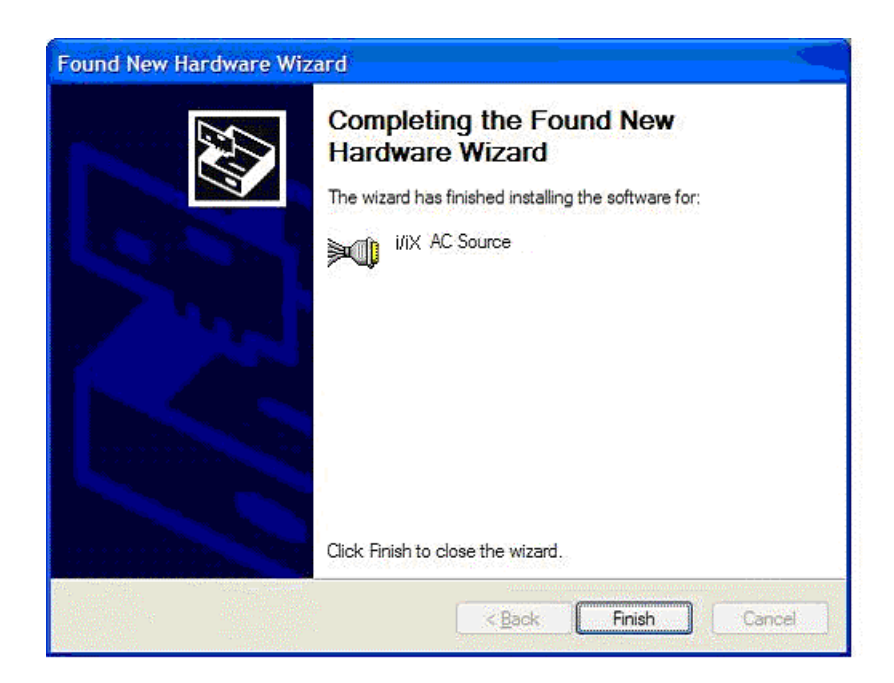

Once completed, the dialog box shown above will appear signaling the device drivers have been installed. The USB interface is now available to the PC's operating system. To complete the install process, click on the "Finish" button.

To verify the USB port is available, you can access the Windows System Properties screen, select the Hardware tab and open the Windows Device Manager screen. The Lx/Ls Source should be listed under "Port (COM & LPT)" as shown in the image below.

<span id="page-25-0"></span>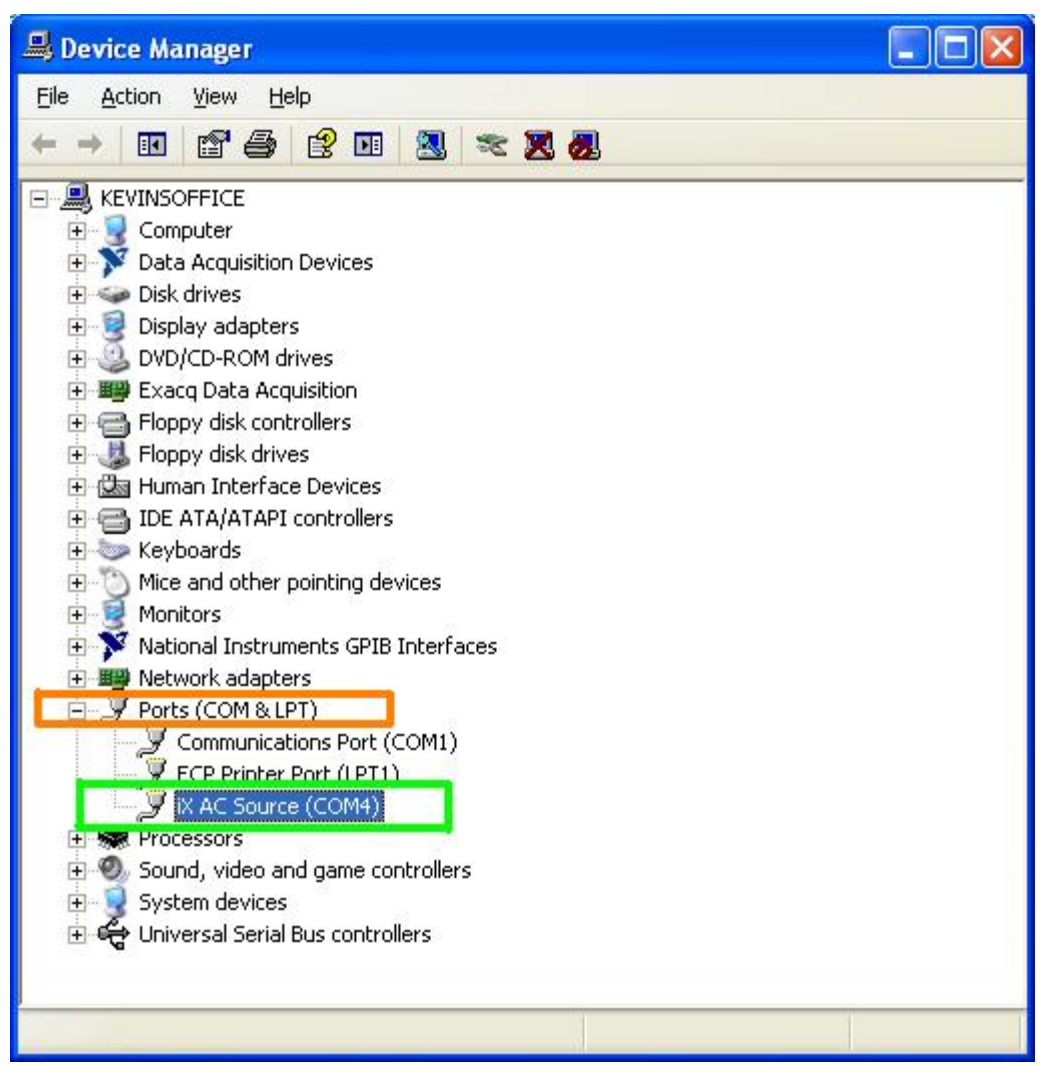

*Figure 3-1: Windows XP Device Manager - USB Port* 

#### **3.2.2 USB Interface Use**

Note that the power source will be detected automatically when turn on or plugged in once the drivers have been installed. It is recommended however to close any open USB connections to the AC source before turning it off.

To use the USB interface, you may use the Gui Windows software supplied with the power source or develop your own application code. In either case, set the baud rate on the power source to 460,800 in the Configuration menu. From the i/iX Front panel, press MENU key, scroll to CONFIGURATION and press ENTER key. Select BAUDRATE field and scroll to 460800.

For use with the Gui program, select the "USB (VCom)" interface type and set the Baud rate to 460800.

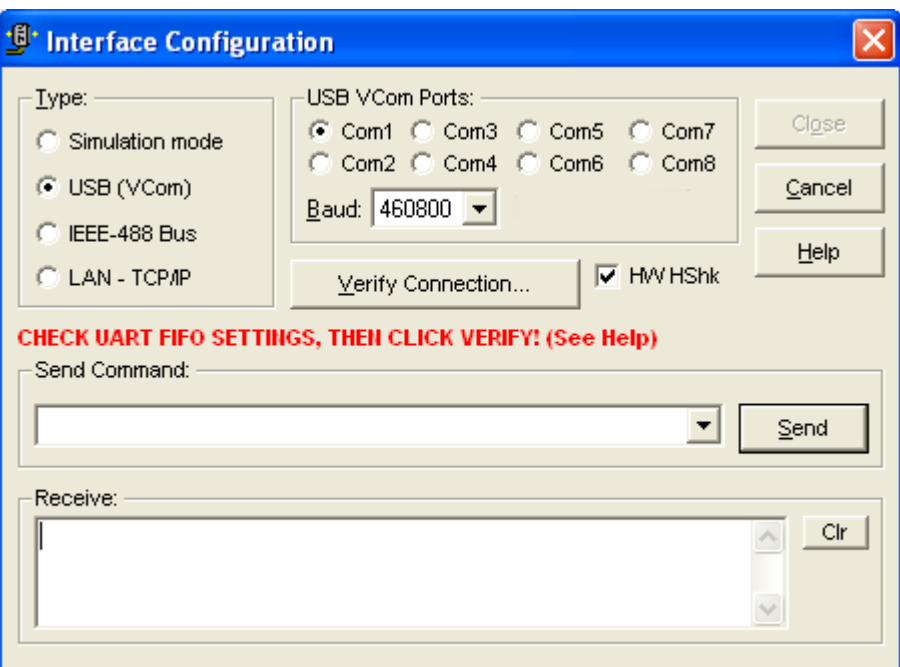

*Figure 3-2: Gui Interface Settings for use of USB port.* 

*Note: Use of the USB port to control more than one power source from a single PC is not recommended, as communication may not be reliable. Use GPIB interface for multiple power source control.* 

# <span id="page-27-1"></span><span id="page-27-0"></span>**3.3 RS232 Interface**

The RS232 is provided on 2253i and 2253iX models only. This interface uses a 9 pin D-sub connector on the rear panel and support hardware handshaking. The baud rate can be set from the CONFIGURATION menu. Start bits is 1, data bits is 8 and stop bits is 1.

A straight through serial cable (CI P/N 250709) is required to connect to a PC COM port.

#### **Note: If a USB cable is plugged into the USB interface connector of the power source, the RS232 interface will be disabled. Remove any USB connection to use the RS232 port.**

# <span id="page-27-2"></span>**3.4 LAN Option**

An Ethernet LAN interface option is available for the i/iX Series II power sources. This option must be specified at the time of order. A LAN option indicator will appear on the model number tag at the rear-panel of the power source to indicate the presence of this option. Also, a RJ45 socket will be present on the rear panel.

Using LAN lets you communicate with the instrument remotely, it is fast, simple and the LAN from your PC does not require any additional proprietary software or cards.

#### **Note: If a USB cable is plugged into the USB interface connector of the power source, the LAN interface will be disabled. Remove any USB connection to use the LAN / Ethernet port.**

# **3.4.1 MAC Address**

Each power source with the –LAN option installed has a unique network address (MAC address). The MAC address (Media Access Conrol) is a unique hexadecimal address and is listed on a label on the rear panel of the power source. To operate the power source on a network, this MAC address needs to be assigned to a TCP/IP address, which will be used to address the device on the network.

# **3.4.2 TCP/IP and Gateway Address**

The first decision you need to make is how to connect the instrument. You can connect the instrument directly to a network LAN port with a LAN cable, or you can connect it directly to the PC. When connecting the instrument directly to the PC LAN port you will need a special cable called a cross connect cable. (For more on private network connections, see section [3.4.3\)](#page-28-0) Once connected you must establish an IP address for the instrument. An IP address consists of four groups of numbers separated by a decimal. Dynamic Host Configuration Protocol (DHCP) is typically the easiest way to configure the instrument for LAN communication. The network's DHCP server will automatically assign a dynamic IP and Gateway address to a device connected to the network. To set the power source to DHCP mode, see section [3.4.4](#page-28-1).

#### <span id="page-28-0"></span>**3.4.3 Private Networks without DHCP servers**

If you are setting up a private network that connects the power source to a Windows PC using a so called cross over RJ45 cable, the PC will assign itself an IP address in the absence of a DHCP server. The available IP address range assigned by the Internet Assigned Network Authority (IANA) for Automatic Private IP Addressing (APIPA) is 169.254.0.0 to 169.254.255.255.

When setting up a private network, you will have to log off and disconnect first from any network connection and re-log in to Windows.

To check the PC's IP address, you can run the "ipconfig.exe" program from the command prompt. The screen on a private network should look as follows:

```
Microsoft(R) Windows DOS 
(C)Copyright Microsoft Corp 1990-2001. 
C:\>ipconfig 
Windows IP Configuration 
Ethernet adapter Local Area Connection: 
         Connection-specific DNS Suffix . : 
         IP Address. . . . . . . . . . . . : 169.254.0.208 
         Subnet Mask . . . . . . . . . . . : 255.255.0.0 
        Default Gateway . . . . . . . . :
```
Since there is no DCHP server present in a private network like this, the power source has to be set to a static IP address. To determine what IP address to use, use the first 2 octets of the PC's IP address and set a unique value for the third and fourth octet as long as there are no conflicts with any other IP addresses (other instruments) on the same private network. In this example, 169.254.0.209 would work.

Note: For private network configurations, no Gateway address is required. (0.0.0.0)

#### <span id="page-28-1"></span>**3.4.4 Setting LAN Parameters**

There are two ways to set the required LAN information on the power source.

- 1. Through Ethernet connection: Use the "GetAssignIPAddress.exe" Windows utility program that is distributed on the CIC496 CD ROM with every power source. This uitility uses the network connection to set parameters on the power source so the power source and the PC will have to be connected to the same network through a hub or to each other using a cross over network cable (local network).
- 2. Through Front Panel: Set the parameters from the front panel CONFIGURATION menu. In this case, connection to a network is not required to set the LAN parameters.

To use the CONFIGURATION menu, press the MENU and use the up/down error keys to display the CONFIGURATION entry. Place the pointer on CONFIGURATION and press the ENTER key. Then scroll down till you see LANetwork and press ENTER again.

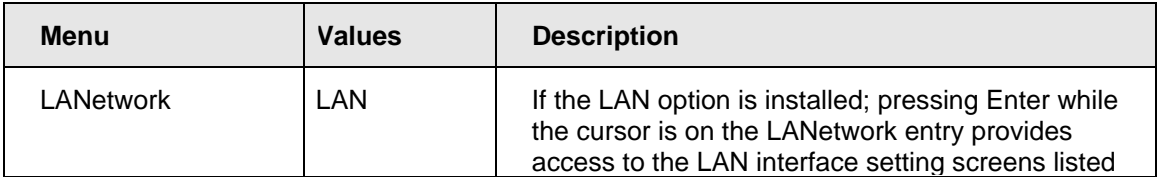

The following fields are available in the LANetwork menu:

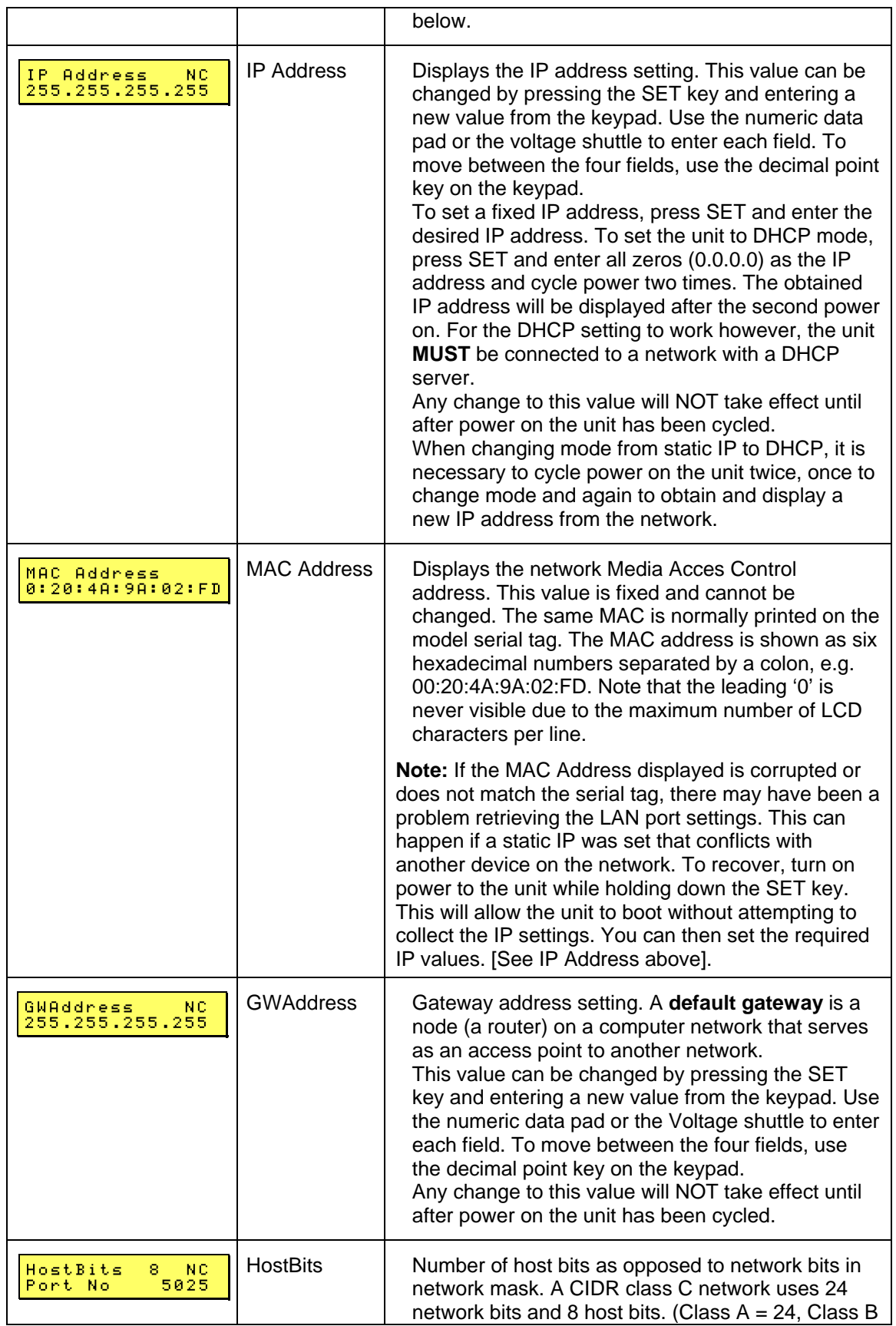

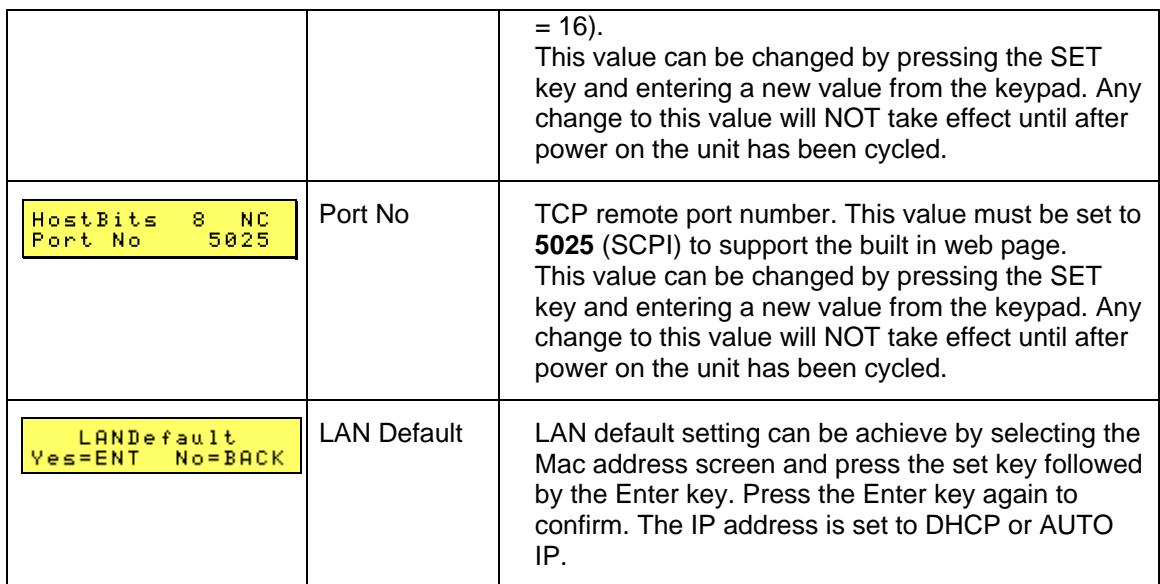

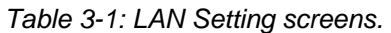

<span id="page-30-1"></span>Once you have an IP address, you can test the IP address from your Windows PC. An easy way to do so is to use the ping utility under MS DOS. To do so, bring up a DOS window using the start menu:

#### **Start>Programs>Accessories>Command Prompt**)

At the command prompt type

#### **ping <IP address>**.

This will send an IP ping request to the power source. For this to work, the power source must be turned on and connected to the same network as the PC. Also, the power source interface configuration must be set to use a baud rate of 460,800. If the IP address is found, it will look like this:

```
Microsoft(R) Windows DOS 
(C)Copyright Microsoft Corp 1990-2001. 
C:\>ping 100.10.1.63 
Pinging 100.10.1.63 with 32 bytes of data: 
Reply from 100.10.1.63: bytes=32 time<1ms TTL=64 
Reply from 100.10.1.63: bytes=32 time<1ms TTL=64 
Reply from 100.10.1.63: bytes=32 time<1ms TTL=64 
Reply from 100.10.1.63: bytes=32 time<1ms TTL=64 
Ping statistics for 100.10.1.63: 
    Packets: Sent = 4, Received = 4, Lost = 0 (0% loss),
Approximate round trip times in milli-seconds: 
     Minimum = 0ms, Maximum = 0ms, Average = 0ms
```
*Figure 3-2: Pinging AC Source LAN IP address.* 

# <span id="page-31-0"></span>**3.4.5 Socket Port Number**

Now that a connection has been verified, you can develop your application code. If you are using one of the Microsoft environments, the Winsock protocol which is part of the Windows operating system can be used. Similar capabilities are supported on other operating systems.

To use Winsock, your will have to specificy the port number of the power source's LAN interface. The port number determines the protocol for the communication. The  $i/N$  power source uses ASCII characters and instrument SCPI commands for remote control. The IANA registered Port number for the Instrument SCPI interface is 5025.

TCP Remote port = 5025

The socket number can be changed on the power source from the CONFIGURATION menu.

# <span id="page-31-1"></span>**3.5 Instrument Drivers and Application Software**

Instrument drivers for National Instruments LabWindows/CVI and LabView are generally available for download from the AMETEK Programmable Power web site at [www.programmablepower.com](http://www.calinst.com/). Also available are ready to use interactive graphical user interface (GUI) programs for download.

# <span id="page-32-1"></span><span id="page-32-0"></span>**4. SCPI Command Reference**

# <span id="page-32-2"></span>**4.1 Introduction**

This chapter provides a complete listing of all SCPI commands supported by the i/iX Series of AC sources. Commands are grouped by function according the root level commands. Some general command related issues are:

#### **Phases**

If a command can apply to individual phases of an AC source, the entry "*Phase Selectable"* will appear in the command description. For single phase models, only one phase is available (A).

#### **Related Commands**

Where appropriate, related commands or queries are included. These are listed because they are either directly related by function, or because reading about them will clarify or enhance your understanding of the original command or query.

This chapter is organized as follows:

- Subsystem commands, arranged by subsystem
- IEEE 488.2 common commands

# <span id="page-33-1"></span><span id="page-33-0"></span>**4.2 Subsystem Commands**

Subsystem commands are specific to AC source functions. They can be a single command or a group of commands. The groups are comprised of commands that extend one or more levels below the root. The description of common commands follows the description of the subsystem commands.

The subsystem command groups are listed in alphabetical order and the commands within each subsystem are grouped alphabetically under the subsystem. Commands followed by a question mark (?) take only the query form. When commands take both the command and query form, this is noted in the syntax descriptions.

You will find the subsystem command groups discussed on the following pages:

# <span id="page-34-1"></span><span id="page-34-0"></span>**4.3 Calibration Subsystem**

The commands in this subsystem allow you to do the following:

- Enter the calibration password
- Calibrate the current and voltage output levels, and store new calibration constants in nonvolatile memory.

#### **Subsystem Syntax**

#### **CALibrate**

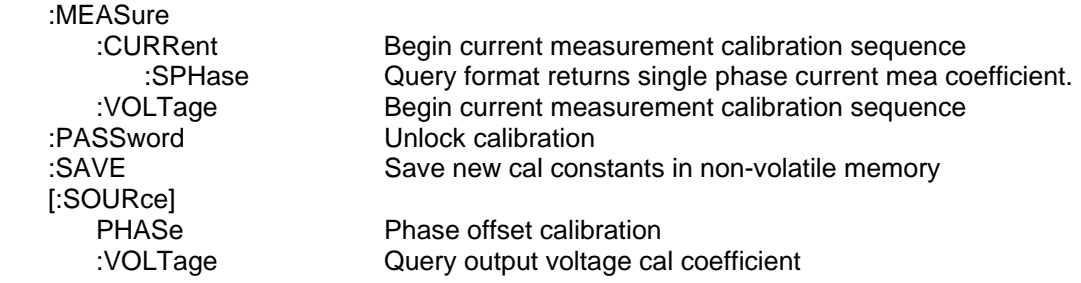

#### **CALibrate:MEASure:CURRent**

Phase Selectable

This command can only be used in calibration mode. It initiates the calibration of the ac current metering circuits. The query format returns the actual calibration coefficient. Use the INST:SEL or INST:NSEL to select the desired phase.

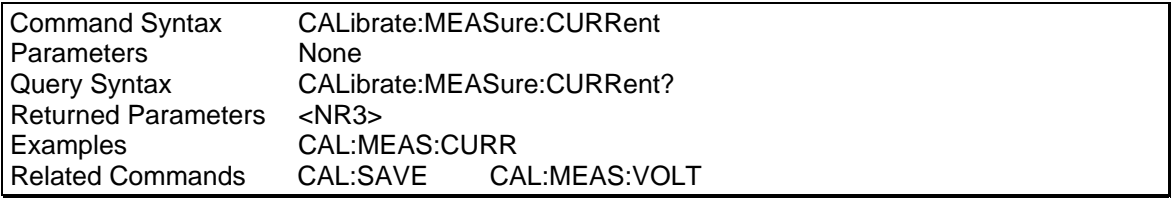

#### **CALibrate:MEASure:CURRent:SPHase**

This command can only be used in calibration mode and in query form. It applies only to 3 phase compact i/iX models with that have single phase (mode) capability. It returns the single-phase mode current measurement calibration coefficient. If the power source is in single phase mode, this command is equivalent to the the CAL:MEAS:CURR? query for phase A except it can not be used to perform a calibration. It does not initiate a calibration. Use the CAL:MEAS:CURR? command to do this instead.

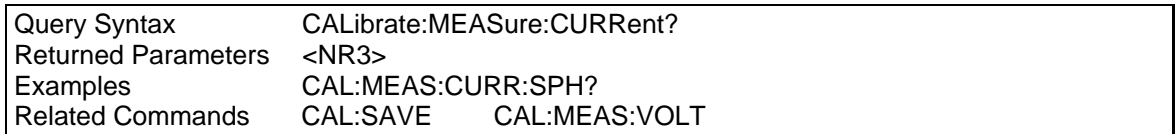

#### **CALibrate:MEASure:VOLTage**

Phase Selectable

This command can only be used in calibration mode. It initiates the calibration of the ac voltage metering circuits. The query format returns the actual calibration coefficient. Use the INST:SEL or INST:NSEL to select the desired phase.

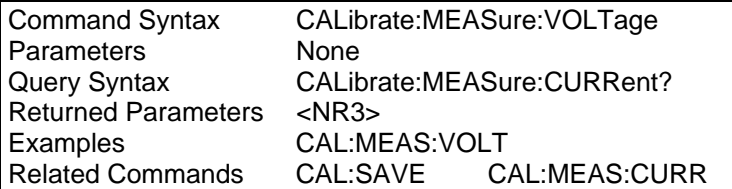

#### **CALibrate:PASSword**

This command can only be used to unlock the calibration mode. Once unlocked, non-query calibration commands will be accepted. Query commands are always accepted.

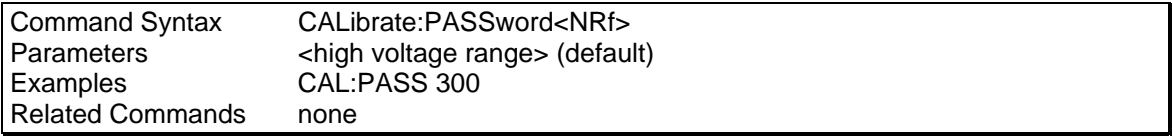

#### **CALibrate:SAVE**

This command can only be used in calibration mode. It saves any new calibration constants (after a current or voltage calibration procedure has been completed) in nonvolatile memory.

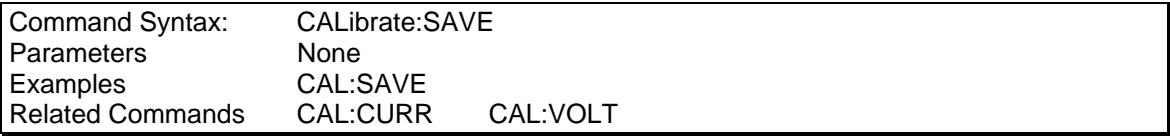

#### **CALibrate[:SOURce]:PHASe**

Phase Selectable

This command can be used to set the phase calibration coefficient. Use the INST:SEL or INST:NSEL to select the desired phase. This allows the phase for voltage 2 and 3 (B and C) to be adjusted with respect to phase A. The query format returns the actual calibration coefficient

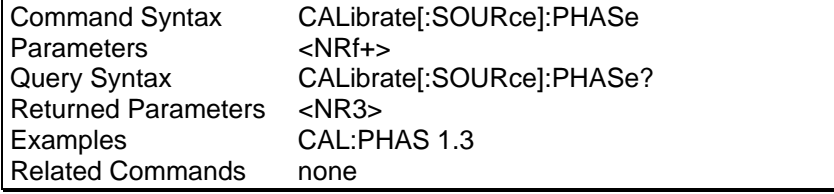

# **CALibrate[:SOURce]:VOLTage**

Phase Selectable

This command can be used to query the output voltage calibration coefficient. Only the query format is available. Use the INST:SEL or INST:NSEL to select the desired phase.

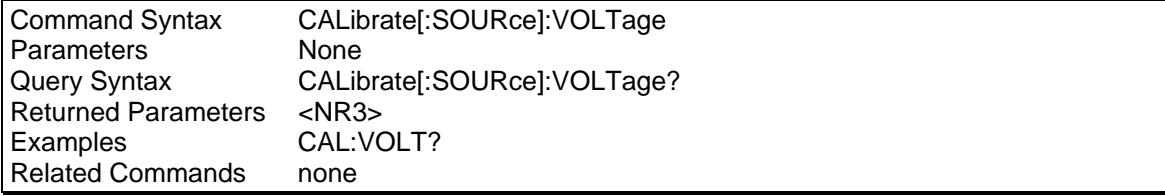
# **4.4 Diagnostic Subsystem**

These subsystem commands perform diagnostic functions which include reading and writing to the EEPROM, resetting the AC source and reading temperature.

# **Subsystem Syntax**

DIAGnostic TEMPerature:<br>?AMBient:

:RESet Force power-on reset

Returns ambient temperature in °C

# **DIAGnostic:RESet**

This commands forces a power-on reset.

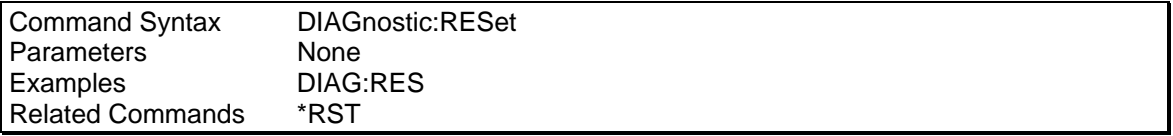

## **DIAGnostic:TEMPerature:AMBient?**

This query returns the temperature measured at the ambient sense thermistor in degrees C.

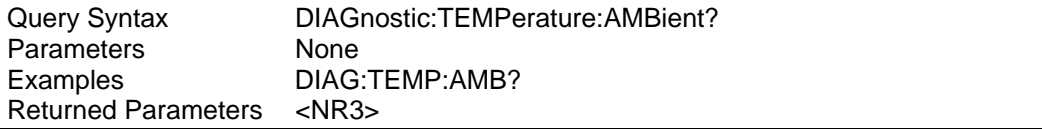

# **4.5 Display Subsystem**

This subsystem allows text information to be send to the power source LCD display. Typical applications are to display operator prompts or program status information on the power source display.

The display on the i/iX Series has a maximum capacity of 32 ASCII characters, both lower and upper case. The display system does not perform automatic word wrap between the 2 lines of the LCD display. The programming is responsible for formatting the two lines by padding the first line with spaces as needed. It is not necessary to pad out the complete 32 characters as the power source will fill any remaining character positions with spaces automatically.

## **Subsystem Syntax**

**DISPlay** 

[:WINDow]

 [:STATe] on | off | 1 | 0 :MODe NORMal/TEXT "xxxxxx"

# **DISPlay**

This command turns the front panel display on and off. It does not affect the annunciators. In the off state, the LCD display will be blank but the backlight will remain on. Note that this state overrides the DISPLay:MODE state as well so the display will be blanked regardless of the display mode setting.

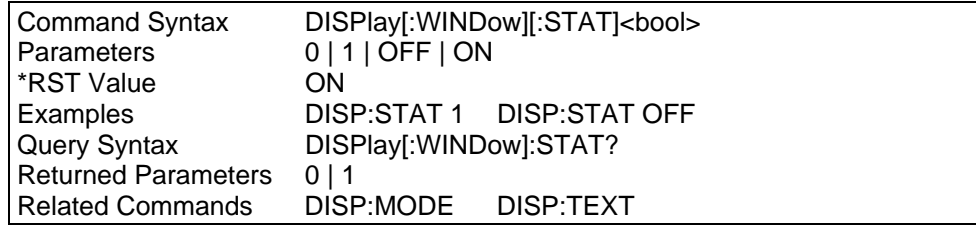

## **DISPlay:MODE**

This command sets the display to show either normal instrument functions, or to show a text message. Text messages are defined with DISPlay:TEXT:DATA.

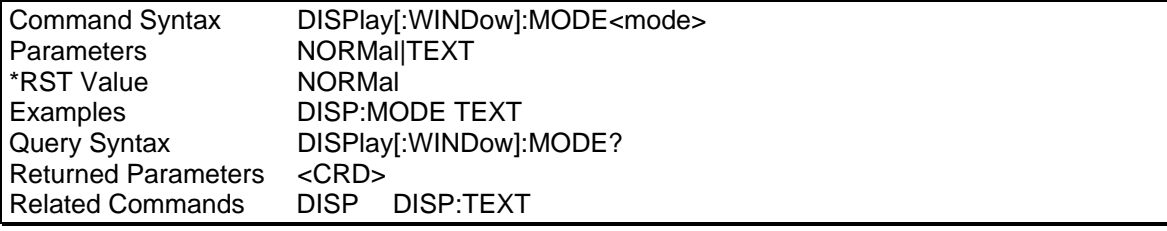

# **DISPlay:TEXT**

This command sets the character string that is displayed when the display mode is set to TEXT. The argument is a quoted string limited to upper case alpha characters and numbers. The display is capable of showing up to 32 characters divided over 2 lines of 16 characters each. If the string exceeds the display capacity, it will be truncated.

The display system does not perform automatic word wrap between the 2 lines of the LCD display. The programming is responsible for formatting the two lines by padding the first line with spaces as needed. It is not necessary to pad out the complete 32 characters as the power source will fill any remaining character positions with spaces automatically.

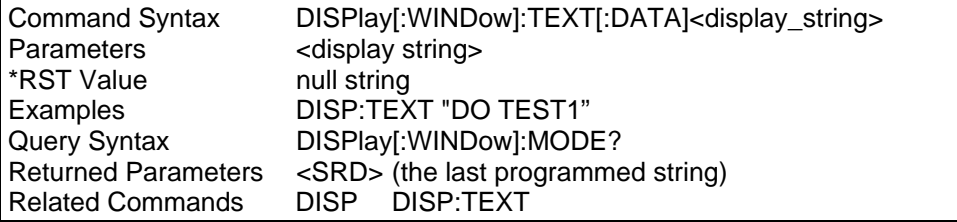

# **4.6 Instrument Subsystem**

This subsystem programs the three-phase output capability of the AC Power Source. On single phase output models only, these commands are not supported and should not be used. Single phase units always operate on Phase A only.

# **Subsystem Syntax**

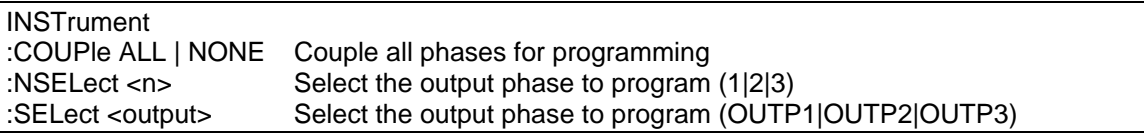

## **INSTrument:COUPle**

In a three-phase power source it is convenient to set parameters of all three output phases simultaneously with one programming command. When INST:COUP ALL is programmed, sending a command to any phase will result in that command being sent to all three phases.

INSTrument:COUPle only affects the operation of subsequent commands. It does not by itself immediately affect the AC source's output. The commands that are affected by INSTrument:COUPle are those with the designation: Phase Selectable.

INSTrument:COUPle has no affect on queries. There is no way to query more than one phase with a single command. Directing queries to individual phases is done with INSTrument:NSELect.

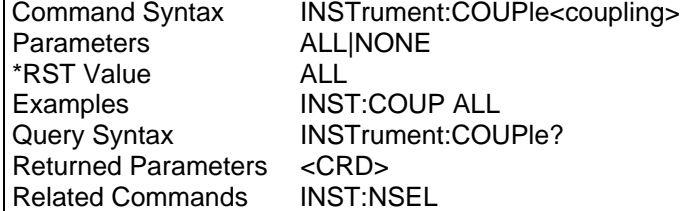

## **INSTrument:NSELect INSTrument:SELect**

These commands allow the selection of individual outputs in a three-phase model for subsequent commands or queries. Their operation is dependent on the setting of INSTrument:COUPle. If INST:COUP NONE is programmed, then the phase selectable commands are sent only to the particular output phase set by INSTrument:NSELect. If INST:COUP ALL is programmed, then all commands are sent to all three output phases.

INSTrument:NSELect selects the phase by its number, while INSTrument:SELect references it by name. These commands also select which output phase returns data when a query is sent.

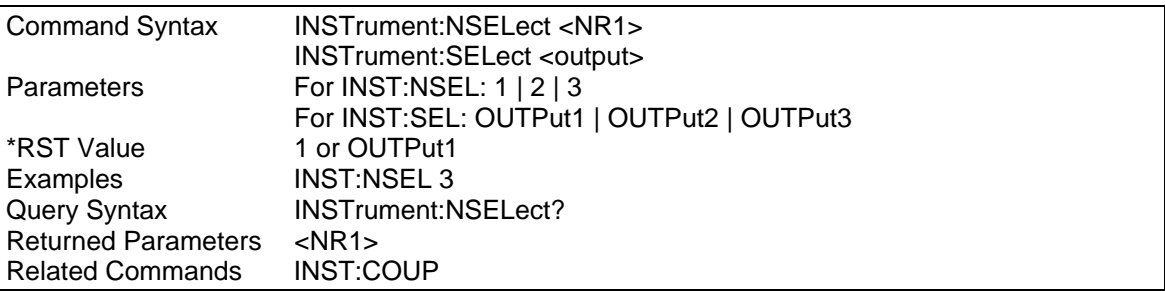

# **4.7 Limit Subsystem**

These subsystem commands may be used to query the hardware limits (capabilities) of the AC power source. These commands are protected and can only be used in query format.

## **Subsystem Syntax**

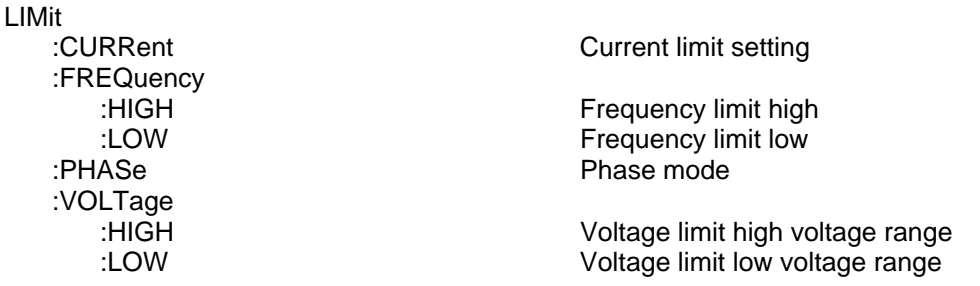

# **LIMit:CURRent**

Query form returns the configuration current limit. This value determines the maximum current available from one amplifier in the low voltage range. Note that this is not the same as the available current maximum current, which is a function of voltage range and phase mode. To query the maximum available RMS current, use the CURR? MAX command.

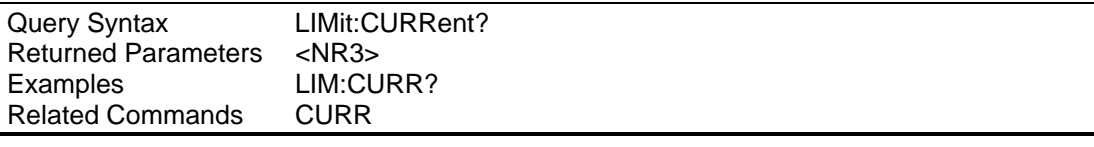

## **LIMit:FREQuency:HIGH**

Query form returns the maximum available output frequency. This value determines the maximum frequency available using a sinusoidal waveform. Note that this is not the same as the available maximum frequency, which is a function of the frequency harmonic content of the waveform. To query the maximum available frequency, use the FREQ? MAX command.

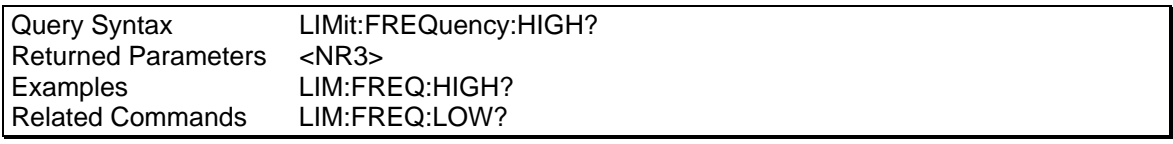

# **LIMit:FREQuency:LOW**

Query form returns the maximum available output frequency. This value determines the minimum frequency available.

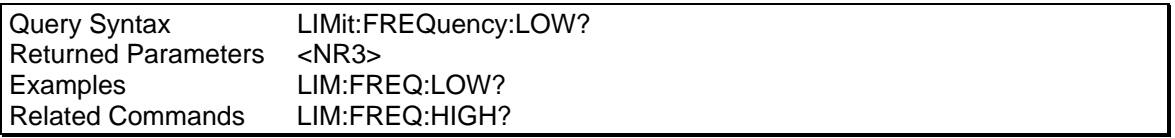

# **LIMit:PHASe**

Query form returns the phase configuration setting. This value determines the phase mode of operation according to the table below:

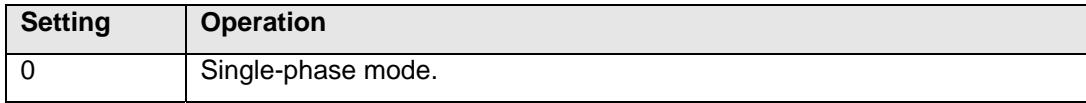

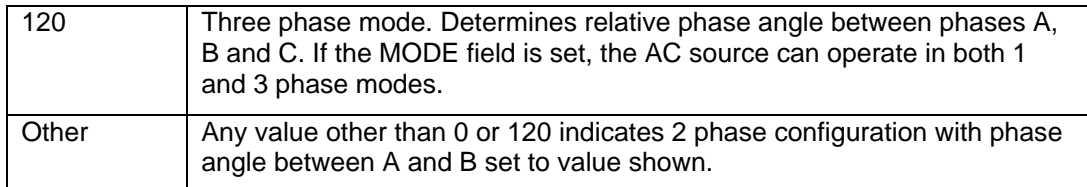

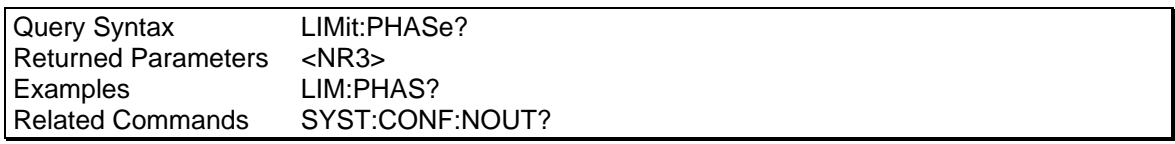

# **LIMit:VOLTage:HIGH**

Query form returns the maximum available output voltage for the high voltage range. This value determines the maximum AC RMS voltage available using a sinusoidal waveform. Note that this is not the same as the available maximum voltage, which is a function crest factor of the voltage waveform. To query the maximum available voltage, use the VOLT? MAX command.

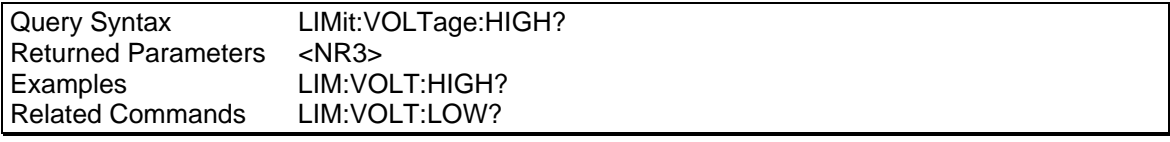

# **LIMit:VOLTage:LOW**

Query form returns the maximum available output voltage for the low voltage range. This value determines the maximum AC RMS voltage available using a sinusoidal waveform. Note that this is not the same as the available maximum voltage, which is a function crest factor of the voltage waveform. To query the maximum available voltage, use the VOLT? MAX command.

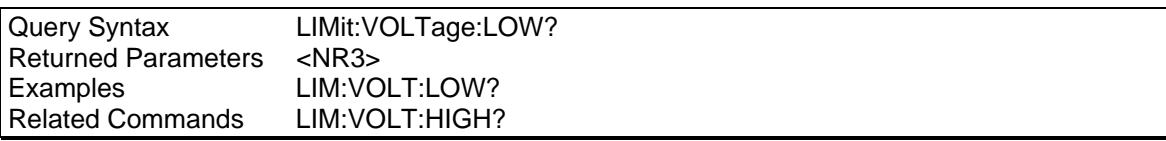

# **4.8 Array Measurement Subsystem**

This subsystem lets you retrieve arrays containing measurements data. Only current and voltage measurements are stored in an array. Two measurement commands are available: MEASure and FETCh. MEASure triggers the acquisition of new data before returning the readings from the array. FETCh returns previously acquired data from the array.

Individual outputs of a three-phase source are specified by the setting of INSTrument:NSELect.

Subsystem Syntax

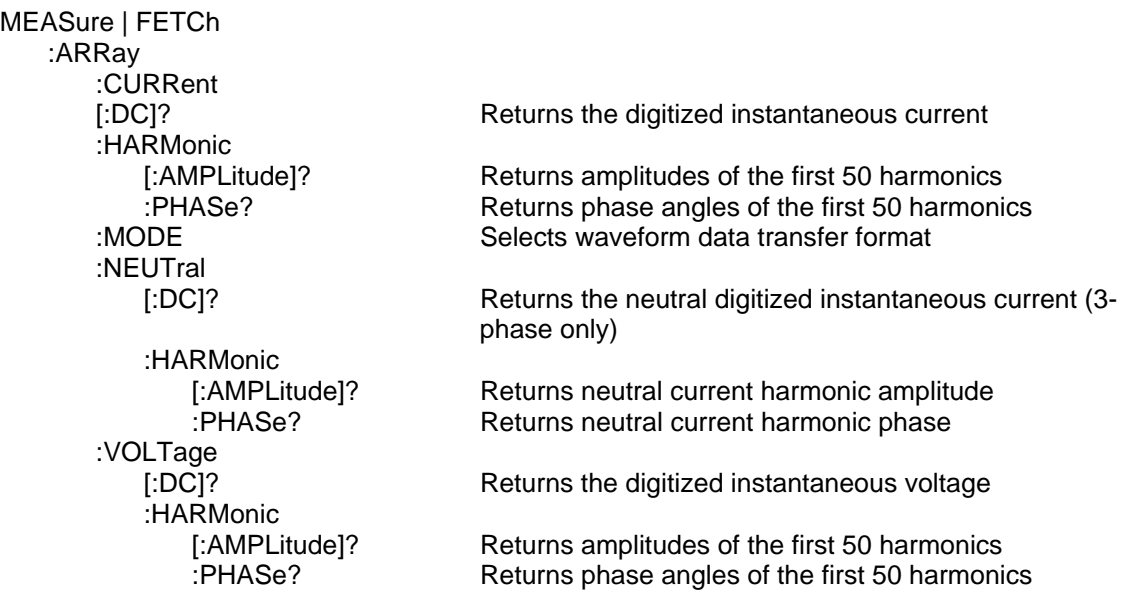

#### **MEASure:ARRay:CURRent? FETCh:ARRay:CURRent?**

Phase Selectable

These queries return an array containing the instantaneous output current in amperes. The data returned in arbitrary block data format as follows:

*#5<block length n><b0><b1><b2><b3>.....<bn-3><bn -2><bn-1><bn>* 

where b0,b1,b2,b3 are four hex bytes represent IEEE single precision floating number, where b0 is the most significant byte and b3 is the least significant byte. The number of bytes returned is contained in the data block header which always starts with the "#" pound character followed by a single decimal character indicating the number of digits that make up the block length of the data. Thus, "#516384…" indicates that there are 5 digits that follow containing the number of bytes in the data block (excluding the header and length information). The actual number of bytes in this case is 16384 or 16Kbytes.

The output voltage and current are digitized whenever a measure command is given or whenever an acquisition trigger occurs. The acquisition sampling time interval is set by SENSe:SWEep:TINTerval, and the position of the trigger relative to the beginning of the data buffer is determined by SENSe:SWEep:OFFSet:POINts.

This command has two optional parameters. The first one may be used to specify the number of 256 data sample blocks to transfer. Valid parameter values are from 1 through 16. The second parameter may be used to specify the offset in number of 256 data sample blocks from which to start the data transfer. Valid offset values are from 0 thorugh 15. If both parameters are omitted, all 16 blocks are transferred starting from offset 0 (first block).

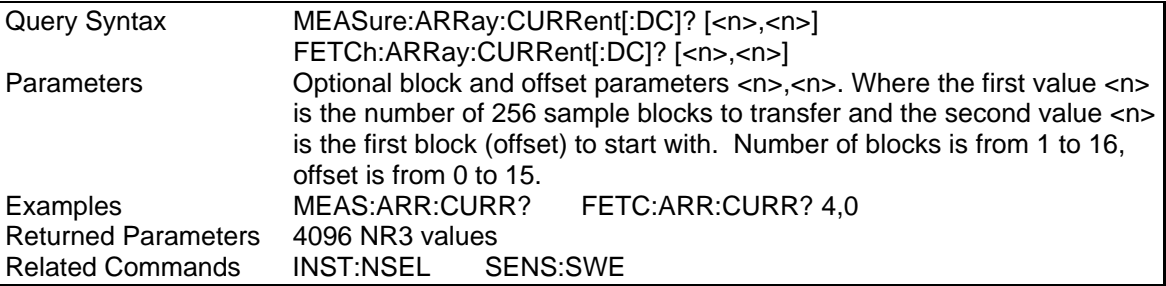

### **MEASure:ARRay:CURRent:HARMonic? FETCh:ARRay:CURRent:HARMonic?**

Phase Selectable

These queries return an array of harmonic amplitudes of output current in rms amperes. The first value returned is the dc component, the second value is the fundamental frequency, and so on up to the 50th harmonic. Harmonic orders can be measured up to the fundamental measurement bandwidth of the measurement system, which is 48 kHz. Thus, the maximum harmonic that can be measured is dependent on the output frequency. Any harmonics that represent frequencies greater than 48 kHz are returned as 0. Also, on  $2253$ iX models, the  $2^{nd}$  harmonic current value is not measured and always returns 0.

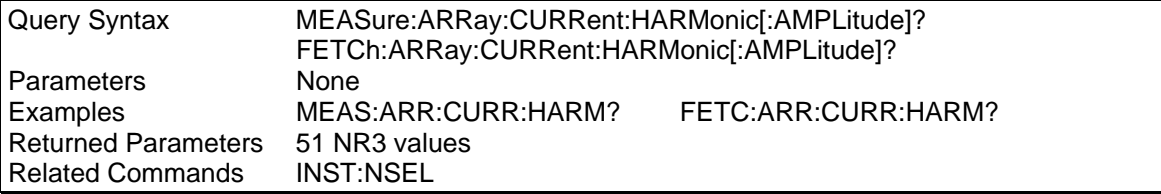

## **MEASure:ARRay:CURRent:HARMonic:PHASe? FETCh:ARRay:CURRent:HARMonic:PHASe?**

Phase Selectable

These queries return an array of harmonic phases of output current in degrees, referenced to the positive zero crossing of the fundamental component. The first value returned is the dc component (always returned as 0 degrees phase), the second value is the fundamental frequency, and so on up to the 50th harmonic. Harmonic orders can be measured up to the fundamental measurement bandwidth of the measurement system, which is 48 kHz. Thus, the maximum harmonic that can be measured is dependent on the output frequency. Any harmonics that represent frequencies greater than 48 kHz are returned as 0. Also, on 2253iX models, the 2<sup>nd</sup> harmonic current phase angle value is not measured and always returns 0.

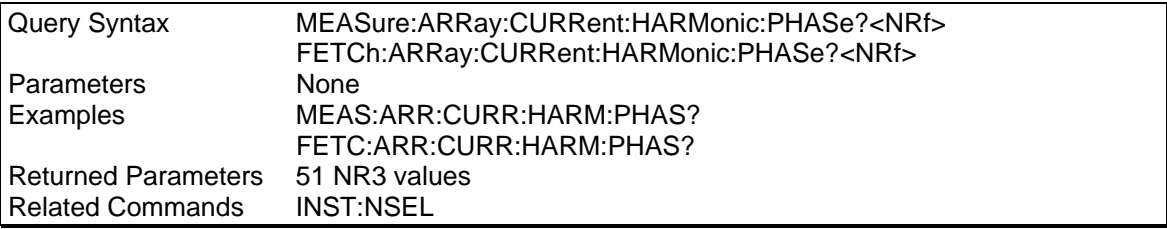

# **MEASure:ARRay:CURRent:NEUTral? FETCh:ARRay:CURRent:NEUTral?**

These queries return an array containing the instantaneous output current of the neutral output terminal in amperes. The output voltage and current are digitized whenever a measure command is given or whenever an acquisition trigger occurs. The acquisition sampling time interval is set by SENSe:SWEep:TINTerval, and the position of the trigger relative to the beginning of the data buffer is determined by SENSe:SWEep:OFFSet:POINts.

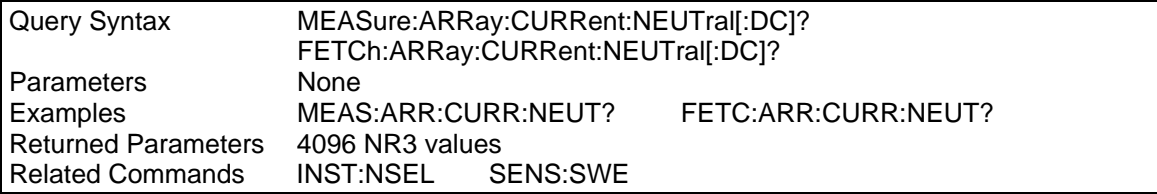

# **MEASure:ARRay:CURRent:NEUTral:HARMonic? FETCh:ARRay:CURRent:NEUTral:HARMonic?**

These queries return an array of harmonic amplitudes of output current of the neutral output terminal in rms amperes.

The first value returned is the dc component, the second value is the fundamental frequency, and so on up to the 50th harmonic. Harmonic orders can be measured up to the fundamental measurement bandwidth of the measurement system, which is 48 kHz. Thus, the maximum harmonic that can be measured is dependent on the output frequency. Any harmonics that represent frequencies greater than 48 kHz are returned as 0.

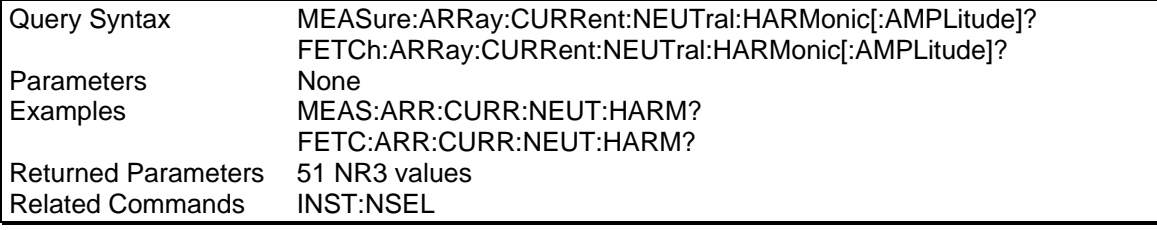

#### **MEASure:ARRay:CURRent:NEUTral:HARMonic:PHASe? FETCh:ARRay:CURRent:NEUTral:HARMonic:PHASe?**

These queries return an array of harmonic phases of output current of the neutral output terminal in degrees, referenced to the positive zero crossing of the fundamental component. The first value returned is the dc component (always returned as 0 degrees phase); the second value is the fundamental frequency, and so on up to the 50th harmonic. Harmonic orders can be measured up to the fundamental measurement bandwidth of the measurement system, which is 48 kHz. Thus, the maximum harmonic that can be measured is dependent on the output frequency. Any harmonics that represent frequencies greater than 48 kHz are returned as 0.

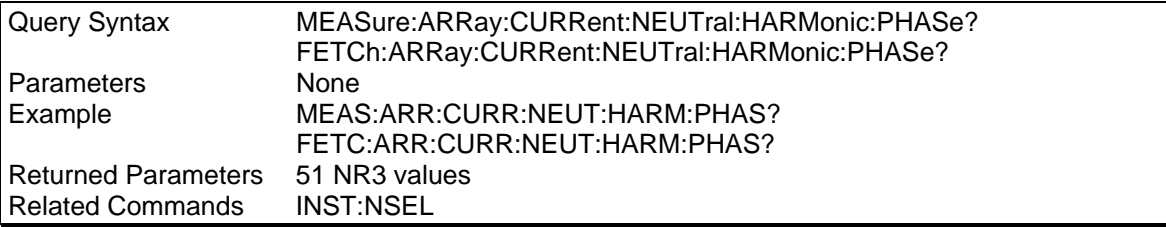

# **MEASure:ARRay:MODe**

This command selects the waveform array data format to be used. The default mode is binary (BIN) which uses an IEEE floating point data format in which each data sample is transferred as a 4 byte floating point binary data word. Alternatively, an ASCII format may be selected (ASCii) in which each data sample is sent as 8 ASCII Hex values representing the 4 byte IEEE floating point data. Note that the transfer mode only applies to MEAS:ARR:VOLT and MEAS:ARR:CURR queries. All other measurement queries always return ASCII data. Note that at power on, the default mode is always set to binary (BIN).

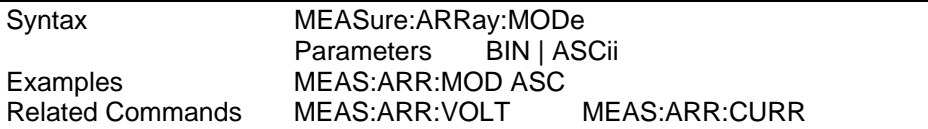

**Note:** The MEAS:ARR:MOD command is provided to allow waveform data transfers in ASCII on DBCS versions of MS Windows. Examples of DBCS versions are Chinese, Korean, Japanese etc. On most Windows versions, the binary mode can be used as it reduces the amount of data transferred and thus provides better throughput.

The ASCII mode will double the number of characters transferred so provisions for a larger receive buffer on the PC may have to be made. On the  $i/X$ , the full acquisition data size that can be sent with one command in BIN mode is 16KB, in ASC mode 32KB.

The binary data must be converted to a single precision floating point notation. Sample VB6 code is shown on the next page.

Conversion function sample VB6. Converting waveform data from either transfer mode to a single precision value can be accomplished using the following sample routine:

```
Public Function StringToIEEEFloat(ByVal sData As String, ByVal bAsciiMode As Boolean) As 
Single 
'============================================================= 
'bAsciiMode flag is used if data is received as 8 ascii chars 
'representing Hex 0-9,A-F. If bAsciiMode flag is false, then 
'data is process as 4 char representing a byte each. Ascii 
'mode is needed for DCBS windows 
'============================================================= 
  Dim i Mas Integer<br>Dim j Mas Integer
  Dim j<br>Dim iChar As Integer
               As Integer<br>As Integer<br>As Long
  Dim expo
   Dim mantisse As Long 
   Dim expo_val As Variant 
  Dim mant f As Single
   Dim c(3) As Long 'Must use 32 bit integers to allow for 
  <sup>1</sup>intermediate result of 24 bit shift<br>Dim sign as Boolean
               As Boolean
'============================================================= 
Const. MANT MAX = \&H7FFFFF
Const EXPO_MAX = 2 \text{ }^{\wedge} 126'============================================================= 
On Error GoTo FloatConvError 
   If bAsciiMode Then 
      'Retrieve ASC values from eight hex byte input data 
     sData = UCase(sData) 
    For i = 0 To 3
      c(i) = 0For j = 0 To 1iChar = AsCB(Mid$(sData, i * 2 + j + 1, 1)) - 48 If iChar > 9 Then iChar = iChar - 7 
c(i) = c(i) * 16 * j + iChar Next j 
     Next i 
   Else 
     'Retrieve ASC values from four byte input data 
     'Note: Don't use ASCB or ASCW functions as results will differ 
     'based on character sets, even on non DCBS Windows 
     'Retrieve ASC values from four byte input data 
    For i = 0 To 3
     c(i) = \text{Asc}(\text{Mid}\$(\text{sData}, i + 1, 1)) Next i 
   End If 
   'Get sign bit 
  sign = ((c(0) And \& H80) = \& H80) 'Get exponent value less sign bit 
  expo = (c(0) And kH7F) * 2
   'Pick up exponent sign
```

```
If (c(1) And kH80) = kH80 Then expo = expo Or 1
   'get data less exponent sign bit 
  c(1) = c(1) And cH7F
  mantisse = c(1) * \alpha H10000 + c(2) * \alpha H100 + c(3) mant_f = mantisse / MANT_MAX 
   'Process exponent 
  If (expo \le 0) And (expo \le 6 & HFF) Then
     expo = expo - 127 
    mant_f = mant_f + 1expo\_val = 2 \land Abs(expo)
    If (exp - 0) Then mant f = mant f * expo val
    If (expo < 0) Then mant f = mant f / expo val
   Else 
    If (mant f \leq 0) Then
       If expo = 0 Then 
        mant_f = mant_f / EXPO_MAX Else 
        mant_f = mant_f * EXPO_MAX 
       End If 
     End If 
   End If 
   'Append number sign and return value 
   If sign Then mant_f = -mant_f 
  StringToIEEEFloat = mant f
Exit Function 
 '============================================================= 
FloatConvError: 
   'Conversion errors are truncated to zero 
   StringToIEEEFloat = 0 
  Exit Function 
End Function
```
#### **MEASure:ARRay:VOLTage? FETCh:ARRay:VOLTage?**

Phase Selectable

These queries return an array containing the instantaneous output voltage in volts. The data returned in arbitrary block data format as follows:

```
#5<block length n><b0><b1><b2><b3>.....<bn-3><bn -2><bn-1><bn>
```
where b0,b1,b2,b3 are four hex bytes represent IEEE single precision floating number, where b0 is the most significant byte and b3 is the least significant byte. The number of bytes returned is contained in the data block header which always starts with the "#" pound character followed by a single decimal character indicating the number of digits that make up the block length of the data. Thus, "#516384…" indicates that there are 5 digits that follow containing the number of bytes in the data block (excluding the header and length information). The actual number of bytes in this case is 16384 or 16Kbytes.

The output voltage and current are digitized whenever a measure command is given or whenever an acquire trigger occurs. If digitization is caused by a measure command, the time interval between samples is determined by the output frequency. For frequencies greater than 45 Hz, the time interval is 10.4 microseconds. If digitization is caused by an acquire trigger, the time interval is set by SENSe:SWEep:TINTerval, and the position of the trigger relative to the beginning of the data buffer is determined by SENSe:SWEep:OFFSet:POINts.

This command has two optional parameters. The first one may be used to specify the number of 256 data sample blocks to transfer. Valid parameter values are from 1 through 16. The second parameter may be used to specify the offset in number of 256 data sample blocks from which to start the data transfer. Valid offset values are from 0 thorugh 15. If both parameters are omitted, all 16 blocks are transferred starting from offset 0 (first block).

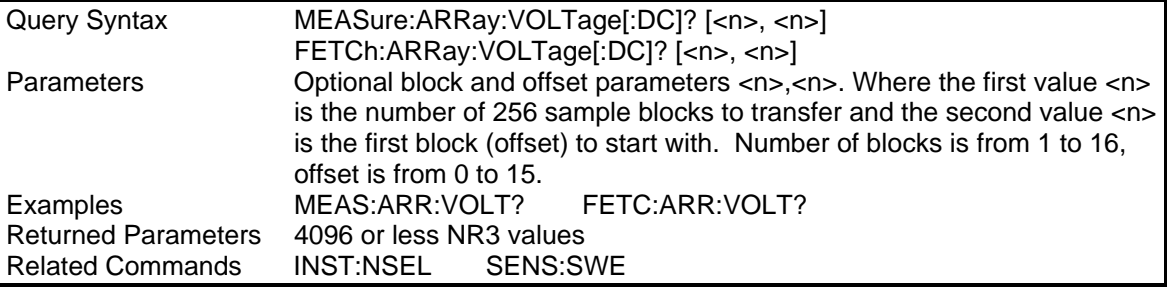

### **MEASure:ARRay:VOLTage:HARMonic? FETCh:ARRay:VOLTage:HARMonic?**

Phase Selectable

These queries return an array of harmonic amplitudes of output voltage in rms volts. The first value returned is the dc component, the second value is the fundamental frequency, and so on up to the 50th harmonic. Harmonic orders can be measured up to the fundamental measurement bandwidth of the measurement system, which is 48 kHz. Thus, the maximum harmonic that can be measured is dependent on the output frequency. Any harmonics that represent frequencies greater than 48 kHz are returned as 0.

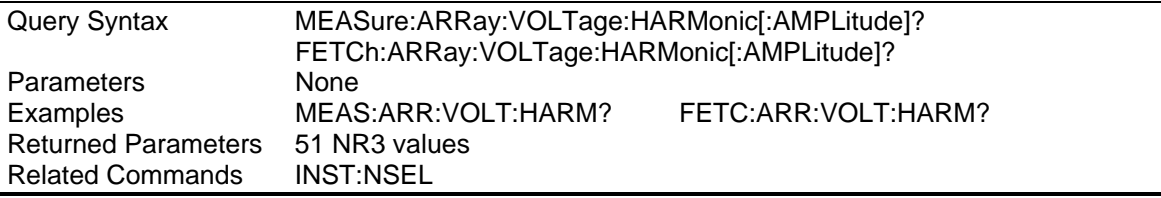

# **4.9 Current Measurement Subsystem**

This subsystem programs the current measurement capability of the i/iX Series. Two measurement commands are available: MEASure and FETCh.

MEASure triggers the acquisition of new measurement data before returning a reading.

FETCh returns a reading computed from previously acquired data.

Individual outputs of a three-phase source are specified by the setting of INSTrument:NSELect.

#### **Subsystem Syntax**

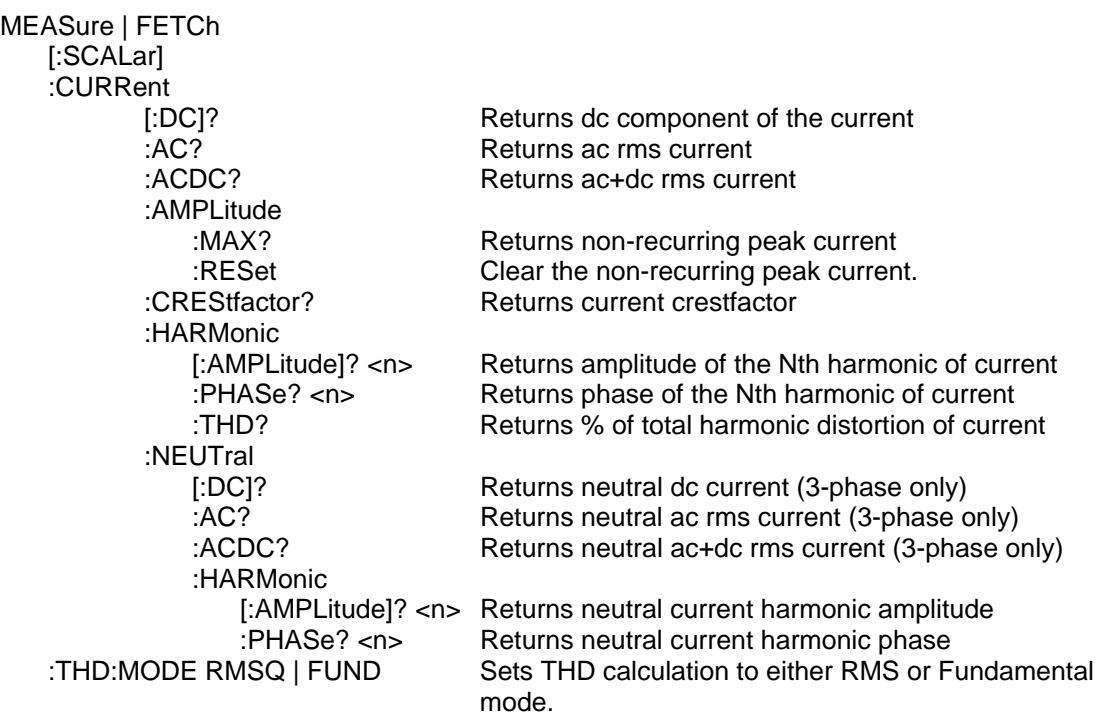

#### **MEASure:CURRent? FETCh:CURRent?**

Phase Selectable

These queries return the dc component of the output current being sourced at the output terminals.

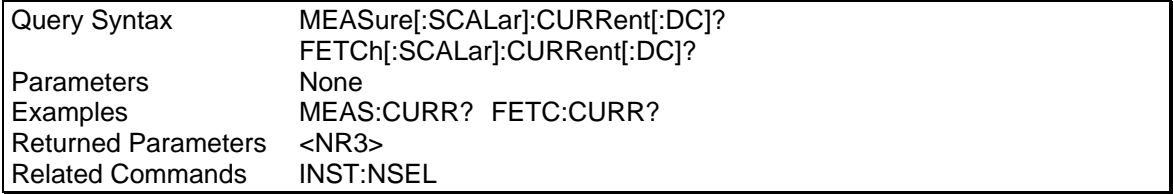

## **MEASure:CURRent:AC? FETCh:CURRent:AC?**

Phase Selectable

These queries return the ac component rms current being sourced at the output terminals.

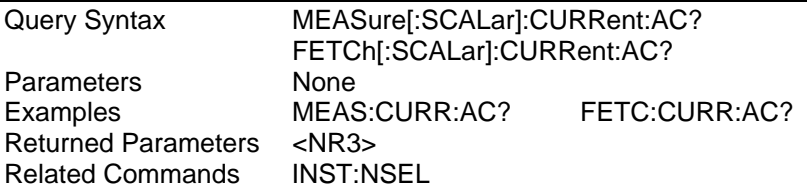

# **MEASure:CURRent:ACDC? FETCh:CURRent:ACDC?**

Phase Selectable

These queries return the ac and dc components of the rms current being sourced at the output terminals.

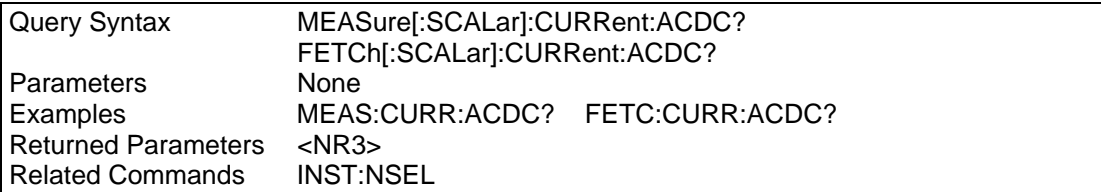

## **MEASure:CURRent:AMPLitude:MAXimum? FETCh:CURRent:AMPLitude:MAXimum?**

Phase Selectable

These queries return the absolute value of the peak current as sampled over one measurement acquisition of 4096 data points. Note that the MEAS format returns the non-recurring peak current (as in a peak hold reading). This value can be cleared with the MEAS:CURR:AMP:RES command. The FETC format can be used to obtain the recurring or repetitive peak current this requires the acquisition to be triggered first by either an INIT:ACQ or a MEAS command for another paramter e.g. current, followed by the FETC:CURR:AMPL:MAX?

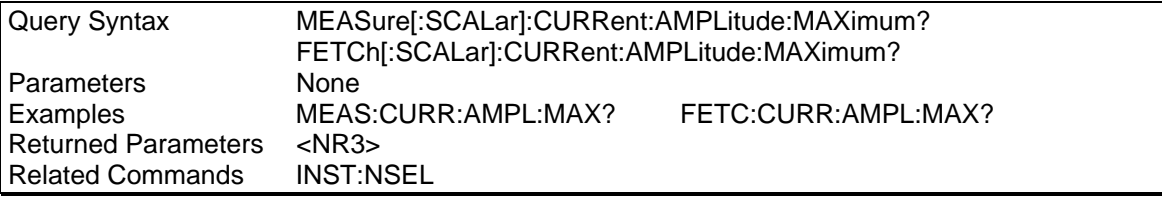

#### **MEASure:CURRent:AMPLitude:RESet FETCh:CURRent:AMPLitude:RESet**

Phase Selectable

These command resets the peak current hold value returned with the MEAS:CURR:AMPL:MAX? query.

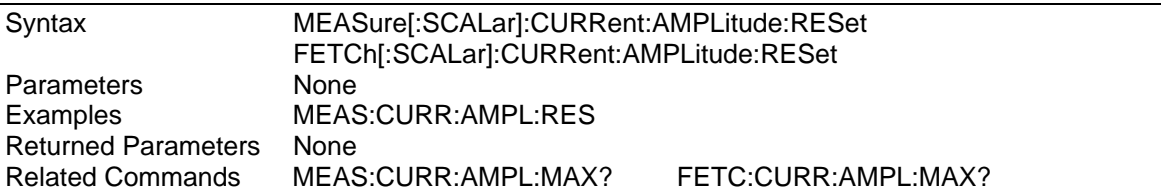

#### **MEASure:CURRent:CREStfactor? FETCh:CURRent:CREStfactor?**

Phase Selectable

These queries return the output current crest factor. This is the ratio of peak output current to rms output current.

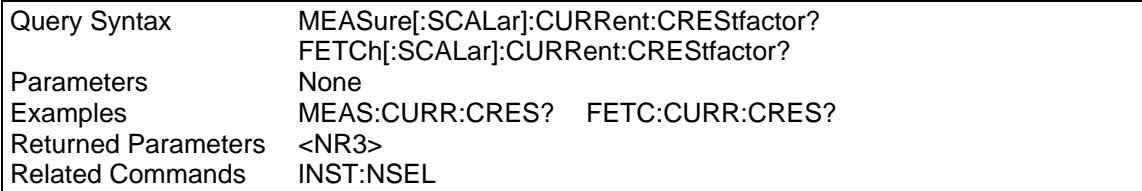

## **MEASure:CURRent:HARMonic? FETCh:CURRent:HARMonic?**

Phase Selectable

These queries return the rms amplitude of the Nth harmonic of output current. The parameter is the desired harmonic number. Queries sent with a value of 0 return the dc component. A value of 1 returns the fundamental output frequency. Harmonic orders can be measured up to the fundamental measurement bandwidth of the measurement system, which is 48 kHz. Thus, the maximum harmonic that can be measured is dependent on the output frequency. Any harmonics that represent frequencies greater than 48 kHz are returned as 0.

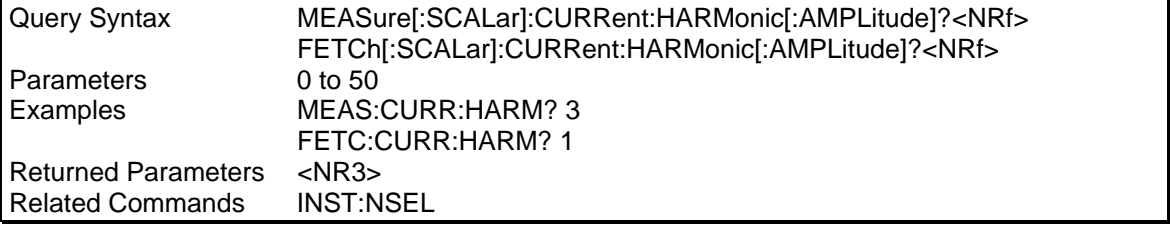

#### **MEASure:CURRent:HARMonic:PHASe? FETCh:CURRent:HARMonic:PHASe?**

Phase Selectable

These queries return the phase angle of the Nth harmonic of output current, referenced to the positive zero crossing of the fundamental component. The parameter is the desired harmonic number. Queries sent with a value of 0 return the dc component. A value of 1 returns the fundamental output frequency. Harmonic orders can be measured up to the fundamental measurement bandwidth of the measurement system, which is 48 kHz. Thus, the maximum harmonic that can be measured is dependent on the output frequency. Any harmonics that represent frequencies greater than 48 kHz are returned as 0.

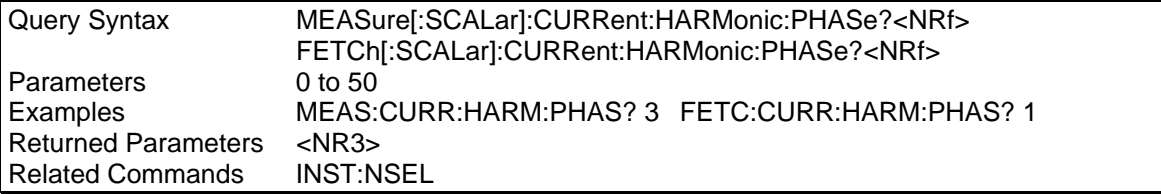

#### **MEASure:CURRent:HARMonic:THD? FETCh:CURRent:HARMonic:THD?**

Phase Selectable

These queries return the percentage of total harmonic distortion and noise in the output current.

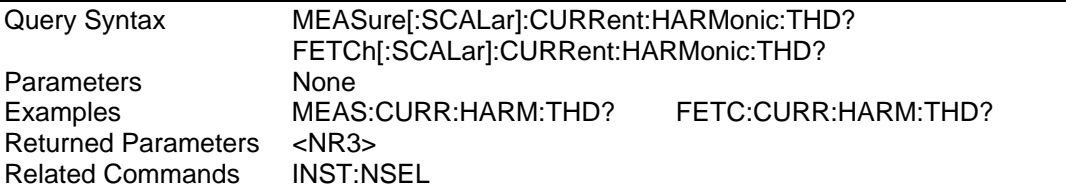

# **MEASure:CURRent:NEUTral? FETCh:CURRent:NEUTral?**

These queries return the dc current in the neutral output terminal of a three-phase AC source. Not applicable on single phase models or 3 phase model with –MODE option when in single phase mode.

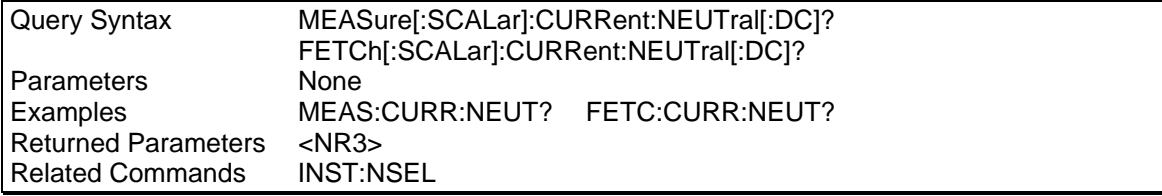

## **MEASure:CURRent:NEUTral:AC? FETCh:CURRent:NEUTral:AC?**

These queries return the ac rms current in the neutral output terminal of a three-phase AC source. Not applicable on single phase models or 3 phase model with –MODE option when in single phase mode.

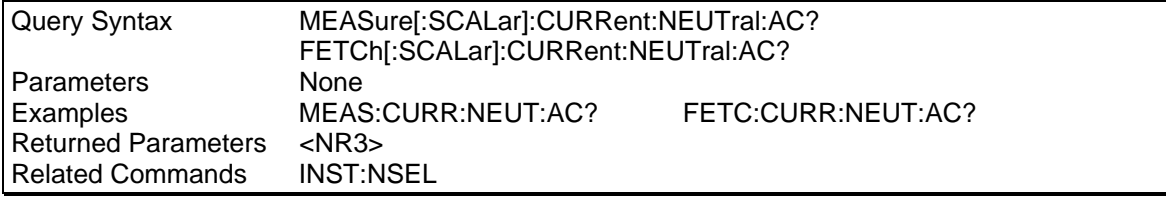

# **MEASure:CURRent:NEUTral:ACDC? FETCh:CURRent:NEUTral:ACDC?**

These queries return the ac+dc rms current in the neutral output terminal of a three-phase AC source. Not applicable on single phase models or 3 phase model with –MODE option when in single phase mode.

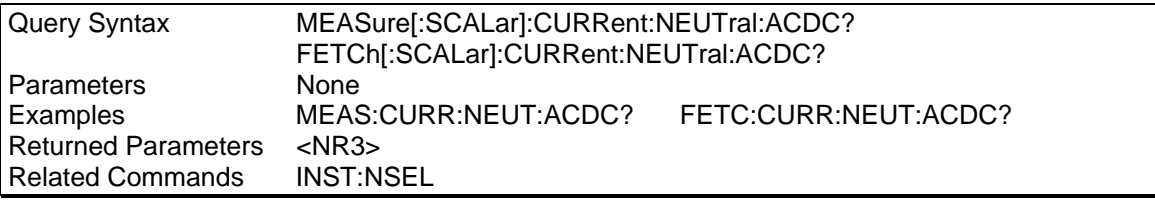

## **MEASure:CURRent:NEUTral:HARMonic? FETCh:CURRent:NEUTral:HARMonic?**

These queries return the rms amplitude of the Nth harmonic of current in the neutral output terminal of a three-phase AC source. Not applicable on single phase models or 3 phase model with –MODE option when in single phase mode. The parameter is the desired harmonic number. Queries sent with a value of 0 return the dc component. A value of 1 returns the fundamental output frequency. Harmonic orders can be measured up to the fundamental measurement bandwidth of the measurement system, which is 48 kHz. Thus, the maximum harmonic that can

be measured is dependent on the output frequency. Any harmonics that represent frequencies greater than 48 kHz are returned as 0.

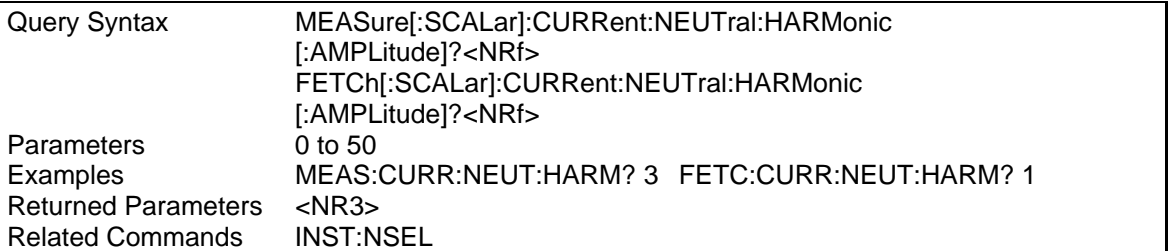

#### **MEASure:CURRent:NEUTral:HARMonic:PHASe? FETCh:CURRent:NEUTral:HARMonic:PHASe?**

These queries return the phase angle of the Nth harmonic of current in the neutral output terminal of a three-phase, referenced to the positive zero crossing of the fundamental component.

The parameter is the desired harmonic number. Queries sent with a value of 0 return the dc component. A value of 1 returns the fundamental output frequency. Harmonic orders can be measured up to the fundamental measurement bandwidth of the measurement system, which is 48 kHz. Thus, the maximum harmonic that can be measured is dependent on the output frequency. Any harmonics that represent frequencies greater than 48 kHz are returned as 0.

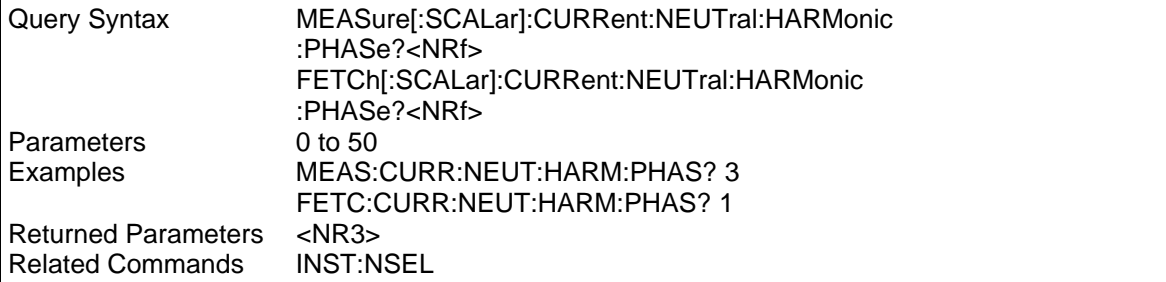

## **MEASure:THDistortion:MODE**

This command sets the calculation method for THD measurements. The distortion calculation is based on the H2 through H50 with the RMS voltage or current in the denominator. Note that some definitions of THD use the fundamental component (H1) of the voltage or as the denominator.

iX units can be programmed to use the fundamental component as the denominator instead of the RMS value. This mode can only be programmed over the bus by sending the "MEAS:THD:MODE FUND" command. At power up or after a reset command, the mode will revert back to the RMS mode. This mode setting is not saved in any of the set up registers.

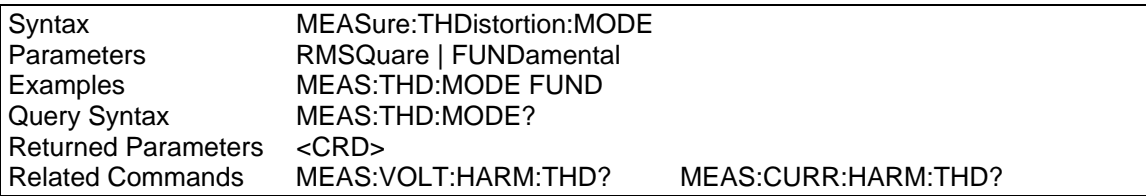

# **4.10 Frequency Measurement Subsystem**

This subsystem programs the frequency measurement capability of the power source. Two measurement commands are available: MEASure and FETCh. MEASure triggers the acquisition of new measurement data before returning a reading. FETCh returns a reading computed from previously acquired data.

## **Subsystem Syntax**

MEASure | FETCh [:SCALar]<br>:FREQuency?

Returns the output frequency

#### **MEASure:FREQuency? FETCh:FREQuency?**

This query returns the output frequency in Hertz.

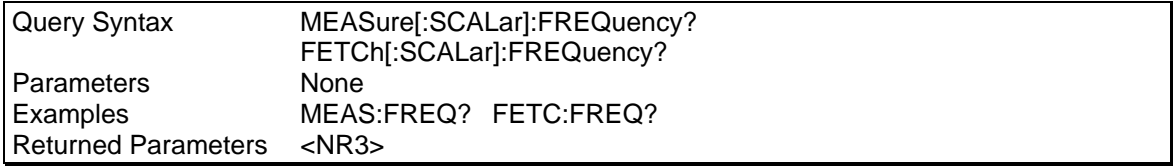

# **4.11 Power Measurement Subsystem**

This subsystem programs the power measurement capability of the power source. Two measurement commands are available: MEASure and FETCh. MEASure triggers the acquisition of new measurement data before returning a reading. FETCh returns a reading computed from previously acquired data.

Individual outputs of a three-phase source are specified by the setting of INSTrument:NSELect.

#### **Subsystem Syntax**

MEASure | FETCh [:SCALar] :POWer [:DC]? Returns the dc component of power :AC [:REAL]? Returns real power :APParent? Returns VA :REACtive? Returns VAR

 :PFACtor? Returns power factor :TOTal? Returns real 3-phase total power

#### **MEASure:POWer? FETCh:POWer?**

Phase Selectable

These queries return the dc component of the power being sourced at the output terminals in watts.

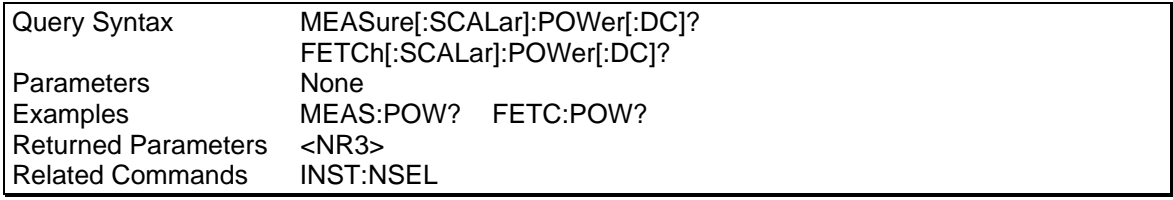

### **MEASure:POWer:AC? FETCh:POWer:AC?**

Phase Selectable

These queries return the in-phase component of power being sourced at the output terminals in watts.

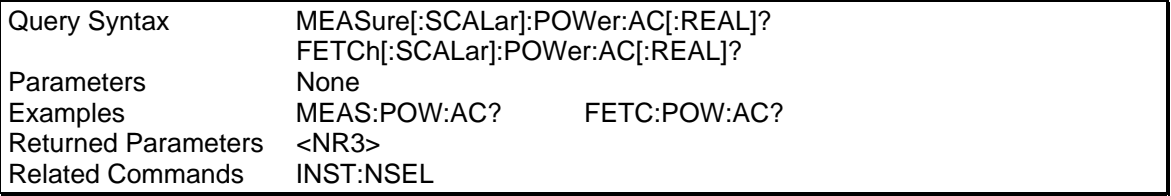

## **MEASure:POWer:AC:APParent? FETCh:POWer:AC:APParent?**

Phase Selectable

These queries return the apparent power being sourced at the output terminals in volt-amperes.

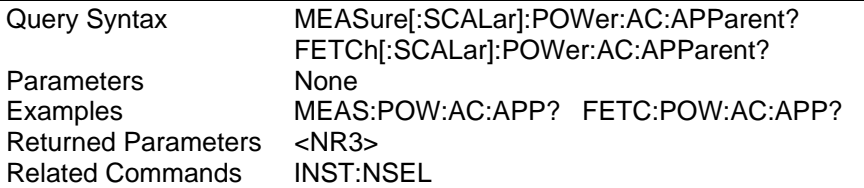

# **MEASure:POWer:AC:REACtive? FETCh:POWer:AC:REACtive?**

Phase Selectable

These queries return the reactive power being sourced at the output terminals in volt-amperes reactive. Reactive power is computed as:

VAR = sqrt(square(apparent power) - square(real power))

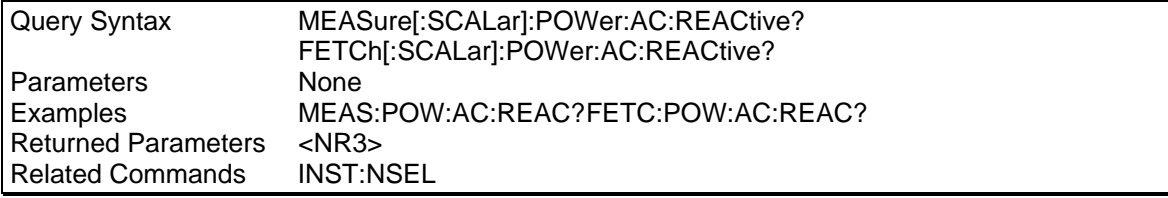

## **MEASure:POWer:AC:PFACtor? FETCh:POWer:AC:PFACtor?**

Phase Selectable

These queries return the output power factor. The power factor is computed as:

pfactor = real power/apparent power

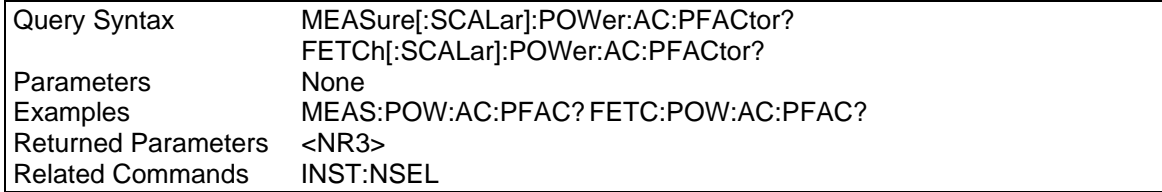

#### **MEASure:POWer:AC:TOTal? FETCh:POWer:AC:TOTal?**

These queries return the total power being sourced at the output terminals of a three-phase AC source. Not applicable on single phase models or 3 phase model with –MODE option when in single phase mode.

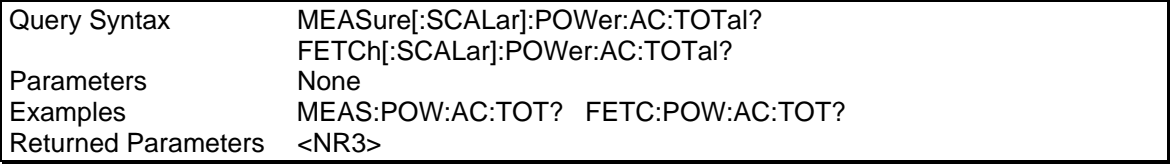

# **4.12 Voltage Measurement Subsystem**

This subsystem programs the voltage measurement capability of the power source. Two measurement commands are available: MEASure and FETCh. MEASure triggers the acquisition of new measurement data before returning a reading. FETCh returns a reading computed from previously acquired data.

Individual outputs of a three-phase source are specified by the setting of INSTrument:NSELect.

## **Subsystem Syntax**

MEASure | FETCh [:SCALar] :VOLTage :HARMonic

 [:DC]? Returns the dc component of the voltage :AC? Returns ac rms voltage :ACDC? Returns ac+dc rms voltage

 [:AMPLitude]? <n> Returns amplitude of the Nth harmonic of voltage :PHASe? <n> Returns phase of the Nth harmonic of voltage :THD? Returns % of total harmonic distortion of voltage :THD:MODE RMS | FUND Sets THD calculation to either RMS or Fundamental mode.

#### **MEASure:VOLTage? FETCh:VOLTage?**

Phase Selectable

These queries return the dc component of the output voltage being sourced at the output terminals.

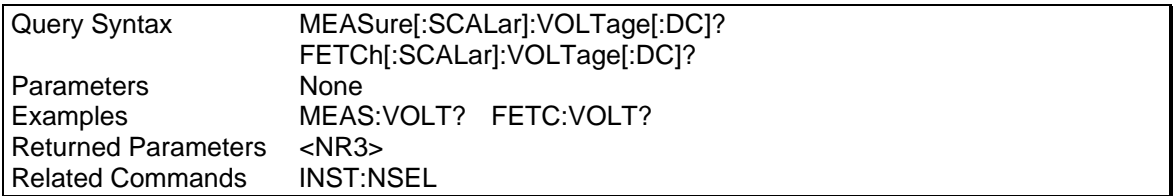

#### **MEASure:VOLTage:AC? FETCh:VOLTage:AC?**

Phase Selectable

These queries return the ac rms voltage being sourced at the output terminals.

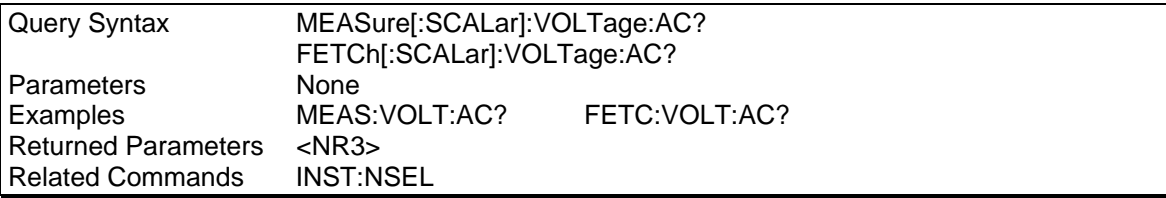

#### **MEASure:VOLTage:ACDC? FETCh:VOLTage:ACDC?**

Phase Selectable

These queries return the ac or dc rms voltage being sourced at the output terminals.

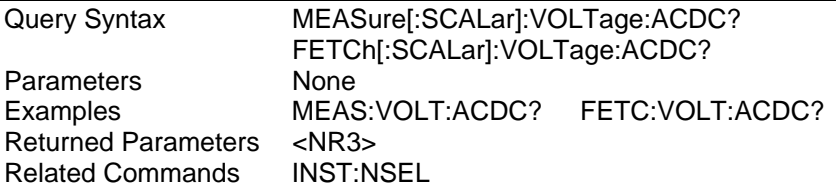

# **MEASure:VOLTage:HARMonic? FETCh:VOLTage:HARMonic?**

Phase Selectable

These queries return the rms amplitude of the Nth harmonic of output voltage. The parameter is the desired harmonic number. Queries sent with a value of 0 return the dc component. A value of 1 returns the fundamental output frequency. Harmonic orders can be measured up to the fundamental measurement bandwidth of the measurement system, which is 48 kHz. Thus, the maximum harmonic that can be measured is dependent on the output frequency. Any harmonics that represent frequencies greater than 48 kHz are returned as 0.

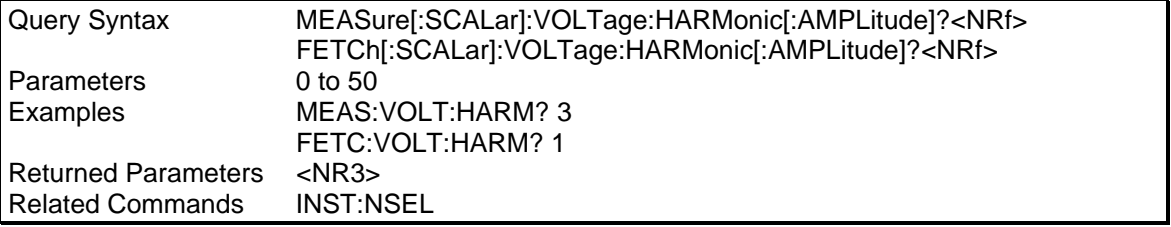

## **MEASure:VOLTage:HARMonic:PHASe? FETCh:VOLTage:HARMonic:PHASe?**

Phase Selectable

These queries return the phase angle of the Nth harmonic of output voltage, referenced to the positive zero crossing of the fundamental component. The parameter is the desired harmonic number. Queries sent with a value of 0 return the dc component. A value of 1 returns the fundamental output frequency. Harmonic orders can be measured up to the fundamental measurement bandwidth of the measurement system, which is 48 kHz. Thus, the maximum harmonic that can be measured is dependent on the output frequency. Any harmonics that represent frequencies greater than 48 kHz are returned as 0.

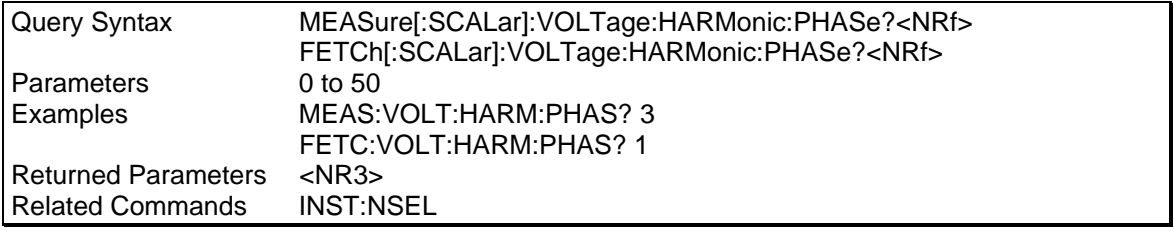

#### **MEASure:VOLTage:HARMonic:THD? FETCh:VOLTage:HARMonic:THD?**

Phase Selectable

These queries return the percentage of total harmonic distortion and noise in the output voltage.

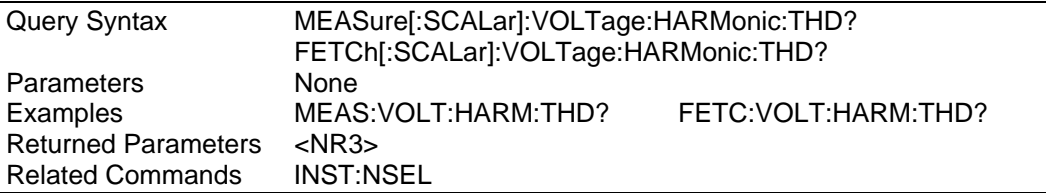

## **MEASure:THDistortion:MODE**

This command sets the calculation method for THD measurements. The distortion calculation is based on the H2 through H50 with the RMS voltage or current in the denominator. Note that some definitions of THD use the fundamental component (H1) of the voltage or as the denominator.

iX units can be programmed to use the fundamental component as the denominator instead of the RMS value. This mode can only be programmed over the bus by sending the "MEAS:THD:MODE FUND" command. At power up or after a reset command, the mode will revert back to the RMS mode. This mode setting is not saved in any of the set up registers.

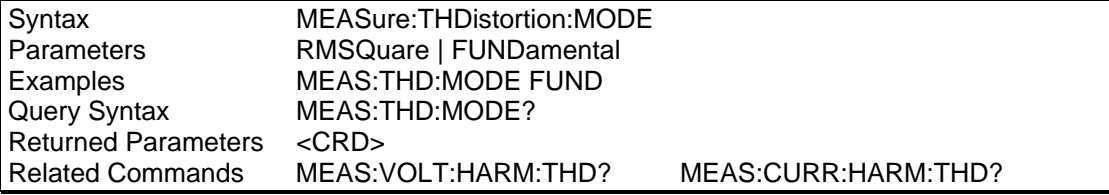

# **4.13 Output Subsystem**

This subsystem controls the main outputs, the signal outputs, the power-on state, and the output protection function of the i/iX Series.

### **Subsystem Syntax**

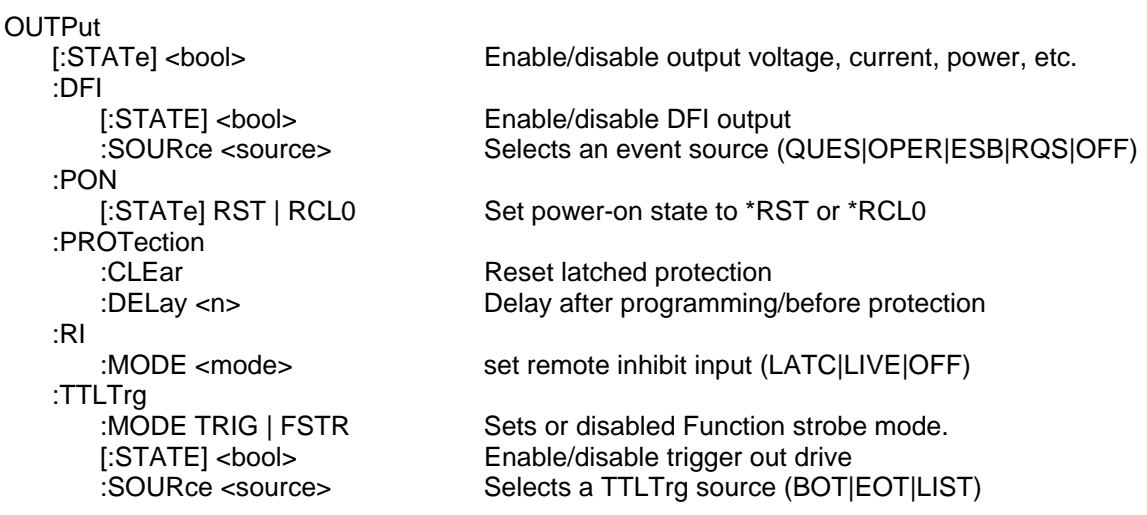

## **OUTPut**

This command enables or disables the AC source output. The state of a disabled output is an output voltage amplitude set to 0 volts, with output relays opened. When opening the output relay, the output is set to 0 volt first, then the output relay is opened. A user settable delay may be inserted before the output relay is opened. See the "PONSetup:RELay" command for details. Your application program should allow for this delay. (default is 0.1 sec or 100 msec).

The query form returns the output state.

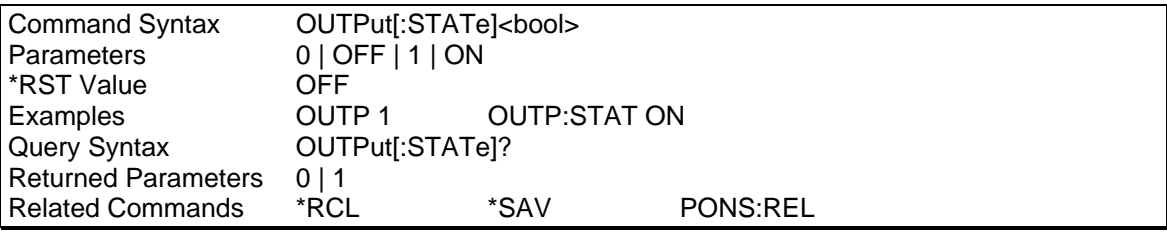

# **OUTPut:DFI**

This command enables or disables the discrete fault indicator (DFI) signal to the power source.

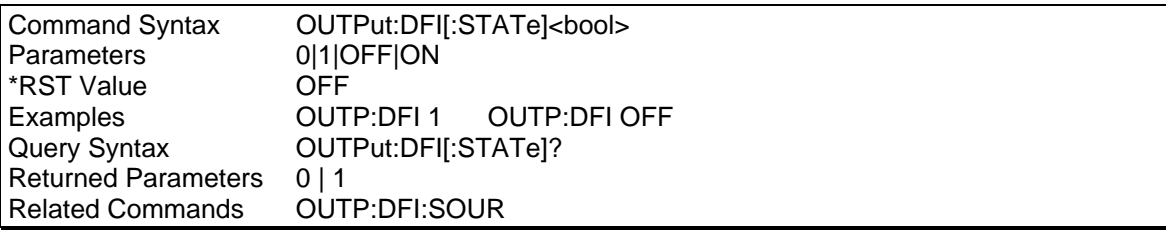

# **OUTPut:DFI:SOURce**

This command selects the source for DFI events. The choices are:

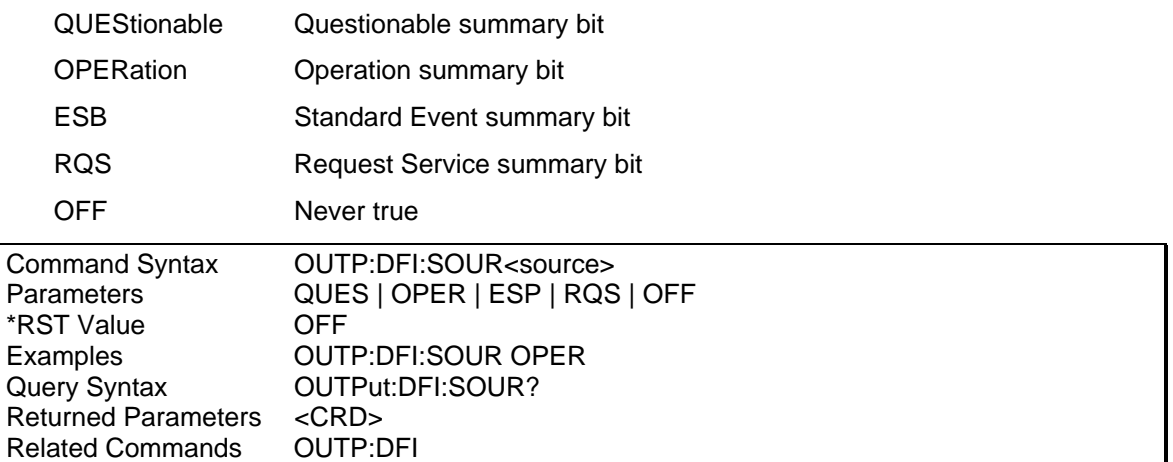

## **OUTPut:PON[:STATe]**

This command selects the power-on state of the AC source. The following states can be selected:

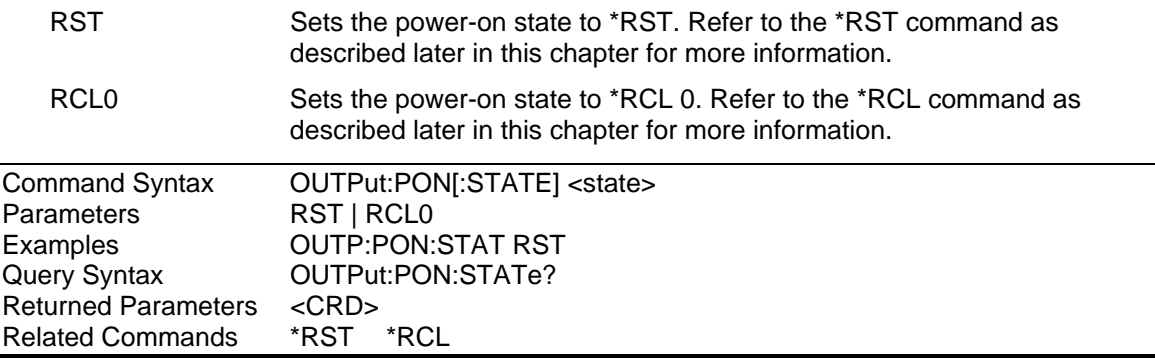

## **OUTPut:PROTection:CLEar**

This command clears the latch that disables the output when an overvoltage (OV), overcurrent (OC), overtemperature (OT), or remote inhibit (RI) fault condition is detected. All conditions that generated the fault must be removed before the latch can be cleared. The output is then restored to the state it was in before the fault condition occurred.

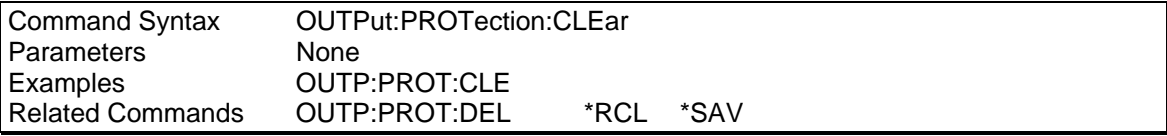

## **OUTPut:PROTection:DELay**

This command sets the delay time between the programming of an output change that produces a CL or UNREG status condition and the recording of that condition by the Status Operation Condition register. The delay prevents momentary changes in status that can occur during programming from being registered as events by the status subsystem. In most cases these temporary conditions are not considered an event, and to record them as such would be a nuisance.

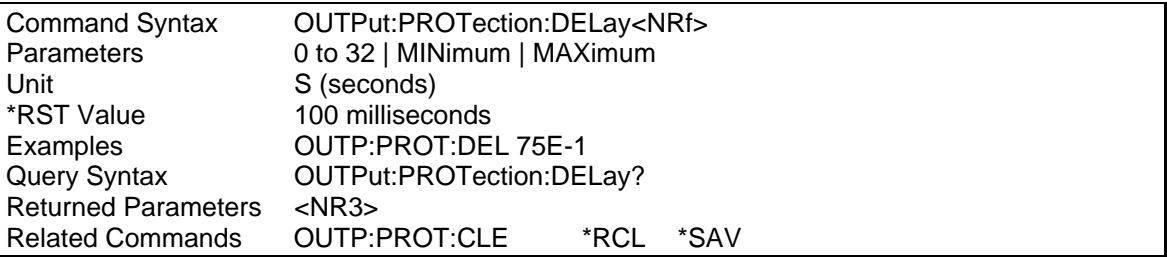

## **OUTPut:RI:MODE**

This command selects the mode of operation of the Remote Inhibit protection. The following modes can be selected:

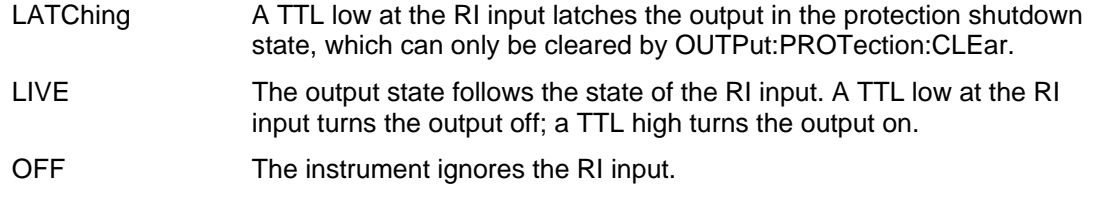

The RI output state is saved as part of an instrument setup using the \*SAV command. It can be made part of the power on setting if needed. The default state is LIVE.

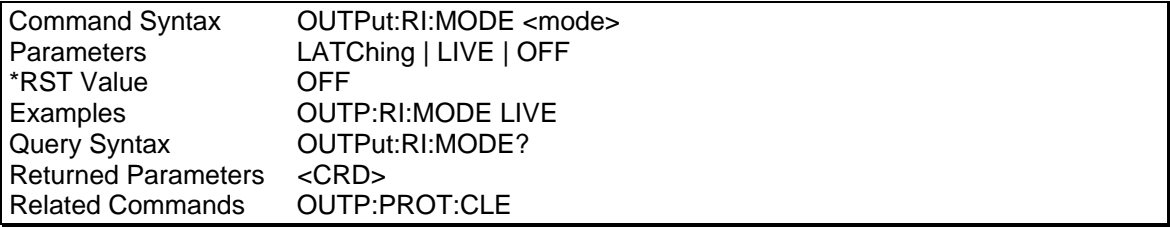

# **OUTPut:TTLTrg:MODE**

This command sets the operation of the Trigger Out1 signal to either Function Strobe or Trigger mode. Factory default is Trigger state which means the OUTP:TTLT:STAT command is required to generate outputs. In Function Strobe mode, an output pulse is generated automatically any time an output parameter such as voltage, frequency or phase is programmed. The AC source Trigger Out1 signal is available at a SMA connector on the rear of the i/iX Series units.

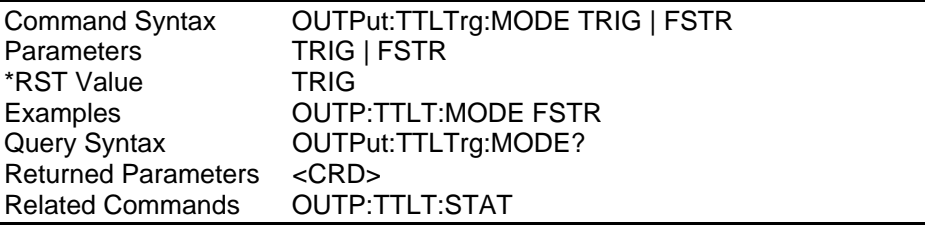

# **OUTPut:TTLTrg[:STATe]**

This command enables or disables the AC source Trigger Out1 signal, which is available at a SMA connector on the rear of the i/iX Series units.

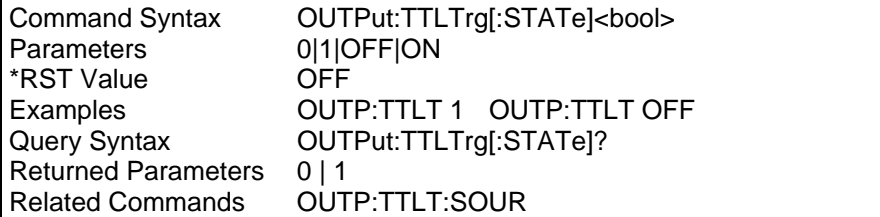

# **OUTPut:TTLTrg:SOURce**

This command selects the signal source for the Trig Out1 signal as follows:

- BOT Beginning of transient output
- EOT End of transient output
- LIST Specified by the TTLTrg list

When an event becomes true at the selected TTLTrg source, a pulse is sent to the SMA connector on the rear of the AC source.

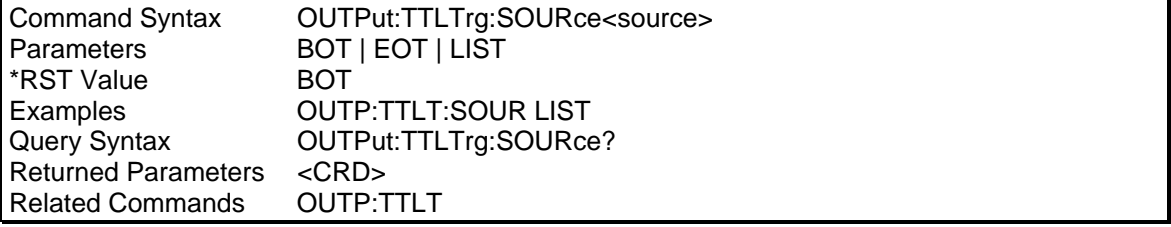

# **4.14 Power On Subsystem**

This subsystem controls the specific configuration settings at power on. Most power on settings are determined by the power on register recall state using the OUTPut:PON:STATe command. Some aspects are not part of a register however and must be controlled using the PONS commands.

# **Subsystem Syntax**

PONSetup :CLOCk STD | MAST | AUX

 :PEAK:CURRent[:PROTection] Disables peak current protection. :RELay:HOLD Sets output off relay open delay in seconds.

# **PONSetup:CLOCk**

This command is used to set the clock and lock mode at power up. It is factory set and should not be changed unless the configuration has been modified in the field. Units with the –LKM option are fixed to MAST mode. Units with the –LKS option can be set to either STANdalone or AUX. When set to AUX, the –LKS unit will power up in external clock mode. When set to STANDalone, the –LKS unit will power up in internal clock mode. The –LKM unit always powers up in internal clock mode. It's clock state cannot be changed.

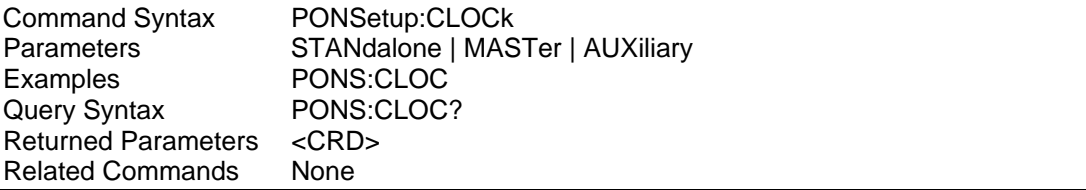

# **PONSetup:PEAK:CURRent[:PROTection]**

This command can be used to disable the peak current shutdown mode. It is factory disabled and should be left disabled for most situations.

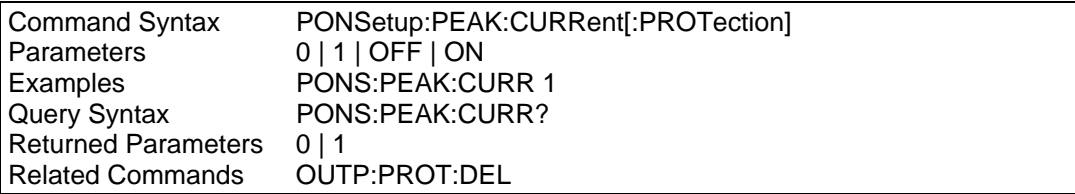

# **PONSetup:RELay[:HOLD]**

This command is used to set a delay time between programming down the output voltage to 0 volt and opening the output relay. This provides some time for any inductive loads connected at the output of the power source to discharge into the amplifiers before opening the output relays (OUTP 0 command or front panel On/Off).. Without this delay, inducative EUT's may kick up a high flyback voltage. The same delay time is also used to program down and hold the voltage to zero volt before switching the voltage range relays when performing a voltage range change. (VOLT:RANG command or front panel RANGE change).

The default delay is set to 0.1 or 100 msec. This delay can be set to a value from 0.000 to 1.000 seconds. Once set, it is recalled at power up. Note that this delay affects the time it takes to execute the OUTP 0 and the VOLT:RANG commands. If a delay is set, the bus will be held by this amount of time while the power source executes either of these commands.

Note that this delay time is approximate only and may vary somewhat from unit to unit.

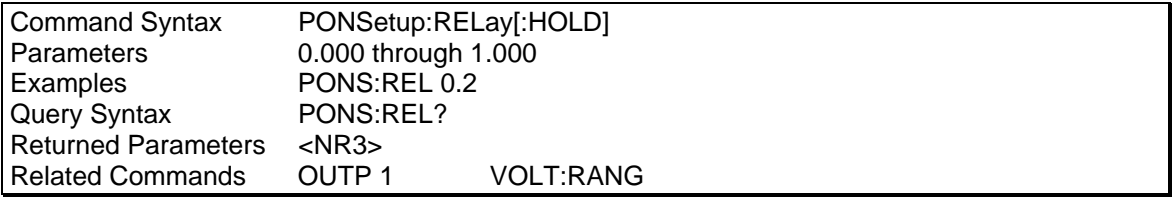

# **4.15 Sense Subsystem - Sweep**

This subsystem controls the measurement current range and the data acquire sequence of the AC source.

#### **Subsystem Syntax**

SENSe :SWEep

[:COUPle] AC | DC  $\blacksquare$  AC or DC coupling mode for measurements.

Define trigger delay in time relative to start of the digitizer data record :POINts <n> Define trigger points relative to the start of the digitizer data record :TINTerval <n> Sets the digitizer sample spacing

# **SENSe[:COUPle]**

This command sets the coupling mode for the ADC of the measurement system. Available coupling modes are AC or DC. Factory default is DC coupled.

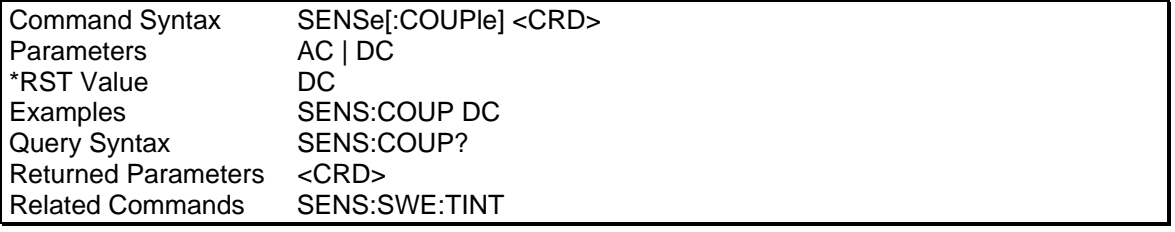

## **SENSe:SWEep:OFFSet**

This command defines the trigger point expressed in seconds relative to the start of the returned data record when an acquire trigger is used. The values can range from MIN to MAX depending on the phase mode and the selected sample interval. When the values are negative, the values in the beginning of the data record represent samples taken prior to the trigger.

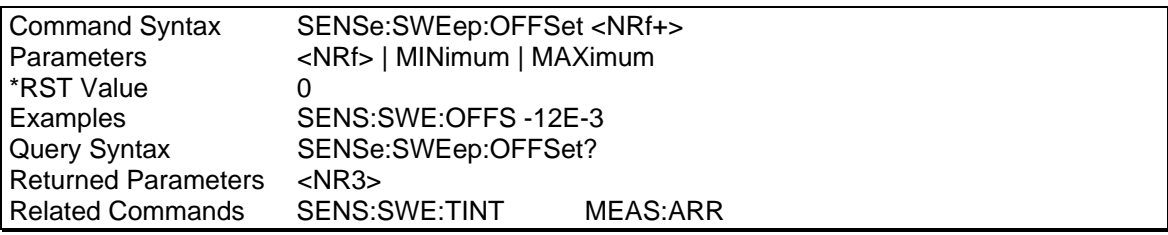

## **SENSe:SWEep:OFFSet:POINts**

This command defines the trigger point expressed in sample points relative to the start of the returned data record when an acquire trigger is used. The values can range from -4095 to 2E9. When the values are negative, the values in the beginning of the data record represent samples taken prior to the trigger.

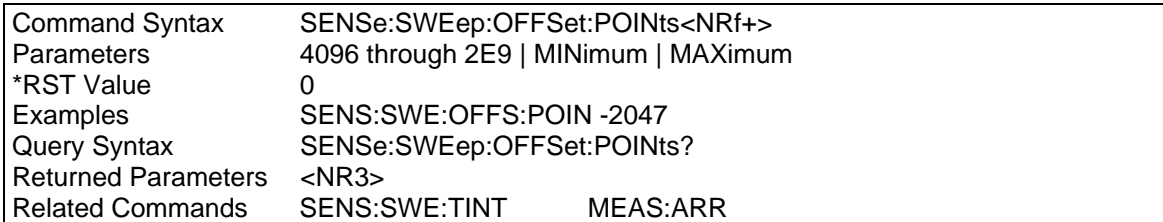

## **SENSe:SWEep:TINTerval**

This command defines the time period between samples. The sample period can be programmed from 10.42 to 104.2 microseconds in 10 microsecond increments in single-phase mode and from 31.25 to 312.5 microseconds in three-phase mode.

All the MEASure commands use the ACQuire trigger sequence implicitly. These commands always set the sample period to 21 microseconds.

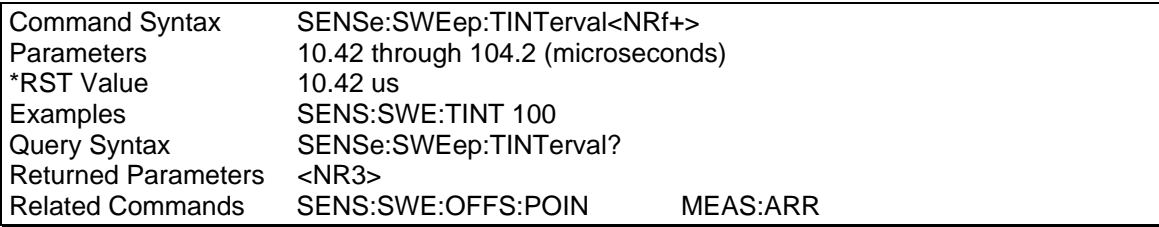

# **4.16 Source Subsystem - Current**

This subsystem programs the output current of the AC source.

## **Subsystem Syntax**

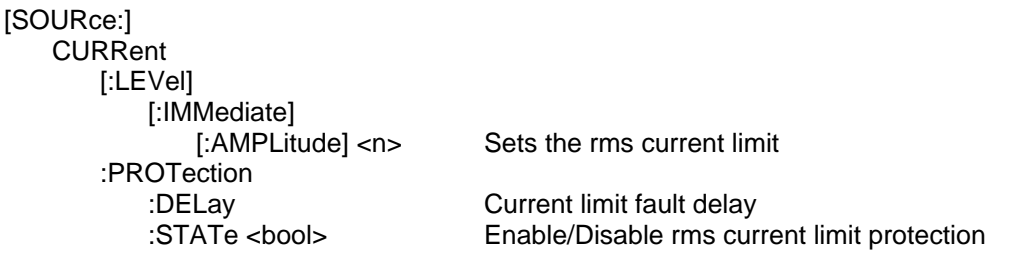

### **CURRent**

Phase Selectable

This command sets the rms current limit of the specified output phase. If the output current exceeds this limit, the output voltage amplitude is reduced until the rms current is within the limit. The CL bit of the questionable status register indicates that the current limit control loop is active. If the current protection state is programmed on, the output latches into a disabled state when current limiting occurs.

Note that the CURRent command is coupled with the VOLTage:RANGe.This means that the maximum current limit that can be programmed at a given time depends on the voltage range setting in which the unit is presently operating. Refer to Section [6.3](#page-126-0) under "Coupled Commands" for more information. To determine the maximum available current, use the "curr? max" query

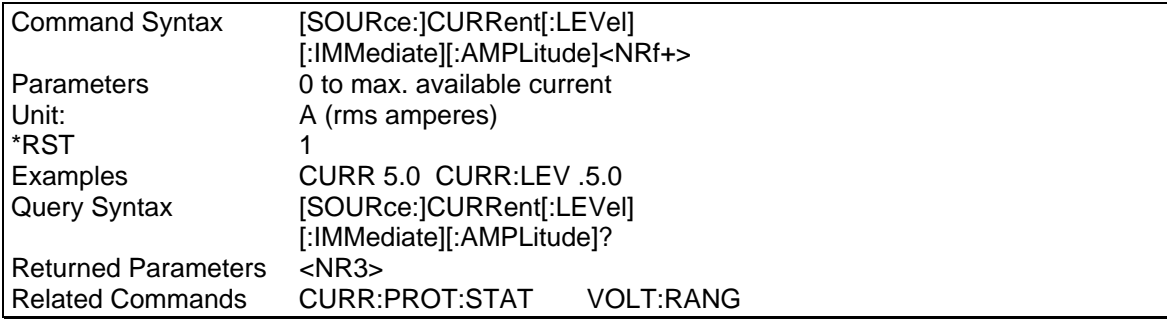

#### **CURRent:PROTection:DELay**

This command holds off the over current trip of the output voltage for the time specificied. Default value at \*RST is 0.1 sec. The range is from 0.1 to 5.000 secs and can be queries with the CURR:PROT:DEL? MIN and CURR:PROT:DEL? MAX commands.

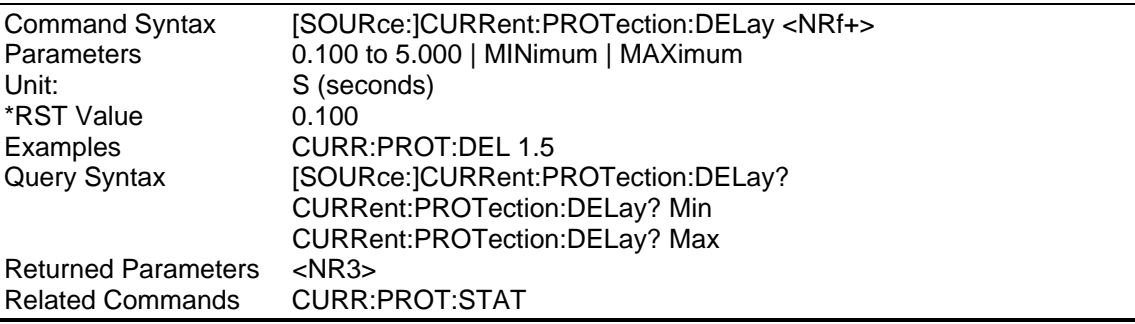

# **CURRent:PROTection:STATe**

This command enables or disables the AC source overcurrent (OC) protection function. If the overcurrent protection function is enabled and the AC source exceeds the programmed level, then the output is disabled and the Questionable Condition status register OC bit is set (see Chapter [7](#page-149-0)). An overcurrent condition can be cleared with OUTPut:PROTection:CLEar after the cause of the condition is removed.

Use OUTP:PROT:DEL to prevent momentary current limit conditions caused by programmed output changes from tripping the over current protection. Use CURR:PROT:DEL to hold off tripping the output due to temporary overload conditions.

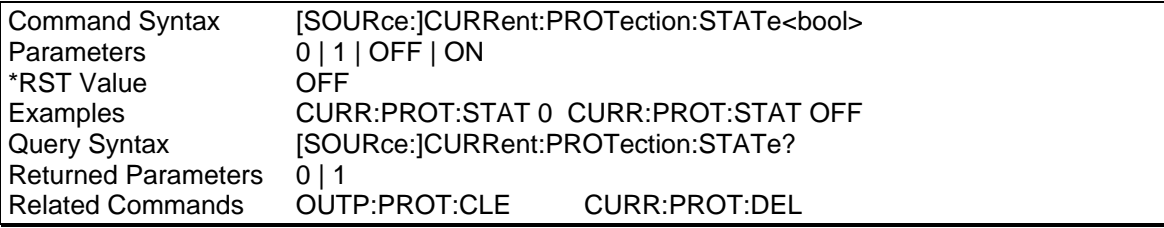

# **4.17 Source Subsystem - Frequency**

This subsystem programs the output frequency of the AC source.

Subsystem Syntax

[SOURce:]

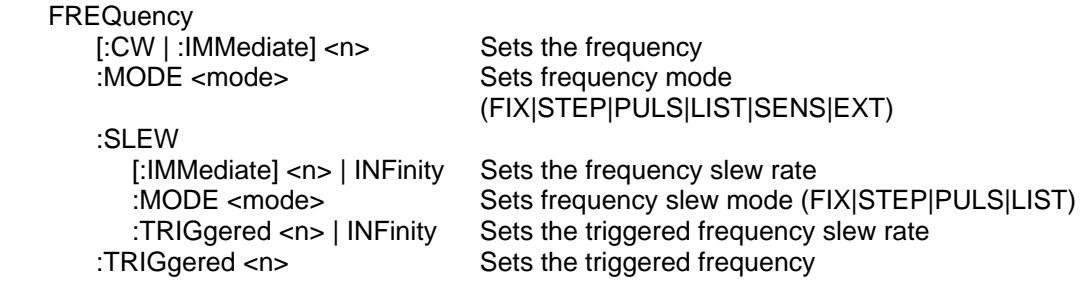

# **FREQuency**

This command sets the frequency of the output waveform.

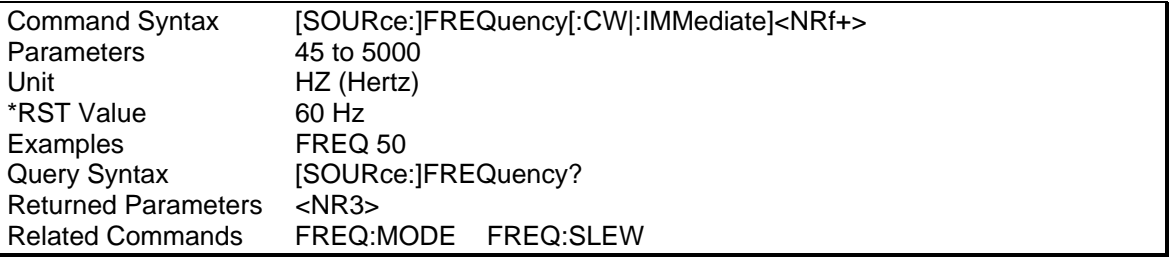

# **FREQuency:MODE**

This command determines how the output frequency is controlled. Available modes are:

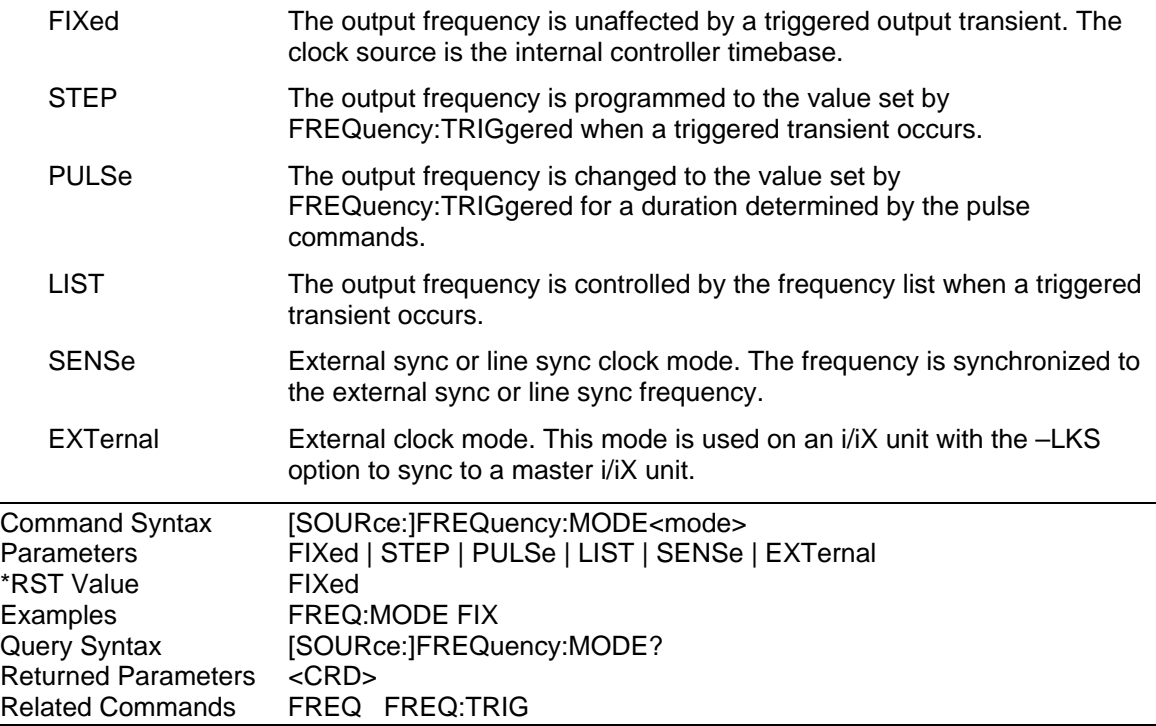

# **FREQuency:SLEW**

This command sets the rate at which frequency changes for all programmed changes in output frequency. Instantaneous frequency changes can be obtained by sending MAXimum or INFinity. The SCPI keyword INFinity is represented by the number 9.9E37.

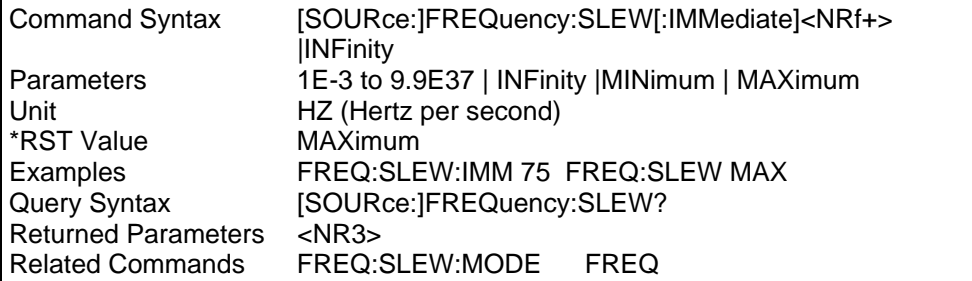

# **FREQuency:SLEW:MODE**

This command determines how the frequency slew rate is controlled during a triggered output transient. The choices are:

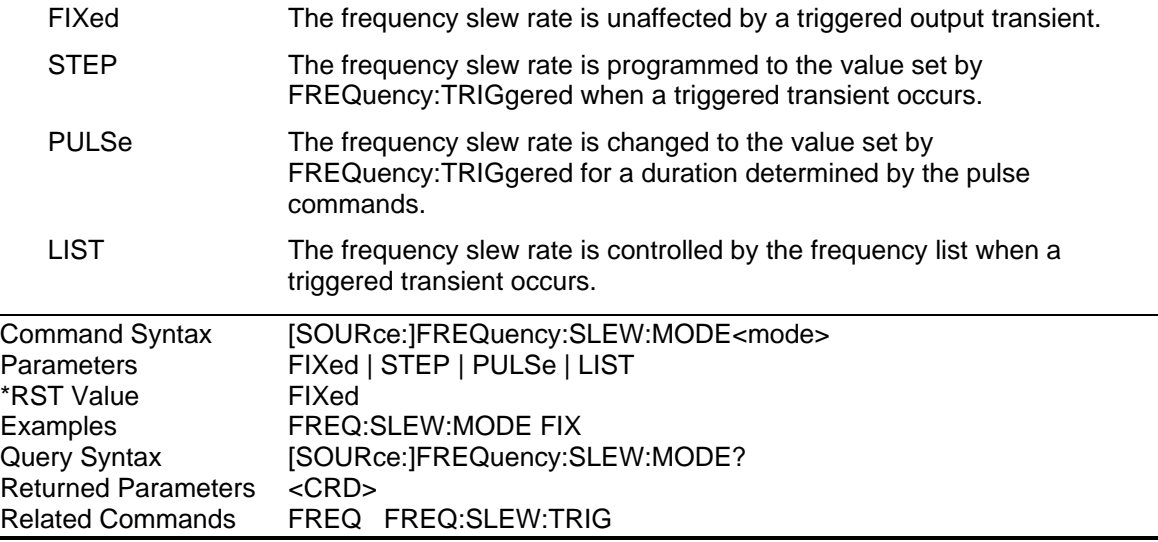

# **FREQency:SLEW:TRIGgered**

This command sets the rate at which frequency changes during a triggered output transient. Instantaneous frequency changes can be obtained by sending MAXimum or INFinity. The SCPI keyword INFinity is represented by the number 9.9E37.

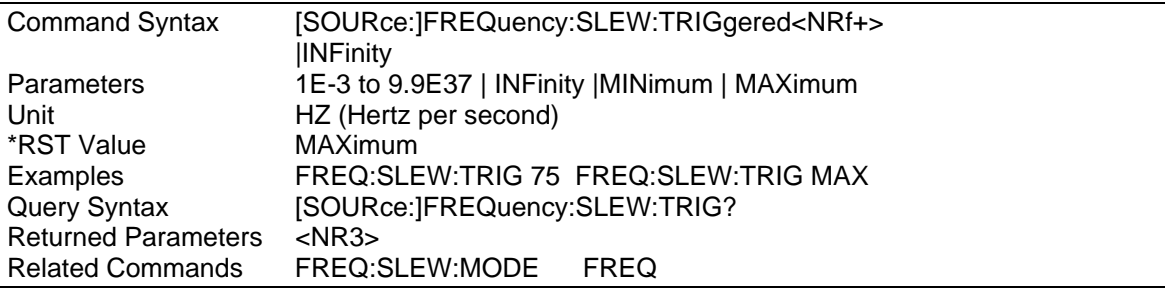

# **FREQuency:TRIGgered**

This command programs the frequency that the output will be set to during a triggered step or pulse transient.

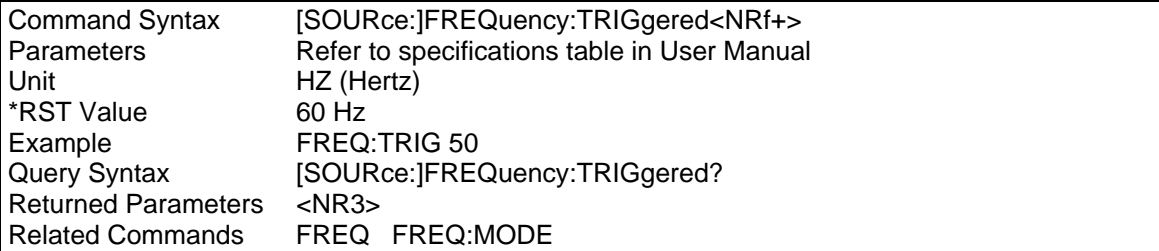
# **4.18 Source Subsystem - Function**

This subsystem programs the output function of the AC source.

## **Subsystem Syntax**

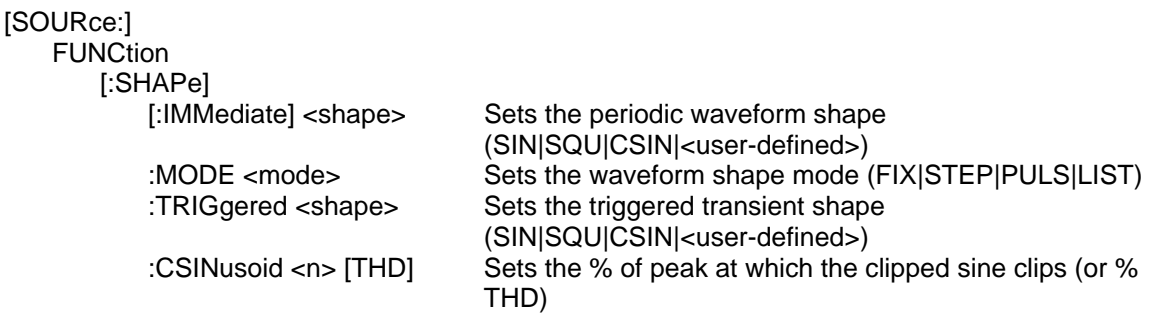

## **FUNCtion**

This command selects the shape of the output voltage waveform as follows:

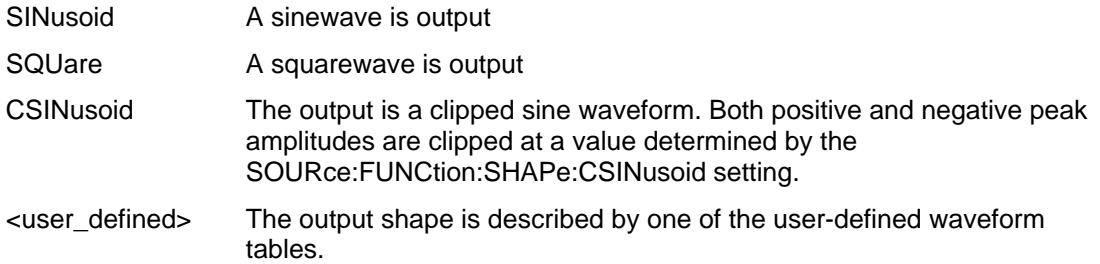

The maximum peak voltage that the AC source can output is 425 V peak. This includes any combination of voltage and function shape values. Therefore, the maximum value that can be programmed depends on the peak-to-rms ratio of the selected waveform. For a sinewave, the maximum voltage that can be programmed is 300 V rms.

Before programming a different waveform shape, the output voltage should be programmed to zero volts. After the shape is changed, the voltage maybe programmed to the desired value.

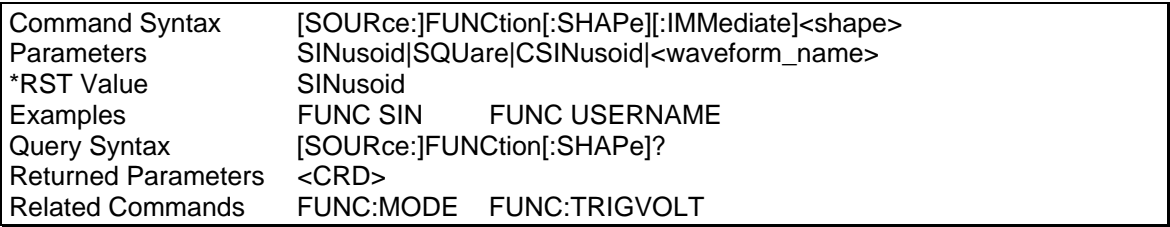

#### **FUNCtion:MODE**

This command determines how the waveform shape is controlled during a triggered output transient. The choices are:

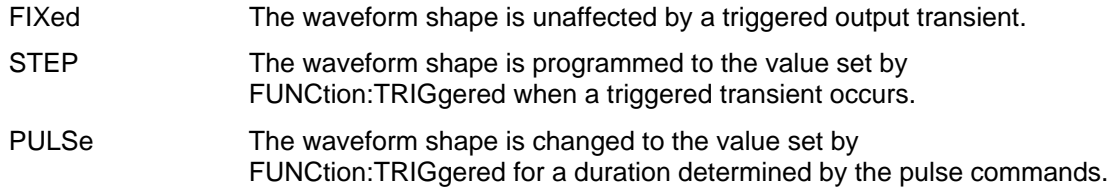

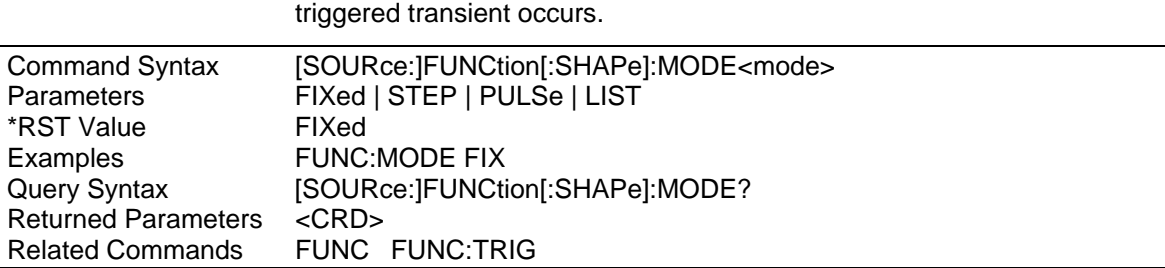

LIST The waveform shape is controlled by the waveform shape list when a

#### **FUNCtion:TRIGgered**

This command selects the shape of the output voltage waveform when a triggered step or pulse transient occurs. The parameters are:

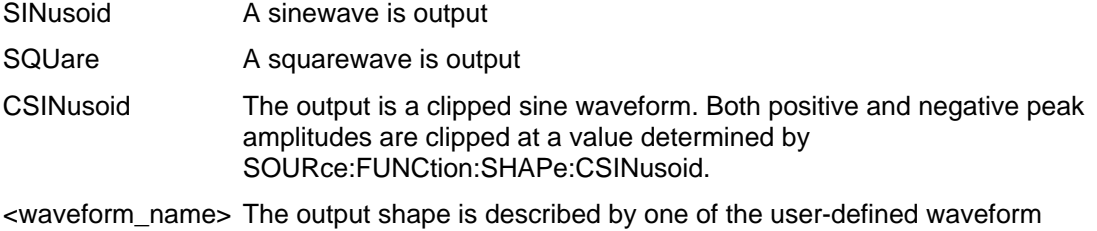

The maximum peak voltage that the AC source can output is 425 V peak. This includes any combination of voltage and function shape values. Therefore, the maximum value that can be programmed depends on the peak-to-rms ratio of the selected waveform. For a sinewave, the maximum voltage that can be programmed is 300 V rms.

tables.

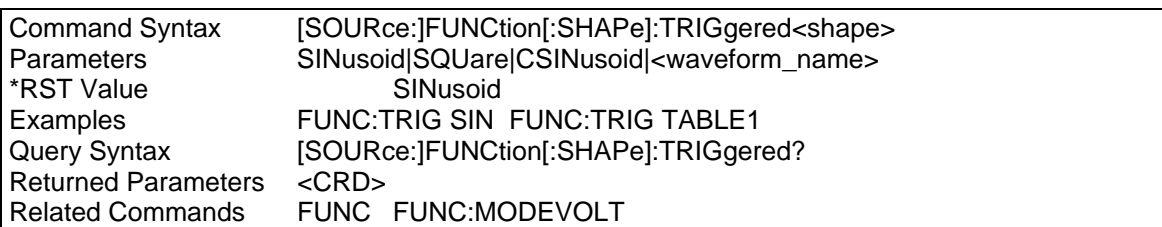

#### **FUNCtion:CSINusoid**

This command sets the clipping level when a clipped sine output waveform is selected. The clipping characteristics can be specified in two ways:

- The clipping level is expressed as a percentage of the peak amplitude at which clipping occurs. The range is 0 to 100 percent. These are the default units when the optional THD suffix is not sent.
- The clipping level is expressed at the percentage of total harmonic distortion in the output voltage. The range is 0 to 43 percent. The optional THD suffix is sent to program in these units.

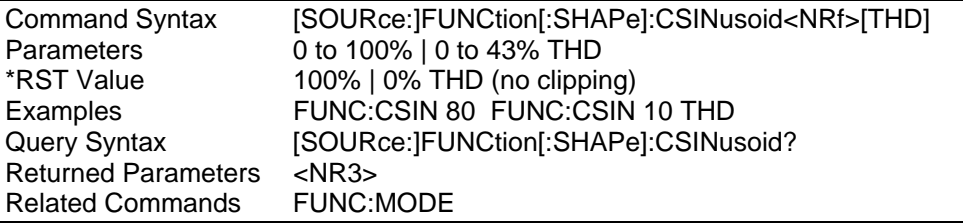

# **4.19 Source Subsystem - List**

This subsystem controls the generation of complex sequences of output changes with rapid, precise timing and synchronized with internal or external signals. Each subsystem command for which lists can be generated has an associated list of values that specify the output at each list step. LIST:COUNt determines how many times the AC source sequences through a list before that list is completed. LIST:DWELl specifies the time interval that each value (point) of a list is to remain in effect. LIST:STEP detemines if a trigger causes a list to advance only to its next point or to sequence through all of its points.

All active subsystems that have their modes set to LIST must have the same number of points (up to 100), or an error is generated when the first list point is triggered. The only exception is a list consisting of only one point. Such a list is treated as if it had the same number of points as the other lists, with all of the implied points having the same value as the one specified point. All list point data is stored in nonvolatile memory.

MODE commands such as VOLTage:MODE LIST are used to activate lists for specific functions (See . However, the LIST:DWELl command is active whenever any function is set to list mode. Therefore, LIST:DWELl must always be set either to one point, or to the same number of points as the active list.

#### **Subsystem Syntax**

[SOURce:]

 LIST :COUNt <n> | INFinity Sets the list repeat count :DWELl <n>{,<n>} Sets the list of dwell times :FREQuency [:LEVel] <n>{,<n>} Sets the frequency list :PHASe <n>{,<n>} Sets the phase list :SHAPe <shape>{,<shape>} Sets the waveform shape list :VOLTage [:LEVel] <n>{,<n>} Sets the voltage list

:POINts? Returns the number of dwell list points

 :POINts? Returns the number of frequency points :SLEW <n>{,<n>} Sets the frequency slew list :POINts? Returns the number of frequency slew points :POINts? Returns the number of phase list points :POINts? Returns the number of shape list points :STEP ONCE | AUTO Defines whether list is dwell- or trigger-paced :TTLTrg <bool>{,<bool>} Defines the output marker list :POINts? Returns the number of output marker list points

 :POINts? Returns the number of voltage level points :SLEW <n>{,<n>} Sets the voltage slew list :POINts? Returns the number of voltage slew points

# **LIST:COUNt**

This command sets the number of times that the list is executed before it is completed. The command accepts parameters in the range 1 through 2E8. Use MAX to set the list to maximum.

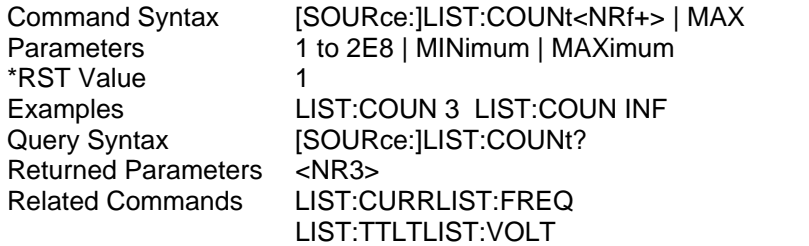

#### **LIST:DWELl**

This command sets the sequence of list dwell times. Each value represents the time in seconds that the output will remain at the particular list step point before completing the step. At the end of the dwell time, the output of the AC source depends upon the following conditions:

- If LIST:STEP AUTO has been programmed, the output automatically changes to the next point in the list.
- If LIST:STEP ONCE has been programmed, the output remains at the present level until a trigger sequences the next point in the list.

The order in which the points are entered determines the sequence in which they are output when a list is triggered. Changing list data while a subsystem is in list mode generates an implied ABORt.

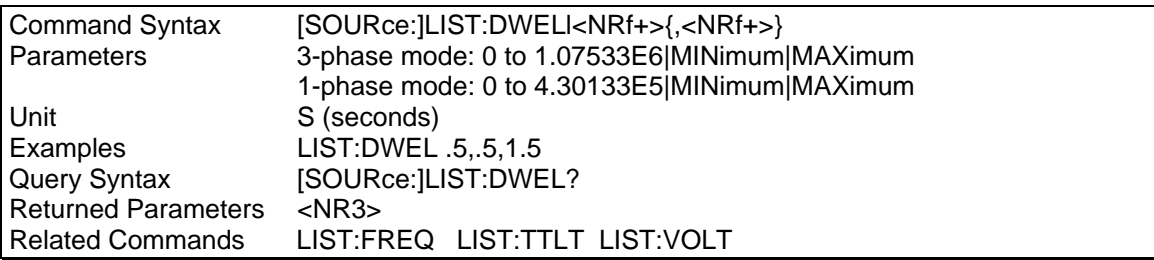

## **LIST:DWELl:POINts?**

This query returns the number of points specified in LIST:DWELl. Note that it returns only the total number of points, not the point values.

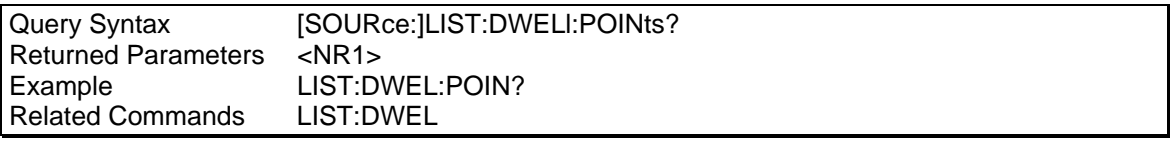

#### **LIST:FREQuency**

This command sets the sequence of frequency list points. The frequency points are given in the command parameters, which are separated by commas.

The order in which the points are entered determines the sequence in which they are output when a list is triggered. Changing list data while a subsystem is in list mode generates an implied ABORt.

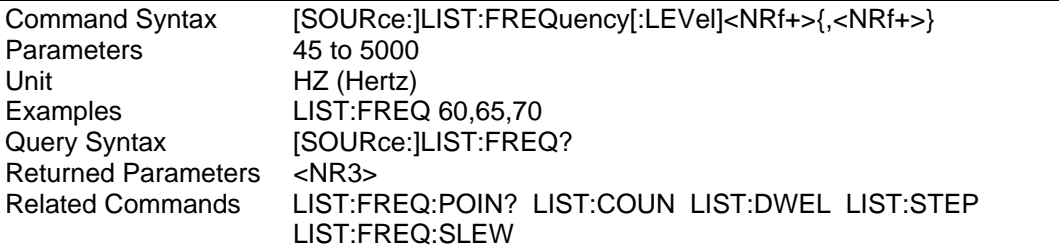

#### **LIST:FREQuency:POINts?**

This query returns the number of points specified in LIST:FREQuency. Note that it returns only the total number of points, not the point values.

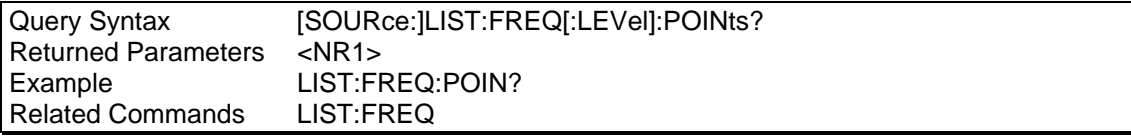

## **LIST:FREQuency:SLEW**

This command sets the sequence of frequency slew list points. The frequency points are given in the command parameters, which are separated by commas. The order in which the points are entered determines the sequence in which they are output when a list is triggered. Changing list data while a subsystem is in list mode generates an implied ABORt.

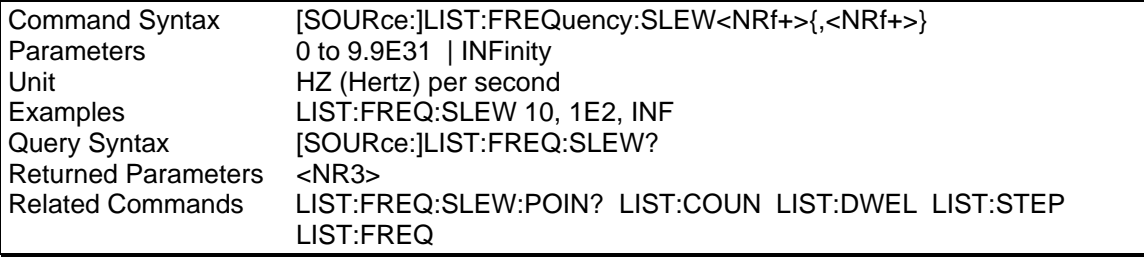

# **LIST:FREQuency:SLEW:POINts?**

This query returns the number of points specified in LIST:FREQuency:SLEW. Note that it returns only the total number of points, not the point values.

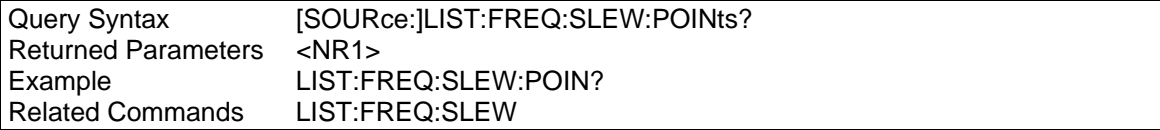

#### **LIST:PHASe**

Phase Selectable

This phase selectable command sets the sequence of phase list points. The phase points are given in the command parameters, which are separated by commas. The order in which the points are entered determines the sequence in which they are output when a list is triggered. Changing list data while a subsystem is in list mode generates an implied ABORt.

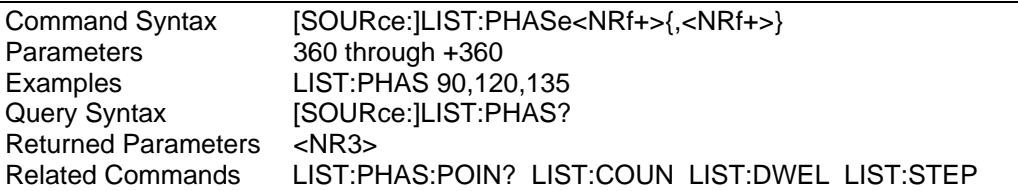

## **LIST:PHASe:POINts?**

This query returns the number of points specified in LIST:PHASe. Note that it returns only the total number of points, not the point values.

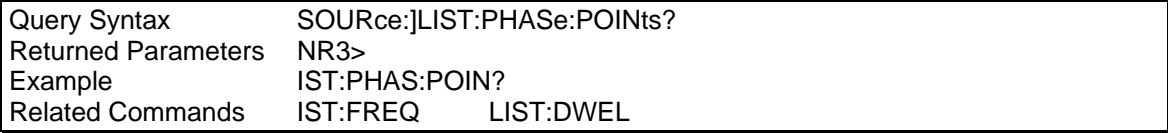

#### **LIST:SHAPe**

This command<sup>[1](#page-77-0)</sup> sets the sequence of the waveform shape entries. The order in which the shapes are given determines the sequence in which the list of shape will be output when a list transient is triggered. Changing list data while a subsystem is in list mode generates an implied ABORt. The following shapes may be specified:

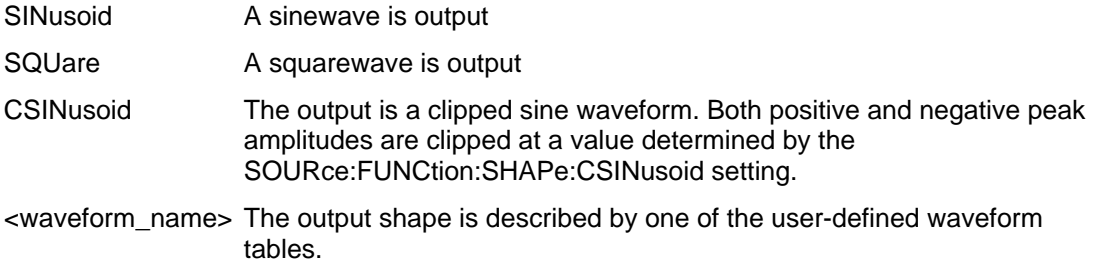

The maximum peak voltage that the AC source can output is 425 V peak. This includes any combination of voltage and function shape values. Therefore, the maximum value that can be programmed depends on the peak-to-rms ratio of the selected waveform. For a sinewave, the maximum voltage that can be programmed is 300 V rms.

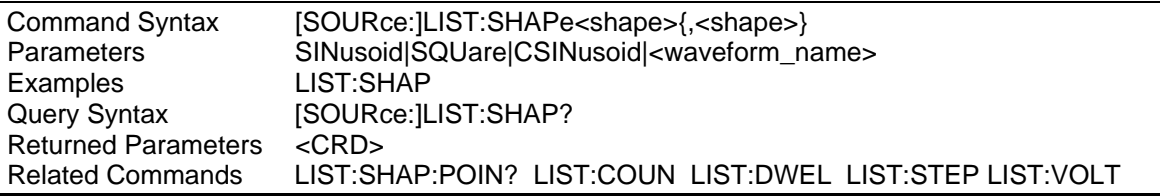

#### **LIST:SHAPe:POINts?**

This query returns the number of points specified in LIST:SHAP. Note that it returns only the total number of points, not the point values.

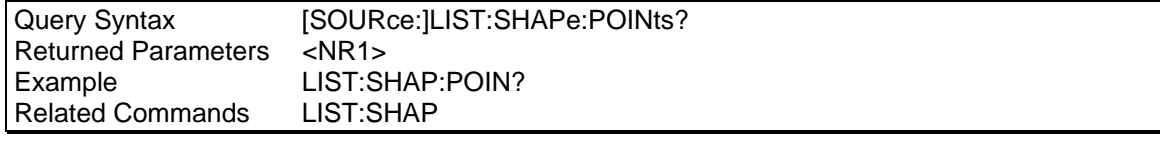

# **LIST:STEP**

<span id="page-77-0"></span> 1 Note that he 5001iX Series uses the LIST:FUNC SCPI format.

This command specifies how the list sequencing responds to triggers.

ONCE causes the list to advance only one point after each trigger. Triggers that arrive during a dwell delay are ignored.

AUTO causes the entire list to be output sequentially after the starting trigger, paced by its dwell delays. As each dwell delay elapses, the next point is immediately output.

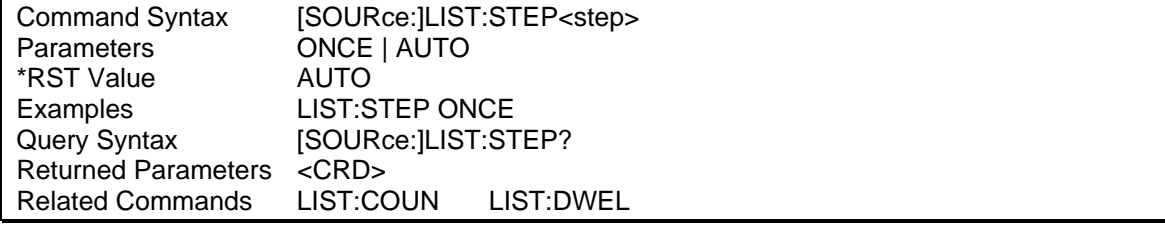

## **LIST:TTLTrg**

This command sets the sequence of Trigger Out list points. Each point which is set ON will cause a pulse to be output at Trigger Out when that list step is reached. Those entries which are set OFF will not generate Trigger Out pulses. The order in which the list points are given determines the sequence in which Trigger Out pulses will be output when a list transient is triggered. Changing list data while a subsystem is in list mode generates an implied ABORt.

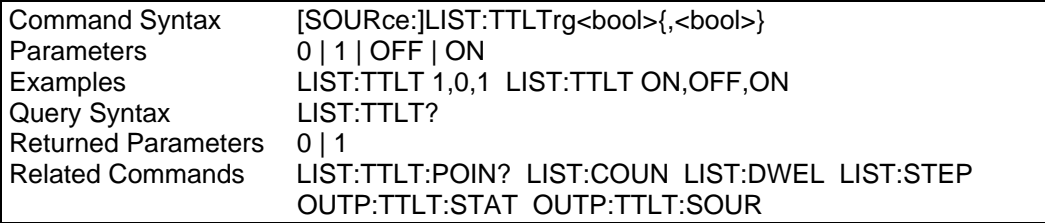

# **LIST:TTLTrg:POINts?**

This query returns the number of points specified in LIST:TTLT. Note that it returns only the total number of points, not the point values.

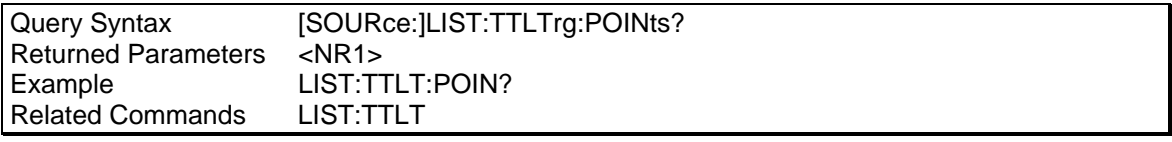

# **LIST:VOLTage**

This command specifies the output voltage points in a list. The voltage points are given in the command parameters, which are separated by commas. The order in which the points are entered determines the sequence in which the list will be output when a list transient is triggered. Changing list data while a subsystem is in list mode generates an implied ABORt.

The maximum peak voltage that the AC source can output is 425 V peak. This includes any combination of voltage, voltage offset, and function shape values. Therefore, the maximum value that can be programmed depends on the peak-to-rms ratio of the selected waveform. For a sinewave, the maximum voltage that can be programmed is 300 V rms.

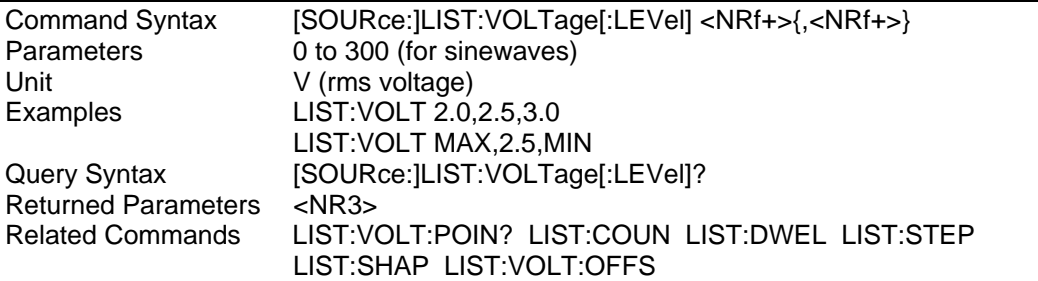

#### **LIST:VOLTage:POINts?**

This query returns the number of points specified in LIST:VOLT. Note that it returns only the total number of points, not the point values.

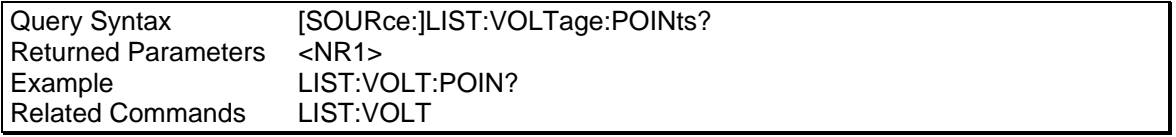

#### **LIST:VOLTage:SLEW**

This command specifies the output offset slew points in a list. The slew points are given in the command parameters, which are separated by commas. The order in which the points are entered determines the sequence in which the list will be output when a list transient is triggered. Changing list data while a subsystem is in list mode generates an implied ABORt.

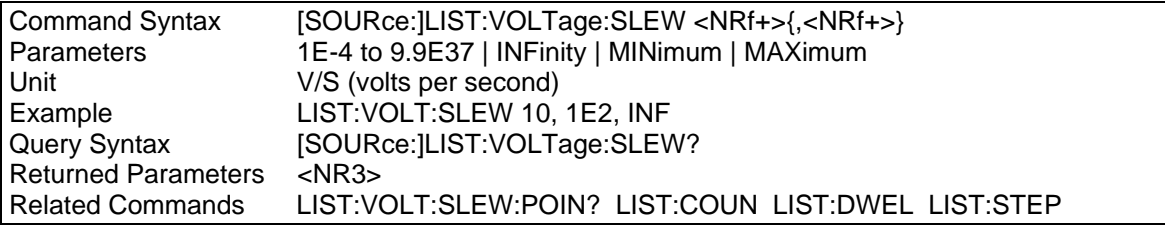

# **LIST:VOLTage:SLEW:POINts?**

This query returns the number of points specified in LIST:VOLTage:SLEW. Note that it returns only the total number of points, not the point values.

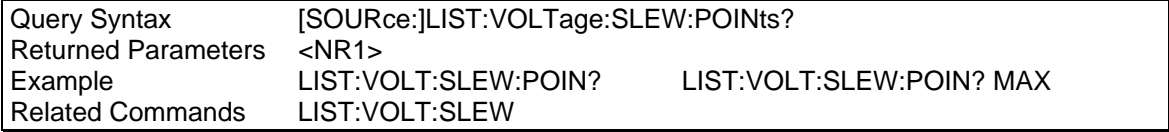

# **4.20 Source Subsystem - Mode**

The MODE command allows switching between the different output modes available on the AC/DC power source. The i series provides either AC or DC mode while the iX series adds AC+DC mode as well. When switching modes, the output is automatically set to zero to prevent hot switching of the output. After a mode command, the output voltage needs to be programmed to the desired setting.

#### **Subsystem Syntax**

[SOURce:]

MODE AC | DC | ACDC Sets the output mode

## **MODE**

The mode command switches the output voltage between the available output modes.

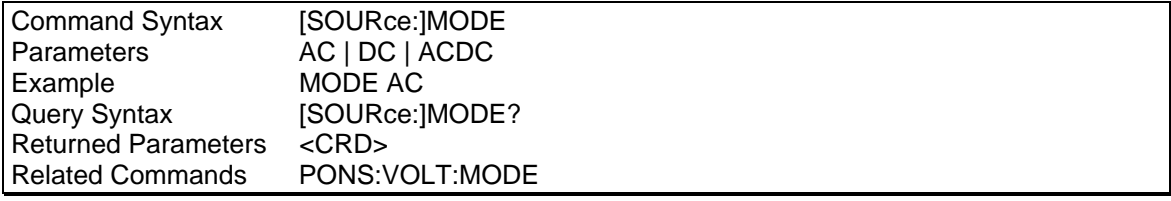

# **4.21 Source Subsystem - Phase**

This subsystem programs the output phases of the AC source. When phase commands are used to program single-phase units, the only discernible effect in using the phase commands is to cause an instantaneous shift in the output waveform phase.

## **Subsystem Syntax**

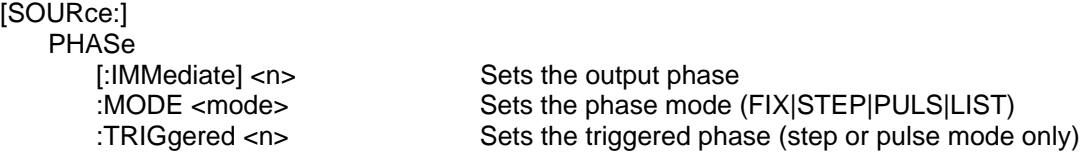

#### **PHASe**

Phase Selectable

This commands sets the phase of the output voltage waveform relative to an internal reference. The phase angle is programmed in degrees. Positive phase angles are used to program the leading phase, and negative phase angles are used to program the lagging phase.

The PHASe command is not influenced by INSTrument:COUPle ALL. It applies only to the current output phase selected by INSTrument:NSELect.

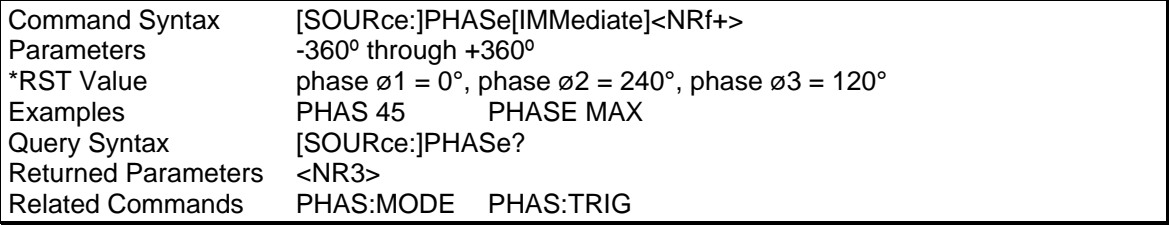

# **PHASe:MODE**

Phase Selectable

This command determines how the output phase is controlled during a triggered output transient. The choices are:

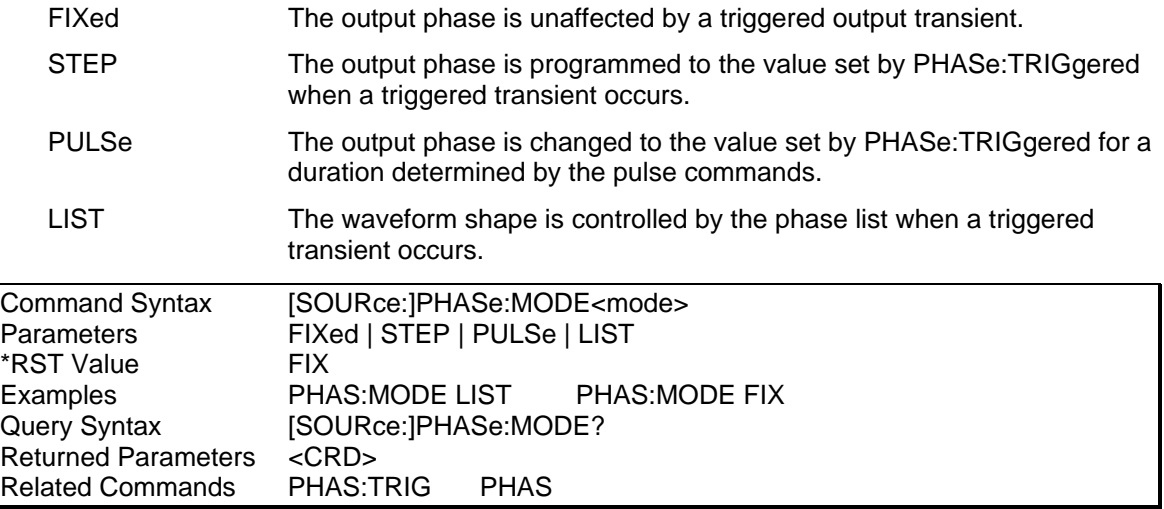

# **PHASe:TRIGgered**

## Phase Selectable

This command sets the output phase when a triggered step or pulse transient occurs. The phase of the output voltage waveform is expressed relative to an internal reference. The phase angle is programmed in degrees. Positive phase angles are used to program the leading phase, and negative phase angles are used to program the lagging phase.

The PHASe command is not influenced by INSTrument:COUPle ALL. It applies only to the current output phase selected by INSTrument:NSELect.

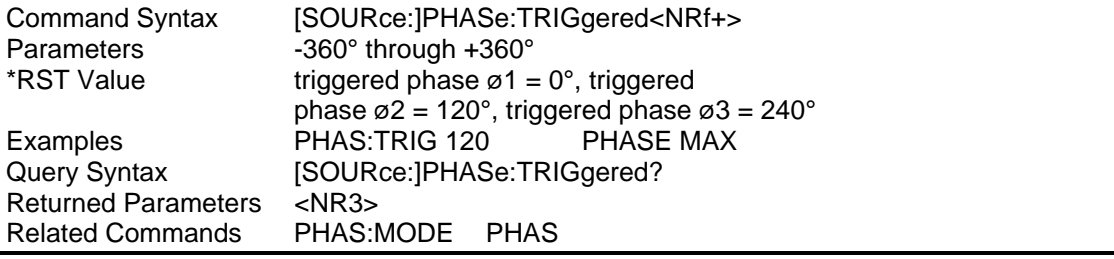

# **4.22 Source Subsystem - Pulse**

This subsystem controls the generation of output pulses. The PULSe:DCYCle, PULSe:HOLD, PULSe:PERiod, and PULSe:WIDTh commands are coupled, which means that the values programmed by any one of these commands can be affected by the settings of the others. Refer to the tables under PULSe:HOLD for an explanation of how these commands affect each other.

Subsystem Syntax

[SOURce:]

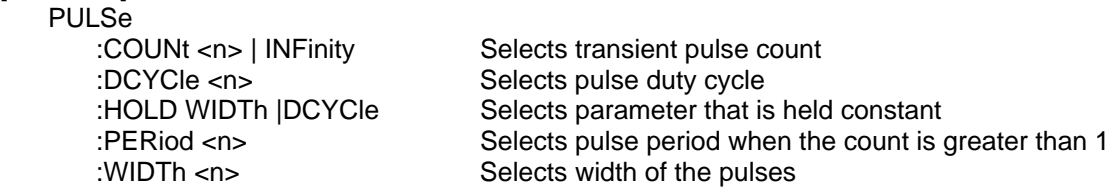

## **PULSe:COUNt**

This command sets the number of pulses that are output when a triggered output transient occurs. The command accepts parameters in the range 1 through 2E8. If INFinity or MAXimum is sent, the output pulse repeats indefinitely.

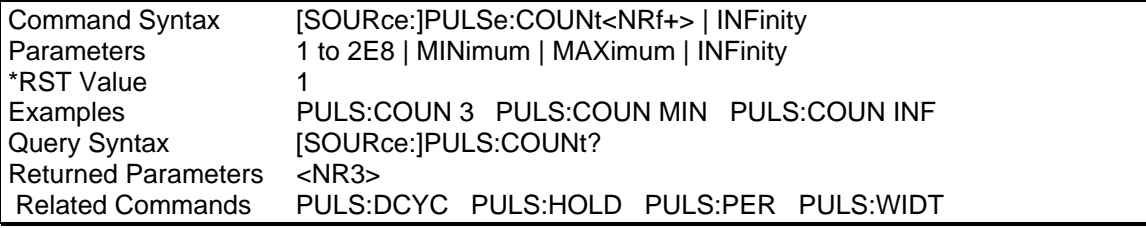

# **PULSe:DCYCle**

This command sets the duty cycle of the triggered output pulse. The duty cycle units are specified in percent.

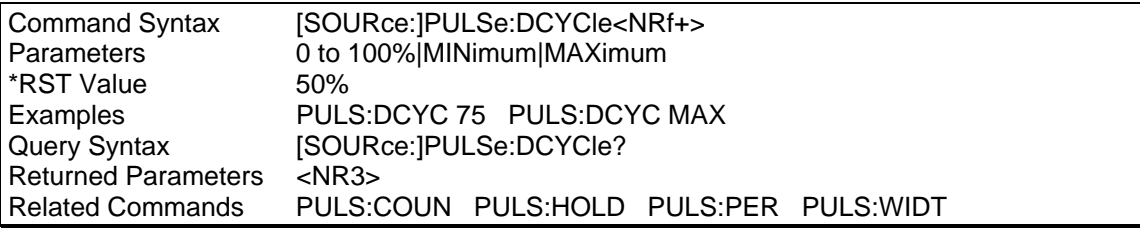

# **PULSe:HOLD**

This command specifies whether the pulse width or the duty cycle is to be held constant when the pulse period changes. The following tables describe how the duty cycle, period, and width are affected when one, two, or all three parameters are set in a single program message.

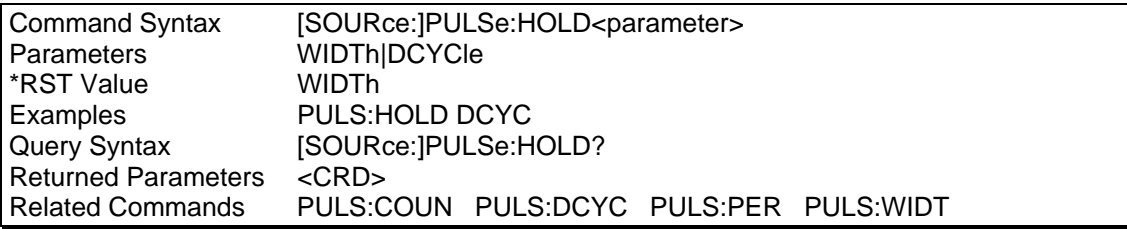

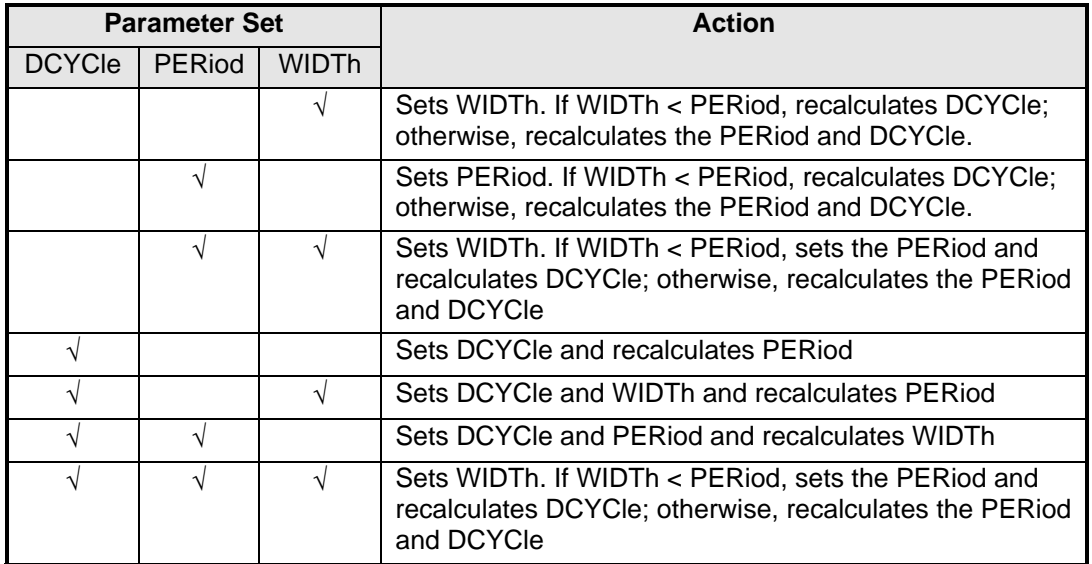

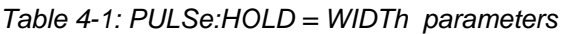

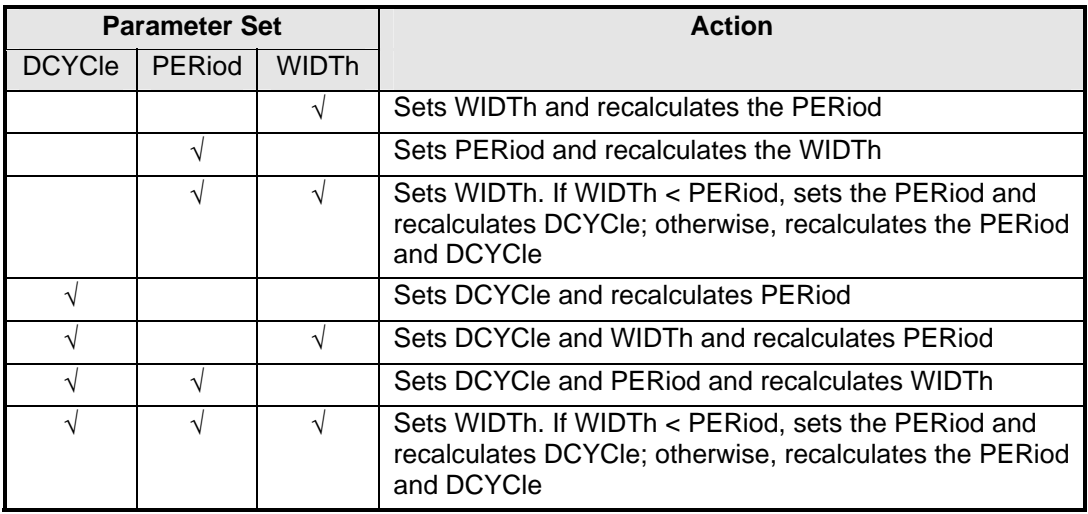

*Table 4-2: PULSe:HOLD = DCYCle parameters* 

# **PULSe:PERiod**

This command sets the period of a triggered output transient The command parameters are model-dependent.

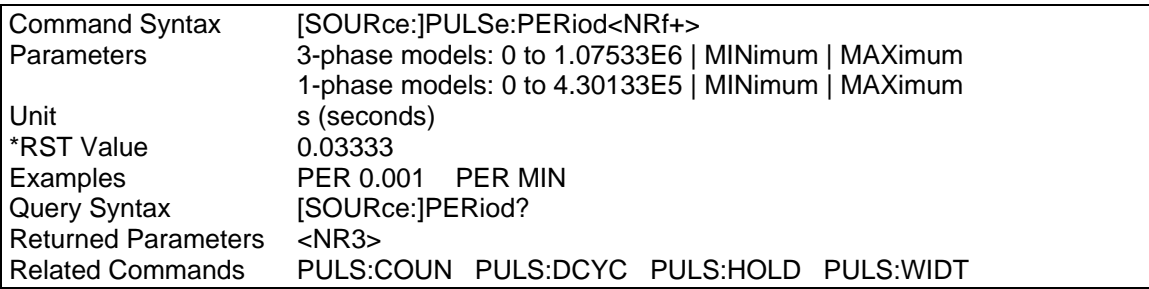

# **PULSe:WIDTh**

This command sets the width of a transient output pulse. The command parameters are modeldependent.

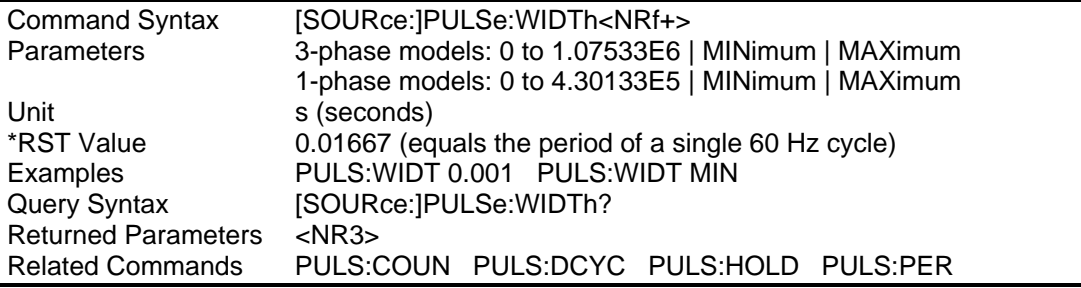

# **4.23 Source Subsystem - Voltage**

This subsystem programs the output voltage of the i/iX Series AC source.

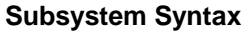

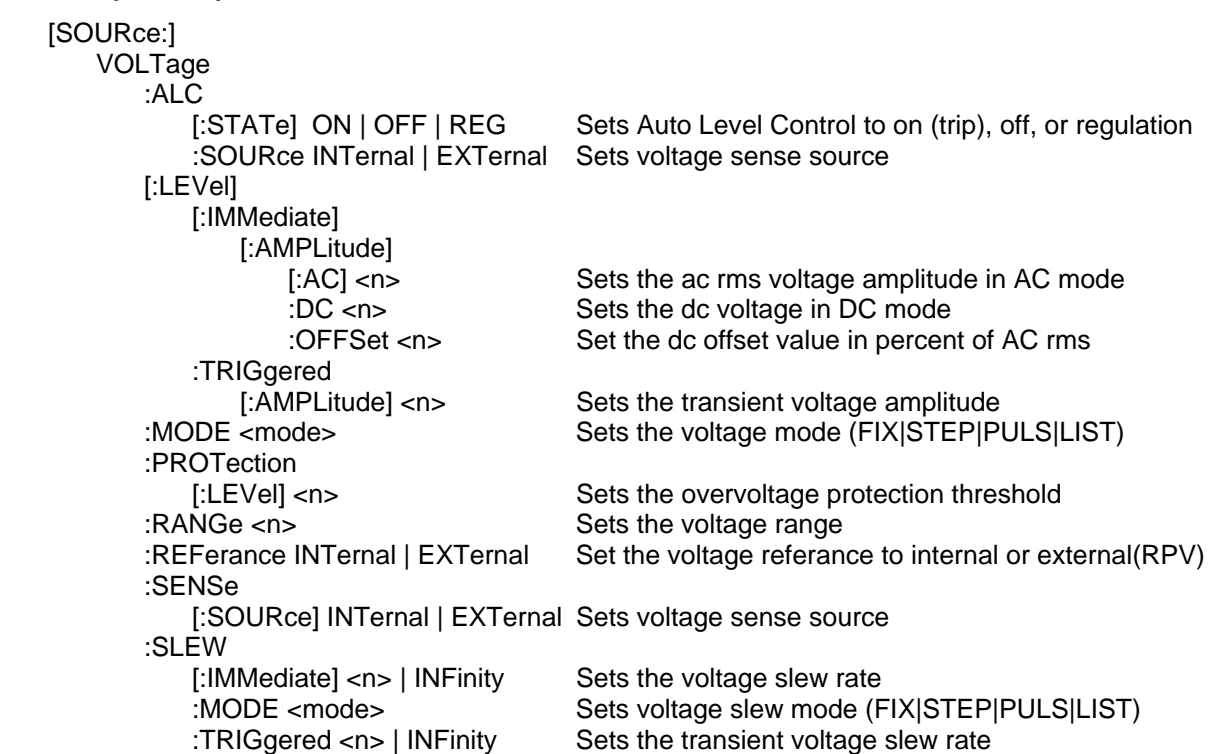

#### **VOLTage:ALC[:STATe]**

These commands select the various auto level control (ALC) modes. The ALC mode uses the voltage measurement feedback to more precisely regulate the output voltage. The following ALC modes can be selected:

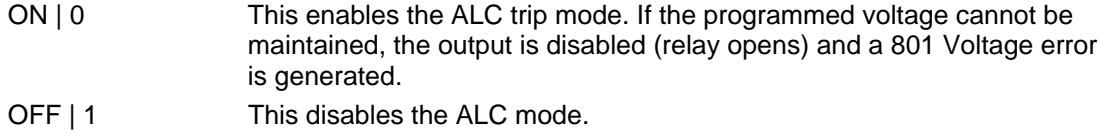

REG | 2 This enables the ALC regulation mode. The output voltage is regulated based on the readback voltage but if regulation cannot be maintained, the output does not trip off. Instead, a status bit is set in the Event Status register to indicate the AC source is out of regulation.

Note that the command format will take either alphanumeric or integer data but the query form always returns numeric data (NR1).

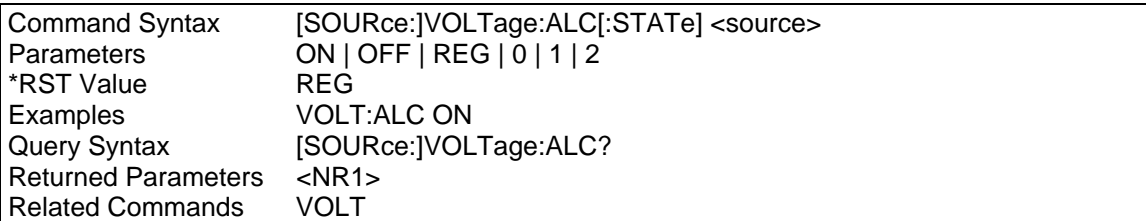

# **VOLTage:ALC:SOURce**

These commands select the source from which the output voltage is sensed. The following voltage sense sources can be selected:

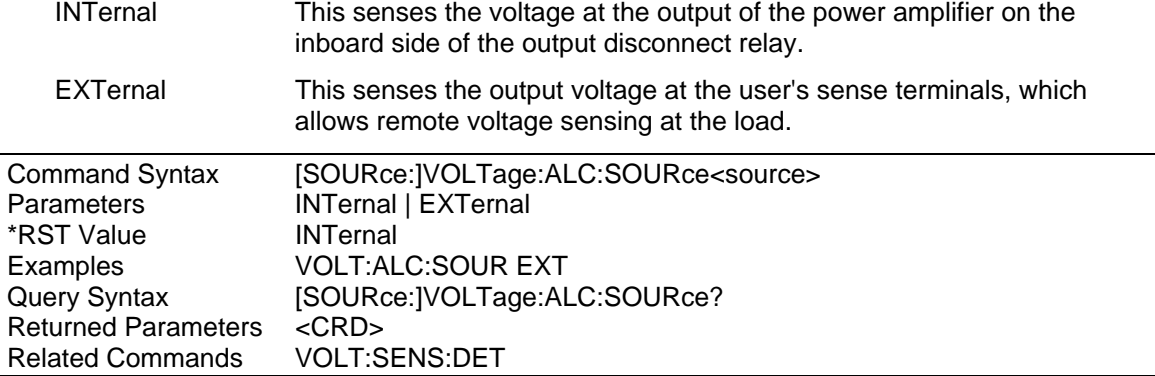

Note: The VOLT:ALC:SOUR command is an alias for the VOLT:SENS:SOUR command. Both perform the same function.

# **VOLTage**

## Phase Selectable

This command programs the output voltage of the AC source in either rms, dc or dc offset depending on the mode of operation. The maximum peak voltage that the AC source can output is 425 V peak. This includes any combination of voltage and function shape values. Therefore, the maximum value that can be programmed in AC or AC+DC mode depends on the peak-to-rms ratio of the selected waveform. For a sinewave, the maximum voltage that can be programmed is 300 V rms in the high voltage range. In dc mode, the maximum voltage that can be programmed is 400 Vdc in the high voltage range. Note that offset in AC+DC mode can only be set as a percentage (0% to 20% range) of AC rms voltage programmed.

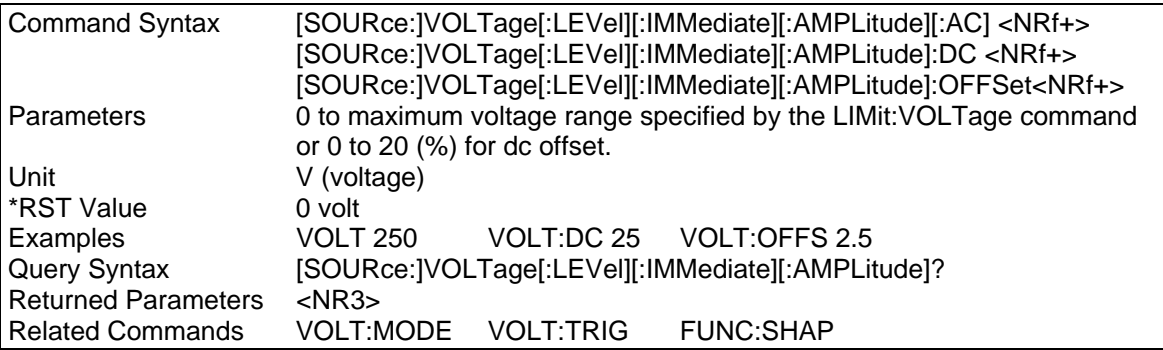

# **VOLTage:TRIGgered**

Phase Selectable

This command selects the ac rms amplitude that the output waveform will be set to during a triggered step or pulse transient.

The maximum peak voltage that the AC source can output is 425 V peak. This includes any combination of voltage, and function shape values. Therefore, the maximum value that can be programmed depends on the peak-to-rms ratio of the selected waveform. For a sinewave, the maximum voltage that can be programmed is 300 V rms.

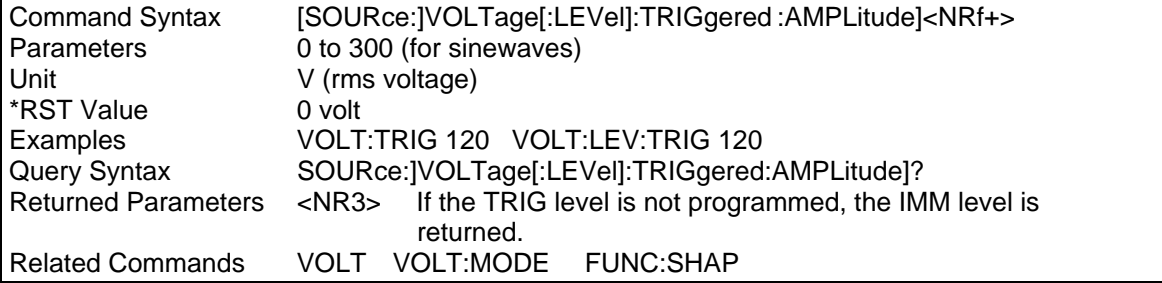

## **VOLTage:MODE**

Phase Selectable

This command determines how the ac rms output voltage is controlled during a triggered output transient. Do not confuse this command with the [SOUR:]MODE command which is used to select AC, DC or AC+DC modes of operation. The choices for the VOLT:MODE command are:

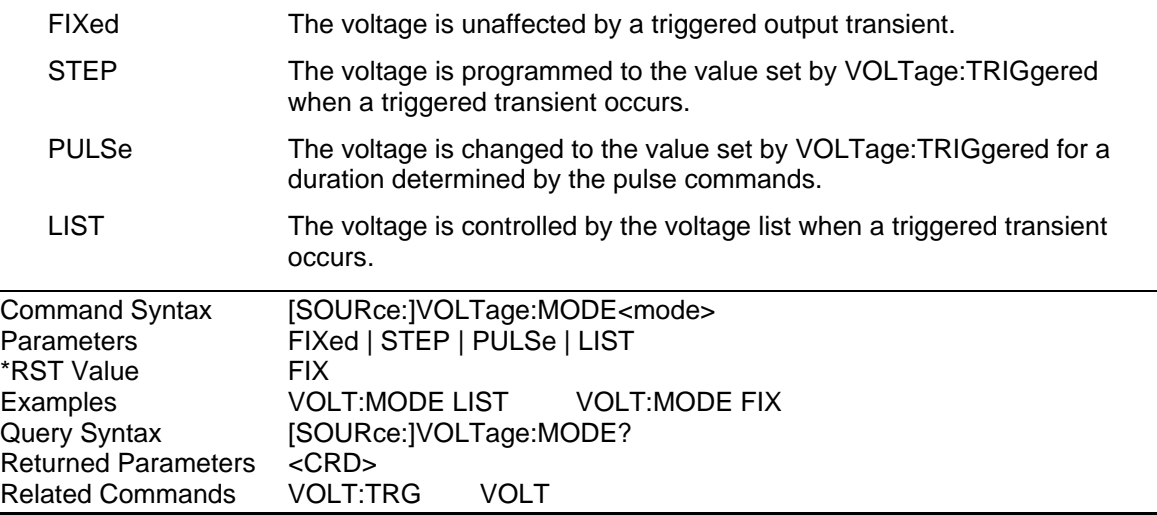

# **VOLTage:PROTection**

Phase Selectable

This command sets the overvoltage protection (OVP) level of the AC source. If the peak output voltage exceeds the OVP level, then the AC source output is disabled and the Questionable Condition status register OV bit is set (see Section [7](#page-149-0) under [Programming the Status and Event](#page-149-0)  [Registers](#page-149-0)). An overvoltage condition can be cleared with the OUTPut:PROTection:CLEar command after the condition that caused the OVP trip is removed. The OVP always trips with zero delay and is unaffected by the OUTPut:PROTection:DELay command.

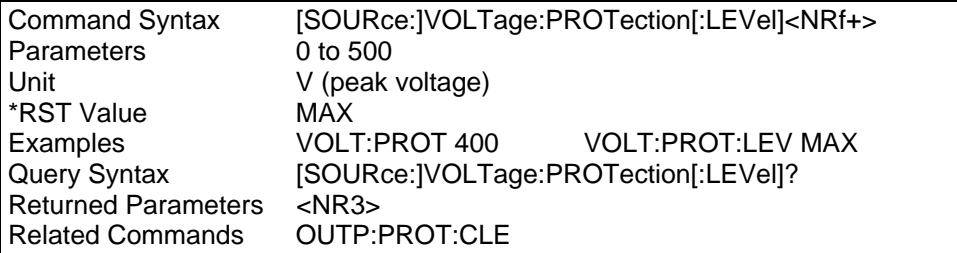

#### **VOLTage:RANGe**

Phase Selectable

This command sets the voltage range of the AC source. Two voltage ranges are available: a 150 volt range and a 300 volt range. Sending a parameter greater than 150 selects the 300 volt range, otherwise the 150 volt range is selected.

When the range is set to 150, the maximum rms voltage that can be programmed for a sine wave is 150 volts. For other waveshapes, the maximum programmable voltage may be different, depending on the waveform crest factor.

**Note:** The VOLTage:RANGe command is coupled with the CURRent command. This means that the maximum current limit that can be programmed at a given time depends on the voltage range setting in which the unit is presently operating.

**Note:** The VOLTage:RANGe command is also coupled with the OUTPUT command. A voltage range change can only be accomplished if the output relay is open. If the output relay is closed, sending a VOLT:RANG <n> command will generate an 824 Error and the voltage range will not change. (Firmware 0.26 and higher only.)

Refer to chapter 4 under "Coupled Commands" for more information.

A user settable delay may be inserted between dropping the output voltage to zero and changing the range relay state. See the "PONSetup:RELay" command for details. Your application program should allow for this delay. (default is 0.1 sec or 100 msec).

Note: Change

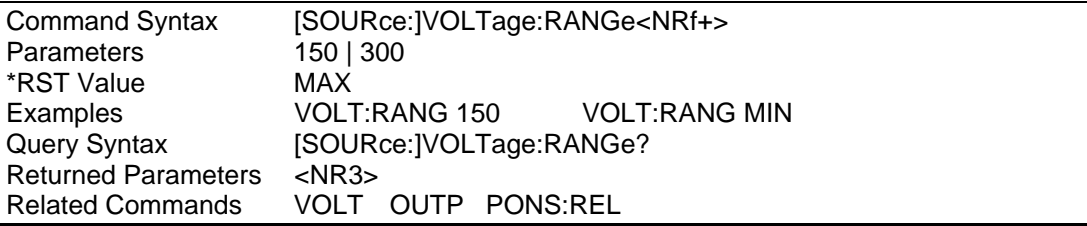

# **VOLTage:REFerance**

This command select the referance Voltage. The following voltage refernace can be selected:

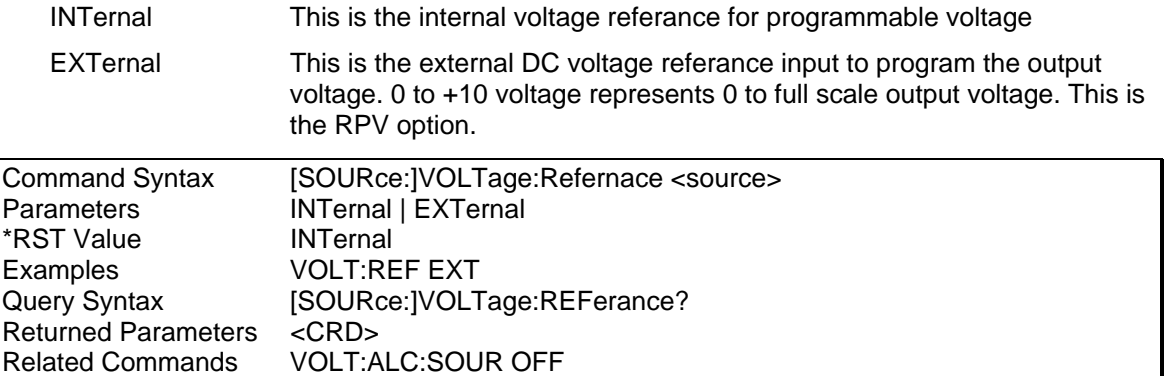

Note: The VOLT:ALC:SOUR command must be set to off prior to selection of the referance to external.

# **VOLTage:SENSe:SOURce**

These commands select the source from which the output voltage is sensed. The following voltage sense sources can be selected:

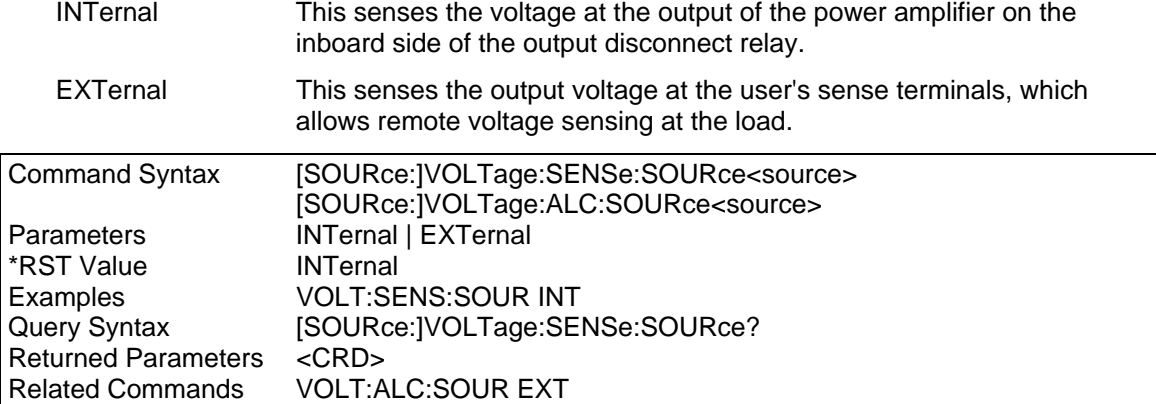

Note: The VOLT:ALC:SOUR command is an alias for the VOLT:SENS:SOUR command. Both perform the same function. This is done for backward compatability with the Agilent 6834B.

#### **VOLTage:SLEW**

This command sets the slew rate for all programmed changes in the ac rms output voltage level of the AC source. A parameter of MAXimum or INFinity will set the slew to its maximum possible rate. The SCPI representation for INFinity is 9.9E37. This command does not affect the rate at which programmed dc offset changes occur.

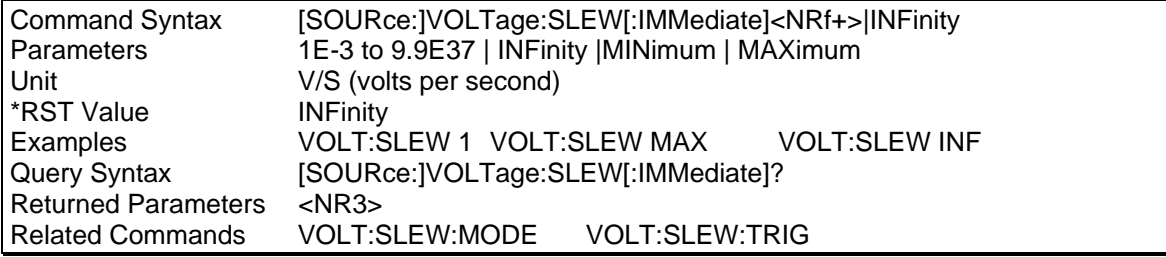

# **VOLTage:SLEW:MODE**

#### Phase Selectable

This command determines how the output voltage slew rate is controlled during a triggered output transient. The choices are:

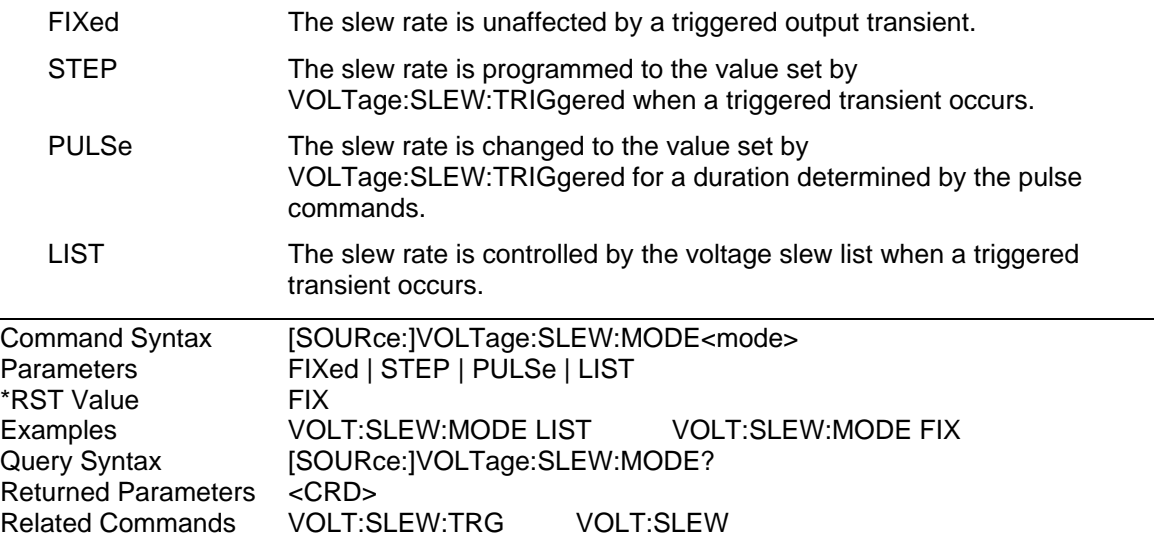

# **VOLTage:SLEW:TRIGgered**

#### Phase Selectable

This command selects the slew rate that will be set during a triggered step or pulse transient. A parameter of MAXimum or INFinity will set the slew to its maximum possible rate. The SCPI representation for infinity is 9.9E37.

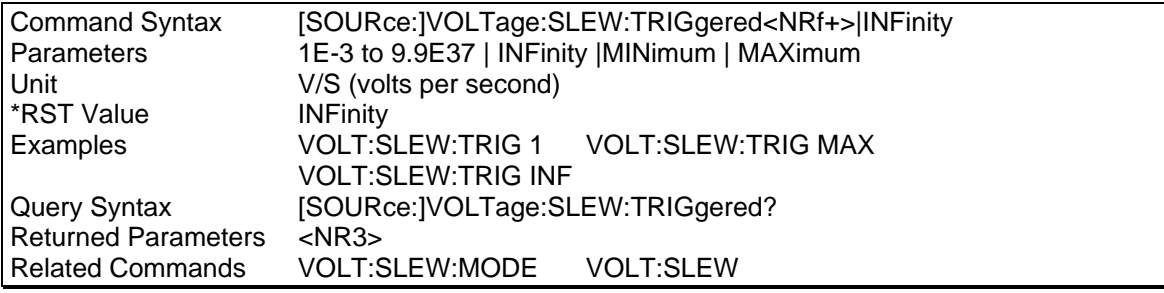

# **4.24 Status Subsystem Commands**

This subsystem programs the i/iX Series status registers. There are four groups of status registers; **Operation**, **Questionable**, **Questionable Instrument ISummary** and **Standard Event**. The Standard Event group is programmed with Common commands. The Operation, Questionable, and Instrument ISummary status groups each consist of the following five registers:

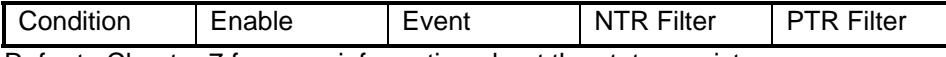

Refer to Chapter [7](#page-149-0) for more information about the status registers.

## **Subsystem Syntax**

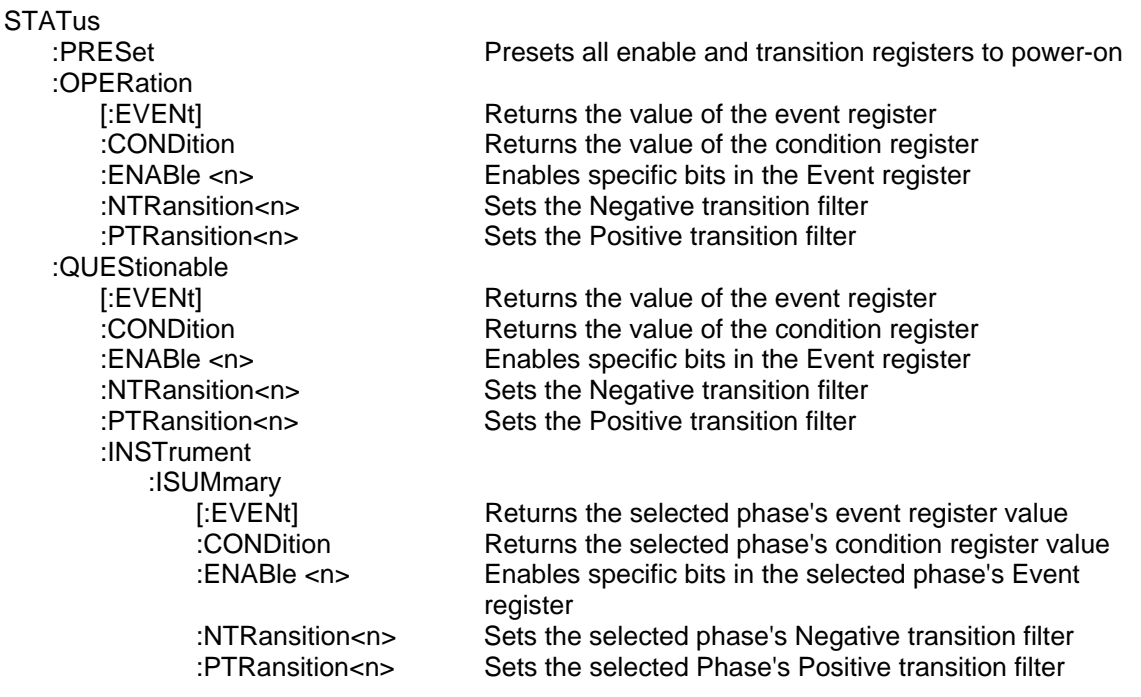

# **STATus:PRESet**

This command sets the Enable, PTR, and NTR registers of the status groups to their power-on values. These values are:

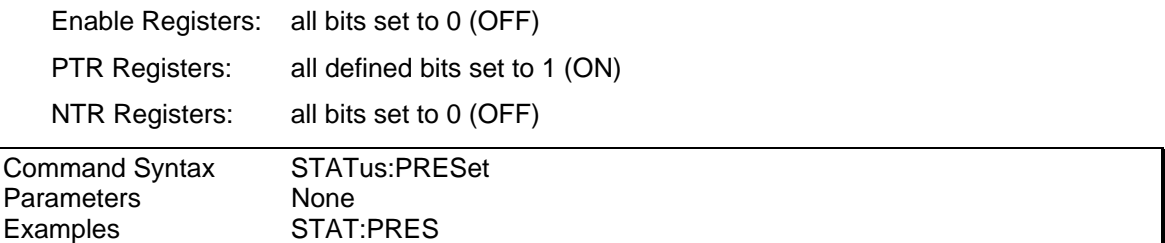

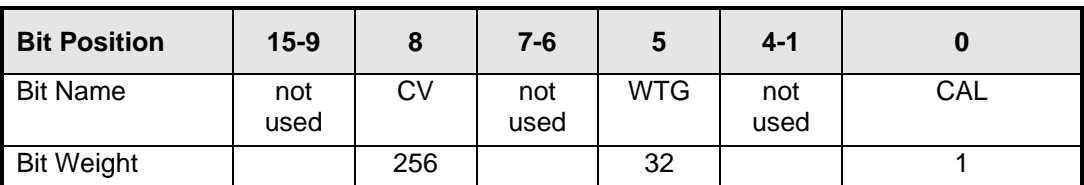

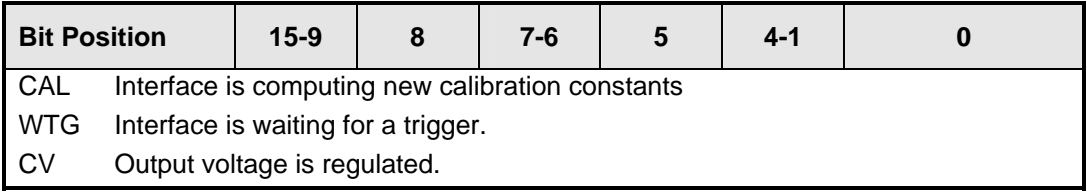

*Table 4-3: Bit Configuration of Status Operation Registers* 

## **STATus:OPERation?**

This query returns the value of the Operation Event register. The Event register is a read-only register which holds (latches) all events that are passed by the Operation NTR and/or PTR filter. Reading the Operation Event register clears it.

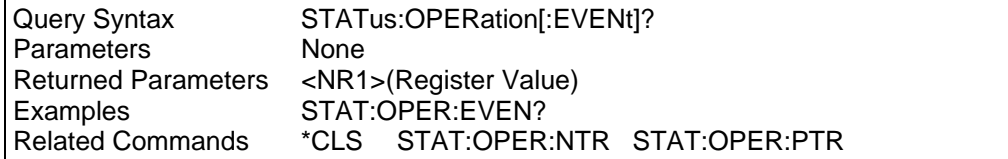

## **STATus:OPERation:CONDition?**

This query returns the value of the Operation Condition register. This is a read-only register which holds the real-time (unlatched) operational status of the power source.

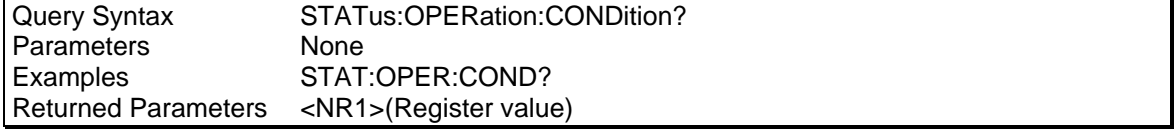

#### **STATus:OPERation:ENABle**

This command and its query set and read the value of the Operation Enable register. This register is a mask for enabling specific bits from the Operation Event register to set the operation summary bit (OPER) of the Status Byte register. The operation summary bit is the logical OR of all enabled Operation Event register bits.

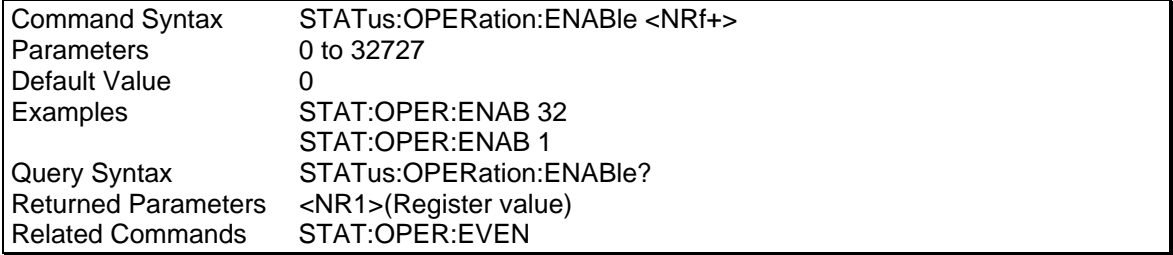

## **STATus:OPERation:NTR STATus:OPERation:PTR**

These commands set or read the value of the Operation NTR (Negative-Transition) and PTR (Positive-Transition) registers. These registers serve as polarity filters between the Operation Enable and Operation Event registers to cause the following actions:

- When a bit in the Operation NTR register is set to 1, then a 1-to-0 transition of the corresponding bit in the Operation Condition register causes that bit in the Operation Event register to be set.
- When a bit of the Operation PTR register is set to 1, then a 0-to-1 transition of the corresponding bit in the Operation Condition register causes that bit in the Operation Event register to be set.
- If the same bits in both NTR and PTR registers are set to 1, then any transition of that bit at the Operation Condition register sets the corresponding bit in the Operation Event register.
- If the same bits in both NTR and PTR registers are set to 0, then no transition of that bit at the Operation Condition register can set the corresponding bit in the Operation Event register.

#### **Note: Setting a bit in the PTR or NTR filter can of itself generate positive or negative events in the corresponding Operation Event register.**

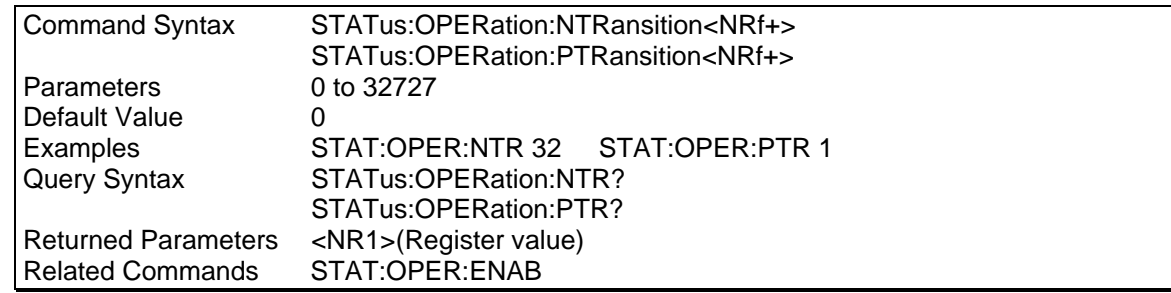

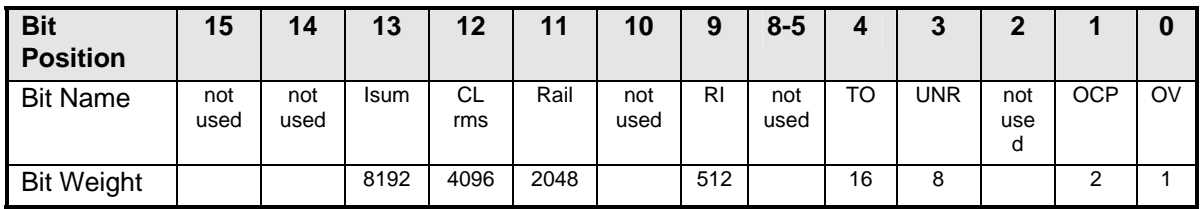

*Table 4-4: Bit Configuration of Questionable Registers* 

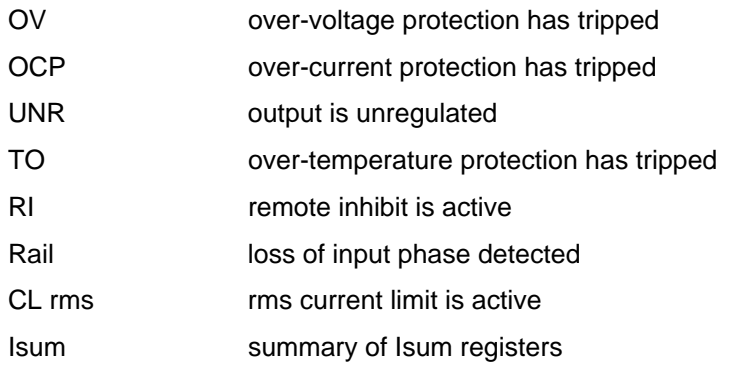

# **STATus:QUEStionable?**

This query returns the value of the Questionable Event register. The Event register is a read-only register which holds (latches) all events that are passed by the Questionable NTR and/or PTR filter. Reading the Questionable Event register clears it.

Each signal that is fed into the Questionable Status Condition register is logically-ORed from three corresponding status signals that originate from each phase.

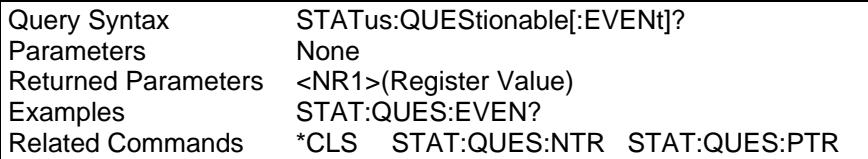

#### **STATus:QUEStionable:CONDition?**

This query returns the value of the Questionable Condition register. That is a read-only register, which holds the real-time (unlatched) questionable status of the AC source.

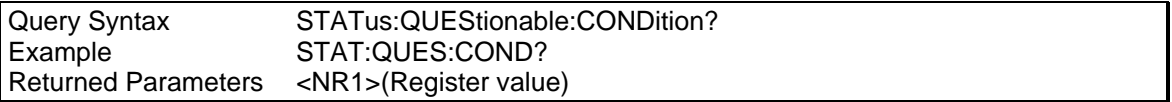

# **STATus:QUEStionable:ENABle**

This command sets or reads the value of the Questionable Enable register. This register is a mask for enabling specific bits from the Questionable Event register to set the questionable summary (QUES) bit of the Status Byte register. This bit (bit 3) is the logical OR of all the Questionable Event register bits that are enabled by the Questionable Status Enable register.

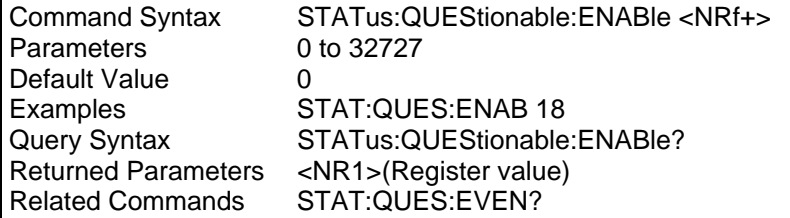

## **STATus:QUEStionable:NTR STATus:QUEStionable:PTR**

These commands allow the values of the Questionable NTR (Negative-Transition) and PTR (Positive-Transition) registers to be set or read. These registers serve as polarity filters between the Questionable Enable and Questionable Event registers to cause the following actions:

- When a bit of the Questionable NTR register is set to 1, then a 1-to-0 transition of the corresponding bit of the Questionable Condition register causes that bit in the Questionable Event register to be set.
- When a bit of the Questionable PTR register is set to 1, then a 0-to-1 transition of the corresponding bit in the Questionable Condition register causes that bit in the Questionable Event register to be set.
- If the same bits in both NTR and PTR registers are set to 1, then any transition of that bit at the Questionable Condition register sets the corresponding bit in the Questionable Event register.
- If the same bits in both NTR and PTR registers are set to 0, then no transition of that bit at the Questionable Condition register can set the corresponding bit in the Questionable Event register.

#### **Note: Setting a bit in the PTR or NTR filter can of itself generate positive or negative events in the corresponding Questionable Event register.**

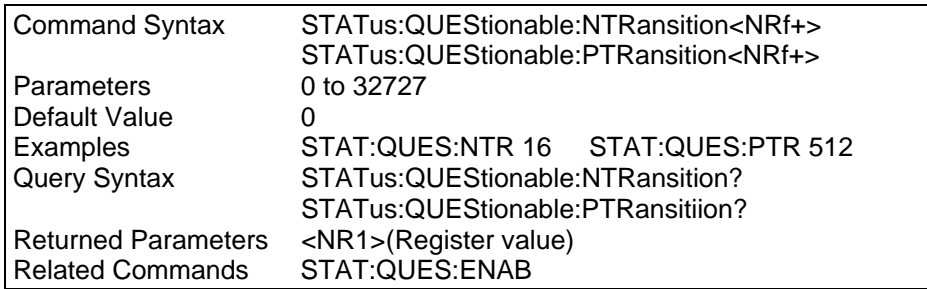

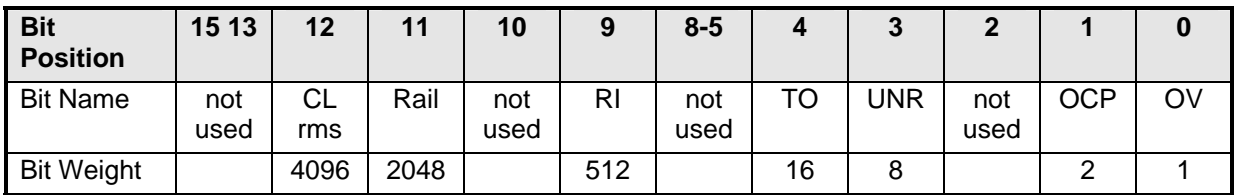

*Table 4-5: Bit Configuration of Questionable Instrument Summary Registers* 

OV = over-voltage protection has tripped

OCP = over-current protection has tripped

UNR = output is unregulated

TO = over-temperature protection has tripped

 $RI =$  remote inhibit is active

Rail = loss of input phase voltage detected

 $CL$  rms = rms current limit is active

#### **STATus:QUEStionable:INSTrument:ISUMmary?**

Phase Selectable

This command returns the value of the Questionable Event register for a specific output of a three-phase AC source. The particular output phase must first be selected by INST:NSEL. Not applicable on single phase models or 3 phase model with –MODE option when in single phase mode.

The Event register is a read-only register which holds (latches) all events that are passed by the Questionable NTR and/or PTR filter. Reading the Questionable Event register clears it.

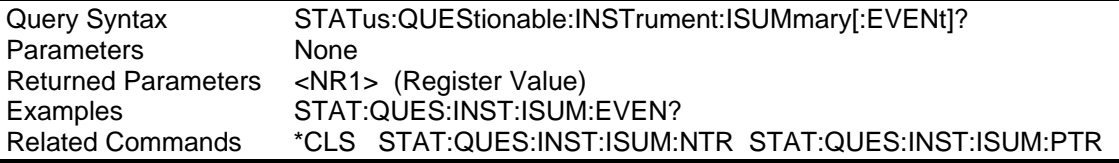

#### **STATus:QUEStionable:INSTrument:ISUMmary:CONDition?**

Phase Selectable

This query returns the value of the Questionable Condition register for a specific output of a three-phase AC source. The particular output phase must first be selected by INST:NSEL. Not applicable on single phase models or 3 phase model with –MODE option when in single phase mode.

The Condition register is a read-only register which holds the real-time (unlatched) questionable status of the power source.

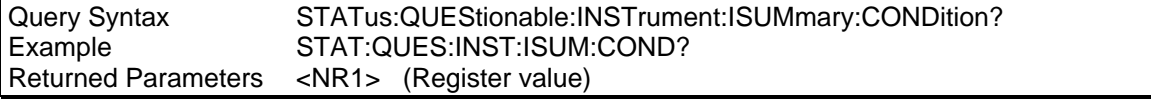

#### **STATus:QUEStionable:INSTrument:ISUMmary:ENABle**

Phase Selectable

This command sets or reads the value of the Questionable Enable register for a specific output of a three-phase AC source. The particular output phase must first be selected by INST:NSEL. Not applicable on single phase models or 3 phase model with –MODE option when in single phase mode.

The Enable register is a mask for enabling specific bits from the Questionable Event register to set the questionable summary (QUES) bit of the Status Byte register. This bit (bit 3) is the logical OR of all the Questionable Event register bits that are enabled by the Questionable Status Enable register.

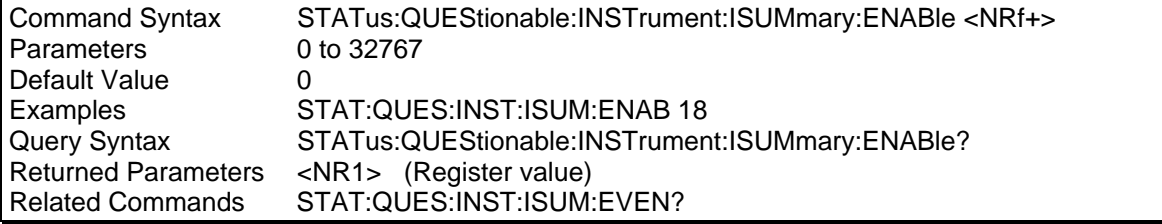

#### **STATus:QUEStionable:INSTrument:ISUMmary:NTR STATus:QUEStionable:INSTrument:ISUMmary:PTR**

These commands allow the values of the Questionable NTR (Negative-Transition) and PTR (Positive-Transition) registers to be set or read for a specific output of a three-phase AC source. The particular output phase must first be selected by INST:NSEL. Not applicable on single phase models or 3 phase model with –MODE option when in single phase mode.

The NTR and PTR registers serve as polarity filters between the Questionable Enable and Questionable Event registers to cause the following actions:

- When a bit of the Questionable NTR register is set to 1, then a 1-to-0 transition of the corresponding bit of the Questionable Condition register causes that bit in the Questionable Event register to be set.
- When a bit of the Questionable PTR register is set to 1, then a 0-to-1 transition of the corresponding bit in the Questionable Condition register causes that bit in the Questionable Event register to be set.
- If the same bits in both NTR and PTR registers are set to 1, then any transition of that bit at the Questionable Condition register sets the corresponding bit in the Questionable Event register.
- If the same bits in both NTR and PTR registers are set to 0, then no transition of that bit at the Questionable Condition register can set the corresponding bit in the Questionable Event register.

# **Note: Setting a bit in the PTR or NTR filter can of itself generate positive or negative events in the corresponding Questionable Event register.**

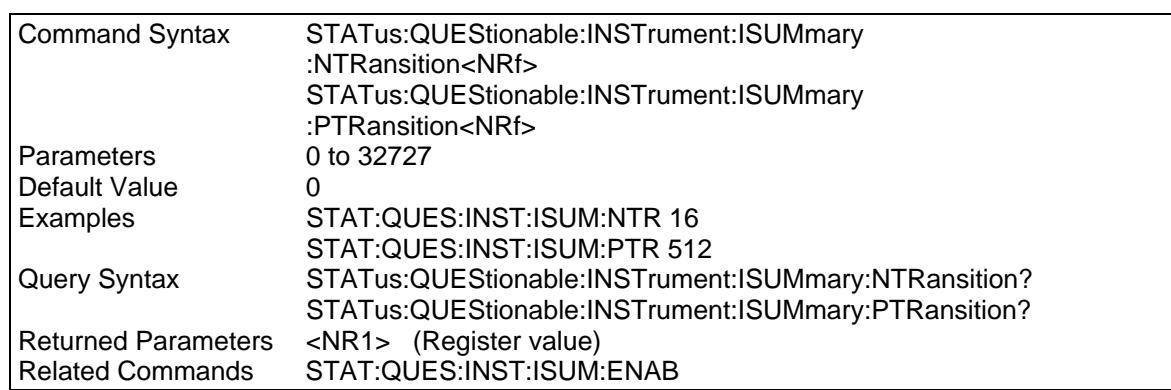

# **4.25 System Commands**

The system commands control the system-level functions of the power source.

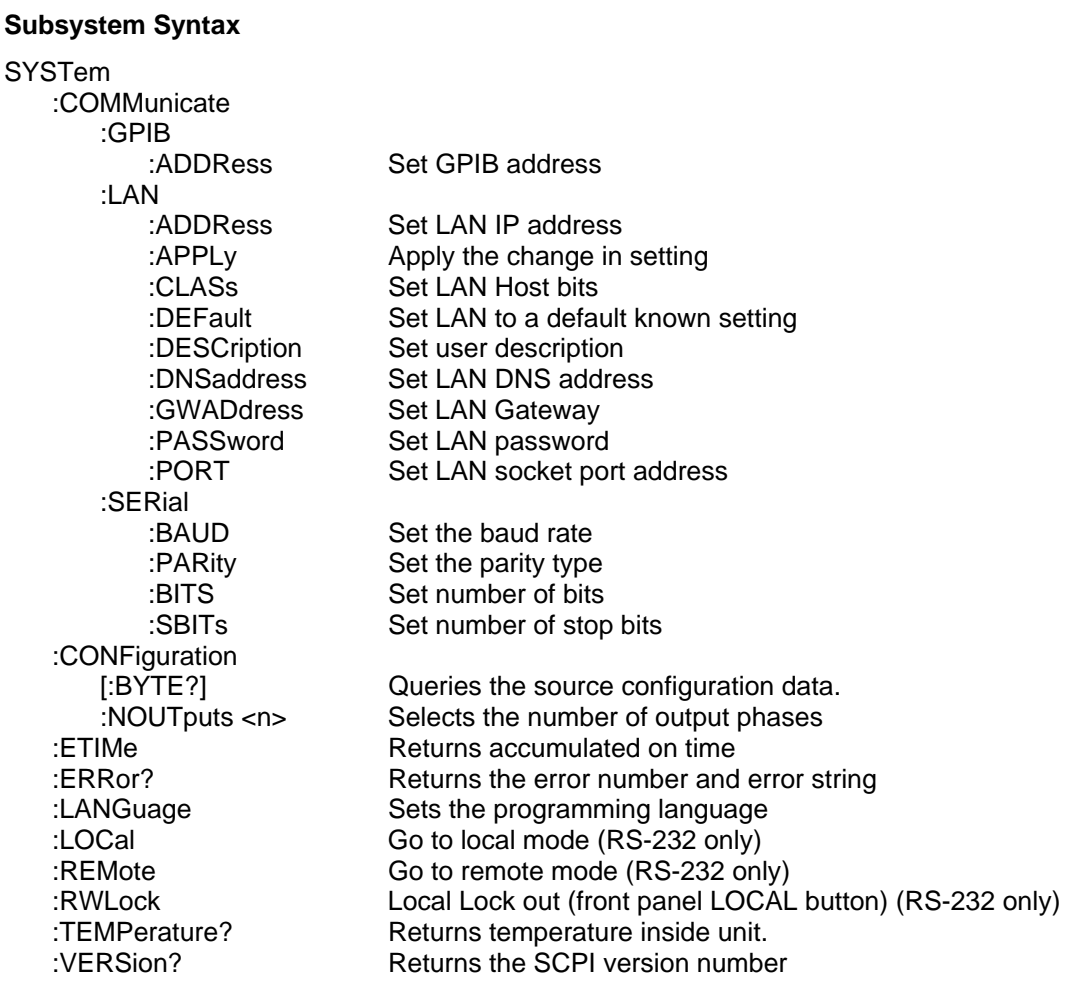

#### **SYSTem:COMMunicate:GPIB:ADDRess**

This command will set the GPIB address.

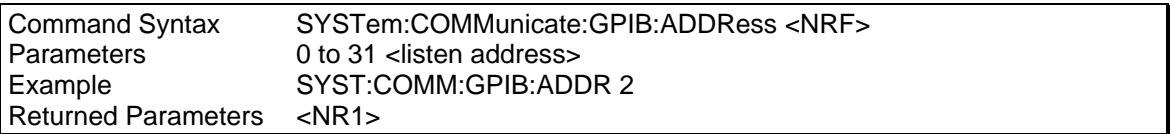

## **SYSTem:COMMunicate:LAN:ADDRess**

This command will set the LAN IP address. The query format returns the IP address set. To query the actual IP address used by the LAN interface (in case the IP address is not static but assigned by a DHCP server), the NCON parameter (Network Connection Setting) must be added to the query. The default value is 0.0.0.0.

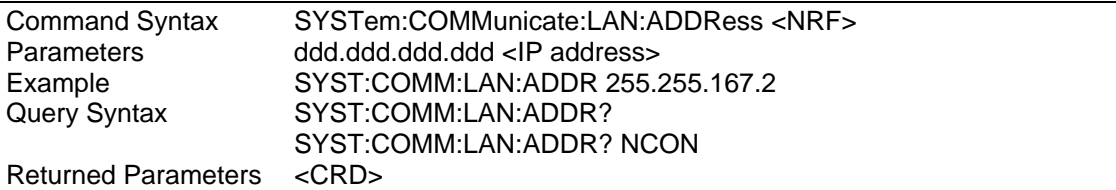

#### **SYSTem:COMMunicate:LAN:APPLy**

This command will apply the changes in LAN setting. The controller will go to reset condition and the new LAN setting will take effect.

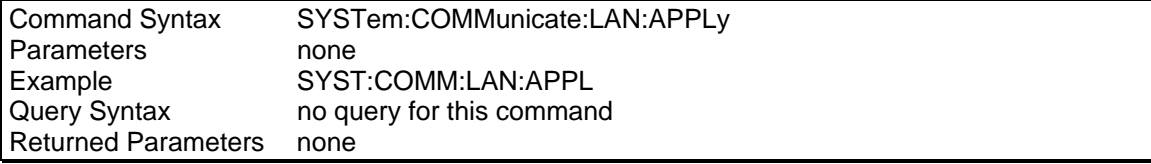

#### **SYSTem:COMMunicate:LAN:CLASs**

This command will set the number of host address bits or a class. The query format returns the number of bits set. To query the actual number of bits used by the LAN interface (in case the IP address is not static but assigned by a DHCP server), the NCON parameter (Network Connection Setting) must be added to the query. The default value is 8. In general Class A network is 24 bits, Class B is 16 bits and Class A is 8 bits.

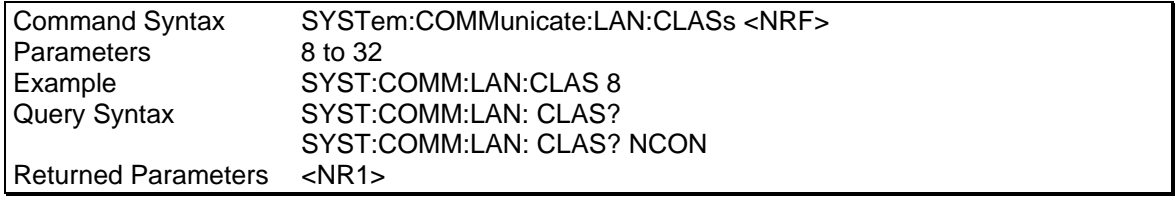

#### **SYSTem:COMMunicate:LAN:DEFault**

This command will apply the changes in LAN setting to the default setting. The controller will go to reset condition and the default LAN setting will take effect. Both IP address and Gate way address are set to zero. The Host name is cleared. The password is reset to "admin"The unit is set to DHCP or Auto IP.

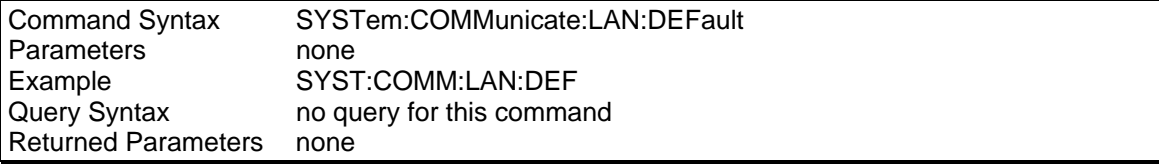

#### **SYSTem:COMMunicate:LAN:DESCription**

This command will set the user description. The description is limited to 24 characters

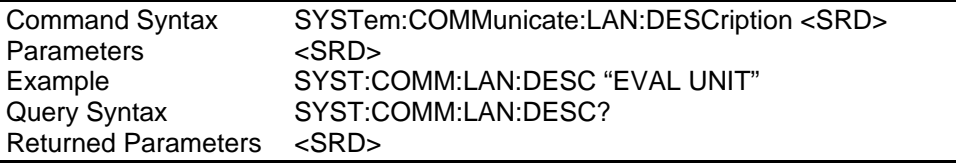

#### **SYSTem:COMMunicate:LAN:GWADdress**

This command will set the LAN Gateway address. The query format returns the Gateway address set. To query the actual gateway address used by the LAN interface (in case the IP address is not static but assigned by a DHCP server), the NCON parameter (Network Connection Setting) must be added to the query. The default value is 0.0.0.0.

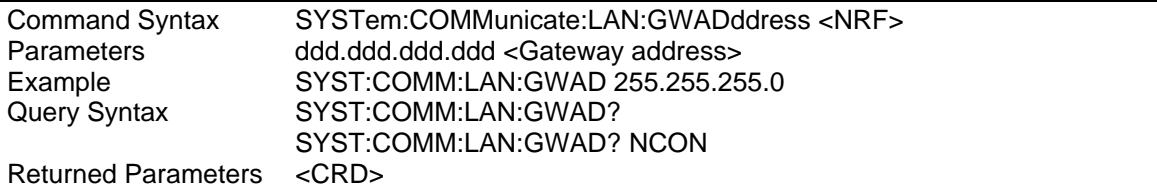

#### **SYSTem:COMMunicate:LAN:HOST**

This command will set the Host name. The name is limited to 16 characters

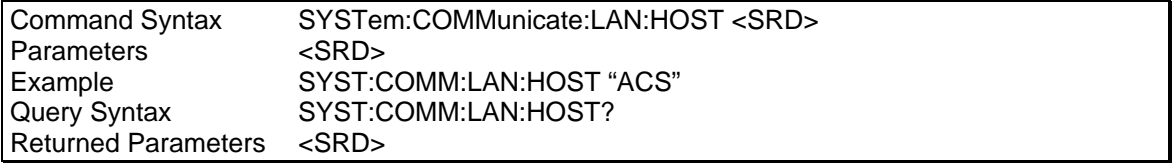

#### **SYSTem:COMMunicate:LAN:PASSword**

This command will set the user password. The password is used to access to LAN configuration screen from the Web page. The default password is "admin". The description is limited to 8 characters.

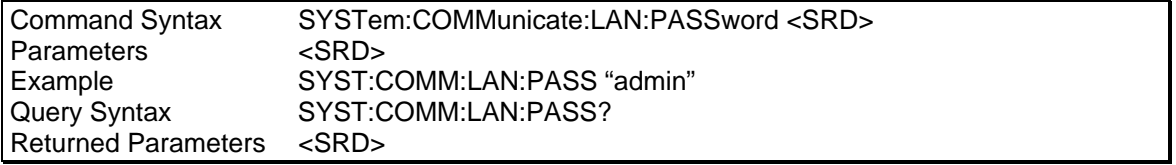

#### **SYSTem:COMMunicate:LAN:PORT**

This command will set the socket port number. The query format returns the port number set. The default value is 5025.

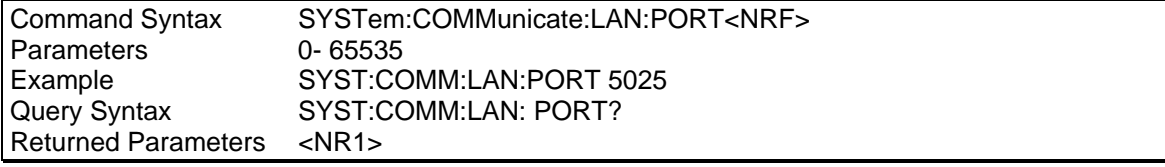

#### **SYSTem:COMMunicate:SERial:BAUD**

This command will set the SERial communication baud rate.

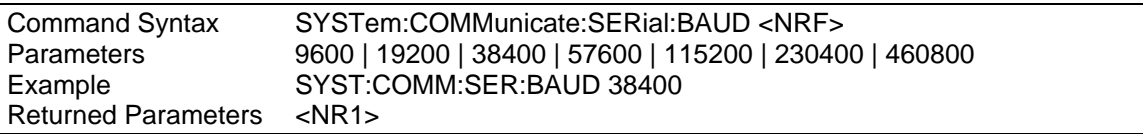

#### **SYSTem:COMMunicate:SERial:PARity**

This command will set the SERial communication parity.

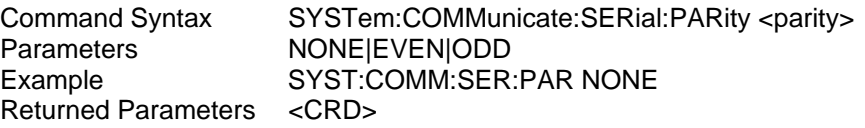

#### **SYSTem:COMMunicate:SERial:BITS**

This command will set the SERial communication number of data bits.

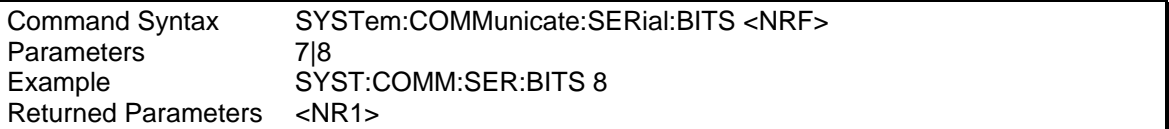

#### **SYSTem:COMMunicate:SERial:SBITs**

This command will set the SERial communication number of stop bits.

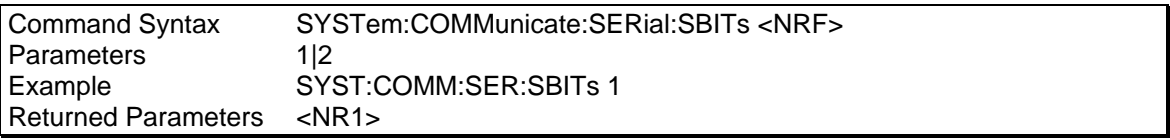

## **SYSTem:CONFiguration[:BYTE]**

This query format of this command returns the installed options and configuration settings of the power source. It is not possible to change the configuration as only the query form is supported.

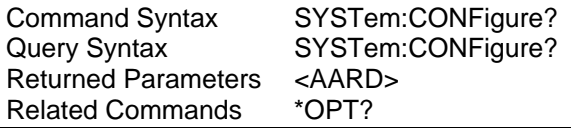

#### **SYSTem:CONFiguration:NOUTputs**

This command selects the number of outputs phases for the AC source. This requires that the AC source is capable of switching between single and three-phase mode (2253i/iX with –MODE option only).

#### **Note: Execution of this command disables all outputs, clears lists and \*RCL states to the initialization default values, reconfigures current readback and programming calibration constants.**

Once configured, the instrument behaves transparently as either a single-phase source or as a three phase source depending on the selected configuration.

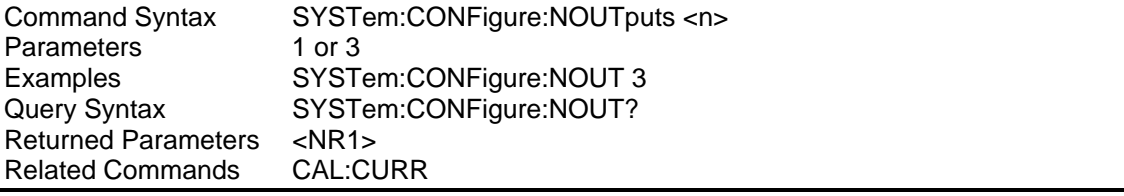

# **SYSTem:ETIMe?**

This command will return the total number of accumulated hours, minutes and seconds.

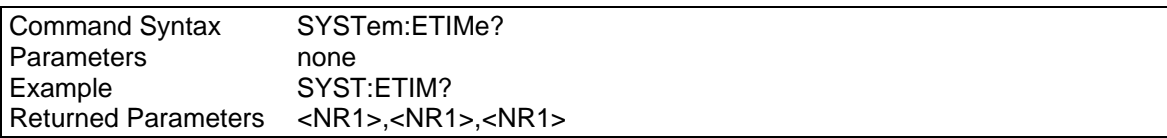

## **SYSTem:ERRor?**

This query returns the next error number followed by its corresponding error message string from the remote programming error queue. The queue is a FIFO (first-in, first-out) buffer that stores errors as they occur. As it is read, each error is removed from the queue. When all errors have been read, the query returns 0, No Error. If more errors are accumulated than the queue can hold, the last error in the queue is -350, Too Many Errors.

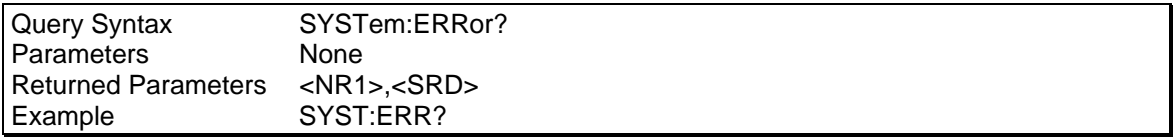

#### **SYSTem:LANGuage**

Sets the command language of the AC Power Source to either SCPI or an available alternate programming language such as APE (Abbreviated Plain English). The language selection is stored in non-volatile memory and is retained after power-off. Both the command and query form can be given regardless of the current language. Note APE is available on Ls models only.

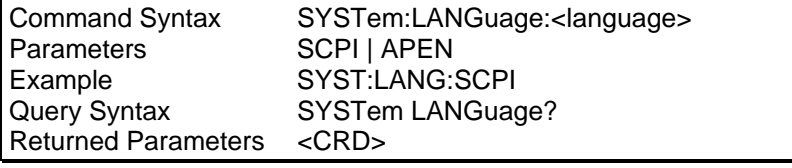

# **SYSTem:LOCal**

This command can only be used with the USB or LAN interface. It sets the interface in Local state, which enables the front panel controls. For GPIB, use the Local bus message, which controls the ATN control line.

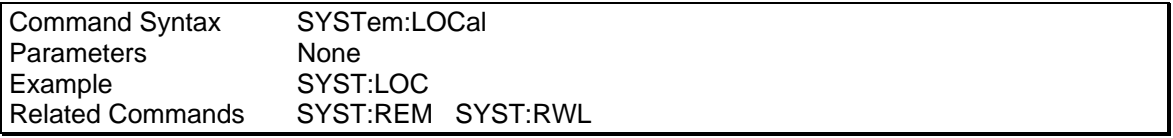

#### **SYSTem:REMote**

This command can only be used with the USB or LAN interface. It sets the interface in the Remote state, which disables all front panel controls except the Local key. Pressing the Local key while in the Remote state returns the front panel to the Local state. For GPIB, use the Local bus message, which controls the ATN control line.

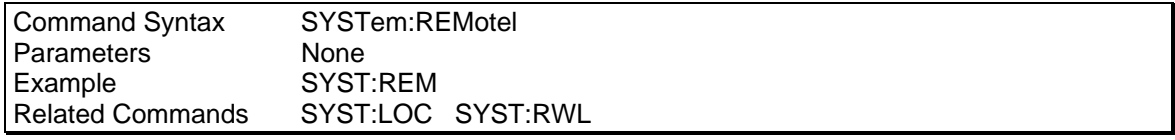

#### **SYSTem:RWLock**

This command can only be used with the USB or LAN interface. It locks out the Local key on the front panel. The SYST:LOC command must be used to unlock the front panel. For GPIB, use the Local Lockout bus message.

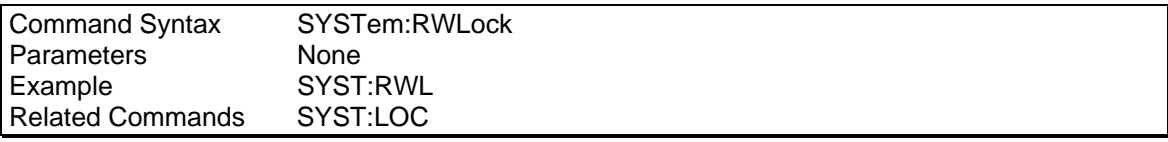

## **SYSTem:TEMPerature?**

This command will return the internal ambient temperature of the power source in degrees Celsius.

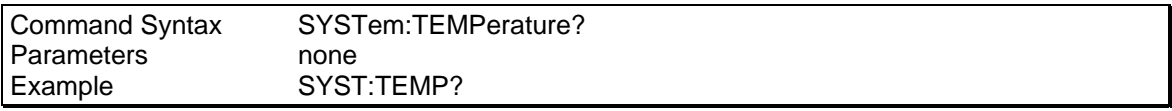

## **SYSTem:VERSion?**

This query returns the SCPI version number to which the AC source complies. The returned value is of the form YYYY.V, where YYYY represents the year and V is the revision number for that year.

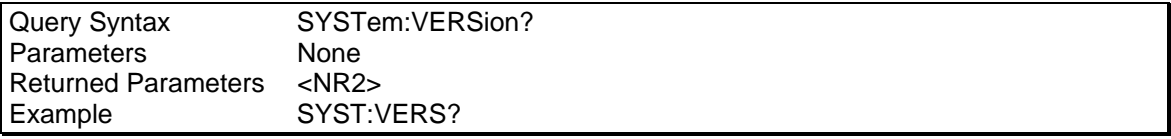

waveforms at once.

# **4.26 Trace Subsystem Commands**

This subsystem programs the output waveform of the i/iX Series. Two waveform commands are available: TRACe and DATA. These commands are interchangeable; they both perform the same function.

## **Subsystem Syntax**

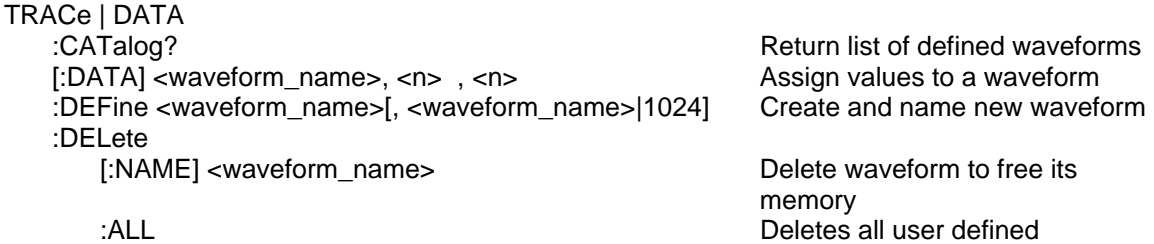

**TRACe** 

**DATA** 

These commands set the values of a user-defined waveform table. The first parameter is the name of a waveform that was previously defined with TRACe:DEFine. Following the name are 1024 data points that define the relative amplitudes of exactly one cycle of the waveform. The first data point defines the relative amplitude that will be output at 0 degrees phase reference. An error will occur if exactly 1024 data points are not sent with the command. See section [6.10](#page-147-0) for additional information on using the TRAC:DEF and TRAC:DATA commands.

Data points can be in any arbitrary units. The AC source scales the data to an internal format that removes the dc component and ensures that the correct ac rms voltage is output when the waveform is selected. When queried, trace data is returned as normalized values in the range of ±1. You can query the predefined SINusoid, SQUare, or CSINusoid waveform shapes, but you cannot use the predefined names as names for your waveform.

Waveform data is stored in nonvolatile memory and is retained when input power is removed. Up to 50 user-defined waveforms may be created and stored. The \*RST and \*RCL commands have no effect on user-defined waveforms. A waveform can be selected for output using the FUNCtion:SHAPe, FUNCtion:SHAPe:TRIGgered, or LIST:SHAPe commands.

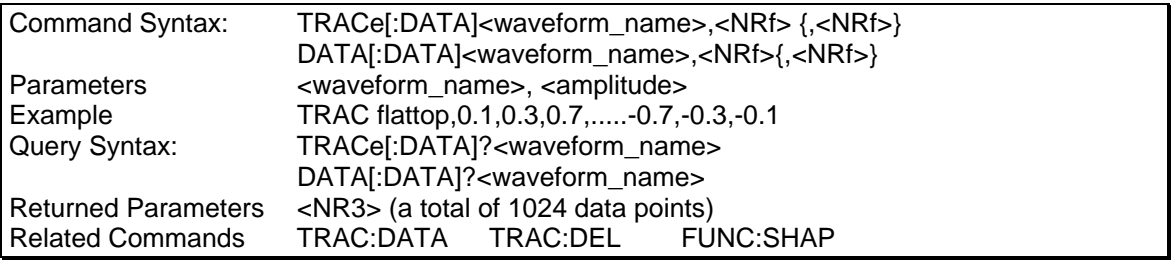

## **TRACe:CATalog DATA:CATalog**

These commands return a list of defined waveform names. The list includes both pre-defined waveforms such as SINusoid, SQUare, and CSINusoid, as well as any user-defined waveforms.

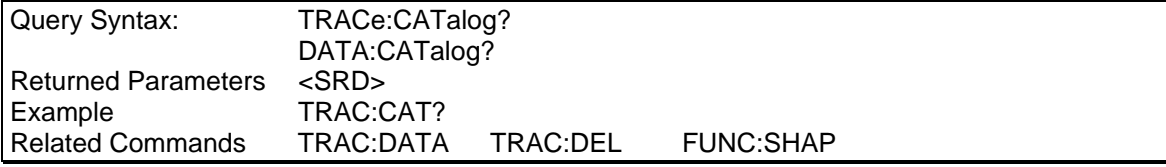

## **TRACe:DEFine DATA:DEFine**

These commands define a new waveform with the name <waveform\_name> and allocates storage for its data. The waveform name can then be referenced by the TRACe:DATA command to define its data values. See section [6.10](#page-147-0) for additional information on using the TRAC:DEF and TRAC:DATA commands.

An optional second argument is accepted for SCPI compatibility although it serves no useful purpose in the AC source. The second argument can be the name of an existing waveform, or the number of points in the trace. When a second name is sent, the data from the first waveform name is copied to the second. When the number of points in the trace is sent, only the number 1024 is accepted.

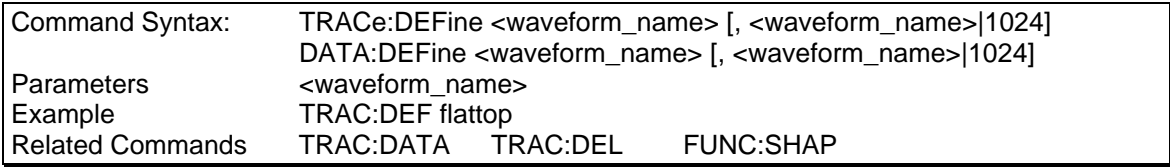

# **TRACe:DELete DATA:DELete**

These commands delete the user-defined waveform table with the name <waveform\_name> and makes its memory available for other waveforms.

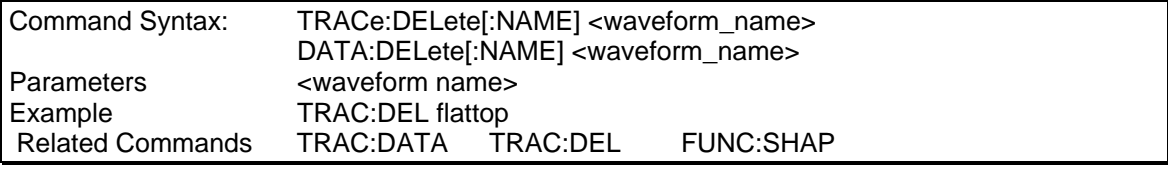

## **TRACe:DELete:ALL DATA:DELete:ALL**

These commands delete all user-defined waveforms in the data table and makes the entire waveform memory available.

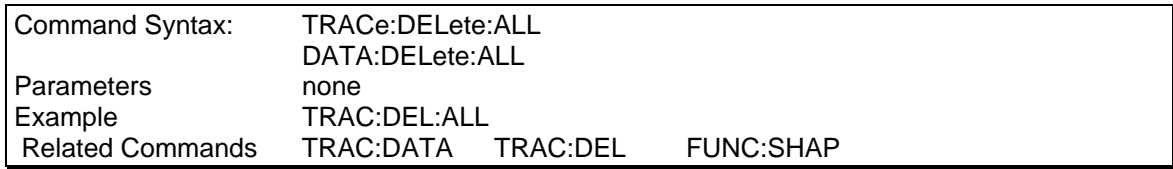
# **4.27 Trigger Subsystem**

This subsystem controls the triggering of the AC source. See chapter [6.7](#page-132-0) under [Triggering Output](#page-132-0)  [Changes](#page-132-0) for an explanation of the Trigger Subsystem. The INITiate commands control the initialization of both the transient and measurement trigger systems.

The trigger subsystem must first be enabled using the INITiate commands or no triggering action will occur.

#### **Subsystem Syntax**

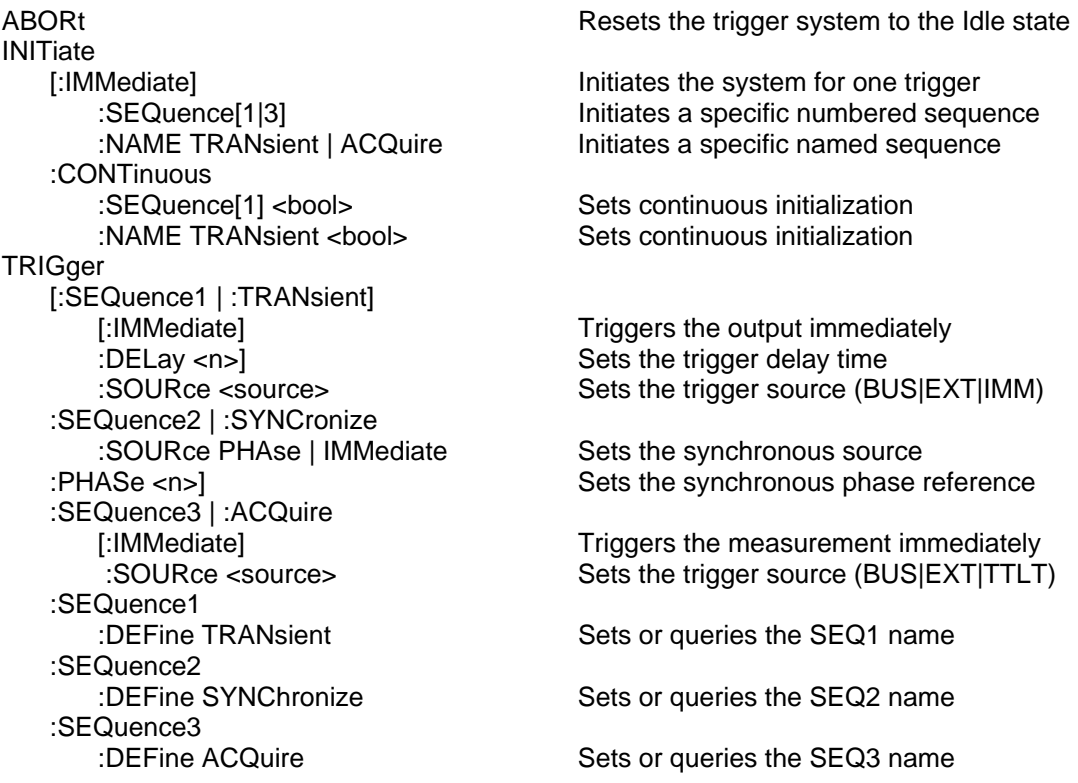

### **ABORt**

This command resets the measurement and transient trigger systems to the Idle state. Any output transient or measurement that is in progress is immediately aborted. ABORt also cancels any lists or pulses that may be in process.

ABORt also resets the WTG bit in the Operation Condition Status register (see ). ABORt is executed at power turn-on and upon execution of \*RCL, RST, or any implied abort command (see List Subsystem).

#### **Note: If INITiate:CONTinuous ON has been programmed, the trigger subsystem initiates itself immediately after ABORt, thereby setting the WTG bit.**

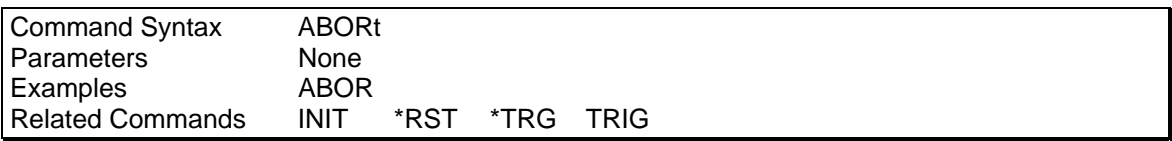

**INITiate:SEQuence INITiate:NAME** 

The INITiate commands control the initiation of both the transient generator and the measurement trigger systems. They cause the trigger system to make a transition from the Idle state to the Waiting-for-Trigger state. If the trigger system is not in the Idle state, the initiate commands are ignored.

INITiate:SEQuence and INITiate:NAME initiate the trigger systems to reference trigger sequences. INITiate:SEQuence references a trigger sequence by its number, while INITiate:NAME references a sequence by its name. The correspondence between sequence names and numbers is:

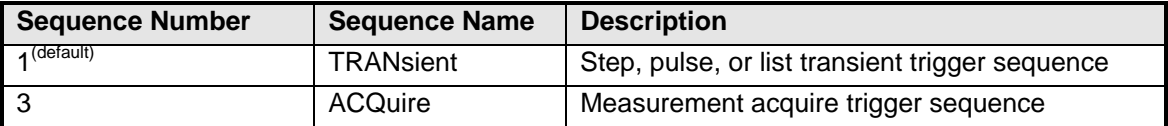

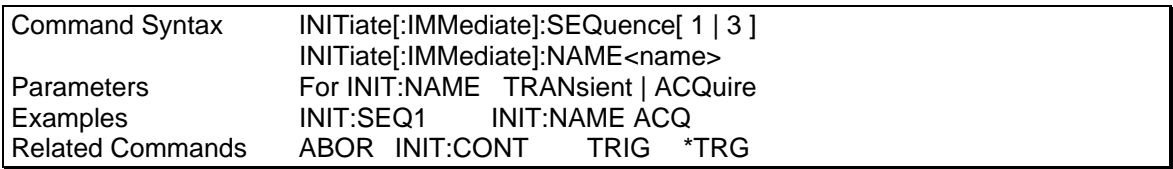

#### **INITiate:CONTinuous:SEQuence INITiate:CONTinuous:NAME**

These commands control the transient generator trigger system.

- 1 or ON continuously initiates the transient trigger system.
- 0 or OFF turns off continuous triggering. In this state, the trigger system must be initiated for each triggered event using INITiate:SEQuence.

INITiate:CONTinuous:SEQuence references the transient trigger sequence by its number, while INITiate:CONTinuous:NAME references it by its name.

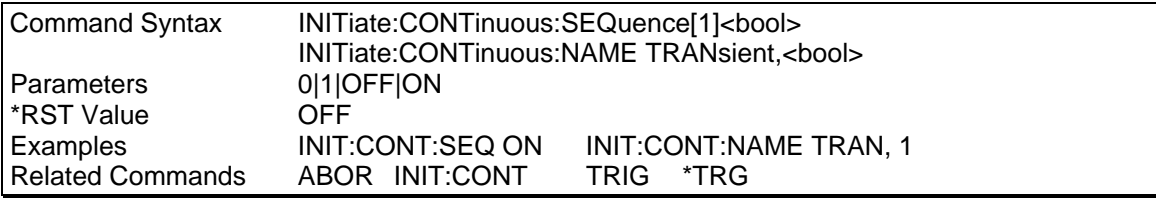

## **TRIGger**

When the trigger subsystem has been initiated, the TRIGger command generates a trigger signal regardless of the selected trigger source.

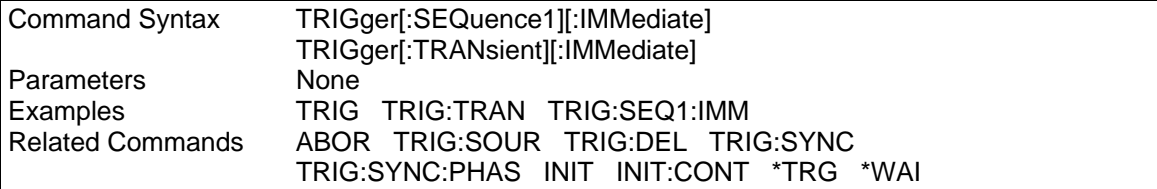

# **TRIGger:DELay**

This command sets the time delay between the detection of a trigger signal and the start of any corresponding trigger action. After the time delay has elapsed, the trigger is implemented unless the trigger system is also waiting for a sync signal that has been specified by TRIGger:SYNChronous:PHASe.

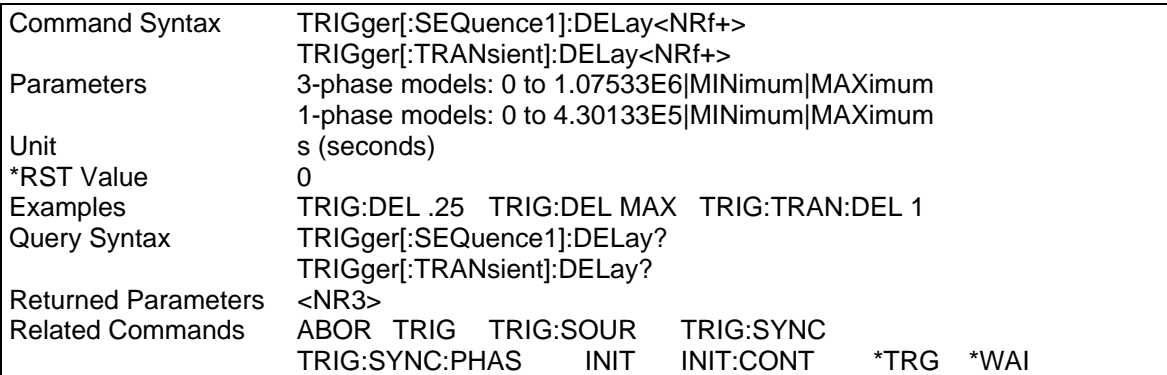

### **TRIGger:SOURce**

This command selects the trigger source for the first sequence in generating a step, pulse, or list output as follows:

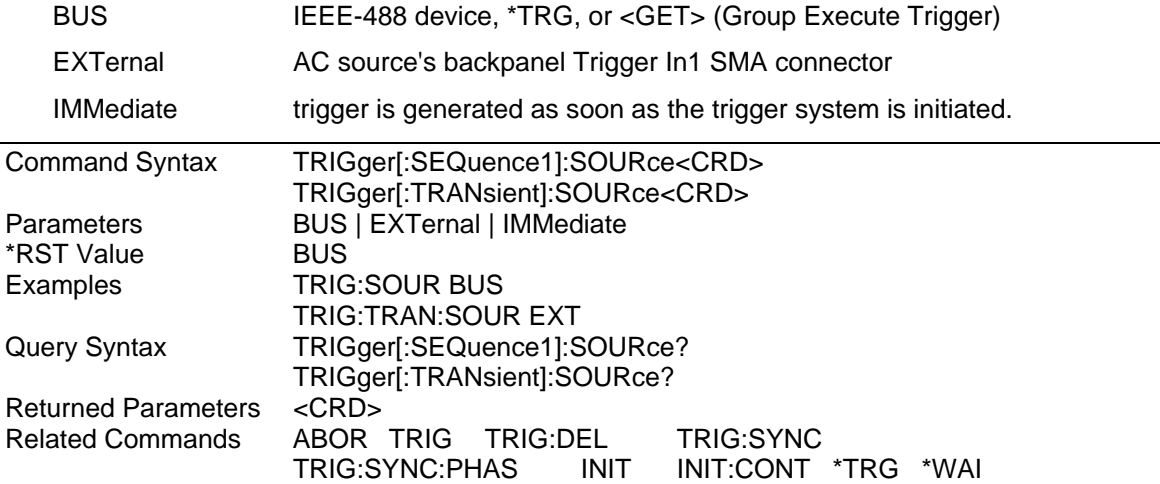

### **TRIGger:SEQuence2:SOURce TRIGger:SYNChronize:SOURce**

These commands select the synchronizing trigger source in generating a step, pulse, or list output as follows:

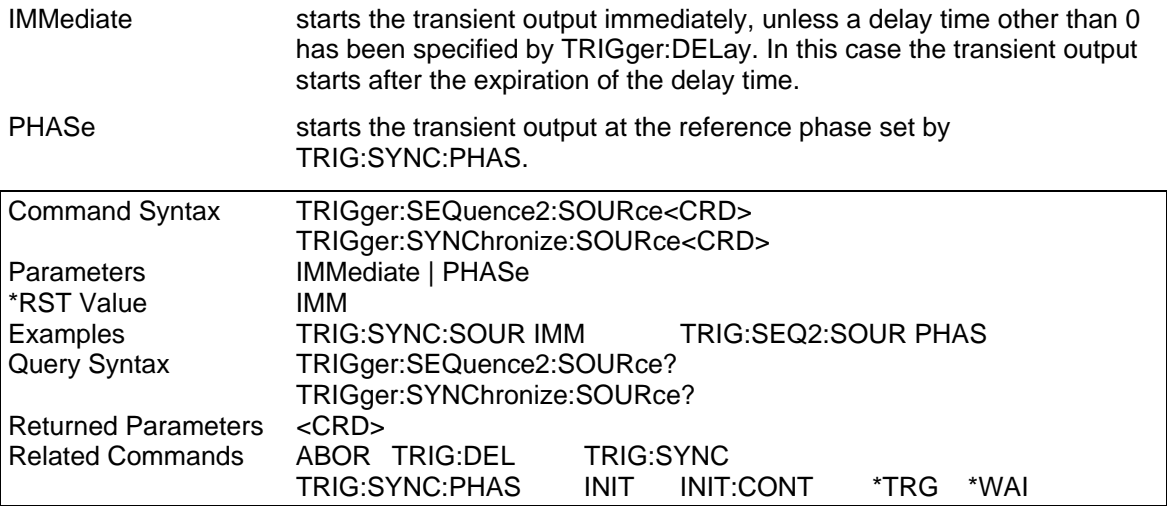

### **TRIGger:SEQuence2:PHASe TRIGger:SYNCHronize:PHASe**

These commands set the phase angle with respect to an internal phase reference at which PHASe:SYNChronous:SOURce becomes true. The range is from -360 to +360 degrees.

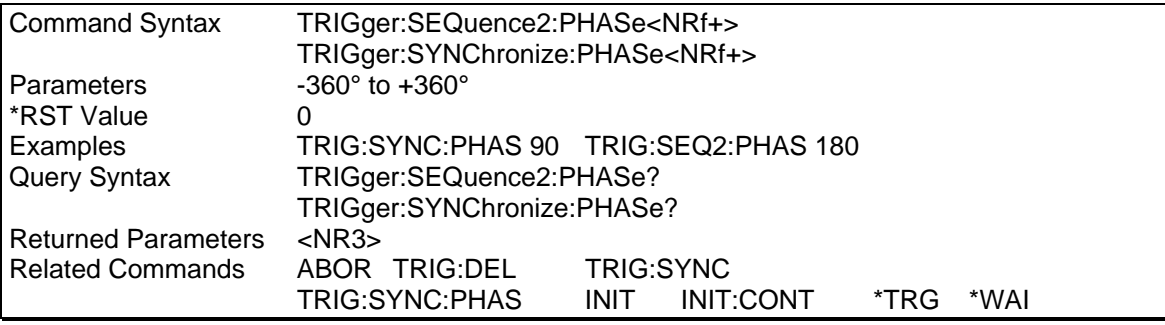

#### **TRIGger:SEQuence3 TRIGger:ACQuire**

When the trigger subsystem has been initiated, these commands generate a measurement trigger regardless of the selected trigger source. The measurement trigger causes the AC source to digitize the instantaneous output voltage and current for several output cycles and store the results in a buffer.

The FETCh commands return the requested calculation from this acquired data. When the measurement completes, the WTG bit in the Status Operation Condition register is cleared.

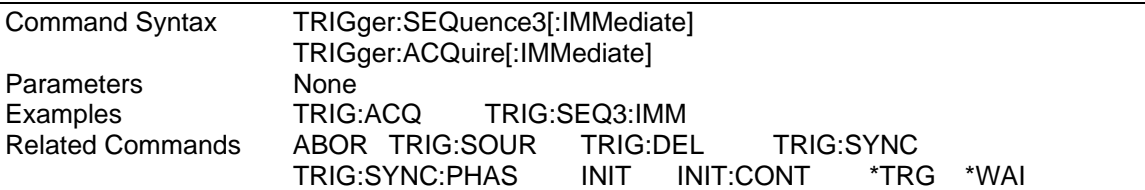

# **TRIGger:SEQuence3:SOURce TRIGger:ACQuire:SOURce**

These commands select the trigger source for a triggered measurement sequence as follows:

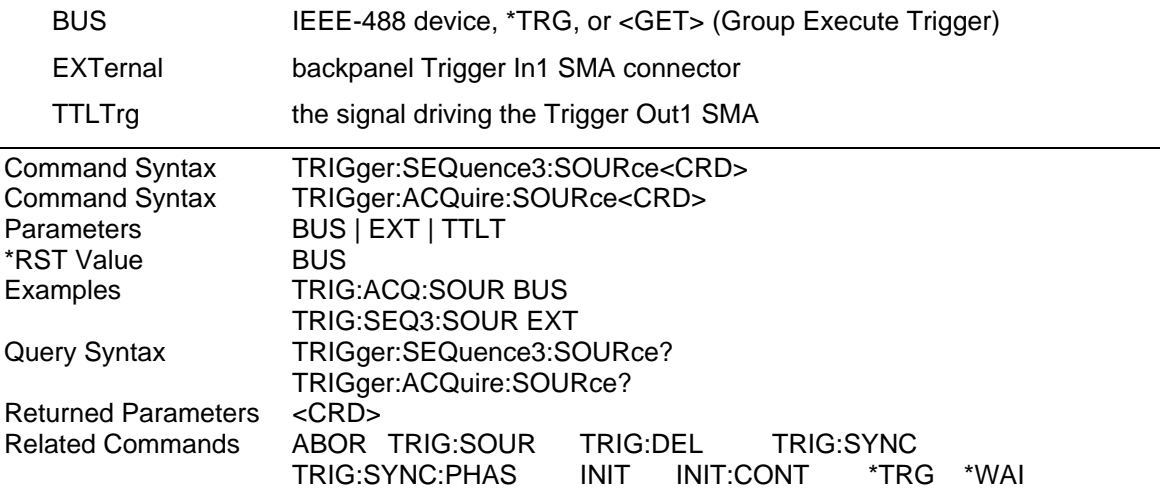

### **TRIGger:SEQuence1:DEFine TRIGger:SEQuence2:DEFine TRIGger:SEQuence3:DEFine**

These commands define the names that are aliased to trigger sequences 1, 2 and 3. The command accepts only TRANsient for sequence 1, SYNChronous for sequence 2, and ACQuire for sequence 3 as predefined names. The query allows the user to query the instrument names aliased to sequences 1, 2, and 3.

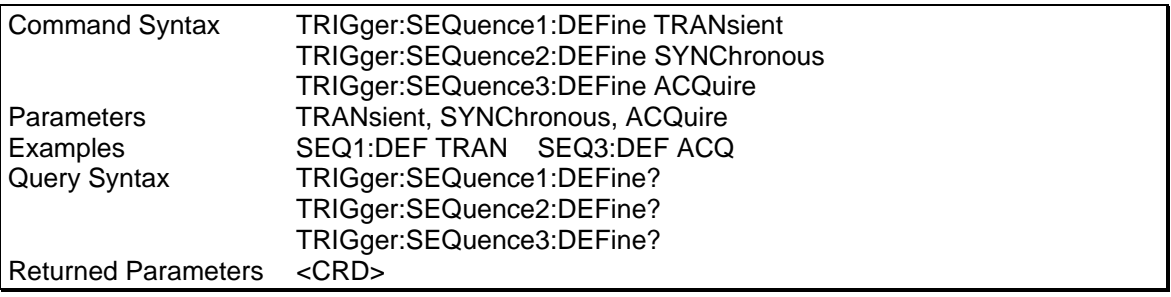

# <span id="page-113-0"></span>**5. Common Commands**

Common commands begin with an \* and consist of three letters (command) or three letters and a ? (query). Common commands are defined by the IEEE 488.2 standard to perform some common interface functions. The i/iX Series responds to the required common commands that control status reporting, synchronization, and internal operations. The i/iX Series also responds to optional common commands that control triggers, power-on conditions, and stored operating parameters.

Common commands and queries are listed alphabetically. If a command has a corresponding query that simply returns the data or status specified by the command, then both command and query are included under the explanation for the command. If a query does not have a corresponding command or is functionally different from the command, then the query is listed separately. The description for each common command or query specifies any status registers affected. Refer to chapter [7](#page-149-0) under [Programming the Status and Event Registers](#page-149-0) which explains how to read specific register bits and use the information that they return.

Common Commands Syntax

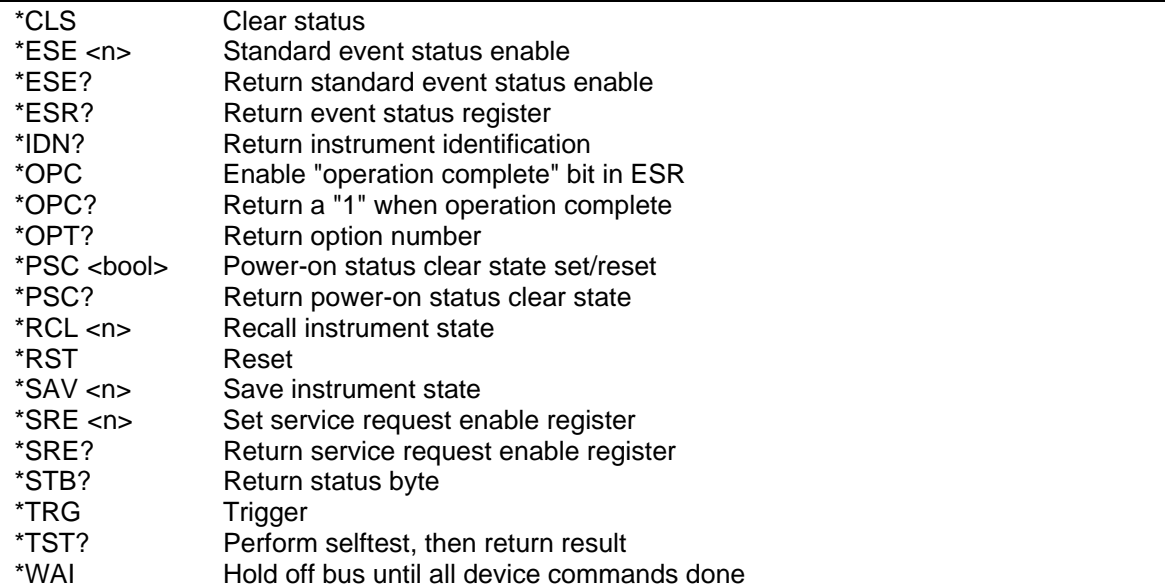

# **5.1 \*CLS**

This command clears the following registers (see chapter [7](#page-149-0) under [Programming the Status and](#page-149-0)  [Event Registers](#page-149-0) for descriptions of all registers):

- Standard Event Status
- **Operation Status Event**
- Questionable Status Event
- Status Byte
- Error Queue

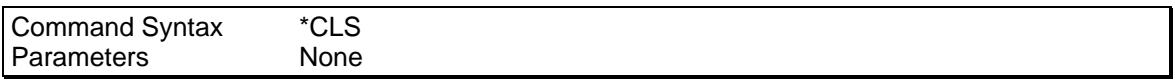

### **\*ESE**

This command programs the Standard Event Status Enable register bits. The programming determines which events of the Standard Event Status Event register (see \*ESR?) are allowed to set the ESB (Event Summary Bit) of the Status Byte register. A "1" in the bit position enables the corresponding event. All of the enabled events of the Standard Event Status Event Register are logically ORed to cause the Event Summary Bit (ESB) of the Status Byte Register to be set. See section [7.5](#page-154-0) for descriptions of the Standard Event Status registers.

The query reads the Standard Event Status Enable register.

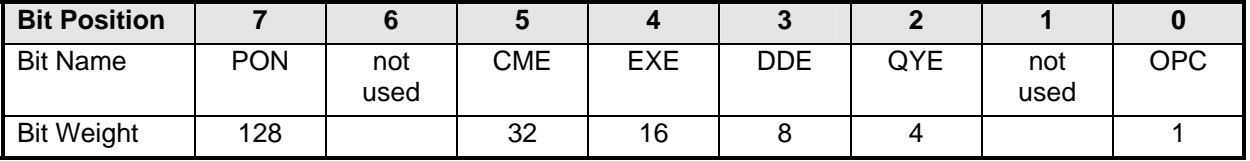

*Table 5-1: Bit Configuration of Standard Event Status Enable Register* 

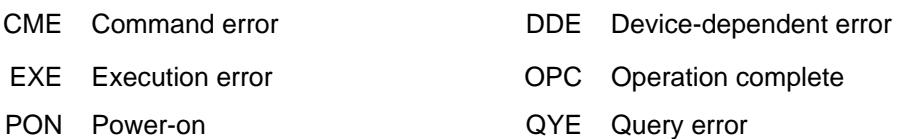

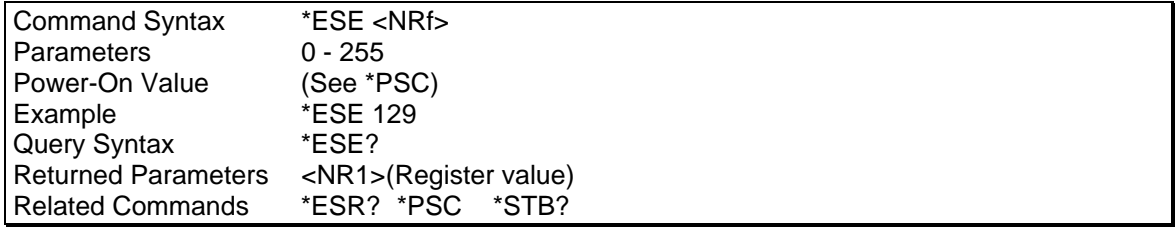

# **5.2 \*ESR?**

This query reads the Standard Event Status Event register. Reading the register clears it. The bit configuration of this register is the same as the Standard Event Status Enable register (see \*ESE). See section [7.5](#page-154-0) for a detailed explanation of this register.

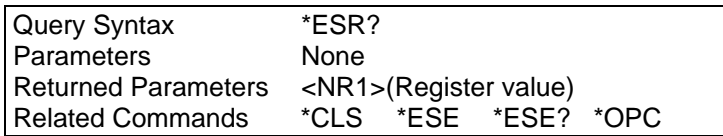

# **5.3 \*IDN?**

This query requests the AC source to identify itself. It returns the data in four fields separated by commas.

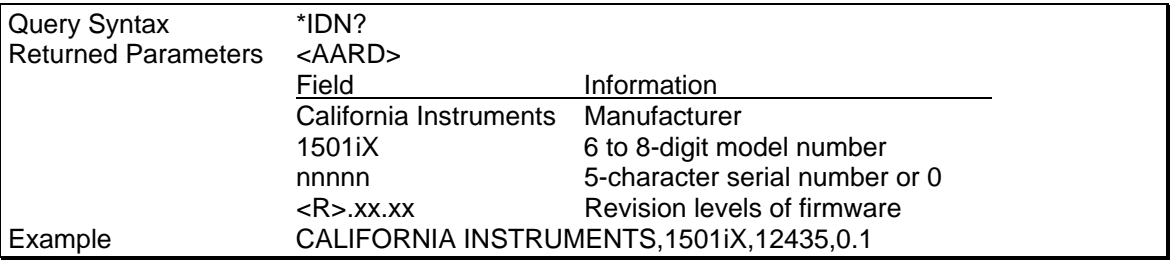

# **5.4 \*OPC**

This command causes the interface to set the OPC bit (bit 0) of the Standard Event Status register when the AC source has completed all pending operations. (See \*ESE for the bit configuration of the Standard Event Status registers.) Pending operations are complete when:

- All commands sent before \*OPC have been executed. This includes overlapped commands. Most commands are sequential and are completed before the next command is executed. Overlapped commands are executed in parallel with other commands. Commands that affect output voltage or state, relays, and trigger actions are overlapped with subsequent commands sent to the power source. The \*OPC command provides notification that all overlapped commands have been completed.
- All triggered actions are completed and the trigger system returns to the Idle state.

\*OPC does not prevent processing of subsequent commands but Bit 0 will not be set until all pending operations are completed.

The query causes the interface to place an ASCII "1" in the Output Queue when all pending operations are completed.

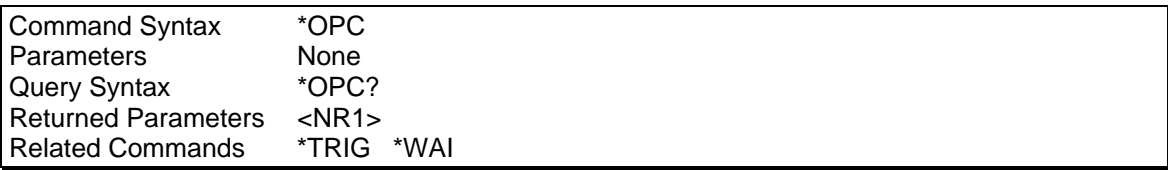

# **5.5 \*OPT?**

This query requests the AC Source to identify any options that are installed. Options are identified by number. A 0 indicates no options are installed.

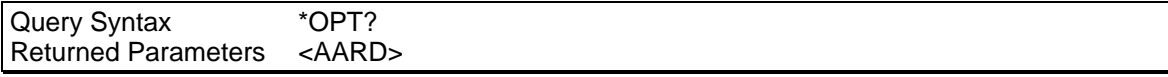

# **5.6 \*PSC**

This command controls the automatic clearing at power-on of the Service Request Enable and the Standard Event Status Enable registers (see chapter [7](#page-149-0) under [Programming the Status and](#page-149-0)  [Event Registers](#page-149-0) for register details):

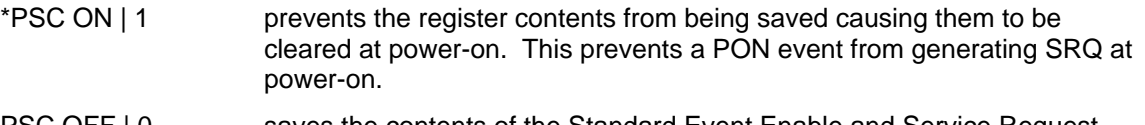

PSC OFF | 0 saves the contents of the Standard Event Enable and Service Request Enable registers in nonvolatile memory and recalls them at power-on. This allows a PON event to generate SRQ at power-on.

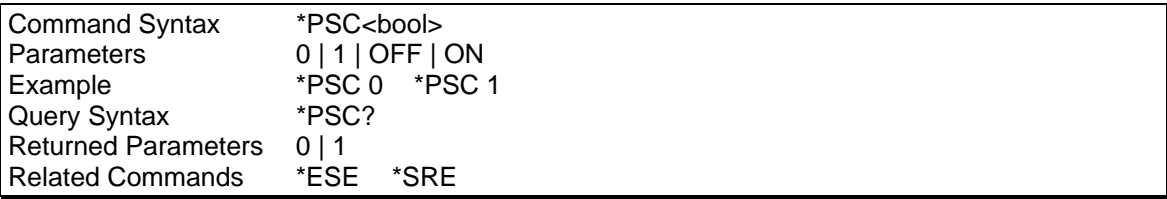

# **5.7 \*RCL**

#### **Warning Recalling a previously stored state may place hazardous voltages at the AC source output.**

This command restores the AC source to a state that was previously stored in memory with a \*SAV command to the specified location. All states are recalled with the following exceptions:

- CAL:STATe is set to OFF
- the trigger system is set to the Idle state by an implied ABORt command (this cancels any uncompleted trigger actions)

The device state stored in location 0 is automatically recalled at power turn-on when the OUTPut:PON:STATE is set to RCL0. This register only saves steady state setting, not the transient list data. All other registers (1-15) saved both the steady state settings and the transient list data record.

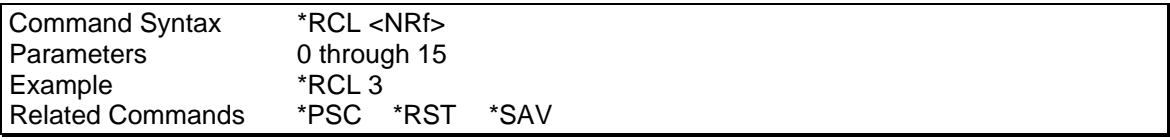

**Note** that recalling settings and transient list information from non-volatile memory takes some amount of time as shown in the table below. If you develop a test program that uses the \*RCL or \*SAV commands, insert the amount of delay shown in the table before sending the next command in your program.

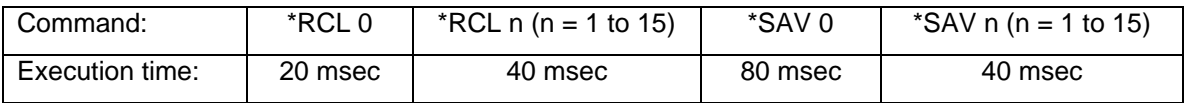

# **5.8 \*RST**

This command resets the AC source to the factory-defined states shown in [Table 5-2.](#page-118-0)

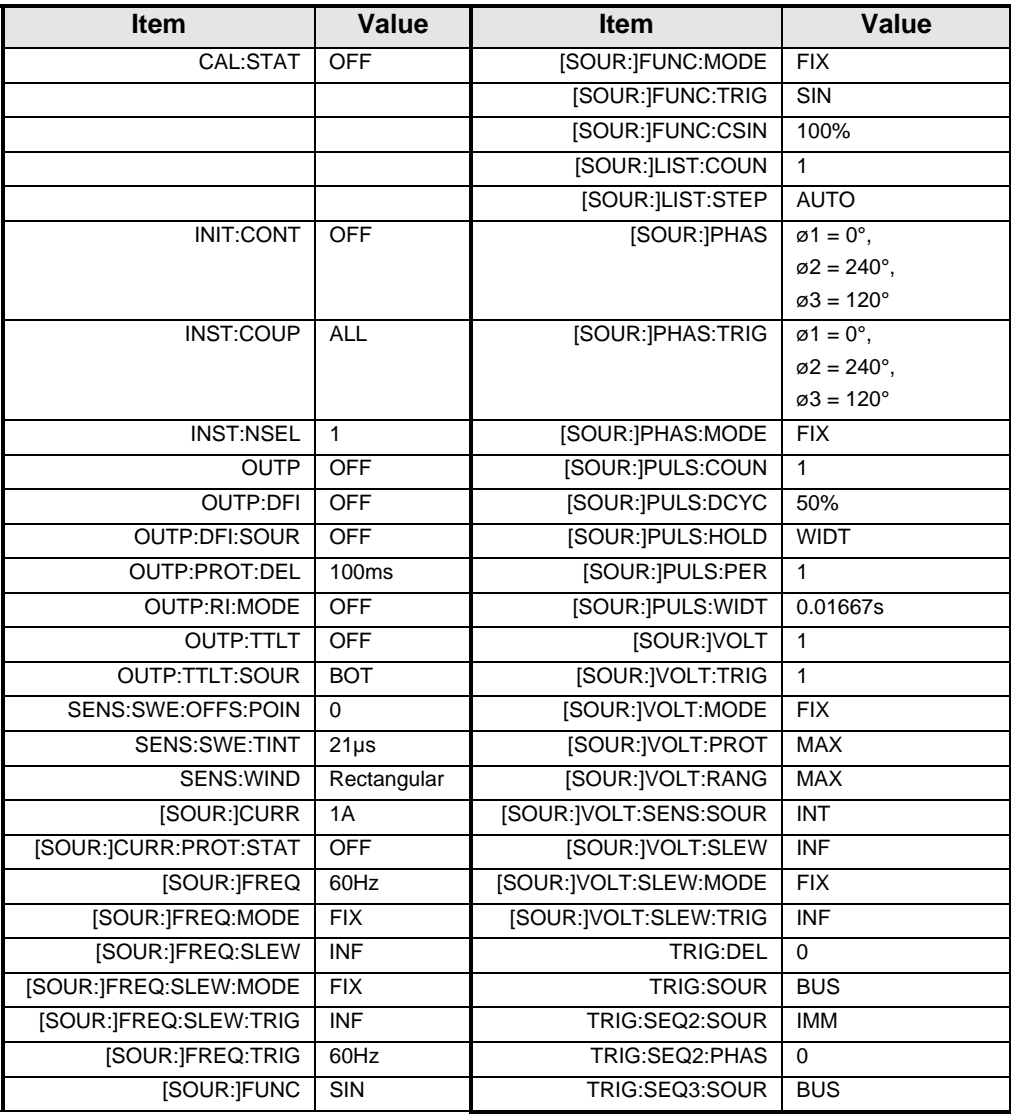

*Table 5-2 : factory-defined \*RST states* 

### <span id="page-118-0"></span>**Note \*RST does not clear any of the status registers or the error queue, and does not affect any interface error conditions. \*RST does not affect the data in any of the lists. \*RST sets the trigger system to the Idle state.**

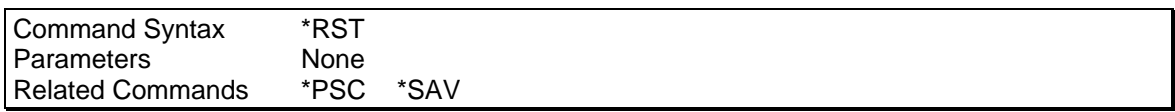

# **5.9 \*SAV**

This command stores the present state of the AC source to a specified location in memory. Up to 16 setup states can be stored in nonvolatile memory. If a particular state is desired at power-on, it should be stored in location 0. It then will be recalled at power-on if the OUTPut:PON:STATe command is set to RCL0. Use \*RCL to retrieve instrument states.

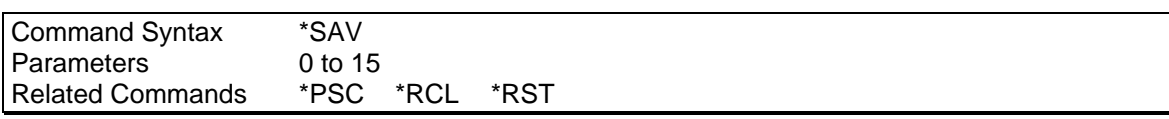

**Note** that saving settings and transient list information from non-volatile memory takes some amount of time as shown in the table below. If you develop a test program that uses the \*RCL or \*SAV commands, insert the amount of delay shown in the table before sending the next command in your program.

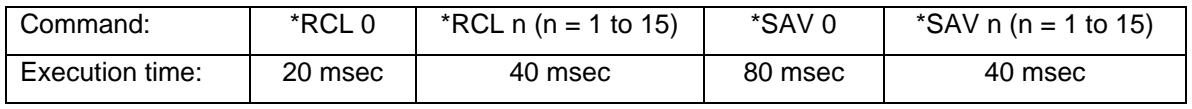

# **5.10 \*SRE**

This command sets the condition of the Service Request Enable Register. This register determines which bits from the Status Byte Register (see \*STB for its bit configuration) are allowed to set the Master Status Summary (MSS) bit and the Request for Service (RQS) summary bit. A 1 in any Service Request Enable Register bit position enables the corresponding Status Byte Register bit and all such enabled bits then are logically ORed to cause Bit 6 of the Status Byte Register to be set. See chapter [7](#page-149-0) under [Programming the Status and Event](#page-149-0)  [Registers](#page-149-0) for more details concerning this process.

When the controller conducts a serial poll in response to SRQ, the RQS bit is cleared, but the MSS bit is not. When \*SRE is cleared (by programming it with 0), the AC source cannot generate an SRQ to the controller.

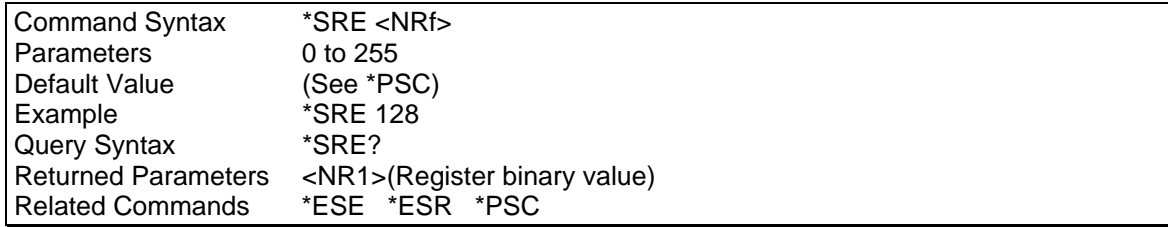

# **5.11 \*STB?**

This query reads the Status Byte register, which contains the status summary bits and the Output Queue MAV bit. Reading the Status Byte register does not clear it. The input summary bits are cleared when the appropriate event registers are read (see chapter [7](#page-149-0) under [Programming the](#page-149-0)  [Status and Event Registers](#page-149-0) for more information). A serial poll also returns the value of the Status Byte register, except that bit 6 returns Request for Service (RQS) instead of Master Status Summary (MSS). A serial poll clears RQS, but not MSS. When MSS is set, it indicates that the AC source has one or more reasons for requesting service.

*Table 5-3: Bit Configuration of Status Byte Register* 

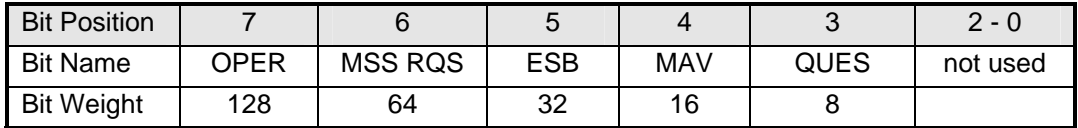

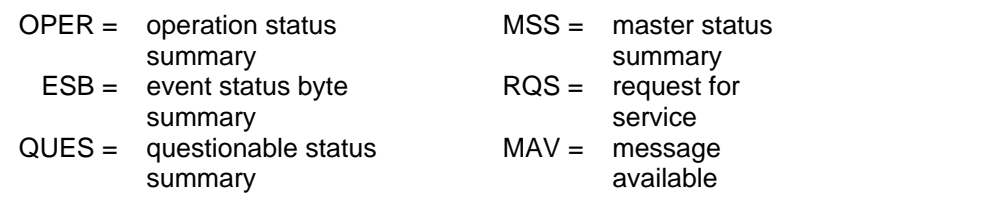

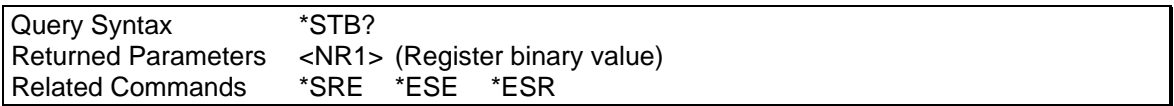

# **5.12 \*TRG**

This command generates a trigger to any subsystem that has BUS selected as its source (for example, TRIG:SOUR BUS).The command has the same affect as the Group Execute Trigger (<GET>) command.

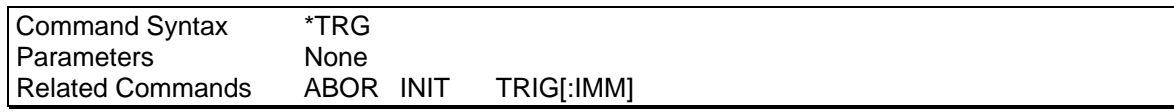

# **5.13 \*TST?**

This query causes the AC Source to do a self-test and report any errors. The selftest will run until the first error is encountered and terminate. The response to the query will either be the first error encountered or 0 if no error was found. (Selftest passed). For a list of error messages, refer to Appendix C.

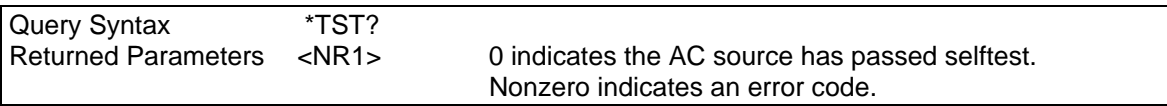

# **5.14 \*WAI**

This command instructs the AC source not to process any further commands until all pending operations are completed. Pending operations are complete when:

- All commands sent before \*WAI have been executed. This includes overlapped commands. Most commands are sequential and are completed before the next command is executed. Overlapped commands are executed in parallel with other commands. Commands that affect output voltage or state, relays, and trigger actions are overlapped with subsequent commands sent to the AC source. The \*WAI command prevents subsequent commands from being executed before any overlapped commands have been completed.
- All triggered actions are completed and the trigger system returns to the Idle state.

\*WAI can be aborted only by sending the an IEEE-488 DCL (Device Clear) command.

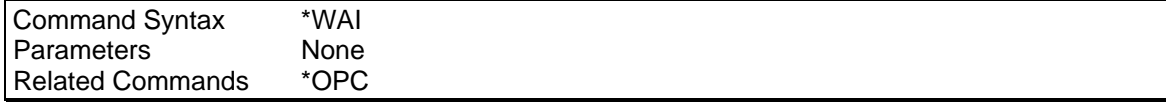

# **6. Programming Examples**

### **6.1 Introduction**

This chapter contains examples on how to program your AC source. Simple examples show you how to program:

- output functions such as voltage, frequency, and phase
- the transient waveform generator
- internal and external triggers
- measurement functions
- user-defined waveforms
- the status and protection functions

These examples in this chapter are generic SCPI commands. See chapter 2 for information about encoding the commands as language strings. Where appropriate, optional commands are shown for clarity in the examples.

# **6.2 Programming the Output**

#### **Power-on Initialization**

When the AC source is first turned on, it wakes up with the output state set OFF. In this state the output voltage is set to 0. The following commands are given implicitly at power-on:

\*RST \*CLS STATus:PRESet \*SRE 0 \*ESE 0

\*RST is a convenient way to program all parameters to a known state. Refer to the \*RST command in Section [5](#page-113-0) to see how each programmable parameter is set by \*RST. Refer to the \*PSC command in Section [5](#page-113-0) for more information on the power-on initialization of the \*ESE and the \*SRE registers.

### **Enabling the Output**

To enable the output, use the command:

### *OUTPut ON*

### **AC Voltage and Frequency**

The ac rms output voltage is controlled with the VOLTage command. For example, to set the ac output voltage to 125 volts rms, use:

#### *VOLTage 125*

In the three-phase mode, all phases are programmed to 125 volts rms because the INSTrument:COUPle at \*RST is set to ALL.

The AC source can be programmed to turn off its output if the ac output voltage exceeds a preset peak voltage limit. This protection feature is implemented with the VOLTage:PROTection command as explained in chapter [4](#page-32-0).

### **Maximum Voltage**

The maximum rms output voltage that can be programmed can be queried with:

### *VOLTage? MAX*

The maximum voltage that the AC source can output is limited by the peak value of the waveform. This is 425 V peak on all models. Since the user programs output voltage in units of rms volts, the maximum value that can be programmed is dependent on the peak-to-rms ratio (crest factor) of the selected waveform. For a sine waveform, the maximum ac voltage that can be programmed is 300 volts.

Because voltage commands are coupled with the waveform shape command, changing voltages without changing the waveform shape or voltage offset may result in an error if the resulting peak voltage amplitude exceeds the maximum voltage rating of the AC source. Refer to "Coupled Commands" for more information.

#### **Voltage Ranges**

The i/iX Series has two voltage ranges<sup>[2](#page-123-0)</sup> that are controlled by a relay that switches taps on an output transformer. The command that controls the range is:

### *VOLTage:RANGe MIN | MAX | 150 | 300*

When the range is set to MIN (or 150), the maximum rms voltage that can be programmed for a sine waveshape is 150 volts, but it is only on this range that the maximum output current rating is available. For other waveshapes, the maximum programmable voltage may be different, depending on the waveform's voltage crest factor (peak-to-rms ratio).

The VOLTage:RANGe command is coupled with the CURRent command. This means that the maximum current limit that can be programmed at a given time depends on the voltage range setting in which the unit is presently operating. Refer to "Coupled Commands" for more information.

#### **Frequency**

The output frequency is controlled with the FREQuency command. To set the output frequency to 50 Hz, use:

#### *FREQuency 50*

#### **Voltage and Frequency Slew Rates**

#### *Voltage Slew*

1

The AC source has the ability to control the slew rate of ac amplitude and frequency changes. This can be used to generate ramps or to protect sensitive loads. To set the voltage slew rate to 20 volts per second, use:

#### *VOLTage:SLEW 20*

At \*RST the slew rate is set to INFinity, which means that ac voltage changes occur at the fastest possible slew rate. The slew rate applies to programmed changes in ac output amplitude while the unit is operating in fixed mode. Amplitude changes made by the step, pulse, and list transients are controlled by the same rules that apply to all other functions that are subject to transient control. See "Programming Transient Outputs".

<span id="page-123-0"></span> $2$  Actual voltage range values may differ from those shown here based on Model and configuration options. Use Limit or Max query to determine actual voltage range values.

Output voltage changes caused by the OUTPut:STATe command, by a protection feature disabling the output, or as a result of load changes are not subject to this slew rate control.

#### *Frequency Slew*

The AC source also has the ability to control the slew rate of frequency changes. To set the frequency slew rate to 30 Hz per second, use:

### *FREQuency:SLEW 30*

At \*RST the slew rate is set to INFinity, which means that frequency changes occur instantaneously. The frequency slew rate applies to programmed changes in frequency while the unit is operating in fixed mode. Frequency changes made by the step, pulse, and list transients are controlled by the same rules that apply to all other functions that are subject to transient control. See "Programming Transient Outputs".

### **6.2.1 Waveform Shapes**

At \*RST, the AC source supplies a sine waveform, but other shapes can be selected. There are built-in tables for sine, square and clipped sine waveforms. In addition, the user can define arbitrary waveshapes by creating a 1024 point table of amplitudes for a single cycle.

As shown in the following examples, the FUNCtion[:SHAPe] command selects the output waveform.

#### **Square Waveform**

To select the square output waveform, use:

*FUNCtion:SHAPe SQUare* 

### **Clipped Waveform**

To select a clipped sine waveform use:

*FUNCtion:SHAPe CSINusoid* 

To set the clipping level to 50%, use:

#### *FUNCtion:SHAPe:CSINusoid 50*

The clipping level is the percentage of the peak amplitude at which clipping occurs.

The clipping level can also be specified in terms of the percent total harmonic distortion in the clipped sine waveform by adding a THD suffix to the command. For example;

FUNCtion:SHAPe:CSINusoid 10 THD

sets the clipping level so that the clipped sine has 10% distortion.

#### **User-Defined Waveform**

To create a user-defined waveform, use TRACe:DEFine command to create a name for the waveform, then use the TRACe[:DATA] command to send the list of 1024 amplitude points. The waveform can then be selected using the FUNCtion command. For example, a waveform named "Distortion" can be created with:

#### *TRACe:DEFine DISTORTION*

#### *TRACe:DATA DISTORTION, n1, n2, n3, ..., n1024*

where n1 ... n1024 are the data points that define the relative amplitudes of exactly one cycle of the waveform. The first data point defines the amplitude that will be output at 0 degrees phase reference.

Data points can be in any arbitrary units. The AC source scales the data to an internal format that removes the dc component and ensures that the correct ac rms voltage is output when the waveform is selected. When queried, trace data is returned as normalized values in the range of ±1. Waveform data is stored in nonvolatile memory and is retained when input power is removed. Up to 50 user defined waveforms may be created and stored. See section [6.10](#page-147-0) for programming example.

Because waveform shape commands are coupled with the voltage commands, changing waveforms without changing the programmed voltage may result in an error if the resulting peak voltage amplitude exceeds the maximum voltage rating of the AC source. Refer to "Coupled Commands" for more information.

### **6.2.2 Individual Phases**

The following functions can be controlled separately in each phase:

- VOLTage
- CURRent
- PHASe
- **MEASure**
- FETCh
- **CALibrate**

#### **Selecting a Phase**

Two commands determine which output phase or phases receive commands in the three-phase mode. These are:

#### *INSTrument:COUPle ALL | NONE*

*INSTrument:NSELect <n>* 

The \*RST setting for INSTrument:COUPle is ALL. This setting causes programming commands to be sent to all output phases simultaneously.

To send a programming command to only one of the output phases, set INSTrument:COUPle to NONE, then select the desired output to receive the command with INSTrument:NSELect. For example, when the commands

#### *INSTrument:COUPle NONE*

*INSTrument:NSELect 2* 

are sent, all subsequent voltage commands will go to output phase 2, and all measurement queries will return readings from output phase 2.

The INSTrument:COUPle command has no effect on queries. In the three-phase mode, queries are always directed to the output selected by INSTrument:NSELect.

### **Programming the Output Phase**

You can control the phase of the ac voltage waveform relative to an internal reference with:

#### *PHASe <n>*

which sets the phase in degrees. If  $\langle n \rangle$  is positive, the voltage waveform leads the internal reference.

The PHASe command sets the relative phase of each of the outputs. The INSTrument:COUPle setting is ignored by the PHASe command - it always controls the output selected by INSTrument:NSELect.

### **6.2.3 Current Limit**

All models have a programmable rms current limit function. The command to set this limit is:

#### *CURRent <n>*

where  $\langle n \rangle$  is the rms current limit in amperes.

If the load attempts to draw more current than the programmed limit, the output voltage is reduced to keep the rms current within the limit. Since the rms detection involves a filter time constant that is long compared to a single output cycle, the response time of the rms current limit is not instantaneous. When the output voltage is reduced, its waveform is preserved (the output waveform is attenuated, not clipped).

The AC source can be programmed to turn off its output if the rms current limit is reached. This protection feature is implemented with the CURRent:PROTection:STATe command as explained in chapter 3.

#### **Note: The CURRent command is coupled with the VOLTage:RANGe.This means that the maximum current limit that can be programmed at a given time depends on the voltage range setting in which the unit is presently operating. Refer to "Coupled Commands" for more information.**

### **6.3 Coupled Commands**

This section describes how to avoid programming errors that may be caused because of the error checking done for coupled commands such as VOLTage:LEVel and FUNCtion:SHAPe.

Commands that are coupled to the VOLTage and SHAPe commands are the output transient commands that control step, pulse and list generation. When an output transient is initiated (ready to receive a trigger), the error checking that takes place for maximum peak output voltage includes any combination of voltage, voltage offset, or function shape that can occur during the transient.

### *CURRent:LEVel and VOLTage:RANGe*

Programming the current limit by itself to a value that is greater than the maximum allowed on the presently programmed voltage range causes an error. If the commands

### *VOLTage:RANGe 300*

### *CURRent 10*

are sent, an error will be generated because the CURRent command is requesting a current limit that is outside the maximum value allowed on that voltage range.

Programming the VOLTage:RANGe by itself causes the programmed current limit to be set to the maximum for the given range if it had previously been higher than the maximum setting for the new range. If the commands

*VOLTage:RANGe 150 CURRent 10 VOLTage:RANGe 300* 

are sent, no error will be generated because the second VOLTage:RANGe command automatically sets the programmed current limit to 5, which is the maximum value for the programmed voltage range.

Programming both the current and the voltage range in one program message unit can be done in any order and will not cause an error if the final combination specifies a valid current limit for the indicated range. If the commands

*VOLTage:RANGe 300* 

#### *CURRent 10;:VOLTage:RANGe 150*

are sent, no error will be generated because the combined current limit and voltage range specified on the second line are within the output ratings of above models.

### **6.4 Programming Output Transients**

Output transients are used to:

- Synchronize output changes with a particular phase of the voltage waveform.
- Synchronize output changes with internal or external trigger signals.
- Simulate surge, sag, and dropout conditions with precise control of duration and phase.
- Create complex, multi-level sequences of output changes.
- Create output changes that have rapid or precise timing requirements.

The following AC source functions are subject to transient control:

- AC output voltage
- Frequency
- Phase
- Waveform shape
- AC voltage slew rate
- Frequency slew rate

The following transient modes can be generated:

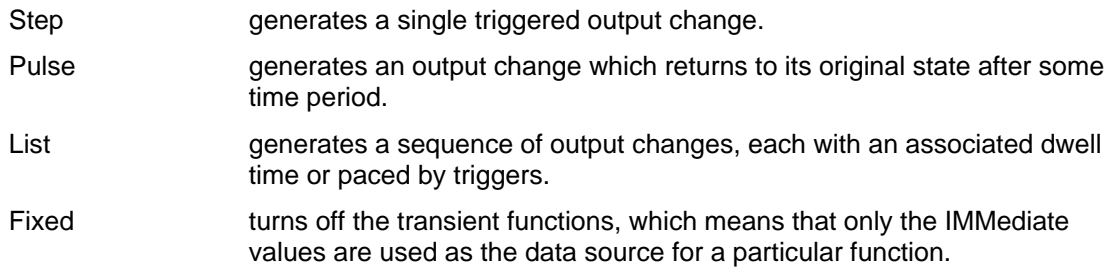

At \*RST all functions are set to FIXed, which turns off the transient functions.

### **6.4.1 Transient System Model**

[Figure 6-1](#page-128-0) is a model of the transient system. The figure shows the transient modes and the source of the data that generates each mode. When a trigger is received in step or pulse modes, the triggered functions are set from their IMMediate to their TRIGgered value.

#### **Note: In Step mode, the triggered value becomes the immediate value. In Pulse mode, the functions return to their immediate value during the low portion of the pulse.**

If there are no further pulses, the immediate value remains in effect. In List mode, the functions return to their immediate value at the completion of the list.

You can mix FIXed, STEP, PULSe, and LIST modes among most functions. When a trigger is received, each function will react in a manner defined by its mode. However, this is subject to the following limitation to ensure the proper output voltage in all cases:

The ac voltage, waveform shape, and voltage slew functions cannot be set to Step or Pulse mode if one of them is set to List mode.

<span id="page-128-0"></span>*Figure 6-1: Model of transient system.* 

### **6.5 Step and Pulse Transients**

Proceed as follows to setup step and pulse transients:

1. Set the functions that you do **not** want to generate transients to FIXed mode. A convenient way to do this is with the \*RST command. Then set the mode of the function that will generate the transient to STEP or PULSe as required. For example, to enable the voltage function to generate a single triggered output voltage change, use:

*\*RST* 

*VOLTage:MODE STEP* 

2. Set the triggered level of the function that will generate the transient. For example, if the previously programmed voltage function is going to step the output voltage amplitude to 135 volts upon receipt of a trigger, use:

*VOLTage:TRIGger 135* 

3. Select the trigger source that will generate the trigger. For example, to select the external Trigger In1 SMA connector as the trigger source, use:

#### *TRIGger:TRANsient:SOURce EXTernal*

Trigger sources are discussed in detail under "Triggering Output Changes".

- 4. Only perform this step if you have selected PULSE as the transient mode in Step 1. Specify the pulse count, the pulse period, and then either the duty cycle or the pulse width using the following commands:
	- PULSe:COUNt 1 specifies 1 output pulse
	- PULSe:PERiod 1 specifies a pulse period of 1 second
	- PULSe:DCYCle 50 specifies a duty cycle of 50%
	- PULSe:WIDTh .5 specifies a pulse width of .5 seconds (not necessary in this case since a duty cycle has already been specified)
- 5. Initiate the transient trigger system to enable it to receive a trigger. To enable the trigger system for one transient event use:

#### *INITiate:IMMediate:SEQuence1*

6. To enable the transient system indefinitely use:

#### *INITiate:CONTinuous:SEQuence1 ON*

Trigger the transient. This is described in detail under "Triggering Output Changes".

#### **Example**

The following example programs a voltage dropout for 2 cycles of a 120 volt, 60 Hz output. The dropout begins at the positive peak of the output voltage waveform (90 degrees phase) and is triggered by IEEE-488 bus trigger.

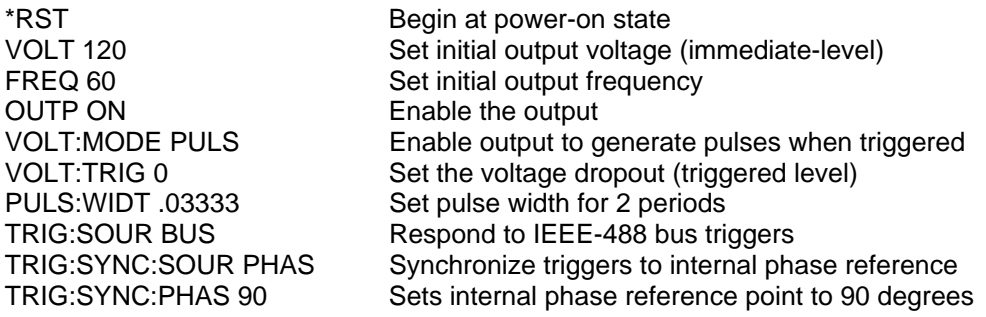

INIT:SEQ1 Set to Wait-for-trigger state <device trigger> Send the IEEE-488 bus trigger

## **6.6 List Transients**

List mode lets you generate complex sequences of output changes with rapid, precise timing, which may be synchronized with internal or external signals. Each function that can participate in output transients can also have an associated list of values that specify its output at each list point.

You can program up to 100 settings (or points) in the list, the time interval (dwell) that each setting is maintained, the number of times that the list will be executed, and how the settings change in response to triggers.

All list point data is stored in nonvolatile memory. This means that the programmed data for any list function will be retained when the AC source is turned off.

Lists are paced by a separate list of dwell times which define the duration of each output setting. Therefore, each of the up to 100 list points has an associated dwell time, which specifies the time (in seconds) that the output remain at that setting before moving on to the next setting.

The following procedure shows how to generate a simple list of voltage and frequency changes:

1. Set the mode of each function that will participate in the output sequence to LIST. For example:

#### *VOLTage:MODE LIST*

*FREQuency:MODE LIST* 

2. Program the list of output values for each function. The list commands take a commaseparated list of arguments. The order in which the arguments are given determines the sequence in which the values will be output. For example, to cycle the voltage through a sequence that includes nominal line, high line, and low line, a list may include the following values:

#### *LIST:VOLTage 120, 132, 108, 120, 132, 108, 120, 132, 108*

You can specify lists for more than one function. For example, to synchronize the previous voltage list with another list that varies the output frequency from nominal, to high, to low, the lists may include the following values:

*LIST:VOLTage 120, 132, 108, 120, 132, 108, 120, 132, 108* 

*LIST:FREQuency 60, 60, 60, 63, 63, 63, 57, 57, 57* 

All lists must have the same number of data values or points, or an error will occur when the transient system that starts the sequence is later initiated. The exception is when a list has only one item or point. In this case the single-item list is treated as if it had the same number of points as the other lists, with all values being equal to the one item. For example:

*LIST:VOLTage 110, 120, 130;FREQuency 60* 

is the same as:

*LIST:VOLTage 110, 120, 130* 

*LIST:FREQuency 60, 60, 60* 

3. Determine the time interval that the output remains at each level or point in the list before it advances to the next point. The time is specified in seconds. For example, to specify five dwell intervals, use:

*LIST:DWELl 1, 1.5, 2, 2.5, 3* 

The number of dwell points must equal the number of output points. If a dwell list has only one value, that value will be applied to all points in the output list.

4. Determine the number of times the list is repeated before it completes. For example, to repeat a list 10 times use:

*LIST:COUNt 10* 

Entering INFinity makes the list repeat indefinitely. At \*RST, the count is set to 1.

5. Determines how the list sequencing responds to triggers. For a closely controlled sequence of output levels, you can use a dwell-paced list. To cause the list to be paced by dwell time use:

#### *LIST:STEP AUTO*

As each dwell time elapses, the next point is immediately output. This is the \*RST setting.

If you need the output to closely follow asynchronous events, then a trigger-paced list is more appropriate. In a trigger-paced list, the list advances one point for each trigger received. To enable trigger-paced lists use:

#### *LIST:STEP ONCE*

The dwell time associated with each point determines the minimum time that the output remains at that point. If a trigger is received before the previous dwell time completes, the trigger is ignored. Therefore, to ensure that no triggers are lost, program the dwell time to zero.

6. Use the transient trigger system to trigger the list. This is described in detail under "Triggering Output Changes" (Section [6.7\)](#page-132-0).

# <span id="page-132-0"></span>**6.7 Triggering Output Changes**

The AC source has two independent trigger systems. One is used for generating output changes, and the other is used for triggering measurements. This section describes the output trigger system. The measurement trigger system is described under "Triggering Measurements".

The basic components of both systems are the same, but the transient trigger system has additional delay and phase synchronization features that the measurement trigger system does not have.

The following transient trigger sources can be selected:

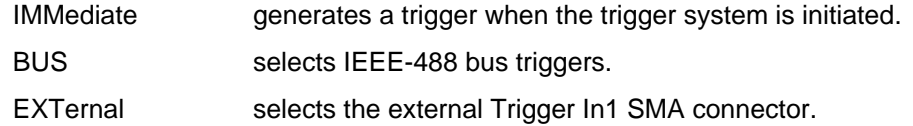

### **6.7.1 SCPI Triggering Nomenclature**

In SCPI terms, trigger systems are called sequences. When more than one trigger system exists, they are differentiated by naming them SEQuence1, SEQuence2, ... etc. In the AC source, SEQuence1 is the transient trigger system, SEQuence2 is the phase synchronization trigger system, and SEQuence3 is the measurement trigger system.

The AC source uses aliases with more descriptive names for these sequences. These aliases can be used instead of the sequence forms.

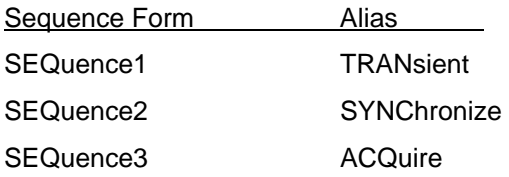

# **6.7.2 Output Trigger System Model**

[Figure 6-2](#page-133-0) is a model of the output trigger system. The rectangular boxes represent states. The arrows show the transitions between states. These are labeled with the input or event that causes the transition to occur.

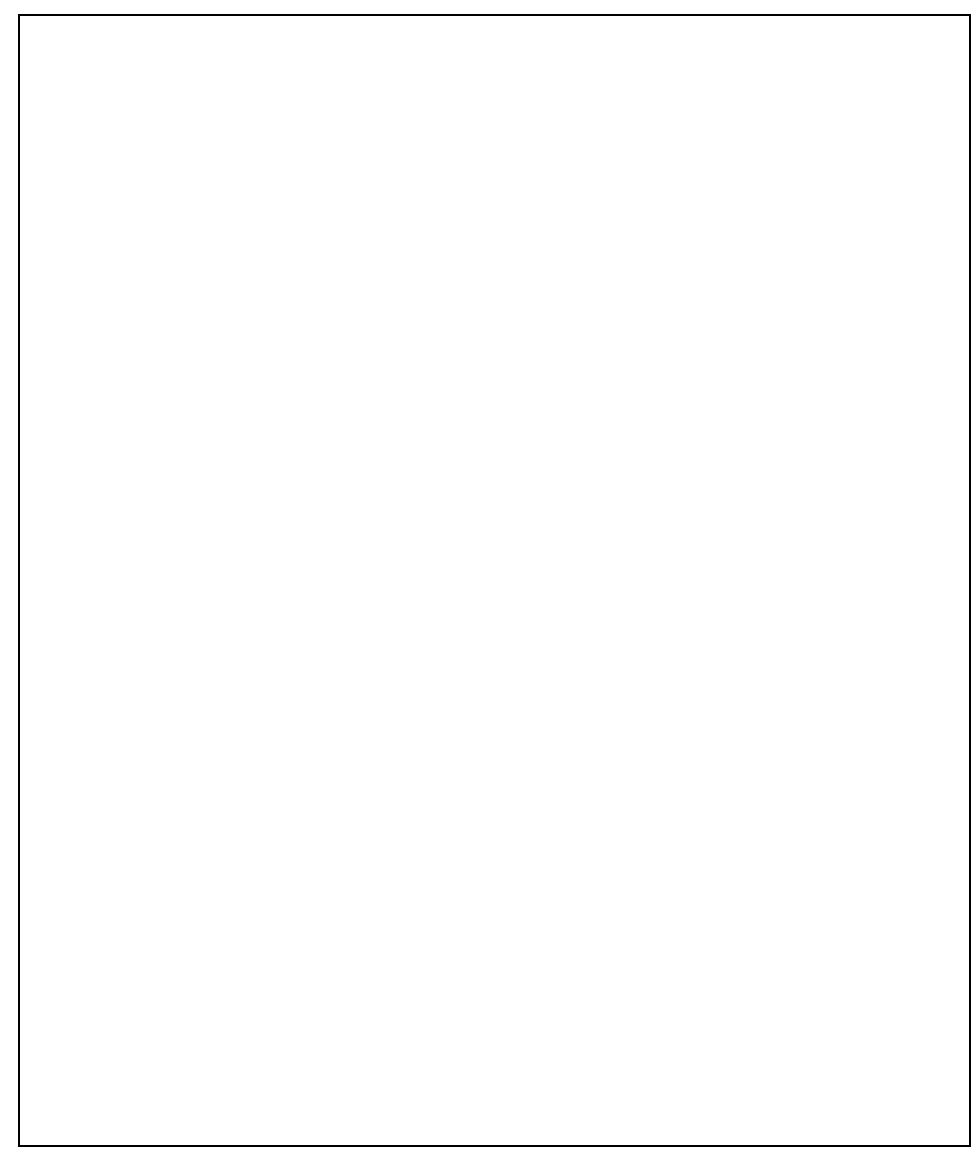

<span id="page-133-0"></span>*Figure 6-2: Model of output trigger system.* 

### **6.7.3 Initiating the Output Trigger System**

When the AC source is turned on, the trigger subsystem is in the idle state. In this state, the trigger subsystem ignores all triggers. Sending the following commands at any time returns the trigger system to the Idle state:

#### *ABORt \*RST \*RCL*

The INITiate commands move the trigger system from the Idle state to the Initiated state. This enables the AC source to receive triggers. To initiate for a single triggered action, use:

*INITiate:IMMediate:SEQuence1* or

#### *INITiate:IMMediate:NAME TRANsient*

After a trigger is received and the action completes, the trigger system will return to the Idle state. Thus it will be necessary to initiate the system each time a triggered action is desired. To keep a trigger system initiated for multiple actions without having to send an initiate command for each trigger, use:

*INITiate:CONTinuous:SEQuence1 ON* or

#### *INITiate:CONTinuous:NAME TRANsient, ON*

The SEQuence2 (or SYNChronize) trigger sequence does not have an INITiate command. It is always initiated.

#### **6.7.4 Selecting the Output Trigger Source**

The trigger system is waiting for a trigger signal in the Initiated state. Before you generate a trigger, you must select a trigger source. To select the external Trigger In1 SMA as the source, use:

*TRIGger:SEQuence1:SOURce EXTernal* or

*TRIGger:TRANsient:SOURce EXTernal* 

To select IEEE-488 bus triggers (group execute trigger, device trigger, or \*TRG command), use:

*TRIGger:SEQuence1:SOURce BUS* or

*TRIGger:TRANsient:SOURce BUS* 

To select a trigger source that is always true, use:

*TRIGger:SEQuence1:SOURce IMMediate* or

*TRIGger:TRANsient:SOURce IMMediate* 

The immediate source can be combined with INITiate:CONTinuous:SEQuence1 ON to generate repetitive output transients. A transition from the Initiated state to the Delay state is made when the trigger signal is received.

# **6.7.5 Specifying a Trigger Delay**

A time delay can be programmed between the receipt of the trigger signal and the start of the output transient. At \*RST the trigger delay is set to 0, which means that there is no delay. To program a delay, use:

*TRIGger:SEQuence1:DELay .01* or

*TRIGger:TRANsient:DELay .01* 

which sets a delay time of 10 milliseconds. A trigger delay can only be programmed for SEQuence1 (or TRANsient) triggers. When the programmed trigger delay has elapsed, the trigger system transitions from the Delay state to the Wait-for-sync state.

# **6.7.6 Synchronizing Output Changes to a Reference Phase Angle**

An output transient normally occurs immediately when the trigger signal is received, or after the delay has expired if a trigger delay has been set. For some applications it is desirable that the transient is synchronized with a particular phase of the output waveform such as the zero crossing point or the positive peak.

To synchronize the start of a transient with a particular phase of the internal phase reference, you must select PHASE as the trigger source. Use:

*TRIGger:SEQuence2:SOURce PHASe* or

*TRIGger:SYNChronize:SOURce PHASe* 

To select the desired phase, use:

*TRIGger:SEQuence2:PHASe 90* or

*TRIGger:SYNChronize:PHASe 90* 

which specifies the 90 degree phase angle of the internal phase reference as the point where the transient begins.

To turn off transient phase synchronization, use:

### *TRIGger:SYNChronous:SOURce IMMediate*

When IMMediate is selected, the trigger system transitions through the Delaying and Wait-forsync states and goes directly to the Output state. This is the parameter selected at \*RST.

# **6.7.7 Generating Triggers**

Providing that you have specified the appropriate trigger source, you can generate triggers as follows:

### **Single Triggers**

- By sending one of the following over the IEEE-488:
	- TRIGger:IMMediate
	- \*TRG
	- a group execute trigger
- By applying a signal with a high-to-low transition to the Trig In1 SMA connector.

### **Continuous Triggers**

• By sending the following commands over the IEEE-488:

*TRIGger:SEQuence1:SOURce IMMediate* 

### *INITiate:CONTinuous:SEQuence1 ON*

When the trigger system enters the Output Change state upon receipt of a trigger (see [Figure](#page-133-0)  [6-2](#page-133-0)), the triggered functions are set to their programmed trigger levels. When the triggered actions are completed, the trigger system returns to the Idle state.

# **6.7.8 Specifying a Dwell Time for Each List Point**

Each voltage and current list point has an associated dwell time specified by:

### *LIST:DWELl <n> {,<n>}*

where <n> specifies the dwell time in seconds. The number of dwell points must equal the number of output points. If a dwell list has only one value, that value will be applied to all points in the output list. After each new output level or point is programmed, the output remains at that point in the list for the programmed dwell interval before the list advances to the next point. Only an ABORt command can transfer the system out of the Dwelling state.

At the end of the dwell interval, the transition to the next state depends on whether or not the list has completed its sequencing and the state of the LIST:STEP command (see [Figure 6-2\)](#page-133-0).

- If the list is completed, the trigger system returns to the Idle state.
- If the list is not completed, then the system reacts as follows:

LIST:STEP ONCE programs the trigger system to return to the Initiated state to wait for the next trigger.

LIST:STEP AUTO programs the trigger system to immediately execute the next list point.

# **6.8 Making Measurements**

The AC source has the capability to return a number of current, voltage, and power measurements. When the AC source is turned on, it is continuously sampling the instantaneous output voltage and current for several output cycles and writing the results into a buffer. The buffer holds 4096 voltage and current data points.

The AC source uses the data from the voltage and current buffer to calculate the requested measurement information. Data in the voltage and current buffers is always re-acquired for subsequent measurement requests. There are two ways to make measurements:

- Use the MEASure commands to immediately start acquiring new voltage and current data, and return measurement calculations from this data as soon as the buffer is full. This is the easiest way to make measurements, since it requires no explicit trigger programming.
- Use an acquisition trigger to acquire the voltage and current data from the buffer. Then use the FETCh commands to return calculations from the data that was retrieved by the acquisition trigger. This method gives you the flexibility to synchronize the data acquisition with an external signal. FETCh commands do not trigger the acquisition of new measurement data, but they can be used to return many different calculations from the data that was retrieved by the acquisition trigger.

Making triggered measurements with the acquisition trigger system is discussed under "Triggering Measurements".

#### **Note For each MEASure form of the query, there is a corresponding query that begins with the header FETCh. FETCh queries perform the same calculation as their MEASure counterparts, but do not cause new data to be acquired. Data acquired by an explicit trigger or a previously programmed MEASure command are used.**

### **6.8.1 Voltage and Current Measurements**

To read the sum of ac and dc components of the rms voltage or current, use:

*MEASure:VOLTage:ACDC?* or

*MEASure:CURRent:ACDC?* 

To measure the dc voltage or current components, use:

*MEASure:VOLTage:DC?* or

*MEASure:CURRent:DC?* 

To measure the maximum current amplitude and the current crest factor, use:

*MEASure:CURRent:AMPLitude:MAXimum?* 

*MEASure:CURRent:CREStfactor?* 

### **6.8.2 Power Measurements**

The MEASure and FETCh queries can return real, apparent, and reactive power measurements as well as dc power and power factor using the following commands:

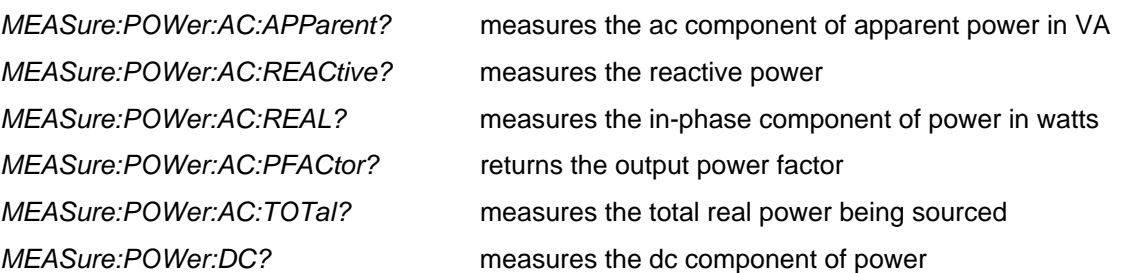

### **6.8.3 Harmonic Measurements**

The MEASure and FETCh queries can return the amplitude and phase of up to the 50th harmonic of voltage and current. They can also return the total harmonic distortion in the output voltage or current. For example, to return readings for an individual harmonic component, use the following commands:

*MEASure:CURRent:HARMonic:AMPLitude? <harmonic number>* 

*MEASure:CURRent:HARMonic:PHASe? <harmonic number>* 

*MEASure:VOLTage:HARMonic:AMPLitude? <harmonic number>* 

*MEASure:VOLTage:HARMonic:PHASe? <harmonic number>* 

Harmonic numbers are related to the programmed frequency of output voltage. Queries sent with an argument of 0 return the dc component. An argument of 1 indicates the fundamental frequency, 2 indicates the second harmonic, 3 indicates the third, and so on.

The maximum harmonic component that can be read is limited by the fundamental measurement bandwidth, which is 48 kHz. An error is generated if a query is sent for a harmonic that has a frequency greater than 48 kHz. To return all the harmonic components with a single query, use the following commands:

*MEASure:ARRay:CURRent:HARMonic:AMPLitude?* 

*MEASure:ARRay:CURRent:HARMonic:PHASe?* 

*MEASure:ARRay:VOLTage:HARMonic:AMPLitude?* 

*MEASure:ARRay:VOLTage:HARMonic:PHASe?* 

These queries always return 51 data values, from the dc component up to the 50th harmonic. Any harmonics that represent frequencies greater than 48 kHz are returned as the value 0. To return the percentage of total harmonic distortion in the output voltage or current, use the following commands:

*MEASure:CURRent:HARMonic:THD?* 

*MEASure:VOLTage:HARMonic:THD?* 

### **6.8.4 Simultaneous Output Phase Measurements**

You can return simultaneous measurements from all output phases of the source in the three phase mode using the FETCh query. Unlike MEASure queries, FETCh queries do not trigger the acquisition of new data when they are executed. First, you must initiate the measurement trigger system and generate a measurement trigger as explained in the following section "Triggering Measurements". When the measurement data has been acquired by the voltage and current data buffers for each output phase, use INSTrument:NSELect to select each phase, and FETCh to return the specified measurement data. The following commands return rms voltage:

*INSTrument:NSELect 1 FETCh:VOLTage:AC? INSTrument:NSELect 2 FETCh:VOLTage:AC? INSTrument:NSELect 3 FETCh:VOLTage:AC?* 

# **6.8.5 Returning Voltage and Current Data From the Data Buffer**

The MEASure and FETCh queries can also return all 4096 data values of the instantaneous voltage and current buffers. These are:

*MEASure:ARRay:CURRent? MEASure:ARRay:VOLTage?* 

# **6.8.6 Triggering Measurements**

You can use the data acquisition trigger system to synchronize the timing of the voltage and current data acquisition with an external trigger source. Then use the FETCh commands to return different calculations from the data acquired by the measurement trigger.

The following measurement trigger sources can be selected:

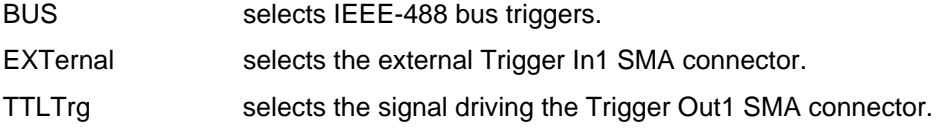

### **6.8.7 SCPI Measurement Triggering Nomenclature**

As previously explained under "Triggering Output Changes", the AC source uses the following sequence name and alias for the measurement trigger system. This alias can be used instead of the sequence form.

Sequence Form Alias

SEQuence3 ACQuire

### **6.8.8 Measurement Trigger System Model**

[Figure 6-3](#page-140-0) is a model of the measurement trigger system. The rectangular boxes represent states. The arrows show the transitions between states. These are labeled with the input or event that causes the transition to occur.

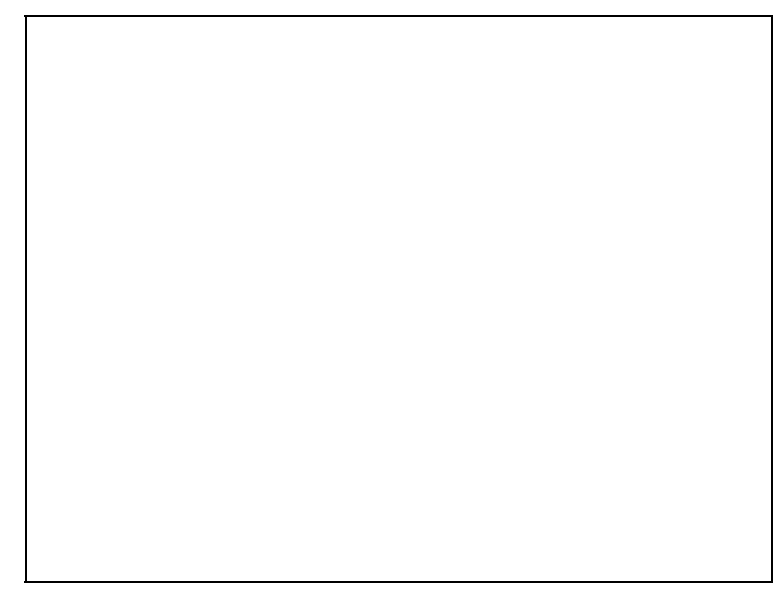

<span id="page-140-0"></span>*Figure 6-3: Model of Measurement triggers.* 

### **6.8.9 Initiating the Measurement Trigger System**

When the AC source is turned on, the trigger system is in the idle state. In this state, the trigger system ignores all triggers. Sending the following commands at any time returns the trigger system to the Idle state:

### *ABORt \*RST \*RCL*

The INITiate commands move the trigger system from the Idle state to the Initiated state. This enables the AC source to receive triggers. To initiate for a measurement trigger, use:

*INITiate:IMMediate:SEQuence3* or

#### *INITiate:IMMediate:NAME ACQuire*

After a trigger is received and the data acquisition completes, the trigger system will return to the Idle state. Thus it will be necessary to initiate the system each time a triggered acquisition is desired.

#### **Note: You cannot initiate measurement triggers continuously. Otherwise, the measurement data in the data buffer would continuously be overwritten by each triggered measurement.**

### **6.8.10 Selecting the Measurement Trigger Source**

The trigger system is waiting for a trigger signal in the Initiated state. Before you generate a trigger, you must select a trigger source. To select the external Trigger In1 SMA as the source, use:

*TRIGger:SEQuence3:SOURce EXTernal* or

*TRIGger:ACQuire:SOURce EXTernal* 

To select IEEE-488 bus triggers (group execute trigger, device trigger, or \*TRG command), use:

*TRIGger:SEQuence3:SOURce BUS* or

*TRIGger:ACQuire:SOURce BUS* 

To select the signal driving the Trigger Out1 SMA connector, use:

*TRIGger:SEQuence3:SOURce TTLTrg* or

*TRIGger:ACQuire:SOURce TTLTrg* 

### **6.8.11 Generating Measurement Triggers**

Providing that you have specified the appropriate trigger source, you can generate triggers as follows:

- By sending one of the following over the IEEE-488:
	- TRIGger:SEQuence3:IMMediate
	- TRIGger:ACQuire:IMMediate
	- \*TRG
	- a group execute trigger
- By applying a signal with a high-to-low transition to the Trig In1 SMA connector.
- By generating an output transient that causes the Trig Out1 SMA connector to output a pulse.

### **6.8.12 Using the DFI Output to Indicate Error Conditions**

The Discrete Fault Indicator output on the rear of the i/iX Series unit can be used to provide a control or status signal to an external device. The following example illustrates the use of the DFI output to signal a current limit fault condition.

The DFI output is the floating collector and emitter of an opto isolator. As such, these have to be terminated somehow. One possible way to terminate this signal is to tie FLT high to INH high and FLT low to INH low; this works as long as you are not using the INH inputs.

Next, the OCP detector has be to activated by sending the following command:

CURR:PROT:STATE ON

To enable the DFI circuit, send:

OUTP:DFI:SOURCE QUES

OUTP:DFI:STATE ON

To enable the OCP signal to get to the STAT:QUES register, send:

#### STAT:QUES:PTR 2

STAT:QUES:ENAB 2

After sending these commands, the DFI output will indicate when the RMS OCP goes active. Note that when an OCP fault happens, the PROT lamp comes on indicating that one has to send OUTP:PROT:CLEAR to re-enable the source once the over current condition is removed. Note also that the DFI output will stay low until the questionable status register (STAT:QUES?) is read.

# **6.9 Controlling the Instantaneous Voltage and Current Data Buffers**

Measurements taken by the i/iX Series measurement systems are based on a digital representation of the voltage and current waveforms. Both waveforms are digitized with 24 bits of amplitude resolution and down to 10.4 or 31.25 μsec of time resolution. (96 Ks/sec real-time sampling rate in single-phase / three-phase mode). The available memory depth to hold this information is 4K (4096 samples) for each waveform. This section covers the SCPI commands that can be used to control the sampling rate and the position of the trigger point in the 4K deep data buffer.

### **6.9.1 Retrieving Measurement Acquistion Data**

Data can be retrieved by sending the "MEAS:ARR:VOLT?" or "MEAS:ARR:CURR?" queries. The data returned will be in either binary or ASCII format depending on the state of the "MEAS:ARR:MOD" command. The sample below assumes the binary data mode is used and only 1K samples are requested from the measurement data buffer.

```
Public Sub QueryMeasBuffer(ByRef Buffer() As Single)
```

```
'============================================================= 
'Sample uses fixed 1K block size (4 sections) 
'============================================================= 
Dim i,j as Integer<br>Dim iBlkSize as Integer
Dim iBlkSize As Integer 
Dim iMaxPoints As Integer 
Dim iPointer As Integer 
Dim s1 As String
Dim gl_bAsciiTransfer as boolean 
'============================================================= 
     'Initialize Size 
     gl_bAsciiTransfer = True 
     iBlkSize = 4 
     iMaxPoints = iBlkSize * 256 
     'Add block size of iBlkSize and offset of 0 parameters to measurement command 
     cmd = "FETCH:ARR:VOLT? " + Cstr(iBlkSize) + ",0" 
     'Allocate buffer space 
    sl = Space(4 * (iBlksize * 256) + 6) 'Allow 6 extra bytes for #46384
     'Send query command using GPIB I/F Ctrlr 0 
     SendGPIB 0, cmd 
     ReceiveGPIB 0, AC_GPIB_Adr, s1, STOPend 
     'Process received data 
     If Len(s1) Then 
       'Start at first char after header #44096 
      If Left$(s1, 1) = "#" TheniPointer = Val(Mid\S(sl, 2, 1)) 'Add 2 for #n and 1 to point to first actual data byte 
         iPointer = iPointer + 3 
         For i = 0 To iMaxPoints 
          s = "For j = 0 To iBlkSize - 1
            s = s + Mid*(s1, iPointer + j, 1) Next j 
           iPointer = iPointer + iBlkSize 
          Buffer(i) = StringToIEEEFloat(s, q1 basicitransfer) Next i 
       End If 
     End If 
End Sub
```
The required data format conversion from IEEE floating point to single precision floating points is shown in the next section.
#### **6.9.2 VB6 Sample: Converting IEEE format trace data to floating point**

Converting the received IEEE floating point format waveform data to a single precision floating point value can be accomplished using the following sample routine:

```
Public Function StringToIEEEFloat(ByVal sData As String, ByVal bAsciiMode As Boolean) As 
Single 
'============================================================= 
'bAsciiMode flag is used if data is received as 8 ascii chars 
'representing Hex 0-9,A-F. If bAsciiMode flag is false, then 
'data is process as 4 char representing a byte each. Ascii 
'mode is needed for DCBS windows 
'============================================================= 
  Dim i Mas Integer<br>Dim j Mas Integer
  Dim j<br>Dim iChar      As Integer
               As Integer
   Dim expo As Long 
   Dim mantisse As Long 
   Dim expo_val As Variant 
  Dim mant_f As Single<br>Dim c(3) As Long
   Dim c(3) As Long 'Must use 32 bit integers to allow for 
 <sup>1</sup>intermediate result of 24 bit shift<br>Dim sign as Boolean
               As Boolean
'============================================================= 
Const MANT_MAX = &H7FFFFF 
Const EXPO MAX = 2 \text{ }^{\wedge} 126'============================================================= 
On Error GoTo FloatConvError 
   If bAsciiMode Then 
      'Retrieve ASC values from eight hex byte input data 
     sData = UCase(sData) 
    For i = 0 To 3
      c(i) = 0For j = 0 To 1
        i\text{Char} = \text{AscB(Mid$s(sData, i * 2 + j + 1, 1)) - 48} If iChar > 9 Then iChar = iChar - 7 
        c(i) = c(i) * 16 * j + iChar Next j 
     Next i 
   Else 
      'Retrieve ASC values from four byte input data 
      'Note: Don't use ASCB or ASCW functions as results will differ 
     'based on character sets, even on non DCBS Windows 
     'Retrieve ASC values from four byte input data 
    For i = 0 To 3
      c(i) = \text{Asc}(\text{Mid}\S(\text{sData}, i + 1, 1)) Next i 
   End If 
   'Get sign bit 
  sign = ((c(0) And &H80) = &H80) 'Get exponent value less sign bit 
  expo = (c(0) And &H7F) * 2
   'Pick up exponent sign 
  If (c(1) And kH80) = kH80 Then expo = expo Or 1
   'get data less exponent sign bit 
  c(1) = c(1) And &H7F
  mantisse = c(1) * \&H10000 + c(2) * \&H100 + c(3) mant_f = mantisse / MANT_MAX 
   'Process exponent 
   If (expo <> 0) And (expo <> &HFF) Then 
    expo = expo - 127\text{mant}_f = \text{mant}_f + 1\overline{expo\_val} = 2 \overline{\wedge} Abs(expo)
    If (expo > 0) Then mant f = mant_f * expo_valIf (expo < 0) Then mant_f = mant_f / expo_val Else 
     If (mant_f <> 0) Then 
       If expo = 0 Then 
        mant_f = mant_f / EXPO_MAX Else 
        mant_f = mant_f * EXPO_MAX End If 
     End If
```

```
 End If 
   'Append number sign and return value 
   If sign Then mant_f = -mant_f 
  StringToIEEEFloat = mant_f 
Exit Function 
'============================================================= 
FloatConvError: 
   'Conversion errors are truncated to zero 
   StringToIEEEFloat = 0 
  Exit Function 
End Function
```
# **6.9.3 Varying the Voltage and Current Sampling Rate**

At \*RST, the output voltage and current sampling rate is 96 kHz (period = 10.4  $\mu$ sec). This means that it takes about 43 milliseconds to fill up 4096 data points in the voltage and current data buffers with the information required to make a measurement calculation. You can vary this data sampling rate with:

#### *SENSe:SWEep:TINTerval <sample period>*

The sample period can be programmed from a minimum period of 10 microseconds (the default), to 100 microseconds in 10 microsecond steps.

# **6.9.4 Pre-event and Post-event Triggering**

The range for this offset is 4096 to 2E9 points. As shown in the following figure, when the offset is negative, the values at the beginning of the data record represent samples taken prior to the trigger. When the value is 0, all of the values are taken after the trigger. Values greater than zero can be used to program a delay time from the receipt of the trigger until the data points that are entered into the buffer are valid.

(Delay time = Offset  $\times$  Sample period)

*Figure 6-4: Pre- and Post Event Triggering.* 

# **6.10 Downloading Arbitrary Waveforms**

The compact iX Series supports the use of arbitrary waveforms. The same is true for the compact i Series if the -ADV option is installed. Up to 50 user defined waveforms can be downloaded to the power source by assigning a user defined name of up to 12 characters long and sending the formatted waveform data over the bus. File names longer than 12 characters will be truncated on the WAVEFORM LCD display and make it difficult to select the right waveform from the front panel, especially if the first 12 characters are the same.

#### **Note: Avoid using names that conflict with standard waveforms such as SIN, SINE, CLIPPED, SQUARE.**

Once downloaded, user waveforms can be recalled from either the front panel using the MENU key or over the bus using the FUNCtion command. See section [6.2.1.](#page-124-0)

### **6.10.1 Waveform Record Data Format**

The total number of datapoints required to define a waveform register is 1024. Each data points should be scaled between –1.000 and +1.000. If scaled differently, the i/iX controller will automatically scale the data received. The TRAC:DATA command is used to send the data in comma delimited form to the power source controller.

The datapoints correspond to a single waveform period. When selected for output, the waveform register will be output at the programmed frequency. Each register should be set up to conain a single period of the desired output waveform only. It is important to ensure that the start and end point of the waveform data matches (equal value). If not, a discontinuity will occur each time the register repeats at the output while selected.

### **6.10.2 Download Sample**

The Visual Basic 6 code sample below provides a simple illustration on how to download a user defined waveform. The data points are passed in a single dimension array sWaveformPoints of type Single. (single precision floating point).

#### **Note: User defined waveforms are retained in non-volatile memory. The process of writing to this memory takes a certain amount of time. Allow a 500 msec delay between sending the last data value and sending the next bus command.**

```
Sample code: 
Global sWaveformPoints(1023) As Single 'Waveform datapoints, base 0 
Private Sub Download(ByVal strWaveName As String, ByVal iPoints As Integer, _
                      ByRef sBuffer() As Single) 
'============================================================================ 
'This procedure transfers a block of Data from the PC 
'to the AC Source. The waveform name is passed as a parameter 
'============================================================================ 
Dim i As Integer 
Dim strCmd As String 
'============================================================================ 
On Error GoTo XFRArbError 
    'Define catalog entry user defined name (max length is 12 char) 
    strCmd = "TRAC:DEF " + Left$(strWaveName,12) 
   Send gl_iNIBrdId, AC_Adr, s, NLend 
    'Send data buffer 
    strCmd = = "TRAC:DATA " + Left$(strWaveName,12) 
    'Assemble data buffer string command
```

```
For i = 0 to iPoints -1strCmd = strCmd + "," + FrmOut$(sBuffer(i), "0.0###") 'Format 4 digits
   Next i 
   Send gl_iNIBrdId, AC_Adr, strCmd, Nlend 
    'Insert 500 msec delay to allow update of Flash memory 
   msec_delay 500 
   Exit Sub 
XFRArbError: 
   MsgBox Error(Err), vbOKOnly + vbInformation, PROGNAME 
End Sub
```
# **6.11 Command Processing Times**

Most commands are processed immediately after they are received in the order they have been received. Some commands however take a long time to complete. During this time, the power source may not be able to accept additional commands. This issue must be considered when developing application programs. In situations like this, time must be allowed through a time delay or by interfacing to other instruments in the test system while the power source is allowed to finish.

The \*OPC 1 and \*OPC? Commands can be used to determine if a command has been completed. However, some commands will not accept the \*OPC? Query either if the processor is busy. In this case, a delay must be allowed before the \*OPC? Query or the next command is send.

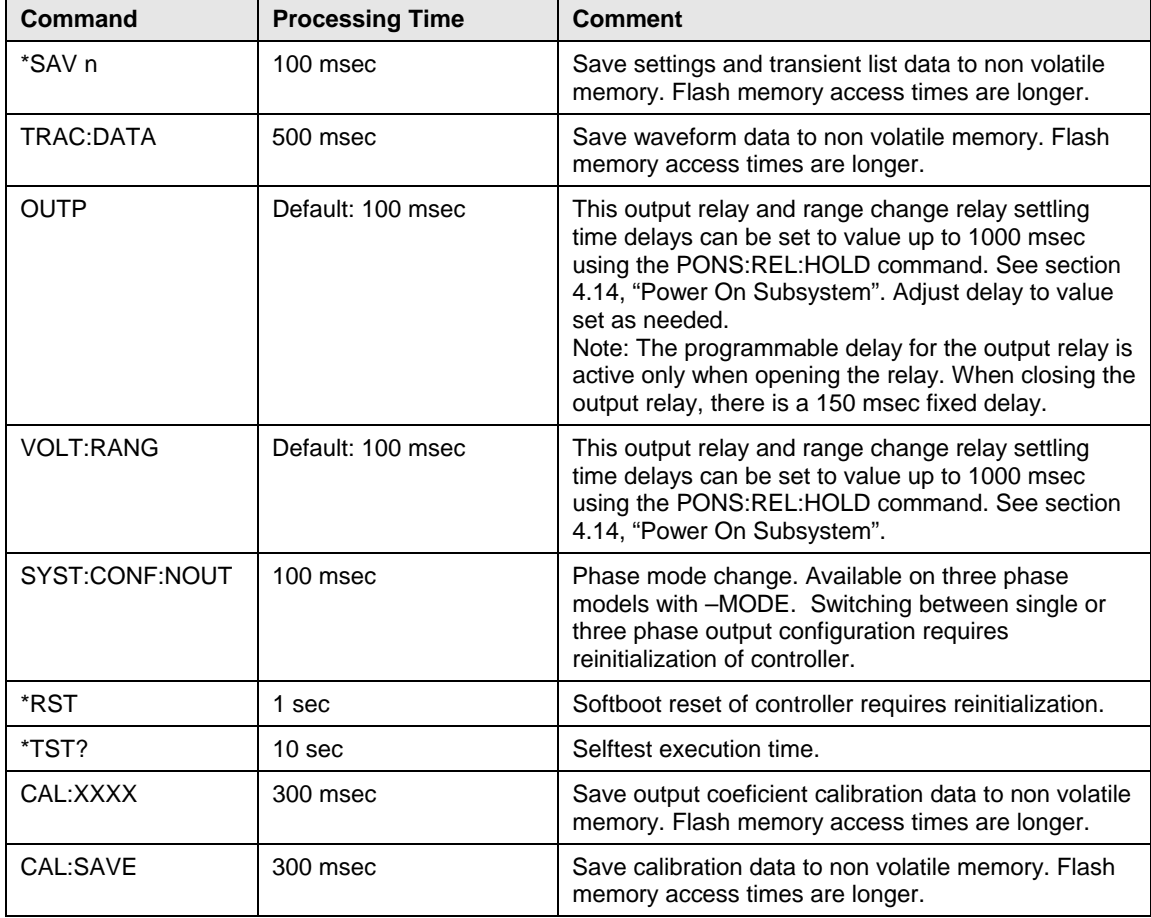

The following table lists those commands and their required processing times for reference.

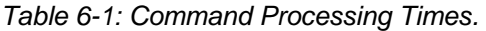

# **7. Programming the Status and Event Registers**

You can use status register programming to determine the operating condition of the AC source at any time. For example, you may program the AC source to generate an interrupt (assert SRQ) when an event such as a current limit occurs. When the interrupt occurs, your program can then act on the event in the appropriate fashion.

[Figure 7-1](#page-150-0) shows the status register structure of the AC Source. [Table 7-2](#page-151-0) defines the status bits. The Standard Event, Status Byte, and Service Request Enable registers and the Output Queue perform standard IEEE-488 functions as defined in the IEEE 488.2 Standard Digital Interface for Programmable Instrumentation. The Operation Status, Questionable Status, and Questionable Instrument Isummary Status registers implement functions that are specific to the AC source.

# **7.1 Power-On Conditions**

Refer to the \*RST command description in chapter [4](#page-32-0), [Table 5-2](#page-118-0) for the power-on conditions of the status registers.

# **7.2 Operation Status Group**

The Operation Status registers record signals that occur during normal operation. The group consists of the following registers:

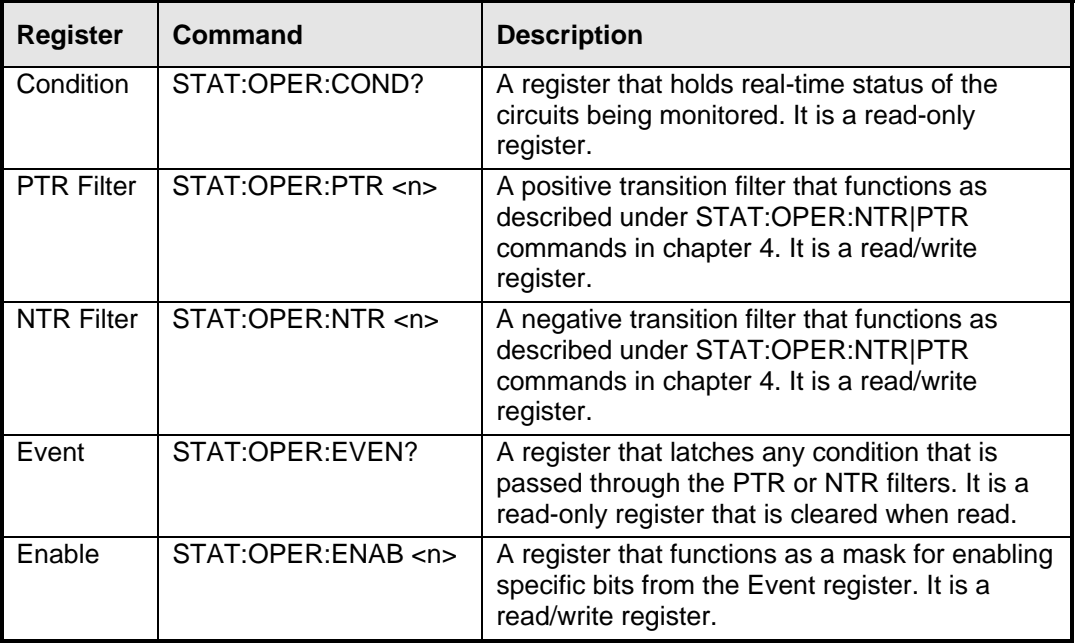

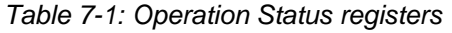

The outputs of the Operation Status register group are logically-ORed into the OPER(ation) summary bit (7) of the Status Byte register.

<span id="page-150-0"></span>*Figure 7-1: Status Register Model.*

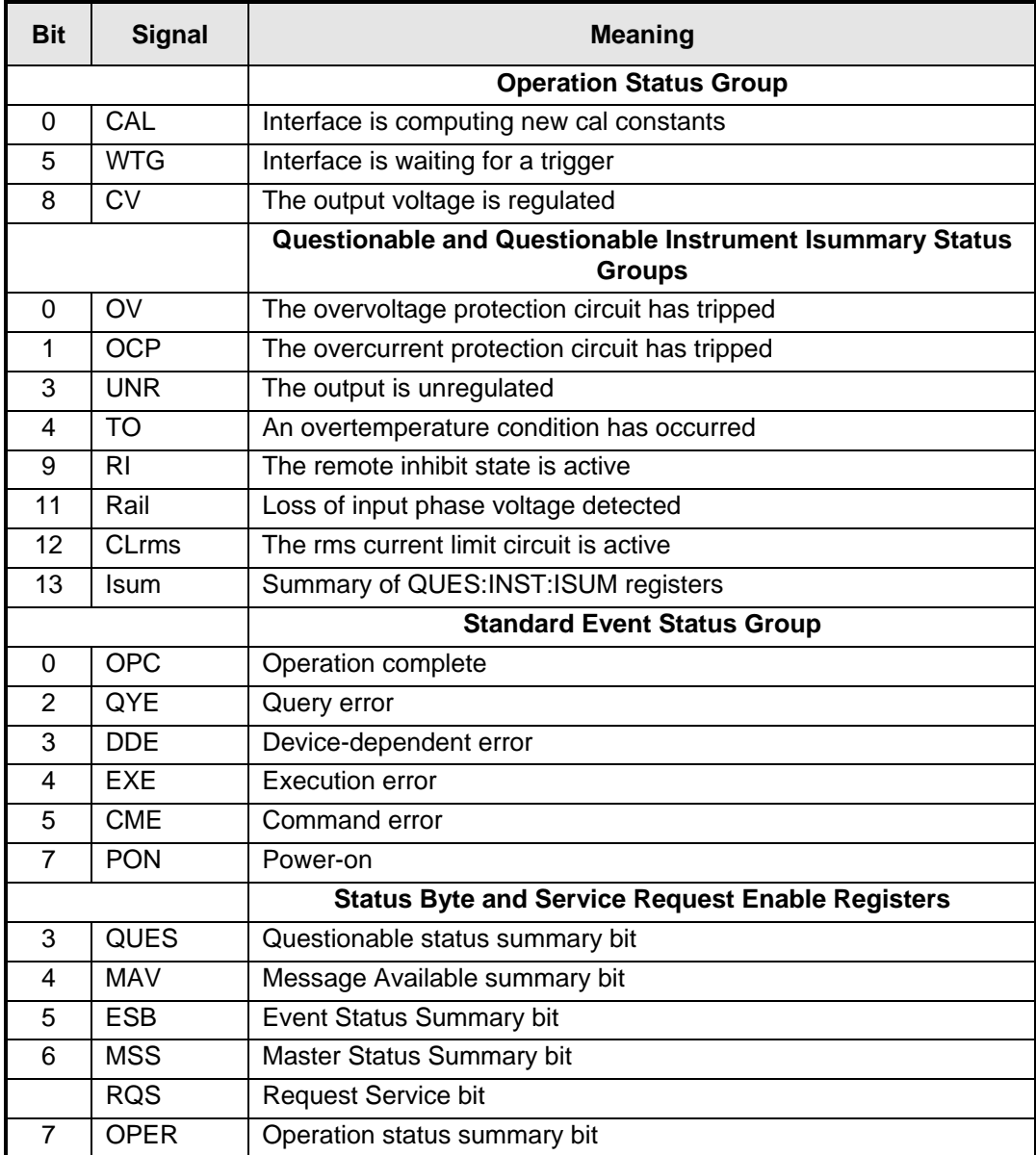

<span id="page-151-0"></span>*Table 7-2: Bit Configurations of Status Registers* 

# **7.3 Questionable Status Group**

The Questionable Status registers record signals that indicate abnormal operation of the AC source. As shown in [Figure 7-1](#page-150-0), the group consists of the same type of registers as the Status Operation group.

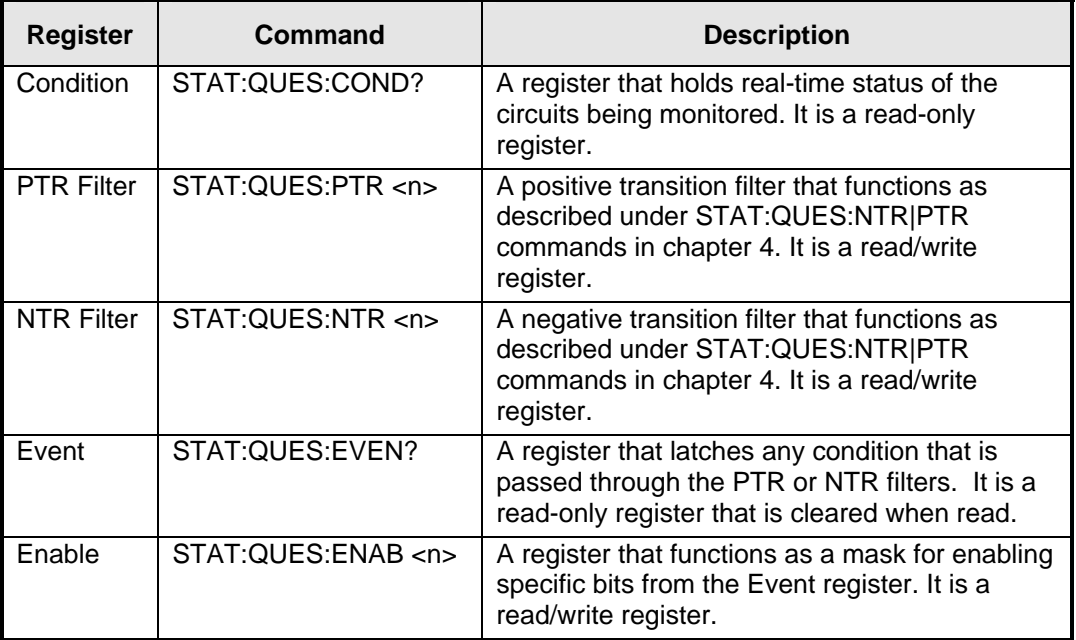

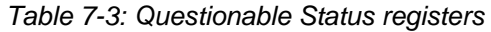

The outputs of the Questionable Status group are logically-ORed into the QUEStionable summary bit (3) of the Status Byte register.

**Note: If the AC source is in the three-phase mode, each signal that is fed into the Questionable Status Condition register is logically-ORed from three corresponding status signals that originate from each phase. [Figure 7-1](#page-150-0) illustrates this for the OV bit; the same illustration also applies to the other bits in the Condition register.** 

# **7.4 Questionable Instrument Isummary Status Group**

Although only one group of Questionable Instrument Isummary Status registers is shown in [Figure 7-1,](#page-150-0) there are actually three identical register groups. With the exception of bit 13, the register structure is the same as the Questionable Status group. These three register groups monitor the status signals of each individual phase of the three-phase AC source. To determine which phase of the AC source is currently selected, use:

### *INSTrument:NSELect?*

To set or read the status registers of another phase, first use:

### *INSTrument:NSELect <n>*

where  $\langle n \rangle$  is the phase number. Then send the appropriate register commands.

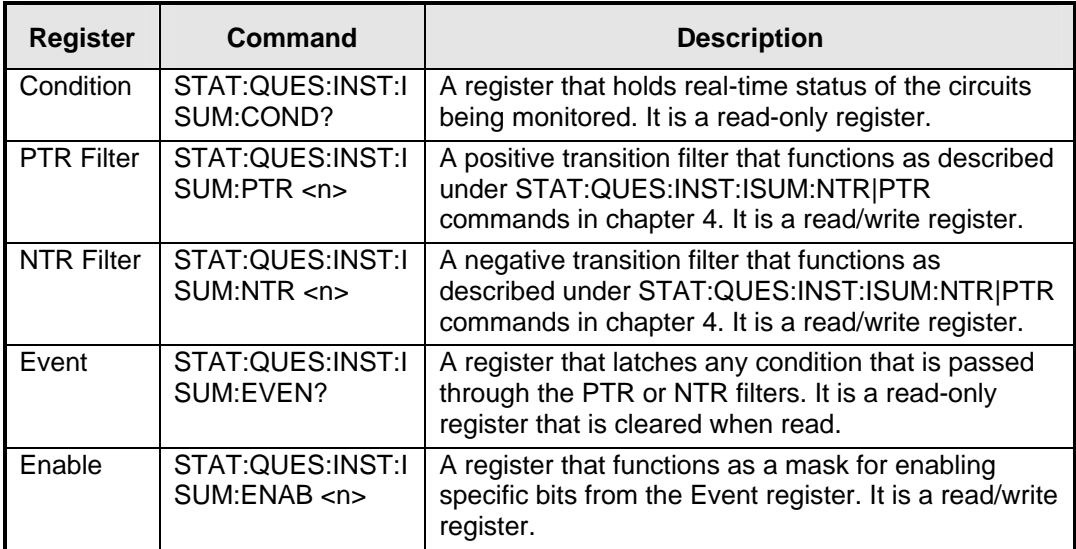

*Table 7-4: Questionable Instrument Isummary Status registers* 

The outputs of the Questionable Instrument Isummary Status group are logically-ORed into the Isum bit (13) of the Questionable Condition register.

# **7.5 Standard Event Status Group**

This group consists of an Event register and an Enable register that are programmed by Common commands. The Standard Event register latches events relating to interface communication status (see [Figure 7-1\)](#page-150-0). It is a read-only register that is cleared when read.

The Standard Event Enable register functions similarly to the enable registers of the Operation and Questionable status groups.

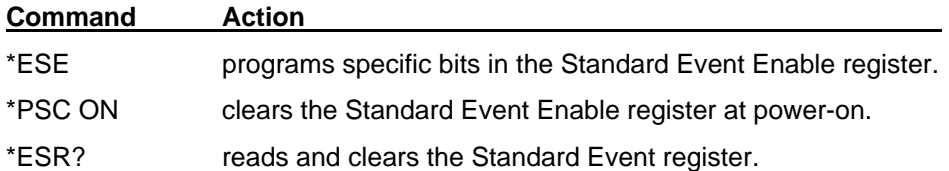

### **The PON (Power On) Bit**

The PON bit in the Standard Event register is set whenever the AC source is turned on. The most common use for PON is to generate an SRQ at power-on following an unexpected loss of power. To do this, bit 7 of the Standard Event Enable register must be set so that a power-on event registers in the ESB (Standard Event Summary Bit). Bit 5 of the Service Request Enable register must be set to permit an SRQ to be generated, and \*PSC OFF must be sent. The commands to accomplish these conditions are:

*\*PSC OFF \*ESE 128 \*SRE 32* 

# **7.6 Status Byte Register**

This register summarizes the information from all other status groups as defined in the IEEE 488.2 Standard Digital Interface for Programmable Instrumentation. The bit configuration is shown in [Table 5-3.](#page-120-0)

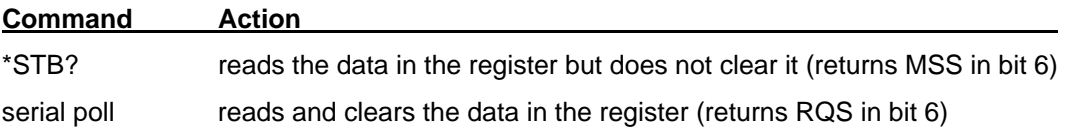

### **The MSS Bit**

This is a real-time (unlatched) summary of all Status Byte register bits that are enabled by the Service Request Enable register. MSS is set whenever the AC source has one or more reasons for requesting service. \*STB? reads the MSS in bit position 6 of the response but does not clear any of the bits in the Status Byte register.

### **The RQS Bit**

The RQS bit is a latched version of the MSS bit. Whenever the AC source requests service, it sets the SRQ interrupt line true and latches RQS into bit 6 of the Status Byte register. When the controller does a serial poll, RQS is cleared inside the register and returned in bit position 6 of the response. The remaining bits of the Status Byte register are not disturbed.

### **The MAV bit and Output Queue**

The Output Queue is a first-in, first-out (FIFO) data register that stores AC source-to-controller messages until the controller reads them. Whenever the queue holds one or more bytes, it sets the MAV bit (bit 4) of the Status byte register.

# **7.7 Examples**

### **7.7.1 Determining the Cause of a Service Interrupt**

You can determine the reason for an SRQ by the following actions:

1. Determine which summary bits are active. Use

*\*STB?* or serial poll

2. Read the corresponding Event register for each summary bit to determine which events caused the summary bit to be set. Use:

*STATus:QUEStionable:EVENt?* 

*STATus:OPERation:EVENt?* 

*ESR?* 

#### **Note: When an Event register is read, it is cleared. This also clears the corresponding summary bit.**

3. Remove the specific condition that caused the event. If this is not possible, the event may be disabled by programming the corresponding bit of the status group Enable register or NTR|PTR filter. A faster way to prevent the interrupt is to disable the service request by programming the appropriate bit of the Service Request Enable register.

### **7.7.2 Servicing Questionable Status Events**

This example assumes you want a service request generated whenever the AC source's overvoltage, overcurrent, or overtemperature circuits have tripped. From [Figure 7-1](#page-150-0), note the required path for Questionable Status conditions at bits 0, 1, and 4 to generate a service request (RQS) at the Status Byte register. The required register programming is as follows:

1. Program the Questionable Status PTR register to allow a positive transition at bits 0, 1, or 4 to be latched into the Status Event register. Use:

*STATus:QUEStionable:PTR 19* (1 + 2 + 16 = 19)

2. Program the Questionable Status Enable register to allow the latched events to be summed into the QUES summary bit. Use:

#### *STATus:QUEStionable:ENABle 19*

3. Program the Service Request Enable register to allow the QUES summary bit from the Status Byte register to generate RQS. Use:

*\*SRE 8* 

4. When you service the request, read the event register to determine which Questionable Status Event register bits are set and clear the register for the next event. Use:

*STATus:QUEStionable:EVENt?* 

### **7.7.3 Monitoring Both Phases of a Status Transition**

You can monitor a status signal for both its positive and negative transitions. For example, to generate RQS when the AC source either enters the CLrms (rms current limit) condition or leaves that condition, program the Questionable Status PTR/NTR filter as follows:

*STATus:QUEStionable:PTR 4096;NTR 4096* 

*STATus:QUEStionable:ENABle 4096;\*SRE 8* 

The PTR filter will cause the QUES summary bit to set RQS when CLrms occurs. When the controller subsequently reads the event register with STATus:QUEStionable:EVEN?, the register is cleared. When CLrms subsequently goes false, the NTR filter causes the QUES summary bit to again set RQS.

# **7.7.4 Programming the Trigger In and Trigger Out**

The AC source has Trigger In and Trigger Out connections on the DB9 connector for 751/1501i/iX or the high density DB15 connector for 2253i/iX (see [Figure 7-2](#page-158-0)). Refer to specifications in the User's Manual for the electrical parameters.

#### **Trigger In**

This chassis-referenced digital input can be selected as a source for transient or measurement triggers. This allows an action to be synchronized to an external signal. The trigger is recognized on a high-to-low transition of the input signal. The minimum pulse width of the signal is 1 microsecond. To select the Trigger In as the trigger source, use:

*TRIGger:SEQuence1:SOURce EXTernal* or *TRIGger:TRANsient:SOURce EXTernal* 

*TRIGger:SEQuence3:SOURce EXTernal* or *TRIGger:ACQuire:SOURce EXTernal* 

### **Trigger Out or Function Strobe**

This chassis-referenced digital output can be programmed to supply a pulse output at the leading or trailing edge of a step or pulse, or at the leading edge of any point in a list sequence. The same output can be assigned as a function strobe (FSTR) resulting in a pulse any time the voltage and/or frequency is changed under program control. The output signal is nominally a 10 microsecond low-true pulse. To enable the Trigger Out, use:

### *OUTPut:TTLTrg:STATe ON*

At \*RST, the Trigger Out connector is off.

To select a trigger source for the Trigger Out connector, use:

### *OUTPut:TTLTrg:SOURce BOT | EOT | LIST*

- BOT specifies that the pulse is output at the beginning of a transient. This is the \*RST setting.
- EOT specifies that the pulse is output at the end of a transient.
- LIST specifies that the pulse position is defined by the LIST:TTLTrg command.

You can also specify the Trigger Out connector as a trigger source for measurement trigger sequences. Use:

*TRIGger:SEQuence3:SOURce TTLT* or

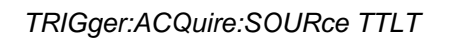

<span id="page-158-0"></span>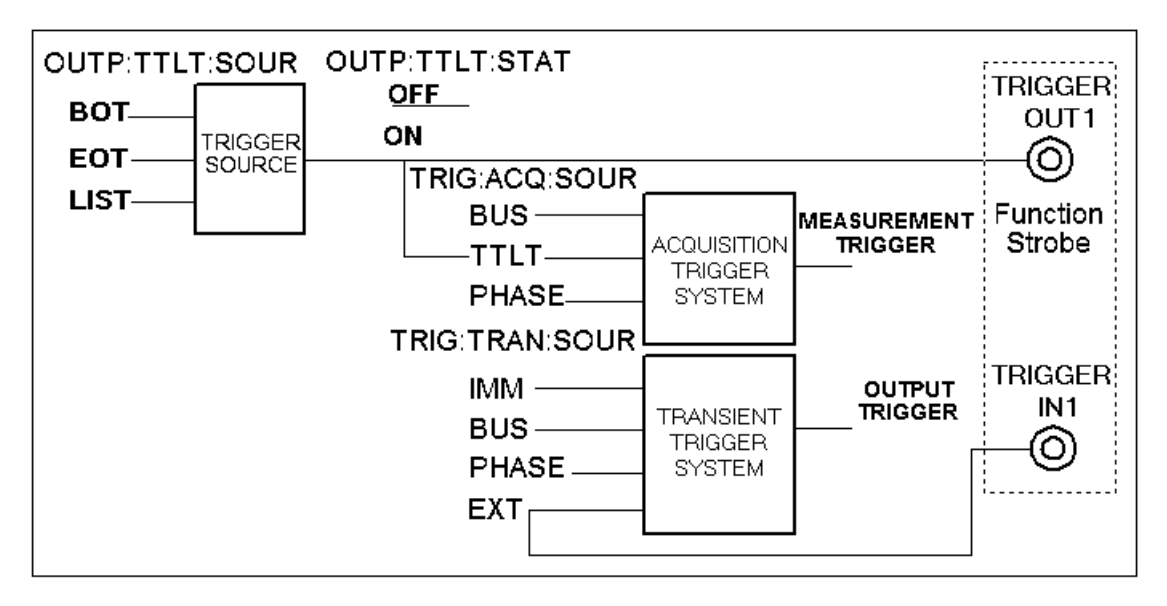

*Figure 7-2: Trigger Model.* 

# **7.8 Remote Inhibit and Discrete Fault Indicator**

The remote inhibit and discrete fault indicators are implemented through the respective INH and FLT connections on the rear panel. Refer to the User's Manual for the electrical parameters.

# **7.8.1 Remote Inhibit (RI)**

Remote inhibit is an external, chassis-referenced logic signal routed through the rear panel INH connection, which allows an external device to signal a fault.

To select an operating modes for the remote inhibit signal, use:

*OUTPut:RI:MODE LATChing | LIVE | OFF* 

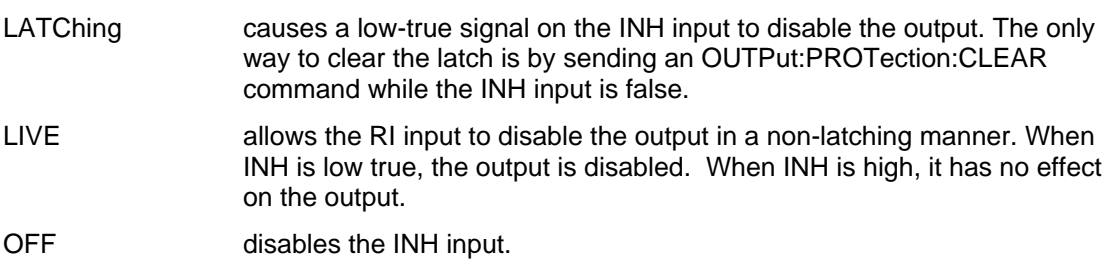

# **7.8.2 Discrete Fault Indicator (DFI)**

The discrete fault indicator is a chassis-referenced, open-collector logic signal connected to the rear panel FLT connection, that can be used to signal external devices when a fault condition is detected. To select the internal fault source that drives this signal, use:

*OUTPut:DFI:SOURce QUEStionable | OPERation | ESB | RQS | OFF* 

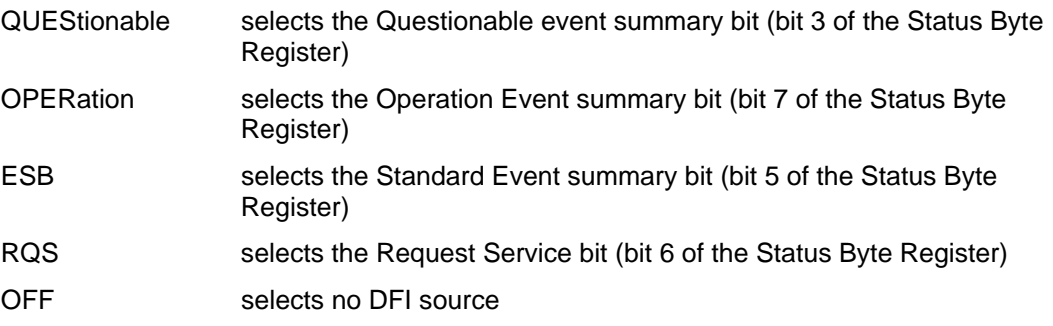

To enable or disable the DFI output, use:

*OUTPut:DFI:STATe ON | OFF* 

# **7.9 SCPI Command Completion**

SCPI commands sent to the AC source are processed either sequentially or in parallel. Sequential commands finish execution before a subsequent command begins. Parallel commands allow other commands to begin executing while the parallel command is still executing. Commands that affect list and trigger actions are among the parallel commands.

The \*WAI, \*OPC, and \*OPC? common commands provide different ways of indicating when all transmitted commands, including any parallel ones, have completed their operations. The syntax and parameters for these commands are described in chapter [4.](#page-32-0) Some practical considerations for using these commands are as follows:

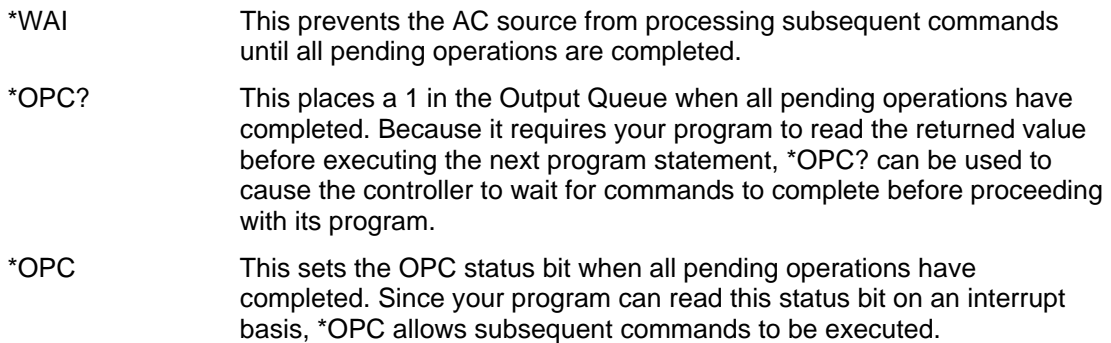

# **8. Option Commands**

# **8.1 Introduction**

The i and iX Series offer a number of options that are implemented in the power source controller. If one or more of these options are installed, they can generally be used from both the front panel and the interface. For front panel operation of any of these firmware options, consult the User Manual supplied with the unit. For use in an automated test system, this chapter contains the command sub system syntax for the available test options.

Note that some avionics test options like –ABD, -AMD and –B787 are implemented through the included Windows GUI software only and do not have any front panel or bus commands associated with them. For these options, refer to the "Avionics Software Manual", CI P/N 4994- 971 supplied in Adobe Acrobat (PDF) format on the same distribution disk as this manual.

The AC power source will report all installed options, including any firmware options, when queried using the SYST:CONF:BYTE? or \*OPT? command. Additional firmware options may be added over time. Consult the factory for additional information on firmware options not listed here but present on your unit.

# **8.2 RTCA/DO-160D (-160)**

The following are the remote commands available for the -160 test option. The ABORt command will terminate the test in progress at any time. See the compact i/iX Series User Manual (P/N 6005-960) for more details about the implementation of each 160 test step.

# **8.2.1 Command Tree**

DO160 :NORMal :VOLT\_FREQ :MINinum :MAXimum :VOLTage **UNBalance**  :WAVeform :DISTortion :VOLTage :MODulation <numeric> :INTerrupt <numeric> :SURGe :FREQency :MODulation <numeric> :TRANSient :VARiation :EMERgency :VOLT\_FREQ :MINimum :MAXimum :VOLTage :UNBalance :ABNormal stage :VOLTage :MINimum :MAXimum :UNDer :OVER :UNBalance :FREQuency :TRANsient :STANdard :GROup

# **8.2.2 DO160 Normal Test Commands**

### **DO160:NORMal:VOLT\_FREQ:MINimum**

This command will set the voltage and frequency to the minimum level for the normal operation.

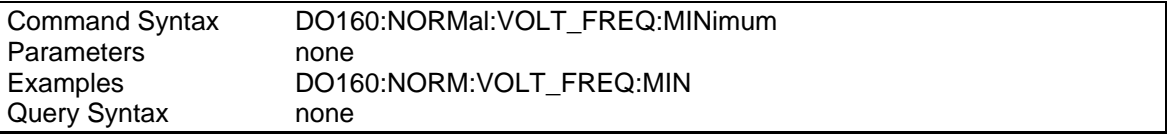

### **DO160:NORMal:VOLT\_FREQ:MAXimum**

This command will set the voltage and frequency to the maximum level for the normal operation.

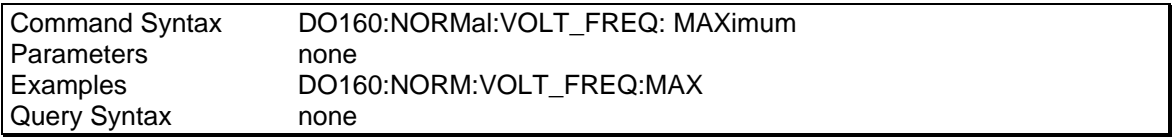

### **DO160:NORMal:VOLTage:UNBalance**

This command will unbalance the voltage level for each phase to the normal high and low operating voltage of each phase. This test is valid only for three phase AC source.

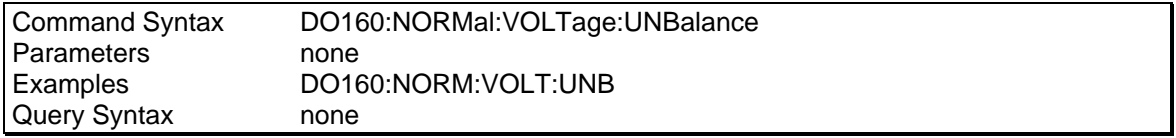

### **DO160:NORMal:WAVeform:DISTortion**

This command will set the voltage distortion to 5% for the duration of the test.

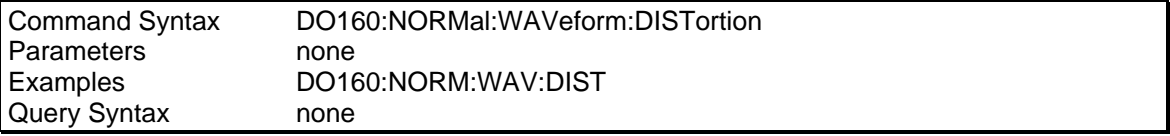

# **DO160:NORMal:VOLTage:MODulation**

This command will cause output voltage modulation. The level of modulation is the function of the rate of modulation. Refer to Figure 8-4 in the User Manual. The command parameter is the rate of modulation in Hz.

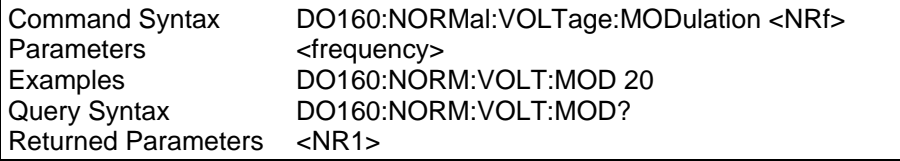

### **DO160:NORMal:VOLTage:INTerrupt**

This command will cause output voltage interruption. There are 15 different levels of interruption. Refer to Figure 8-6 in the User Manual for characteristics of each level. Test numbers 16 and 17 for all equipment that does not incorporate digital circuit. Test numbers 21 to 26 correspond to Standard I through VI for EUROCAE and RTCA2. See Figure 8-7 in User manual.

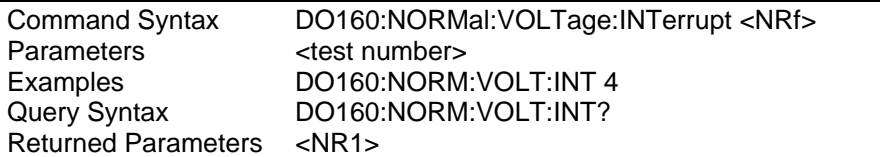

#### **DO160:NORMal:VOLTage:SURGe**

This command will generate the voltage levels required to generate a normal voltage source. Refer to Section 8.1.4.1, under the heading titled **VOLTAGE SURGE,** for details.

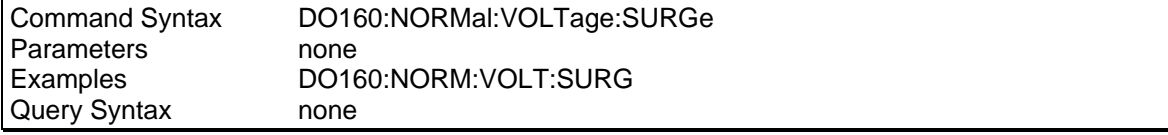

#### **DO160:NORMal:FREQuency:MODulation**

This command will cause output frequency modulation. The level of modulation is the function of the rate of modulation. Refer to Figure 8-5 in the User Manual. The command parameter is the rate of modulation in Hz.

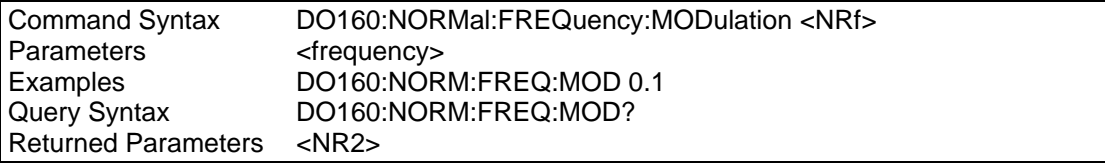

### **DO160:NORMal:FREQuency:TRANsient**

This command applies to Group 1 only for the the Eurocae standard. Refer to Table 8-5 in the User Manual.

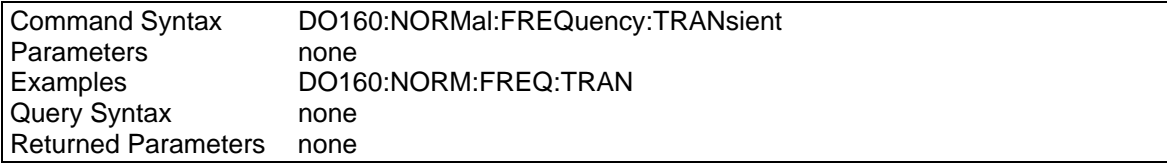

# **DO160:NORMal:FREQuency:VARiation**

This command applies to Group 2 and 3 only for the Eurocae standard. Refer to Table 8-6 in the User Manual.

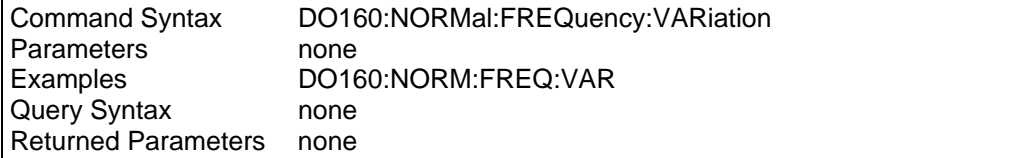

# **8.2.3 DO160 Emergency Test Commands**

### **DO160:EMERgency:VOLT\_FREQ:MINimum**

This command will set the voltage and frequency to the minimum level for the emergency operation.

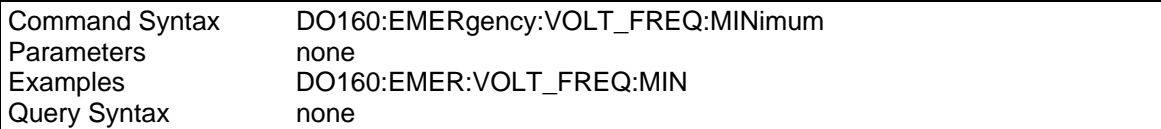

### **DO160:EMERgency:VOLT\_FREQ:MAXimum**

This command will set the voltage and frequency to the maximum level for the emergency operation.

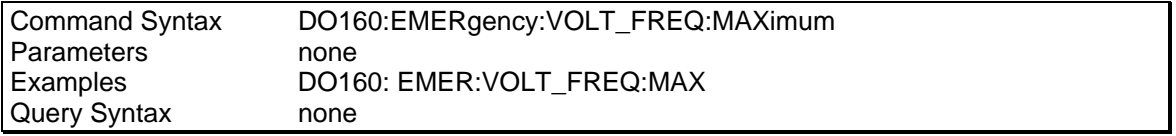

### **DO160: EMERgency:VOLTage:UNBalance**

This command will unbalance the voltage level for each phase to the emergency high and low operating voltage of each phase. This test is valid only for three phase AC source.

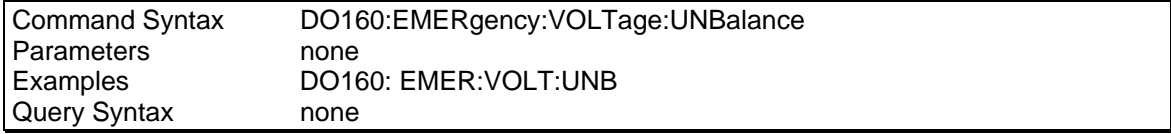

# **8.2.4 DO160 Abnormal Test Commands**

### **DO160:ABNormal:VOLTage:MINimum**

This command will set the voltage to the minimum level for the abnormal operation.

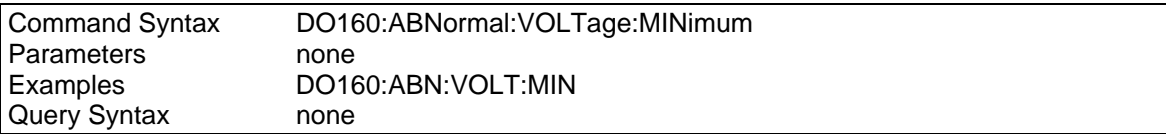

### **DO160:ABNormal:VOLTage:MAXimum**

This command will set the voltage to the maximum level for the abnormal operation.

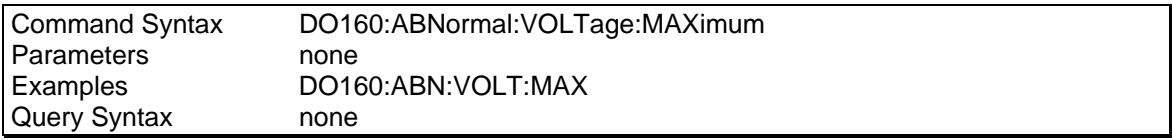

### **DO160:ABNormal:VOLTage:UNDer**

This command will set the voltage to the under voltage level for the abnormal operation.

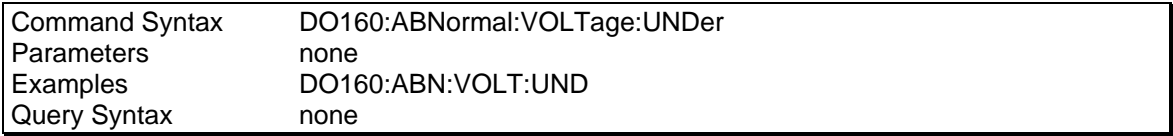

### **DO160:ABNormal:VOLTage:OVER**

This command will set the voltage to the surge level for the abnormal operation.

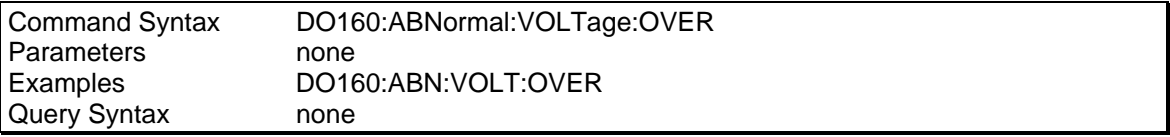

### **DO160:ABNormal:VOLTage:UNBalance**

This test will change the output voltage for phase A and B to 134V and phase C to a voltage lower by a value specified by an offset. This command applies only to test standard selection RTCA2. Refer to the User Manual for details.

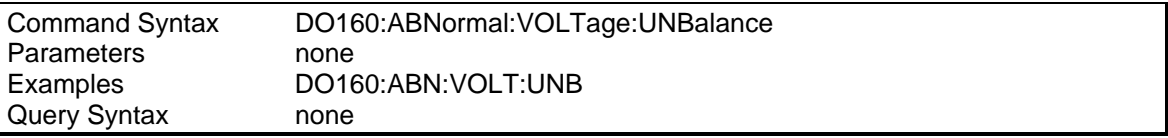

### **DO160:ABNormal:FREQuency:TRANsient**

This command applies to Group 1 only for the EuroCAE standard. Refer to the User Manual for details.

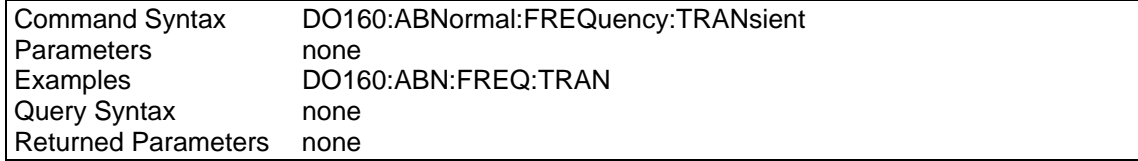

### **8.2.5 DO160 Test Setup Commands**

#### **DO160:STANdard**

This command will select the proper test standard. The standard selection must be set prior to any test selection.

The RTCA2 selection includes the Change 2 notice to the DO160D test standard as it applies to section 16. The RTCA selection does not include the Change 2 updates.

The Airbus standard is the same as the EuroCAE-14D standard with the exception of nominal voltage modulation.

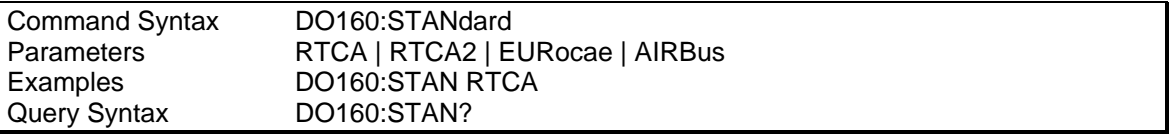

#### **DO160:GROup**

This command is used to select equipment Group 1, 2 or 3 for the EUROCAE standard or equipment Group ACF, ANF or AWF for the RTCA2 standard. Some test (commands) apply only to specific groups of equipment. If a test is executed for a group to which it does not apply, the command is ignored by the power source. Note that in this case no error is generated. The application program is responsible for selecting the relevant Standard, Group and test.

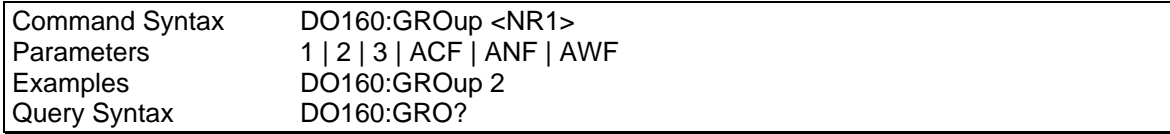

# <span id="page-169-0"></span>**8.3 MIL-STD 704 Rev D - F (-704)**

The following are the remote commands available for the -704 test option. There are two firmware options available for MIL-STD 704 testing, the -704 option and the -704F option:

- Option –704 covers revisions D through F and matches the traditional implementation used on other California Instruments AC power sources. This mode provides shorted test times but does not follow the test protocols that were published with revision F in 2004. This option uses SCPI command syntax prefix MIL704 and is covered in this chapter.
- Option –704F covers revisions A thorugh F and does follow the new test protocol guidelines published in 2004. The –704F option uses SCPI command syntax prefix MS704 and is covered in chapter [8.4](#page-175-0).

The ABORt command will terminate the test in progress at any time. See the compact i/iX Series User Manual (P/N 6005-960) for more details about the implementation of each 704 test step.

Note that none of the MIL704 commands do accept parameters or have a query format except for the MIL704:VERSion command, which accept a letter D, E or F as a parameter and the MIL704:FREQ command. The MIL704:VERSion command query response will return the letter D, E or F based on the selection test standard version. The MIL704:FREQuency command query response will return the nominal test frequency setting.

### **Programming Considerations**

Several of the MIL-STD 704 test steps take considerable time to execute. (Refer to compact i/iX User Manual P/N 6005-960 for approximate test times. The \*OPC command may be used to set the OPC bit in the Event Status Register upon command completion. The Event Status Register OPC bit can be enabled through the appropriate enable register to generate an SRQ if GPIB is used. Alternatively, the \*OPC? query commend can be used to poll for completion of the MIL704 command.

# **8.3.1 Command Tree**

MIL704 :ABNormal :VOLTage [:UNDer] :OVER :FREQuency [:UNDer] :OVER :EMERgency :VOLTage :FREQuency :FREQuency 400Hz | 60 Hz | VFRequency :SSTate :VOLTage [:LEVel] :MODulation :UNBalance :PHASe [:UNBalance] :WAVeform [:DISTortion] :FREQuency [:LEVel]

 :MODulation :TRANsient :VOLTage [:LOW] :HIGH :FREQuency [:LOW] :HIGH :VERSion D | E | F

### **8.3.2 MIL704 General Commands**

### **MIL704:VERSion**

This command will select the required test standard version. The version selection must be set prior to any test selection.

Available revsions are D, E and F.

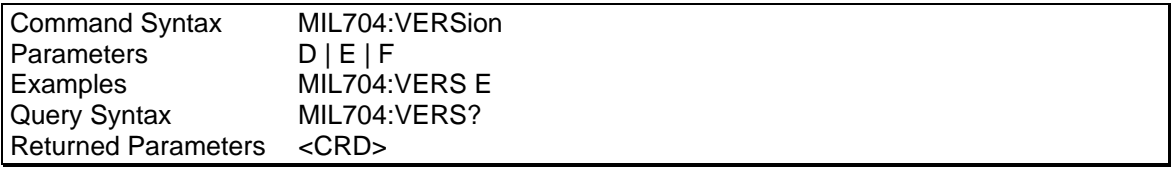

### **MIL704:FREQuency**

This command will selects the nominal test frequency. For revisions D and E, the only available setting is 400 Hz. For revision F (draft), available settings are 60 Hz, 400 Hz or variable frequency. The nominal frequency selection must be set prior to any test execution.

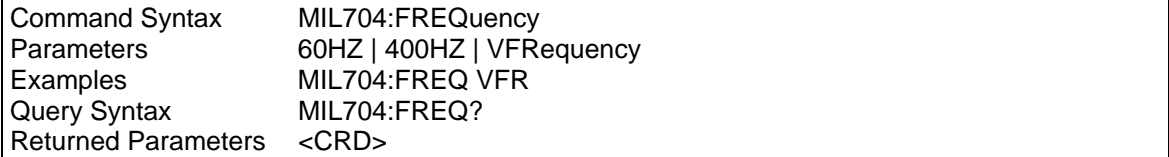

# **8.3.3 MIL704 Steady State Commands**

### **MIL704:SSTate:VOLTage**

This command will set the voltage level for the steady state operation.

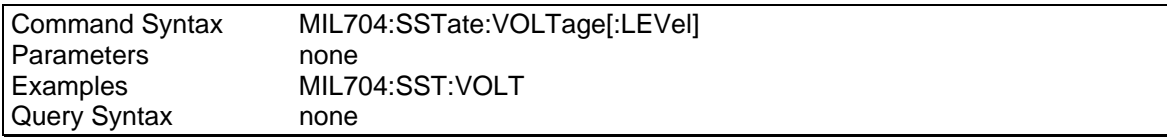

### **MIL704:SSTate:MODulation**

This command will set the voltage modulation level for the steady state operation.

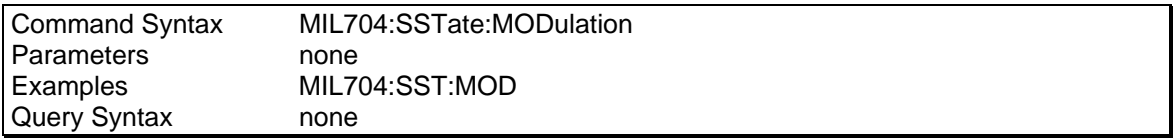

### **MIL704:SSTate:UNBalance**

This command will set the voltage unbalance for the steady state operation. This command is only relavent when in 3 phase mode.

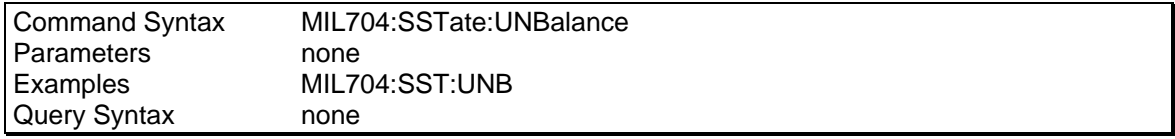

### **MIL704:SSTate:PHASe[:UNBalance]**

This command will set the phase angle unbalance for the steady state operation. This command is only relavent when in 3 phase mode.

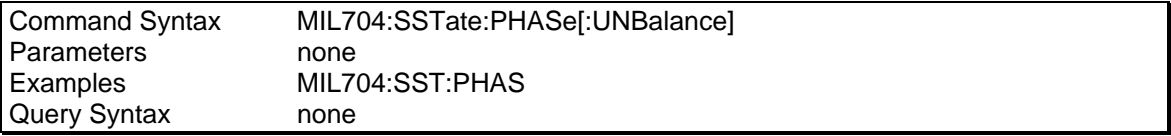

# **MIL704:SSTate:WAVeform[:DISTortion]**

This command will set the voltage distortion level for the steady state operation.

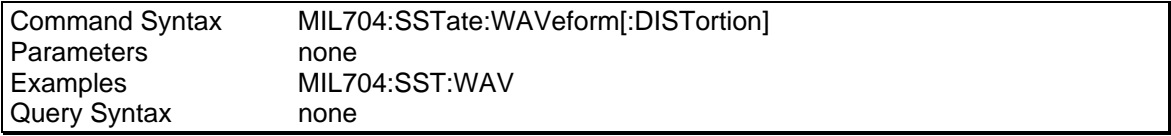

#### **MIL704:SSTate:FREQuency[:LEVel]**

This command will set the frequency level for the steady state operation.

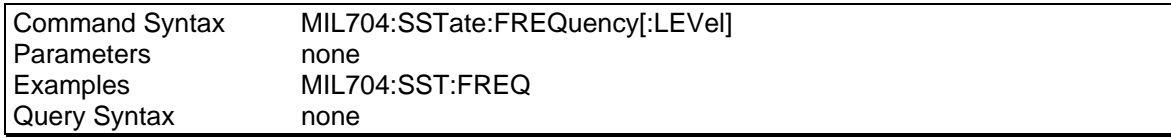

### **MIL704:SSTate:FREQuency:MODulation**

This command will set the frequency modulation for the steady state operation.

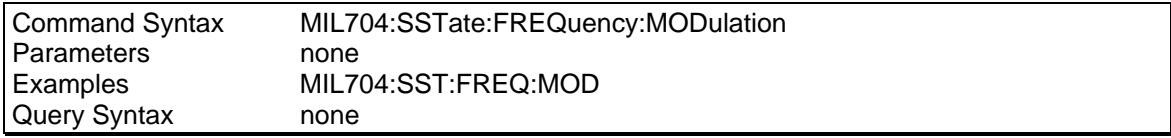

### **8.3.4 MIL704 Transient Commands**

### **MIL704:TRANsient:VOLTage[:LOW]**

This command will set the low voltage level for the transient state operation.

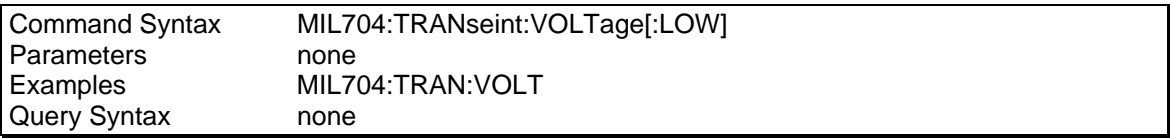

### **MIL704:TRANsient:VOLTage:HIGH**

This command will set the high voltage level for the transient state operation.

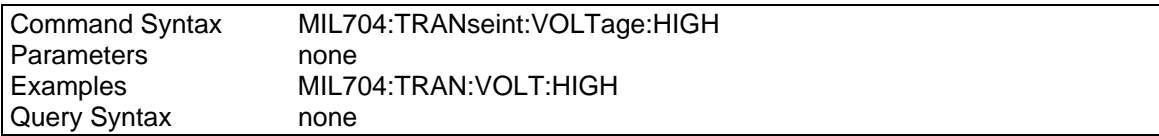

### **MIL704:TRANsient:FREQuency[:LOW]**

This command will set the low frequency level for the transient state operation.

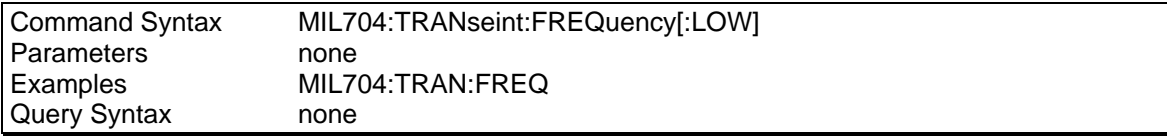

### **MIL704:TRANsient: FREQuency:HIGH**

This command will set the high frequency level for the transient state operation.

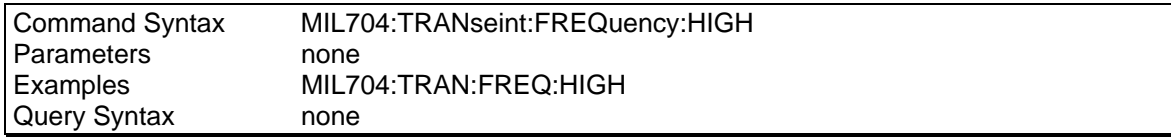

# **8.3.5 MIL704 Abnormal State Commands**

### **MIL704:ABNormal:VOLTage[:UNDer]**

This command will set the low voltage level for the abnormal state operation.

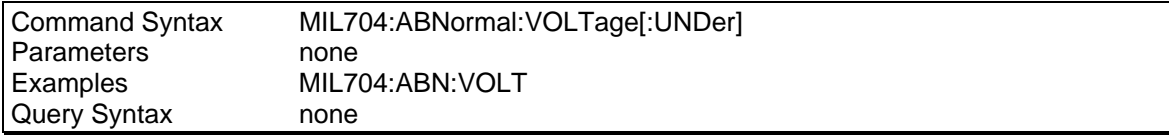

### **MIL704:ABNormal:VOLTage:OVER**

This command will set the high voltage level for the abnormal state operation.

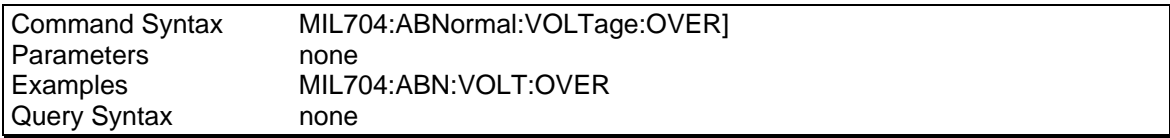

### **MIL704:ABNormal:FREQuency[:UNDer]**

This command will set the low frequency level for the abnormal state operation.

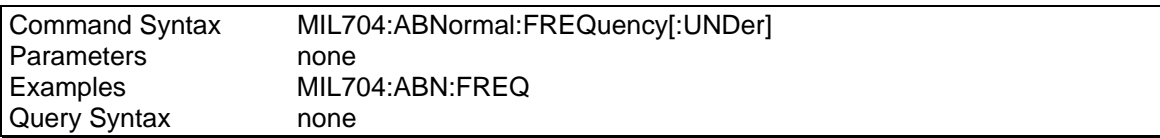

# **MIL704:ABNormal:FREQuency:OVER**

This command will set the high frequency level for the abnormal state operation.

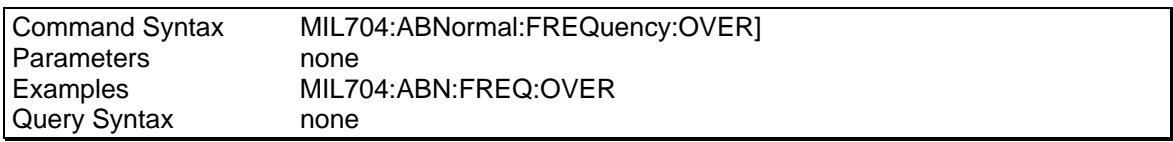

## **8.3.6 MIL704 Emergeny State Commands**

### **MIL704:EMERgency:VOLTage**

This command will set the voltage level for the emergency state operation.

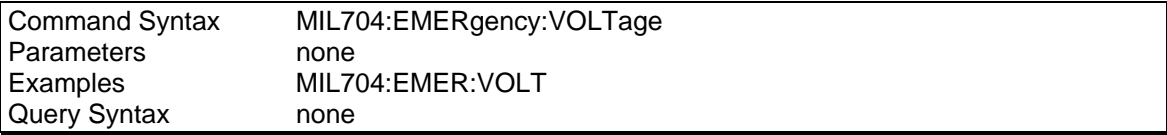

### **MIL704:EMERgency:FREQuency**

This command will set the frequency level for the emergency state operation.

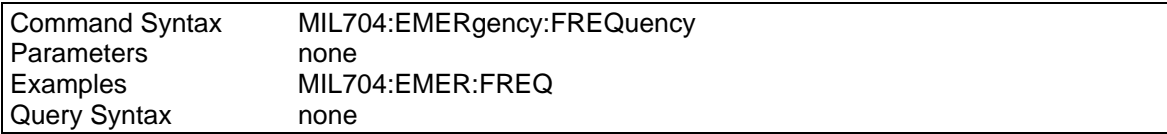

# <span id="page-175-0"></span>**8.4 MIL-STD 704 Rev A - F (-704F)**

The following are the remote commands available for the –704F test option. There are two firmware options available for MIL-STD 704 testing, the -704 option and the -704F option:

- Option –704 covers revisions D through F and matches the traditional implementation used on other California Instruments AC power sources. This mode provides shorted test times but does not follow the test protocols that were published with revision F in 2004. This option uses SCPI command syntax prefix MIL704 and is covered in this chapter.
- Option –704F covers revisions A thorugh F and does follow the new test protocol guidelines published in 2004. The –704F option uses SCPI command syntax prefix MS704 and is covered in chapter [8.4](#page-175-0).

The MS704 commands may be used to access the –704F option standard implementation on the iX Series. All commands for this option have a "MS704" prefix instead of the "MIL704" prefix used for the legacy –704 option. The –704F option implementation goes beyond the legacy implementation used for revisions D and E of the MIL-STD 704 and incorporates all revisions from A through F.

The advanced version not only covers test levels, it also implements the recommended test sequences to use as outlined in the new revision F Mil-Std document. This implies that the test times are considerably longer than was the case before. For abbreviated tests, use the MIL704 command set documents in section [8.3.](#page-169-0)

The ABORt command will terminate the test in progress at any time. See the iX Series User Manual (P/N 6005-960) for more details about the implementation of each 704 test step. The– 704 option as implemented on the i/iX Series only supports AC power applications. DC mode is not available on the i/iX Series so no DC tests are provided in the –704 option.

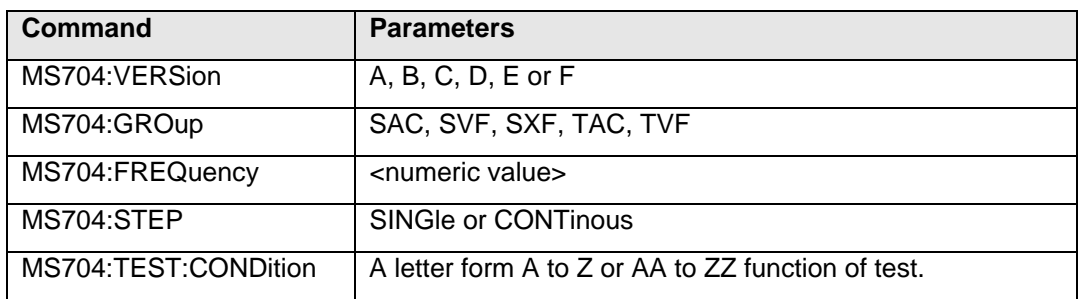

Note that most of the MS704 commands do accept parameters or have a query format except where indicated in the table.

### **Programming Considerations**

Several of the MIL-STD 704 test steps take considerable time to execute. (Refer to i/iX User Manual P/N 6005-960 for approximate test times. The \*OPC command may be used to set the OPC bit in the Event Status Register upon command completion. The Event Status Register OPC bit can be enabled through the appropriate enable register to generate an SRQ if GPIB is used. Alternatively, the \*OPC? query commend can be used to poll for completion of the MIL704 command.

# **8.4.1 Command Tree**

```
MS704 
     :ABNormal 
         :LIMits 
                  [:ALL] 
                  :NOMinal 
                  :LOW 
                  :HIGH 
         :VOLTage 
                  :TRANsient 
                          [:ALL] 
                          :OVER 
                          :UNDer 
                          :COMBination 
         :FREQuency 
                  :TRANsient 
                          [:ALL] 
                          :OVER 
                          :UNDer 
                          :COMBination 
     :EMERgency 
         :LIMits 
                  [:ALL] 
                  :NOMinal 
                  :LOW 
                  :HIGH 
     :FREQuency 
     :GROUp 
     :NORMal 
         :SSLimits 
                  [:ALL] 
                  :NOMinal 
                  :LOW 
                  :HIGH 
                  :UNBalance 
         :VOLTage 
                  :PHASe 
                          :DIFFerance 
                  :MODulation 
                  :DISTortion 
                          :TOTal 
                  :TRANsient 
                          [:ALL] 
                          :OVER 
                          :UNDer 
                          :COMBination 
         :FREQuency 
                  :MODulation 
                  :TRANsient 
                          [:ALL] 
                          :OVER 
                          :UNDer 
                          :COMBination 
     :POWer
```
 :FAIL [:COMBination] [:ALL] :ONE :TWO :THRee :PHASE **REVersal**  :VERSion :SKIP :STATus :STEP :TEST :CONDition :TRANsfer [:POWer] [:INTerrupt]

# **8.4.2 MS704 General Commands**

A number of MS704 commands are available to define the revision, mode of operation, nominal frequency and EUT class to be used for the DO160 test. These general commands should be set used to define the required test settings prior to calling any specific test step commands.

While most of the MS704 commands do not accept parameters or have a query format, the general setup commands do as indicated in the table below.

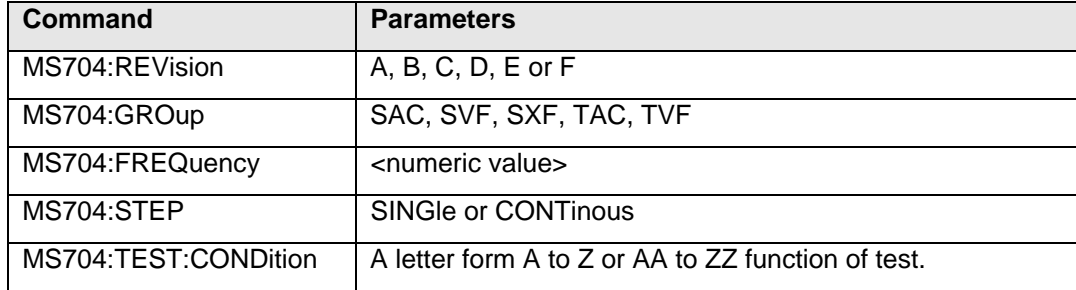

#### **MS704:FREQuency**

This command will selects the nominal test frequency. For revisions D and E, the only available setting is 400 Hz. For revision F (draft), available settings are 60 Hz, 360 Hz, 400 Hz, 600 Hz or 800 Hz. This command will only accept values that are consistent with the selected test group. Refer to the table below for valid frequency settings by group.

| <b>GROUP</b> | <b>Steady State Frequency in Hz</b> |     |     |     |
|--------------|-------------------------------------|-----|-----|-----|
| <b>SAC</b>   | 400                                 |     |     |     |
| <b>TAC</b>   | 400                                 |     |     |     |
| <b>SVF</b>   | 400                                 | 360 | 600 | 800 |
| TVF          | 400                                 | 360 | 600 | 800 |
| <b>SXF</b>   | 60                                  |     |     |     |

*Table 8-1: MS704 Steady state frequency by group* 

The nominal frequency selection must be set prior to any test execution. Select the correct group first so the frequency selected is indeed available.

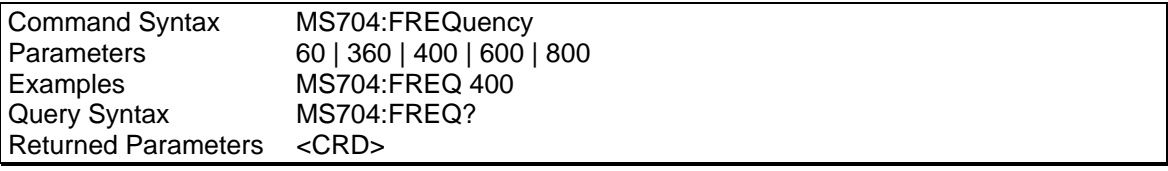

### **MS704:GROUp**

This command sets the EUT test group.

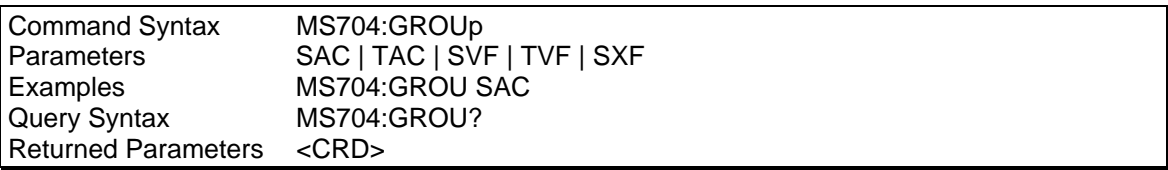

### **MS704:REVision**

This command sets the RTCA DO-160 test standard revision to be used. The test levels and duration are typically a function of the test standard revision.

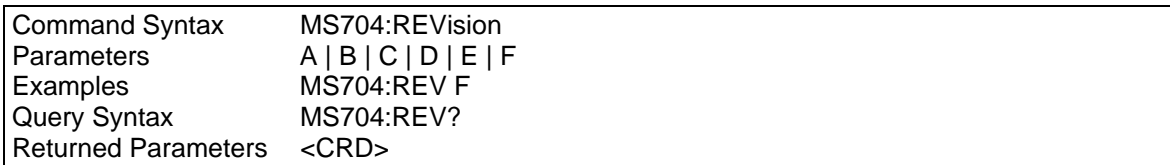

### **MS704:SKIP**

This command skips the currently active test step. This command may be used to proceed immediately to the next step in a test sequence.

Note that if a test steps is normally repeated more than once, the SKIP command only skips the repetition that is active. For test conditions with more than one repeat, to skip to the next test condition will require a SKIP command for each repeat to be issued. Alternatively, the ABORt command may be used to abort the entire test in progress.

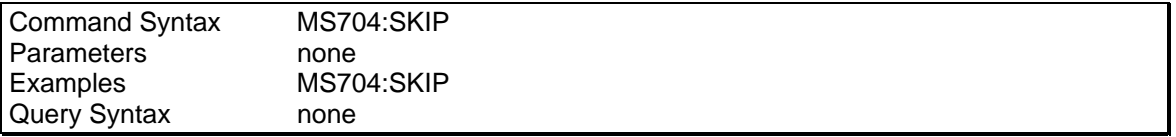

### **MS704:STATus?**

This is a query only command that reports the test progress status of the test step in progress. The status returned is either "IDLE" if no tests are running or the test number, test condition and time remaining till completion of the test in minutes and seconds. This command query may be used to poll the progress of a test.

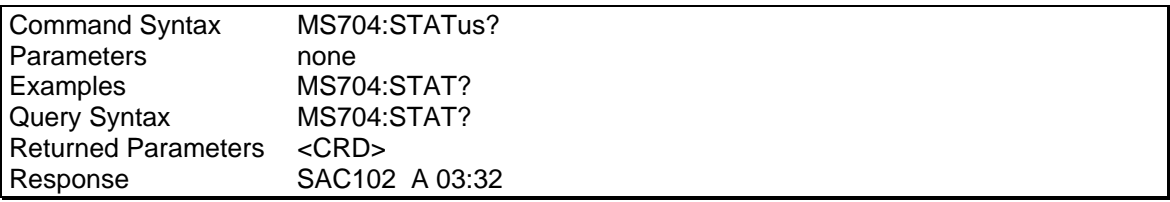

### **MS704:STEP**

This command sets the execution mode for each test step execution. Available settings are SINGLE or CONTINUOUS. In single step mode, a selected test and test condition (A..Z, AA..ZZ) will be run by itself. This allows an individual test condition to be executed. In continuous mode, all remaining test conditions for the selected test will be run once the selected test condition is completed. Thus, in continuous mode, the rest of the test will run from the selected test condition forward.

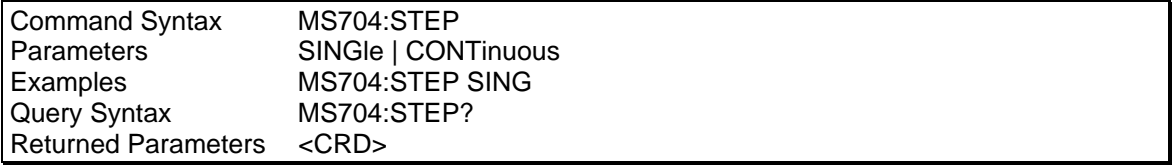
## **MS704:TEST:CONDition**

This command sets the desired test conditions that apply to the EUT being test. The operating condition for the EUT determines the severity of the immunity tests applied. Available test conditions are defined by the letters A through Z or AA to ZZ.

Note that parameters AA to ZZ are only valid if the test group selected has more than 26 test conditions (A..Z). For tests that show tests conditions starting at AA, use A to select the first the first test condition, not AA.

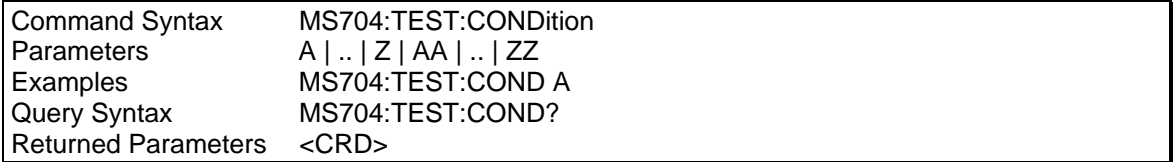

## **8.4.3 MS704 Steady State Commands**

Steady state tests can be started by sending one of the MS704:NORM commands. Available normal state commands are listed below.

### **MS704:NORMal:SSLimits[:ALL]**

This command will run all steady state normal operation mode tests.

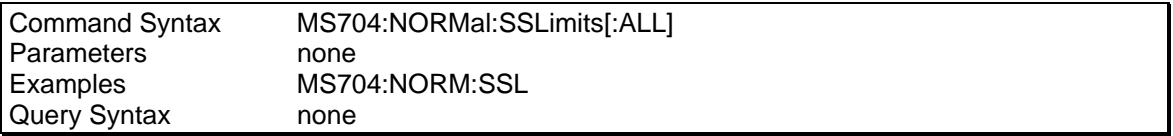

## **MS704:NORMal:SSLimits:NOMinal**

This command will run the steady state normal operation nominal voltage test.

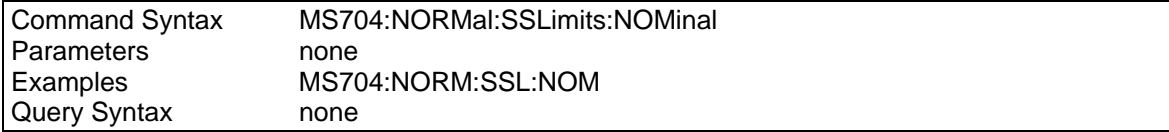

### **MS704:NORMal:SSLimits:LOW**

This command will run the steady state normal operation low voltage test.

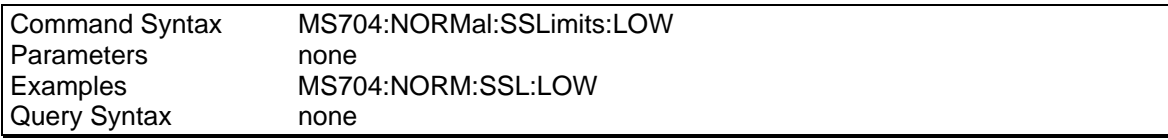

## **MS704:NORMal:SSLimits:HIGH**

This command will run the steady state normal operation high voltage test.

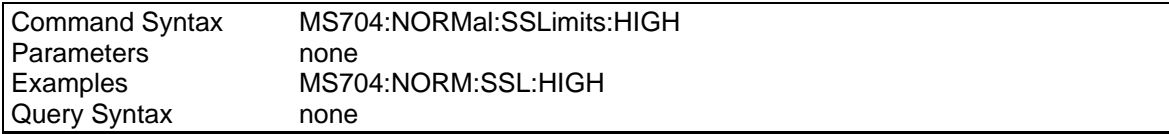

## **MS704:NORMal:SSLimits:UNBalance**

This command will run the steady state normal operation voltage unbalance test. This test is only available in the 3 phase mode.

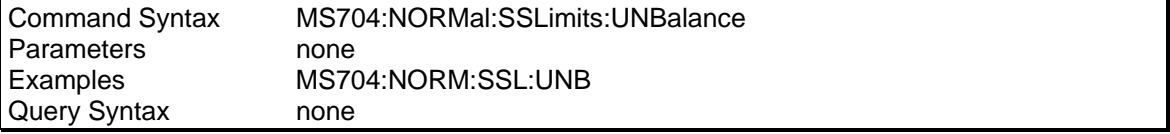

## **MS704:NORMal:VOLTage:PHASe:DIFFerence**

This command will run the steady state voltage phase difference test. This test is only available in the 3 phase mode.

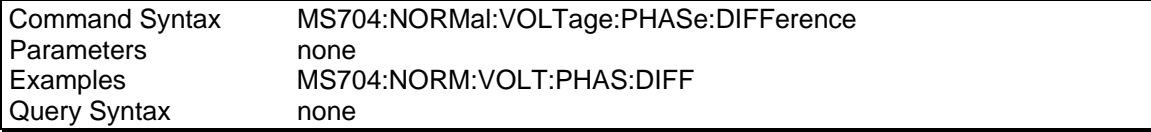

## **MS704:NORMal:VOLTage:MODulation**

This command will run the steady state voltage modulation test.

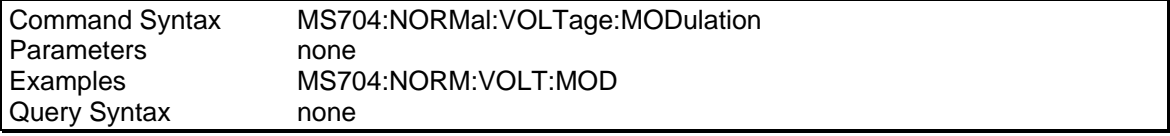

## **MS704:NORMal:VOLTage:DISTortion:TOTal**

This command will run the steady state voltage distortion test.

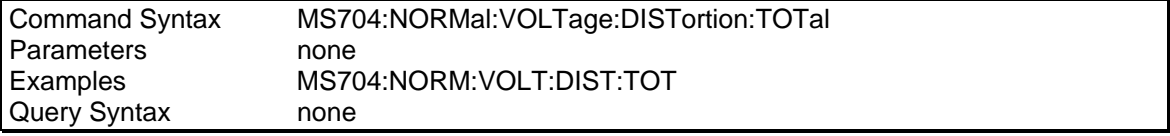

### **MS704:NORMal:VOLTage:TRANsient[:ALL]**

This command will run all the steady state voltage transients tests.

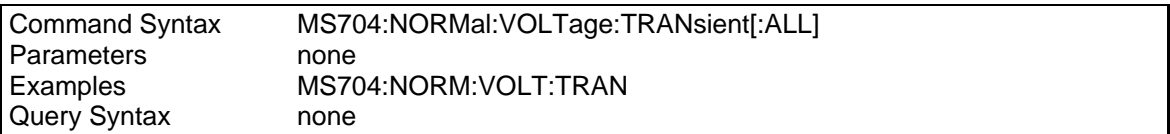

### **MS704:NORMal:VOLTage:TRANsient:OVER**

This command will run the steady state over voltage transients test.

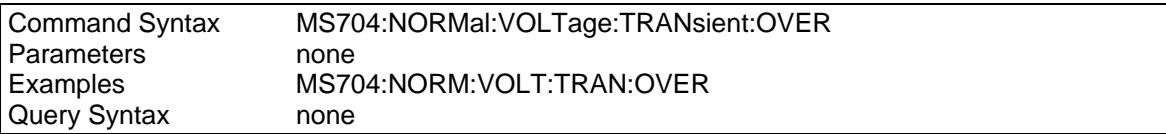

### **MS704:NORMal:VOLTage:TRANsient:UNDer**

This command will run the steady state under voltage transients test.

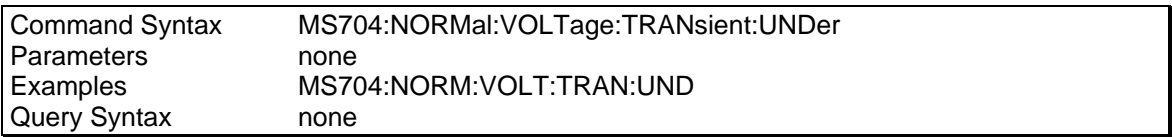

## **MS704:NORMal:VOLTage:TRANsient:COMBination**

This command will run the steady state combination voltage transients test.

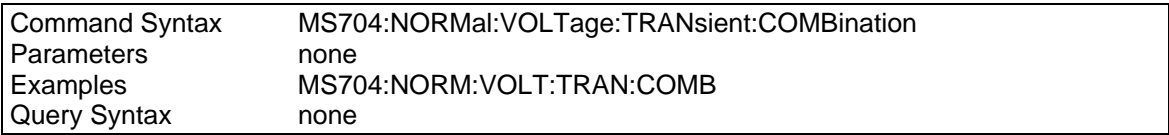

### **MS704:NORMal:FREQuency:MODulation**

This command will run the steady state frequency modulation test.

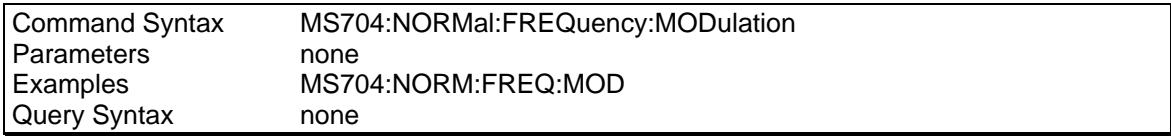

## **MS704:NORMal:FREQuency:TRANsient[:ALL]**

This command will run all the steady state frequency transients tests.

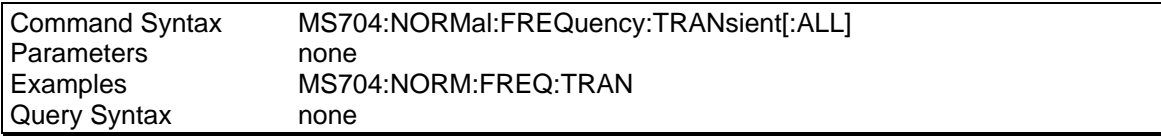

### **MS704:NORMal:FREQuency:TRANsient:OVER**

This command will run the steady state over frequency transients test.

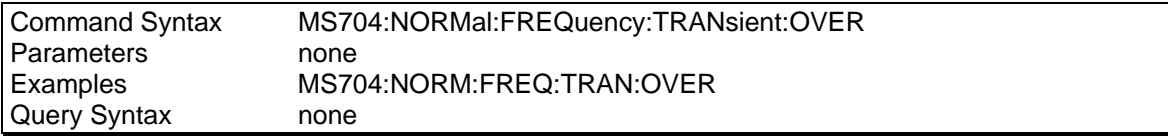

### **MS704:NORMal:FREQuency:TRANsient:UNDer**

This command will run the steady state under frequency transients test.

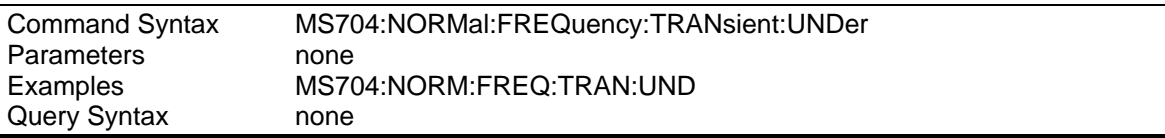

### **MS704:NORMal:FREQuency:TRANsient:COMBination**

This command will run the steady state combination frequency transients test.

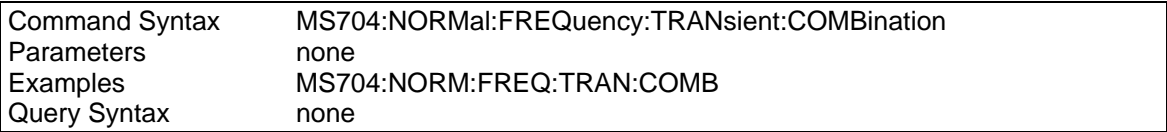

## **8.4.4 MS704 Abnormal State Commands**

Abnormal state tests can be started by sending one of the MS704:ABN commands. Available abnormal state commands are listed below.

### **MS704:ABNormal:LIMits[:ALL]**

This command will run all abnormal state operation mode tests.

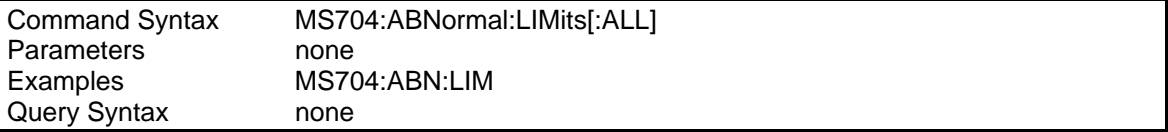

## **MS704:ABNormal:LIMits:NOMinal**

This command will run the abnormal state nominal operation mode test.

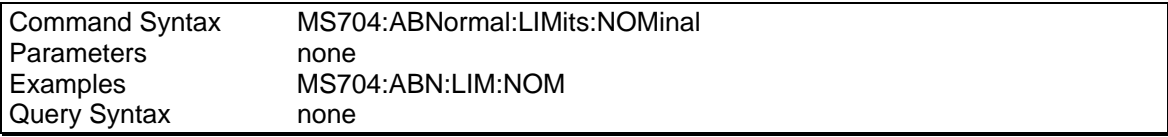

### **MS704:ABNormal:LIMits:LOW**

This command will run the abnormal state low operation mode test.

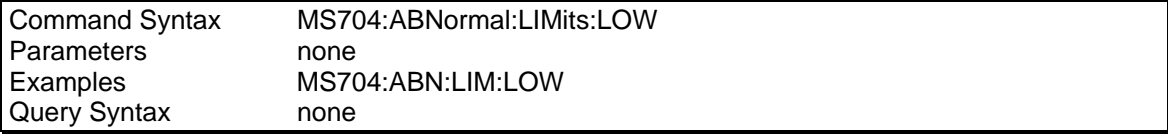

## **MS704:ABNormal:LIMits:HIGH**

This command will run the abnormal state high operation mode test.

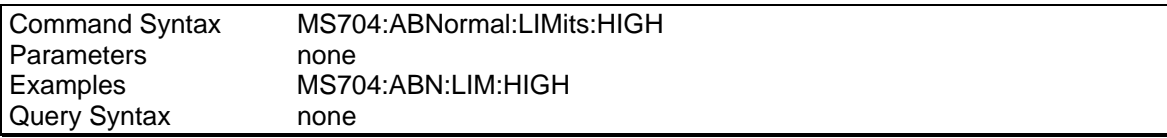

## **MS704:ABNormal:VOLTage:TRANsient[:ALL]**

This command will run all the abnormal voltage transients tests.

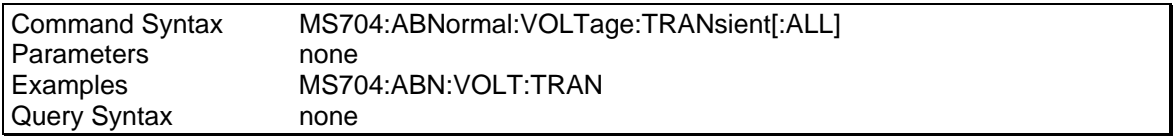

### **MS704:ABNormal:VOLTage:TRANsient:OVER**

This command will run the abnormal over voltage transients test.

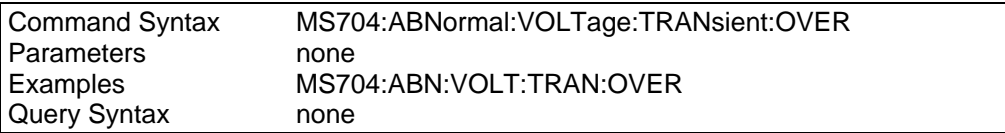

## **MS704:ABNormal:VOLTage:TRANsient:UNDer**

This command will run the abnormal under voltage transients test.

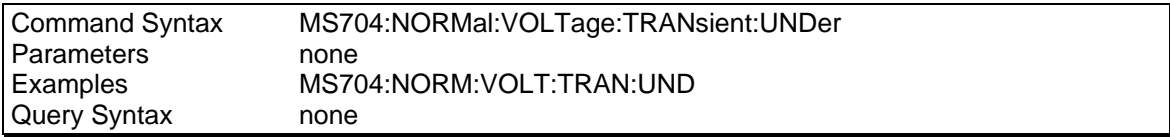

## **MS704:ABNormal:VOLTage:TRANsient:COMBination**

This command will run the abnormal combination voltage transients test.

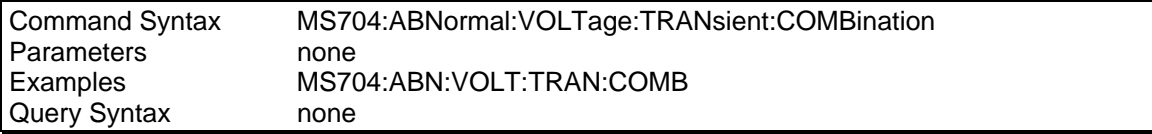

## **MS704:ABNormal:FREQuency:TRANsient[:ALL]**

This command will run all the abnormal frequency transients tests.

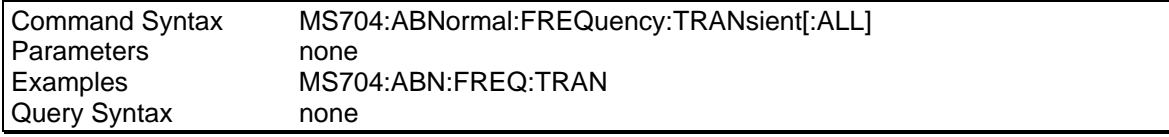

### **MS704:ABNormal:FREQuency:TRANsient:OVER**

This command will run the abnormal over frequency transients test.

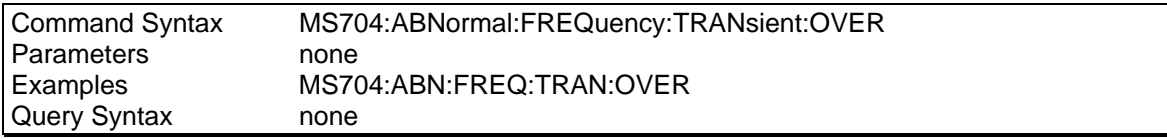

### **MS704:ABNormal:FREQuency:TRANsient:UNDer**

This command will run the abnormal under frequency transients test.

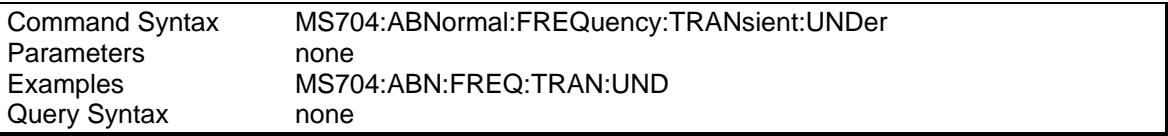

### **MS704:ABNormal:FREQuency:TRANsient:COMBination**

This command will run the abnormal combination frequency transients test.

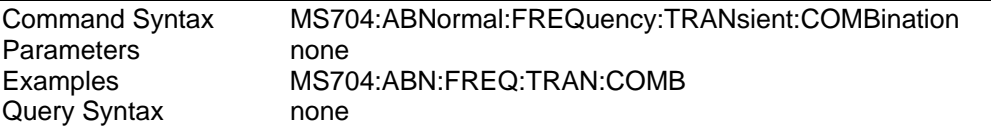

## **8.4.5 MS704 Emergency State Commands**

Emergency state tests can be started by sending one of the MS704:EMER commands. Available emergency state commands are listed below.

## **MS704:EMERgency:LIMit[:ALL]**

This command will run all emergency state operation mode tests.

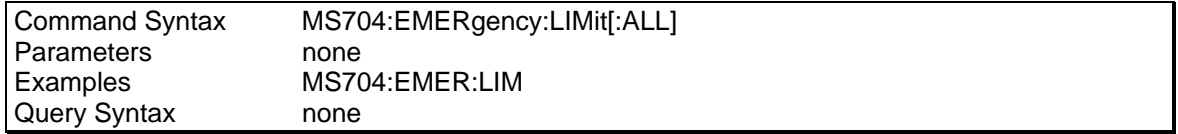

## **MS704:EMERgency:LIMit:NOMinal**

This command will run the emergency state nominal operation mode tests.

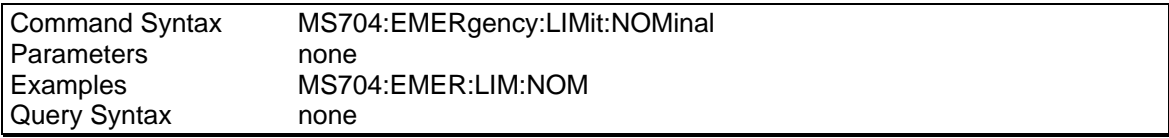

### **MS704:EMERgency:LIMit:LOW**

This command will run the emergency state low operation mode tests.

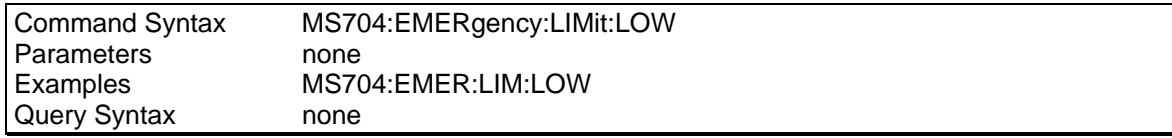

## **MS704:EMERgency:LIMit:HIGH**

This command will run the emergency state high operation mode tests.

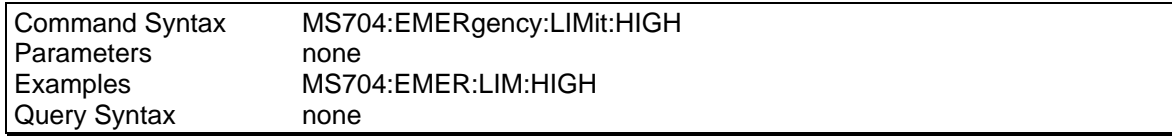

## **8.4.6 MS704 Power Fail State Commands**

Power fail state tests can be started by sending one of the MS704:POW:FAIL commands. Available power fail state commands are listed below.

### **MS704:POWer:FAIL[:COMBination][:ALL]**

This command will run all power fail state combination operation mode tests.

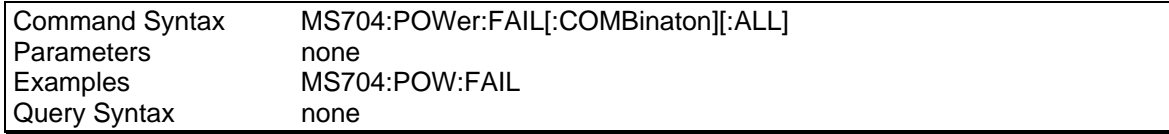

### **MS704:POWer:FAIL[:COMBination]:ONE**

This command will run the power fail state combination operation mode 1 test.

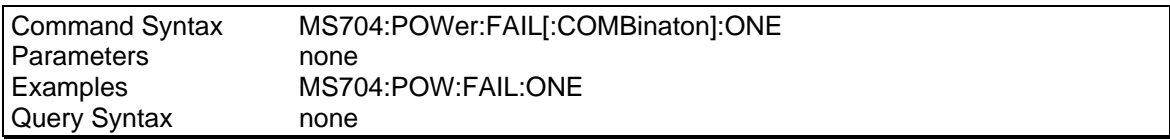

## **MS704:POWer:FAIL[:COMBination]:TWO**

This command will run the power fail state combination operation mode 2 test.

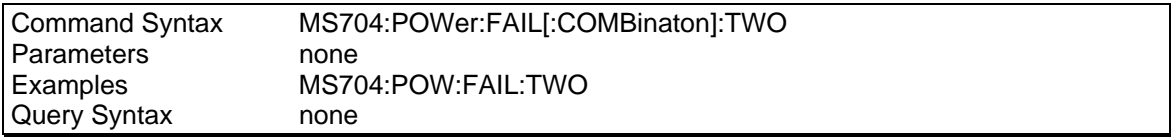

## **MS704:POWer:FAIL:THRee**

This command will run the power fail state combination operation mode 3 test.

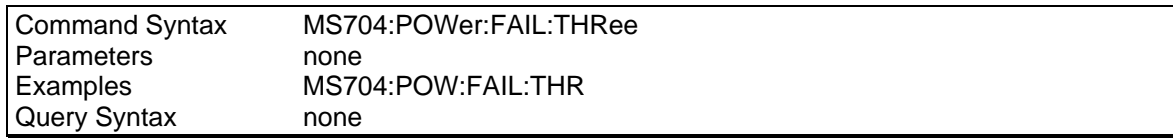

## **MS704:POWer:FAIL:PHASe:REVersal**

This command will run the power fail state combination phase reversal test.

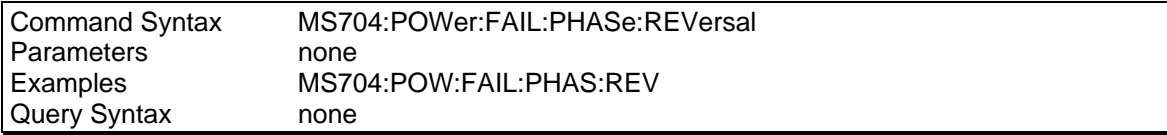

## **8.4.7 MS704 Transfer State Commands**

Transfer state tests can be started by sending the MS704:TRAN command.

## **MS704:TRANsfer[:POWer][:INTerrupt]**

This command will run the transfer power interrupt test.

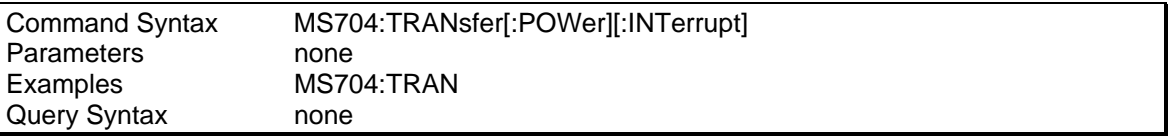

# **8.5 Airbus ABD0100.1.8 Test Option (-A350)**

The –A350 option is implemented through the Gui Windows software provided with each AC power source. As such, there are no SCPI commands that apply to the –A350 option.

# **8.6 Airbus ABD0100.1.8 Test Option (-ABD)**

The -ABD option is implemented through the Gui Windows software provided with each AC power source. As such, there are no SCPI commands that apply to the –ABD option.

# **8.7 Airbus AMD24 Test Option (-AMD)**

The -AMD option is implemented through the Gui Windows software provided with each AC power source. As such, there are no SCPI commands that apply to the –AMD option.

# **8.8 Boeing B787-0147 Test Option (-B787)**

The -ABD option is implemented through the Gui Windows software provided with each AC power source. As such, there are no SCPI commands that apply to the –ABD option.

## **8.9 Altas Based Language Extensions Option (-ABL)**

## **8.9.1 Introduction**

The ABLE (Atlas Based Language Extension) command language syntax is available as an option only. (-ABL option) The ABEL language provides backward compatibility with the Elgar Series 9012 programmable controller.

This option is available on the Compact i and iX Series power sources. If present, compact i/iX Series units of similar power and voltage rating can be used to replace power sources in test systems running programs written using the ABLE syntax. The presence of this option can be determined by using the \*OPT? or SYST:CONF? command queries. If the –ABL option is installed; it can be switched to ABLE mode. In ABLE mode, the IEEE488.2 common commands such as \*IDN? Are still available but not SCPI commands.

This section of the manual covers the ABLE syntax. Note that the SCPI command language is still available as well. The Compact i/iX can be configured to power up in either mode of operation. The procedure is as follows:

- From the front panel, select the CONFIGURATION screen using the MENU key. In the CONFIGURATION screen, select the LANG field. This field can be toggled between SPCI, ABLE or APE using the shuttle knob.
- From the bus, send the following commands depending on the present mode of operation.

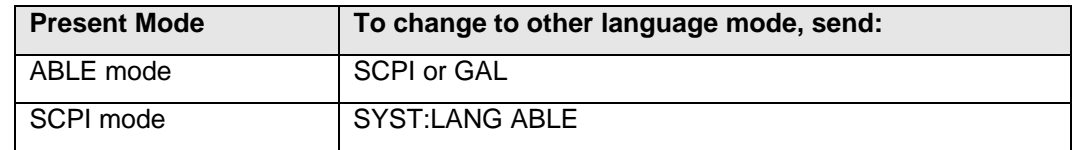

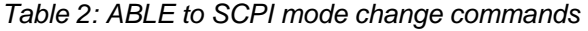

Remote programming through the IEEE-488 Interface (GPIB) consists of sending the unit address and the proper ASCII alphanumeric characters to identify the parameter and the numerical value if an argument (indicated by <n>) is required.

ABLE commands can be combined into a single message string using the comma as a command seperator. There are some exceptions to this as indicated in the next section.

## **8.9.2 ABLE Language details**

The following commands are supported by the –ABL option.

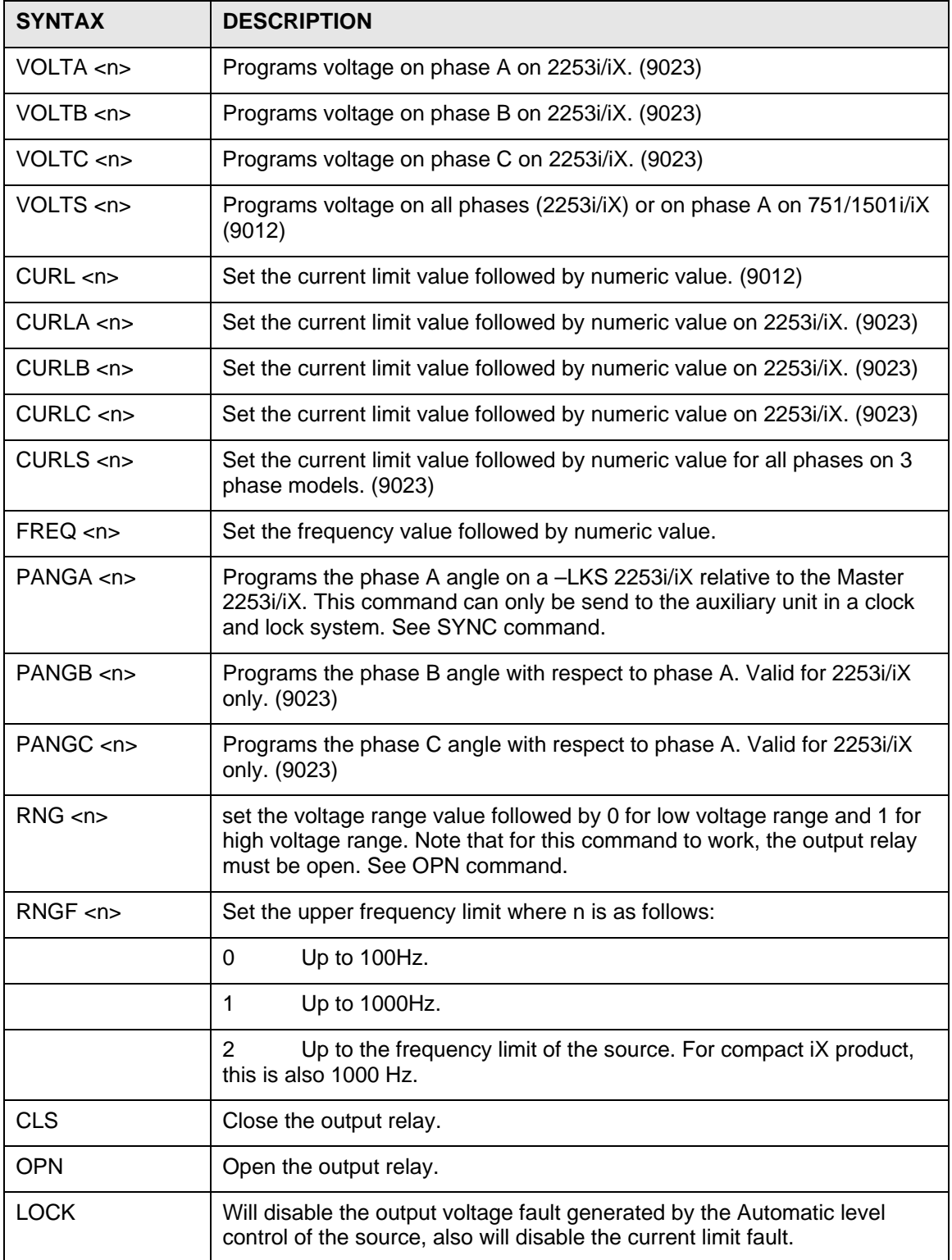

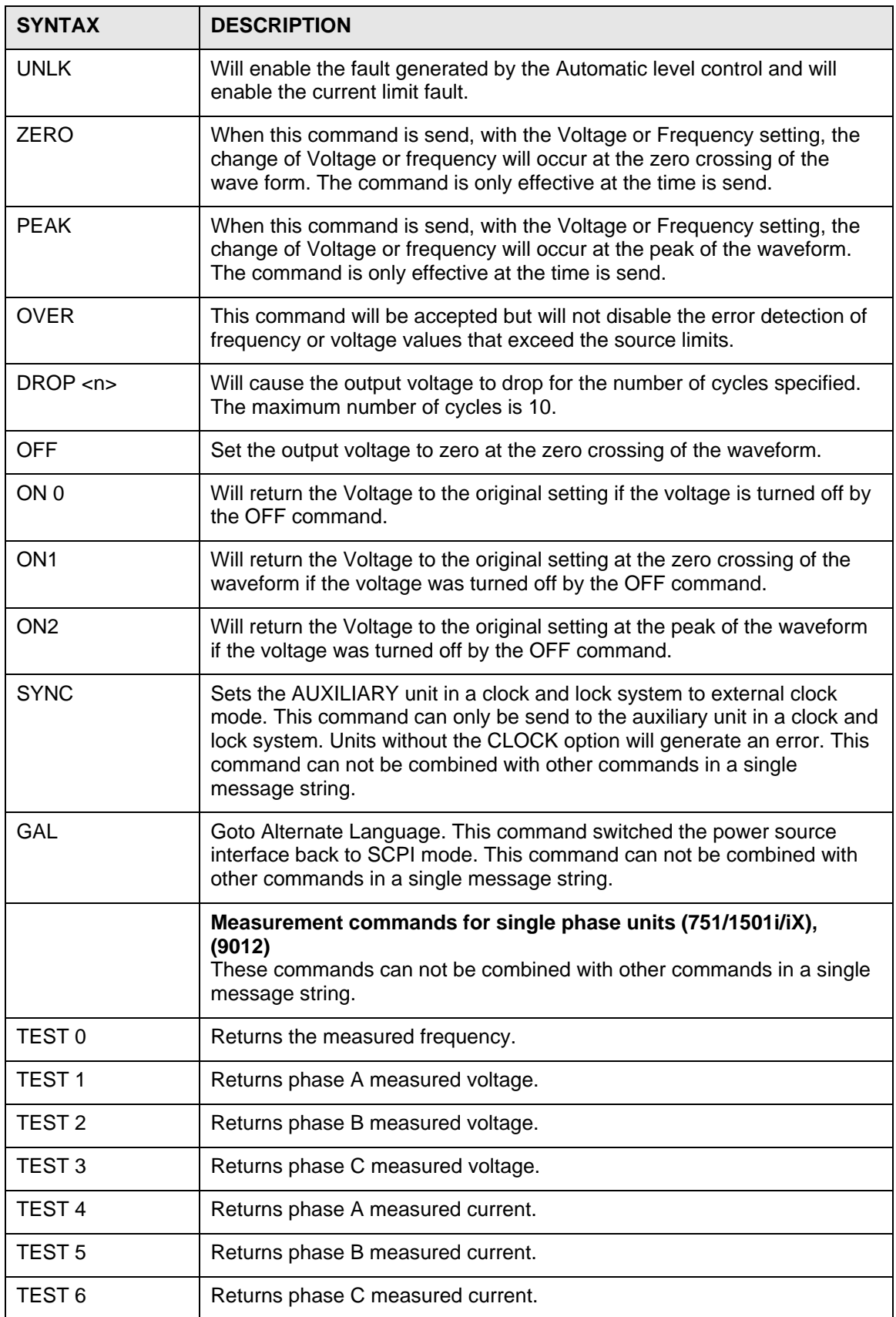

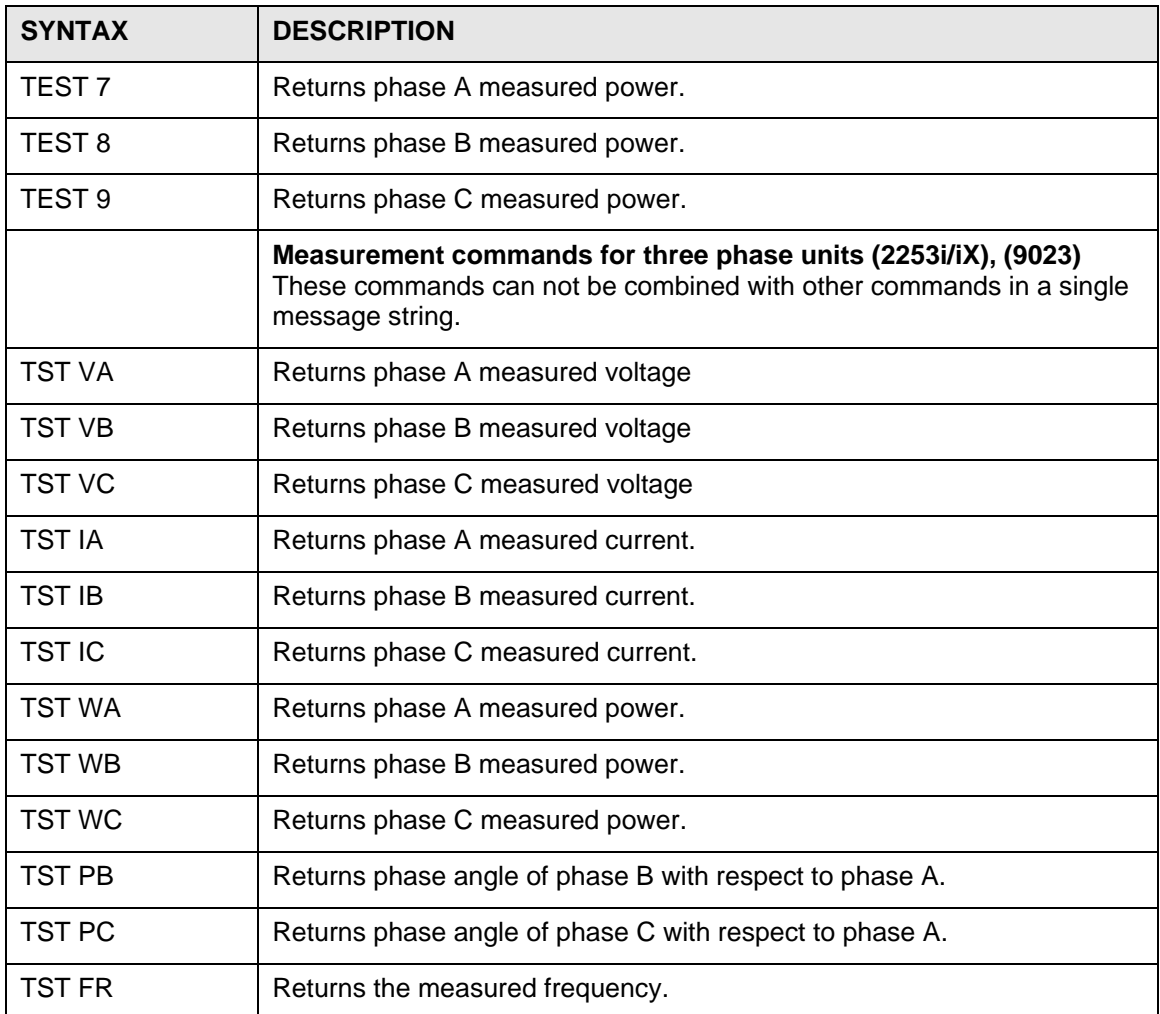

## **8.9.3 Language Extension**

The following additional capabilities – not part of the ABLE syntax - are supported:

- All IEEE488.2 (Dot2) commands can be accessed without having to switch to SCPI mode.
- VOLTS, CURL, FREQ, RNG, RNGF, CLS and OPN can be queried by appending a question mark. The return data reflects the active setting.

## **8.9.4 Serial Poll Status Bytes**

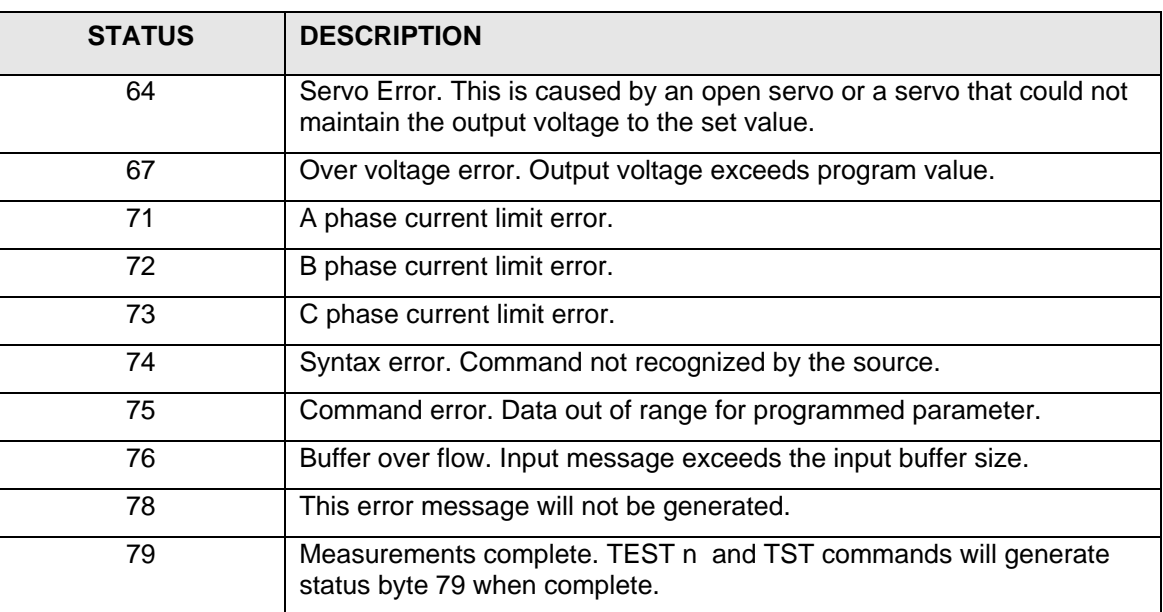

## **8.10 Watt Hour Meter (-WHM)**

The following SCPI command may be used to control the Watt Hour Meter functions if the -WHM option is installed:

WHMeter:

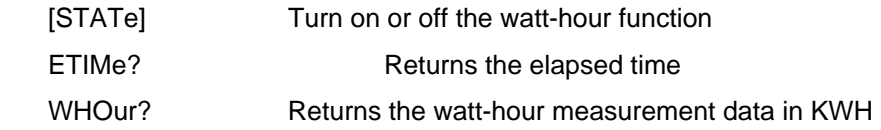

## **WHMeter[:STATe]**

This command will start or stop the watt-hour function.

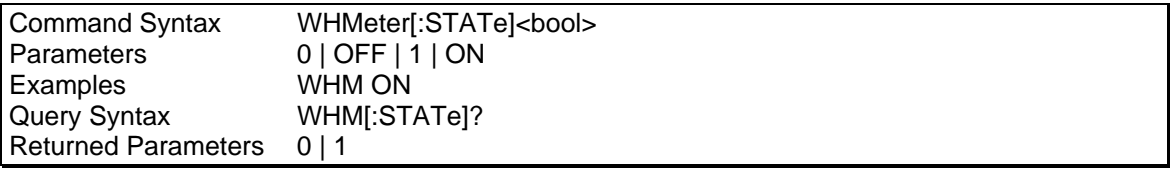

## **WHMeter:ETIMe?**

This command will return the total amount of time the watt-hour meter has accumulated. The returned data has four fields separated by commas. These fields are hours, minutes, seconds and milliseconds.

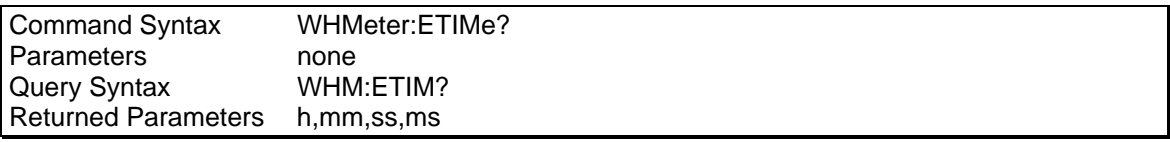

## **WHMeter:WHOur?**

### *Phase Selectable*

This command will return the total accumulated kilowatt-hours for the selected phase. If coupling is set to "all", the value returned is the sum of all phases in the system regardless of the selected phase.

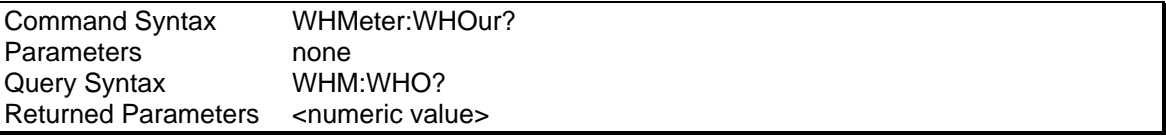

### **Note: If the watt-hour meter is active, the total power of all phases in the system will be returned when querying the power.**

# **Appendix A : SCPI Command tree**

#### **SCPI Common Commands**

\*CLS \*ESE <value> \*ESE? \*ESR? \*IDN? \*OPC \*OPC? \*OPT? \*PSC <bool> \*PSC? \*RCL <value> \*RST \*SAV <value> \*SRE <value> \*SRE? \*STB? \*TRG \*TST? \*WAI

#### **ABORt**

#### **CALibrate**

:MEAS :CURRent SPHase :VOLTage :PASSword :PHASe :SAVE [:SOURce] :VOLTage

#### **DATA | TRACe**

:CATalog? [:DATA] <trace\_name>,<n>{,<n>} :DEFine <trace\_name>[,<trace\_name> | 1024] :DELete [:NAME] <trace\_name> :ALL

#### **DIAGnostic**

:RESet :TEMPerature:AMBient? **DISPLay**  :STATe :MODE :TEXT

#### **DO160**

 :NORMal :VOLT\_FREQ :MINinum :MAXimum :VOLTage UNBalance :WAVeform :DISTortion :VOLTage :MODulation <numeric> :INTerrupt <numeric> :SURGe :FREQency :MODulation <numeric> :TRANSient

 :VARiation :EMERgency :VOLT\_FREQ :MINimum :MAXimum :VOLTage :UNBalance :ABNormal stage :VOLTage :MINimum :MAXimum :UNDer :OVER :UNBalance :FREQuency :TRANsient :STANdard :GROup **INITiate**  [:IMMediate] :SEQuence[1 | 3] :NAME TRANsient | ACQuire :CONTinuous :SEQuence[1] <bool> :NAME TRANsient, <bool> **INSTrument**  :COUPle ALL | NONE :NSELect 1 | 2 | 3 :SELect OUTPut1 | OUTPut2 | OUTPut 3 **LIMit**  :CURRent :FREQuency:HIGH :FREQuency:LOW :PHASe :VOLTage:HIGH :VOLTage:LOW **MEASure | FETCh**  [:SCALar] :CURRent [:DC]? :AC? :ACDC? :AMPLitude :MAX? :RESet :CREStfactor? :HARMonic [:AMPLitude]? <n> :PHASe? <n> :THD? :NEUTral [:DC]? :AC? :ACDC? :HARMonic [:AMPLitude]? <n> :PHASe? <n> :FREQuency? :POWer [:DC]? :AC

[:REAL]? :APParent? :REACtive? :PFACtor? :TOTal? :VOLTage [:DC]? :AC? :ACDC? :HARMonic [:AMPLitude]? <n> :PHASe? <n> :THD? :ARRay :CURRent [:DC]? :HARMonic [:AMPLitude]? <n> :PHASe? <n> :NEUTral [:DC]? :HARMonic [:AMPLitude]? <n> :PHASe? <n> :MODe BIN | ASC :VOLTage [:DC]? :HARMonic [:AMPLitude]? <n> :PHASe? <n> :THD:MODE RMSQ | FUND **MIL704**  :SSTate :VOLTage [:LEVel] :MODulation :UNBalance :PHASe [:UNBalance] :WAVeform [:DISTortion] :FREQuency [:LEVel] :MODulation :TRANsient :VOLTage [:LOW] :HIGH :FREQuency [:LOW] :HIGH :ABNormal :VOLTage [:UNDer] :OVER :FREQuency [:UNDer] :OVER :EMERgency :VOLTage :FREQuency :FREQuency 400HZ | 60HZ | VFRequency<br>:VERSion D | E | F :VERSion

### **MS704**

 :NORMal :SSLimits [:ALL] :NOMinal

 :LOW :HIGH :UNBalance :VOLTage :PHASe :DIFFerence :MODulation :DISTortion :TOTal :TRANsient [:ALL] :OVER :UNDer :COMBination :FREQuency :MODulation :TRANsient [:ALL] :OVER :UNDer :COMBination :POWer :FAIL [:COMBination] [:ALL] :ONE :TWO :THRee :PHASe :REVersal :ABNormal :LIMits [:ALL] :NOMinal :LOW :HIGH :VOLTage :TRANsient [:ALL] :OVER :UNDer :COMBination :FREQuency :TRANsient [:ALL] :OVER :UNDer :COMBination :EMERgency :LIMits [:ALL] :NOMinal :LOW :HIGH :FREQuency 60 | 360 | 400 | 600 | 800 SAC | TAC | SVF | TVF | SXF :REVision A | B | C | D | E | F :SKIP :STATus? :STEP SINGle | CONTinuous<br>:TEST:CONDition A | .. | Z A | .. | Z | AA | .. | ZZ **OUTPut**  [:STATe] <bool> :DFI [:STATe] <bool> :SOURce QUES | OPER | ESB | RQS | OFF :PON :STATe RST | RCL0

:PROTection

:CLEar :DELay <n> :RI :MODE LATCHing | LIVE | OFF **TTLTrig** MODE TRIG | FSTR [STATe] <bool> :SOURce BOT | EOT | LIST **PONSetup**  :CLOCk :PEAK:CURRent[:PROTection] :RELay:HOLD **SENSe**  [:COUPle] AC | DC :CURRent :ACDC :RANGe [:UPPer] <n> :SWEep :OFFSet :POINts <n> :TINTerval <n> **[SOURce:] CURRent** [:LEVel] [:IMMediate] [:AMPLitude] <n> :PROTection DELay <n> :STATe <bool> **FREQuency** [:CW | :IMMediate] <n> :MODE FIXed|STEP|PULSe|LIST|SENS|EXT :SLEW [:IMMediate] <n> | INFinity :MODE FISed | STEP | PULSe | LIST :TRIGgered <n> | INFinity :TRIGgered <n> **FUNCtion** [:SHAPe] [:IMMediate] SINusoid | SQUare | CSINusoid | <user> :MODE FIXed | STEP | PULSe | LIST :TRIGgered SINusoid | SQUare | CSINusoid | <user> :CSINusoid <n> [THD] **LIST** :COUNt <n> | INFinity :CURRent <n>{,<n>} :POINts? :DWELl <n>{,<n>} :POINts? :FREQuency [:LEVel] <n>{,<n>} :POINts? :SLEW <n>{,<n>} :POINts? :PHASe <n>{,<n>} :POINts? :SHAPe <shape>{,<shape>} :POINts? :STEP ONCE | AUTO :TTLTrg <bool>{,<bool>} :VOLTage [:LEVel] <n>{,<n>} :POINts? :SLEW <n>{,<n>} :POINts?

MODE PHASe [:IMMediate] <n> :MODE FIXed | STEP | PULSe | LIST :TRIGgered <n> PULSe :COUNt <n> | INFinity :DCYCle <n> :HOLD WIDTh | DCYCle :PERiod <n> :WIDTh <n> VOLTage  $\cdot$ ALC [:STATe] ON | OFF | REG :SOURce INT | EXT [:LEVel] [:IMMediate] [:AMPLitude] <n> :TRIGgered [:AMPLitude] <n> :SENSe :SOURce INT | EXT :MODE FIXed | STEP | PULSe | LIST :PROTection [:LEVel] <n> :RANGe 150 | 300 :SLEW [:IMMediate] <n> | INFinity :MODE FIXed | STEP | PULSe | LIST :TRIGgered <n> | INFinity **STATus**  :OPERation [:EVENt]? :CONDition? :ENABle <n> :NTRansition <n> :PTRansition <n> :PRESet :QUEStionable [:EVENt]? :CONDition? :ENABle <n> :INSTrument :ISUMmary [:EVENt]? :CONDition? :ENABle <n> :NTRansition <n> :PTRansition <n> :NTRansition <n> :PTRansition <n> **SYSTem**  :COMMunicate :GPIB :ADDRess :LAN :ADDRess :GWADdress :HBITs :PORT :SERial :BAUD :PARity :BITS **SBITs** :CONFiguration :NOUTputs <n> :ETIMe?

:ERRor? :LANGuage SCPI | APEN :REMote :RWLOCK :TEMPerature? :VERSion?

## **TRIGger**

:WHOur?

[:TRANsient | SEQuence1] [:IMMediate] :SOURce BUS | EXTernal | IMMediate DELay <n> :SYNChronize | :SEQuence2 :SOURce PHASe | IMMediate :PHASe <n> :ACQuire | :SEQuence3 [:IMMediate] :SOURce BUS | EXTernal | IMMediate :SEQuence1 :DEFine TRANsient :SEQuence2 :DEFine SYNChronize :SEQuence3 :DEFine ACQuire **WHMeter**  [:STATe] :ETIMe?

# **Appendix B : SCPI Conformance Information**

## **SCPI Version**

The power source conforms to SCPI version 1999.0.

## **SCPI Confirmed commands**

ABOR CAL:DATA CAL:STAT INIT[:IMM] INIT[:IMM]:SEQ or NAME INIT:CONT:SEQ or NAME INST:COUP INST:NSEL MEAS or FETC[:SCAL]:CURR[:DC]? MEAS or FETC[:SCAL]:CURR:AC? MEAS or FETC[:SCAL]:FREQ? MEAS or FETC[:SCAL]:POW[:DC]? MEAS or FETC[:SCAL]:POW:AC[:REAL]? MEAS or FETC[:SCAL]:VOLT:AC? MEAS or FETC:ARR:CURR[:DC]? MEAS or FETC:ARR:VOLT[:DC]? OUTP:[STAT] OUTP:COUP OUTP:PROT:CLE OUTP:PROT:DEL OUTP:TTLT:MODE OUTP:TTLT[:STAT] PONS:CLOC SENSe[:COUPle] SENSe:CURR:ACDC:RANG[:UPP] SENS:SWE:OFFS:POIN SENS:SWE:TINT [SOUR:]CURR[:LEV][:IMM][:AMPL] [SOUR:]CURR:PROT:DEL [SOUR:]CURR:PROT:STAT [SOUR:]FREQ[:CW or :IMM] [SOUR:]FREQ:MODE [SOUR:]FUNC[:SHAP][:IMM] [SOUR:]LIST:COUN [SOUR:]LIST:CURR [SOUR:]LIST:CURR:POIN? [SOUR:]LIST:DWEL [SOUR:]LIST:DWEL:POIN? [SOUR:]LIST:FREQ[:LEV] [SOUR:]LIST:FREQ[:LEV]:POIN? [SOUR:]LIST:VOLT[:LEV] [SOUR:]LIST:VOLT[:LEV]:POIN? [SOUR:]MODE [SOUR:]PHAS[:IMM] [SOUR:]PULS:COUN [SOUR:]PULS:DCYC [SOUR:]PULS:HOLD [SOUR:]PULS:PER

[SOUR:]PULS:WIDT [SOUR:]VOLT:ALC or SENS:SOUR [SOUR:]VOLT[:LEV][:IMM][:AMPL] [SOUR:]VOLT[:LEV][:TRIG][:AMPL] [SOUR:]VOLT:MODE [SOUR:]VOLT:PROT[:LEV] [SOUR:]VOLT:RANG [SOUR:]VOLT:SLEW[:IMM] [SOUR:]VOLT:ALC or SENS:SOUR STAT:OPER[:EVEN]? STAT:OPER:COND? STAT:OPER:ENAB? STAT:OPER:NTR STAT:OPER:PTR STAT:PRES STAT:QUES: STAT:QUES[:EVEN]? STAT:QUES:COND? STAT:QUES:ENAB? STAT:QUES:NTR STAT:QUES:PTR STAT:QUES:INST:ISUM[:EVEN]? STAT:QUES:INST:ISUM:COND? STAT:QUES:INST:ISUM:ENAB STAT:QUES:INST:ISUM:NTR STAT:QUES:INST:ISUM:PTR SYST:COMM SYST:ERR? SYST:LANG SYST:VERS? TRAC or DATA:CAT? TRAC or DATA[:DATA] TRAC or DATA:DEF TRAC or DATA:DEL[:NAME] TRIG:SEQ<n>:DEL TRIG:SEQ<n>[:IMM] TRIG:SEQ<n>:SOUR TRIG:SOUR \*CLS \*ESE \*ESE? \*ESR? \*IND? \*OPC \*OPC? \*OPT? \*PSC \*PSC? \*RCL \*RST \*SAV \*SRE \*STB? \*TRG \*TST? \*WAI

## **Non-SCPI commands.**

CAL:MEAS:CURR CAL:MEAS:CURR:SPH CAL:MEAS:VOLT CAL:PASS CAL:PHAS CAL:SAVE CAL:VOLT DIAG:RES DIAG:TEMP:AMB DISPL:STAT DISPL:MODE DISPL:TEXT DO160:ABN:FREQ:TRAN DO160:ABN:VOLT:MAX DO160:ABN:VOLT:MIN DO160:ABN:VOLT:OVER DO160:ABN:VOLT:UNB DO160:ABN:VOLT:UND DO160:CAT DO160:EMER:VOLT\_FREQ:MAX DO160:EMER:VOLT\_FREQ:MIN DO160:EMER:VOLT:UNB DO160:GRO DO160:NORM:FREQ:MOD DO160:NORM:FREQ:TRAN DO160:NORM:FREQ:VAR DO160:NORM:VOLT\_FREQ: MAX DO160:NORM:VOLT\_FREQ:MIN DO160:NORM:VOLT:INT DO160:NORM:VOLT:MOD DO160:NORM:VOLT:SURG DO160:NORM:VOLT:UNB DO160:NORM:WAV:DIST DO160:STAN LIM:CURR LIM:FREQ:HIGH LIM:FREQ:LOW LIM:PHAS LIM:VOLT:HIGH LIM:VOLT:LOW MEAS or FETC[:SCAL]:CURR:ACDC? MEAS or FETC[:SCAL]:CURR:AMPL:MAX? MEAS or FETC[:SCAL]:CURR:AMPL:RES MEAS or FETC[:SCAL]:CURR:CRES? MEAS or FETC[:SCAL]:CURR:HARM[:AMPL]? MEAS or FETC[:SCAL]:CURR:HARM:PHAS? MEAS or FETC[:SCAL]:CURR:HARM:THD? MEAS or FETC[:SCAL]:CURR:NEUT[:DC]? MEAS or FETC[:SCAL]:CURR:NEUT:AC? MEAS or FETC[:SCAL]:CURR:NEUT:DC? MEAS or FETC[:SCAL]:CURR:NEUT:ACDC? MEAS or FETC[:SCAL]:CURR:NEUT:HARM[:AMPL]? MEAS or FETC[:SCAL]:CURR:NEUR:HARM:PHAS? MEAS or FETC[:SCAL]:POW:AC:APP? MEAS or FETC[:SCAL]:POW:AC:REAC? MEAS or FETC[:SCAL]:POW:AC:PFAC? MEAS or FETC[:SCAL]:POW:AC:TOT MEAS or FETC[:SCAL]:VOLT:ACDC? MEAS or FETC[:SCAL]:VOLT:HARM[:AMPL]? MEAS or FETC[:SCAL]:VOLT:HARM:PHAS?

MEAS or FETC[:SCAL]:VOLT:HARM:THD? MEAS or FETC:ARR:CURR:HARM[:AMPL]? MEAS or FETC:ARR:CURR:HARM:PHAS? MEAS or FETC:ARR:CURR:NEUT[:DC]? MEAS or FETC:ARR:CURR:NEUT:HARM[:AMPL]? MEAS or FETC:ARR:CURR:NEUT:HARM:PHAS? MEAS:ARR:MOD MEAS or FETC:ARR:VOLT:HARM[:AMPL]? MEAS or FETC:ARR:VOLT:HARM:PHAS? MEAS:THD:MODE MIL704 MIL704:ABN:VOLT [:UNDer] MIL704:ABN:VOLT:OVER MIL704:ABN:FREQ [:UNDer] MIL704:ABN:FREQ:OVER MIL704:EMER:VOLT MIL704:EMER:FREQ MIL704:SST:VOLT [:LEVel] MIL704:SST:VOLT:MOD MIL704:SST:VOLT:UNB MIL704:SST:PHAS[:UNB] MIL704:SST:WAV [:DIST] MIL704:SST:FREQ[:LEVel] MIL704:SST:FREQ:MODulation MIL704:TRAN:VOLT[:LOW] MIL704:TRAN:VOLT:HIGH MIL704:TRAN:FREQ[:LOW] MIL704:TRAN:FREQ:HIGH MIL704:FREQ MIL704:VERS MS704 MS704:NORM:SSL[:ALL] MS704:NORM:SSL:NOM MS704:NORM:SSL:LOW MS704:NORM:SSL:HIGH MS704:NORM:SSL:UNB MS704:NORM:VOLT:PHAS:DIFF MS704:NORM:VOLT:MOD MS704:NORM:VOLT:DIST:TOT MS704:NORM:VOLT:TRAN[:ALL] MS704:NORM:VOLT:TRAN:OVER MS704:NORM:VOLT:TRAN:UND MS704:NORM:VOLT:TRAN:COMB MS704:NORM:FREQ:MOD MS704:NORM:FREQ:TRAN[:ALL] MS704:NORM:FREQ:TRAN:OVER MS704:NORM:FREQ:TRAN:UND MS704:NORM:FREQ:TRAN:COMB MS704:ABN:LIM[:ALL] MS704:ABN:LIM:NOM MS704:ABN:LIM:LOW MS704:ABN:LIM:HIGH MS704:ABN: VOLT:TRAN[:ALL] MS704:ABN: VOLT:TRAN:OVER MS704:ABN: VOLT:TRAN:UND MS704:ABN: VOLT:TRAN:COMB MS704:ABN: FREQ:TRAN[:ALL] MS704:ABN: FREQ:TRAN:OVER MS704:ABN: FREQ:TRAN:UND MS704:ABN: FREQ:TRAN:COMB

MS704:EMER[:ALL] MS704:EMER:NOM MS704:EMER:LOW MS704:EMER:HIGH MS704:POW:FAIL[:COMB][:ALL] MS704:POW:FAIL[:COMB]:ONE MS704:POW:FAIL[:COMB]:TWO MS704:POW:FAIL:THR MS704:POW:FAIL:PHAS:REV MS704:TRAN[:POW][:INT] MS704:FREQ MS704:GROU MS704:REV MS704:GROU MS704:VERS MS704:SKIP MS704:STAT MS704:STEP MS704:TEST:COND OUTP:DFI[:STAT] OUTP:DFI:SOUR OUTP:RI:MODE OUTP:TTLT:SOUR PONS:CLOC PONS:PEAK:CURR[:PROT] PONS:RELAY:HOLD [SOUR:]CURR:PEAK[:IMM] [SOUR:]CURR:PEAK:MODE [SOUR:]CURR:PEAK:TRIG [SOUR:]FREQ:SLEW[:IMM} [SOUR:]FREQ:SLEW:MODE [SOUR:]FREQ:SLEW:TRIG [SOUR:]FREQ:TRIG [SOUR:]FUNC[:SHAP]:CSIN [SOUR:]FUNC[:SHAP]:MODE [SOUR:]FUNC[:SHAP]:TRIG [SOUR:]LIST:FREQ:SLEW

[SOUR:]LIST:FREQ:SLEW:POIN? [SOUR:]LIST:PHAS [SOUR:]LIST:PHAS:POIN? [SOUR:]LIST:SHAP [SOUR:]LIST:SHAP:POIN? [SOUR:]LIST:STEP [SOUR:]LIST:TTLT [SOUR:]LIST:TTLT:POIN? [SOUR:]LIST:VOLT:OFFS [SOUR:]LIST:VOLT:OFFS:POIN? [SOUR:]LIST:VOLT:SLEW [SOUR:]LIST:VOLT:SLEW:POIN? [SOUR:]PHAS:MODE [SOUR:]PHAS:TRIG [SOUR:]VOLT:ALC[:STAT] [SOUR:]VOLT:ALC:SOUR [SOUR:]VOLT:OFFS[:IMM] [SOUR:]VOLT:OFFS:MODE [SOUR:]VOLT:OFFS:TRIG [SOUR:]VOLT:SENS[:SOUR] [SOUR:]VOLT:SLEW:MODE [SOUR:]VOLT:SLEW:TRIG SYST:CONF? SYST:CONF:NOUT? SYST:ETIM? SYST:LOC SYST:REM SYST:RWL SYST:TEMP? TRIG:SEQ2 or SYNC:PHAS TRIG:SEQ:DEF WHMeter[:STATe] WHMeter:ETIMe? WHMeter:WHOur?

# **Appendix C : Error Messages**

This appendix gives the error numbers and descriptions that are returned by the AC power source. Error numbers are returned in two ways:

- Error numbers are displayed on the front panel
- Error numbers and messages are read back with the "SYSTem:ERRor?" query. SYSTem:ERRor? returns the error number and a string.

When errors occur, the Standard Event Status register records them as shown in the following table.

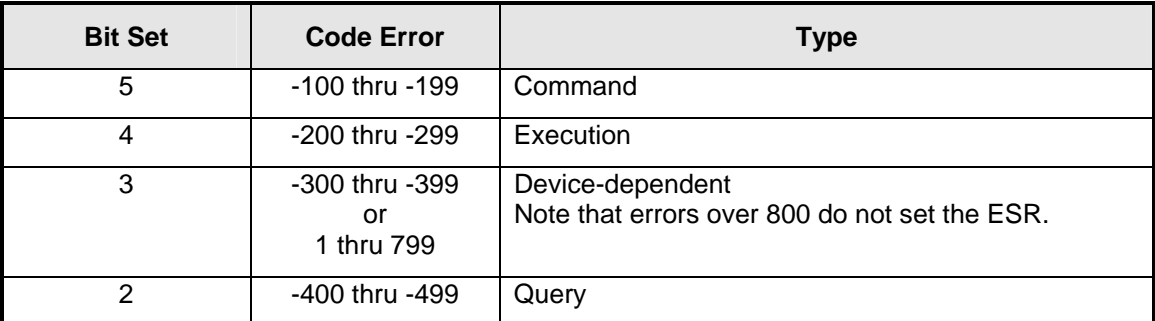

## *Standard Event Status register error bits*

The following table lists the errors that are associated with SCPI syntax errors and interface problems. It also lists the device dependent errors. Information inside the brackets is not part of the standard error message, but is included for clarification.

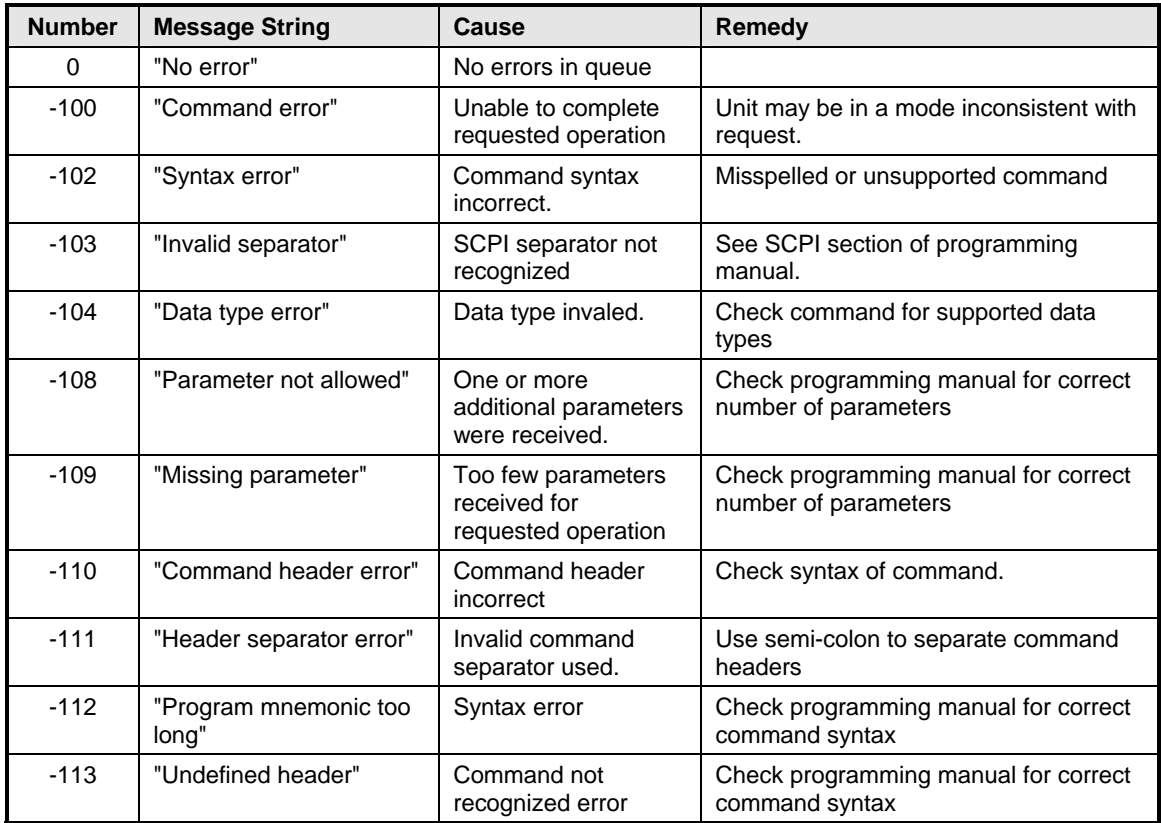

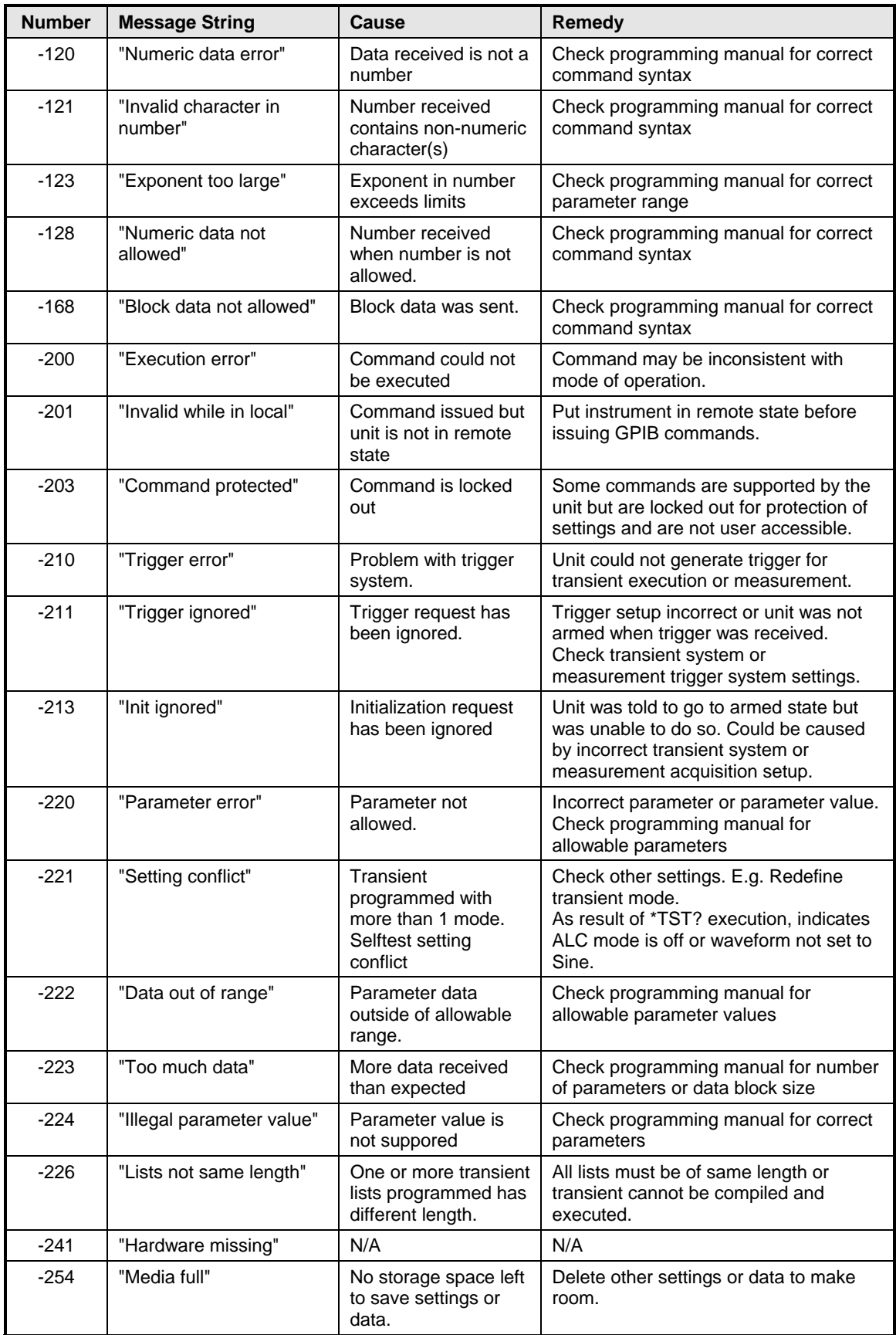

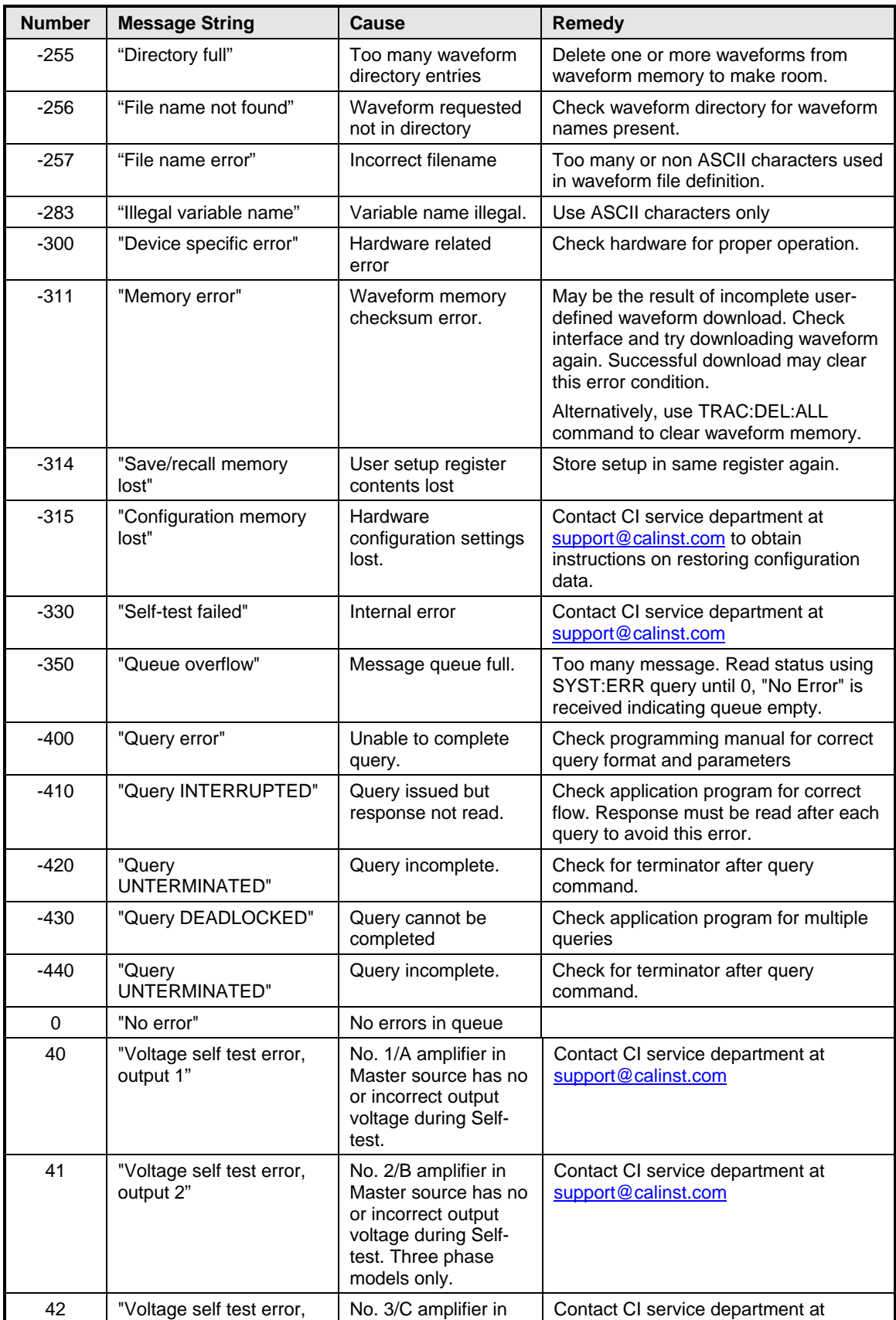

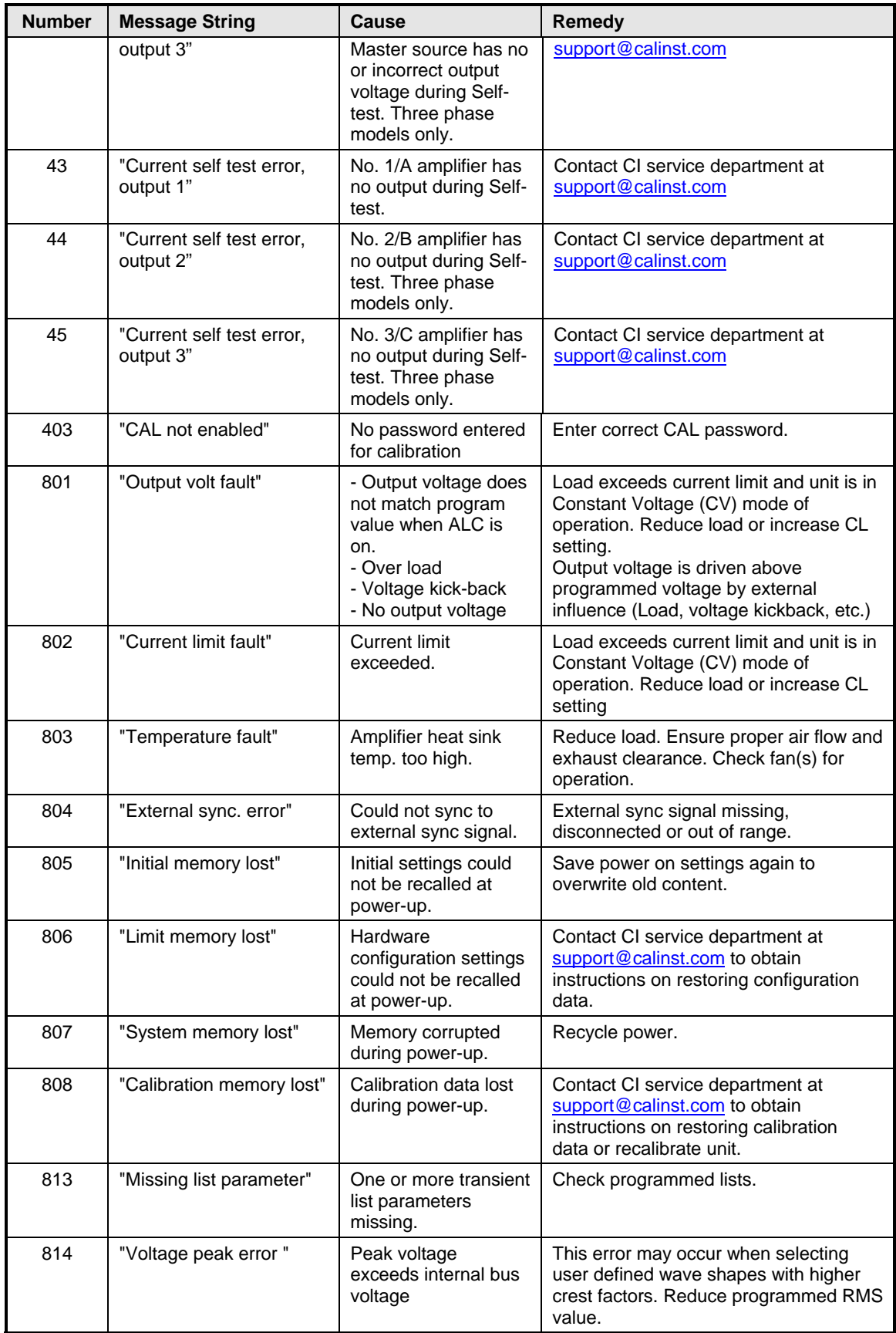

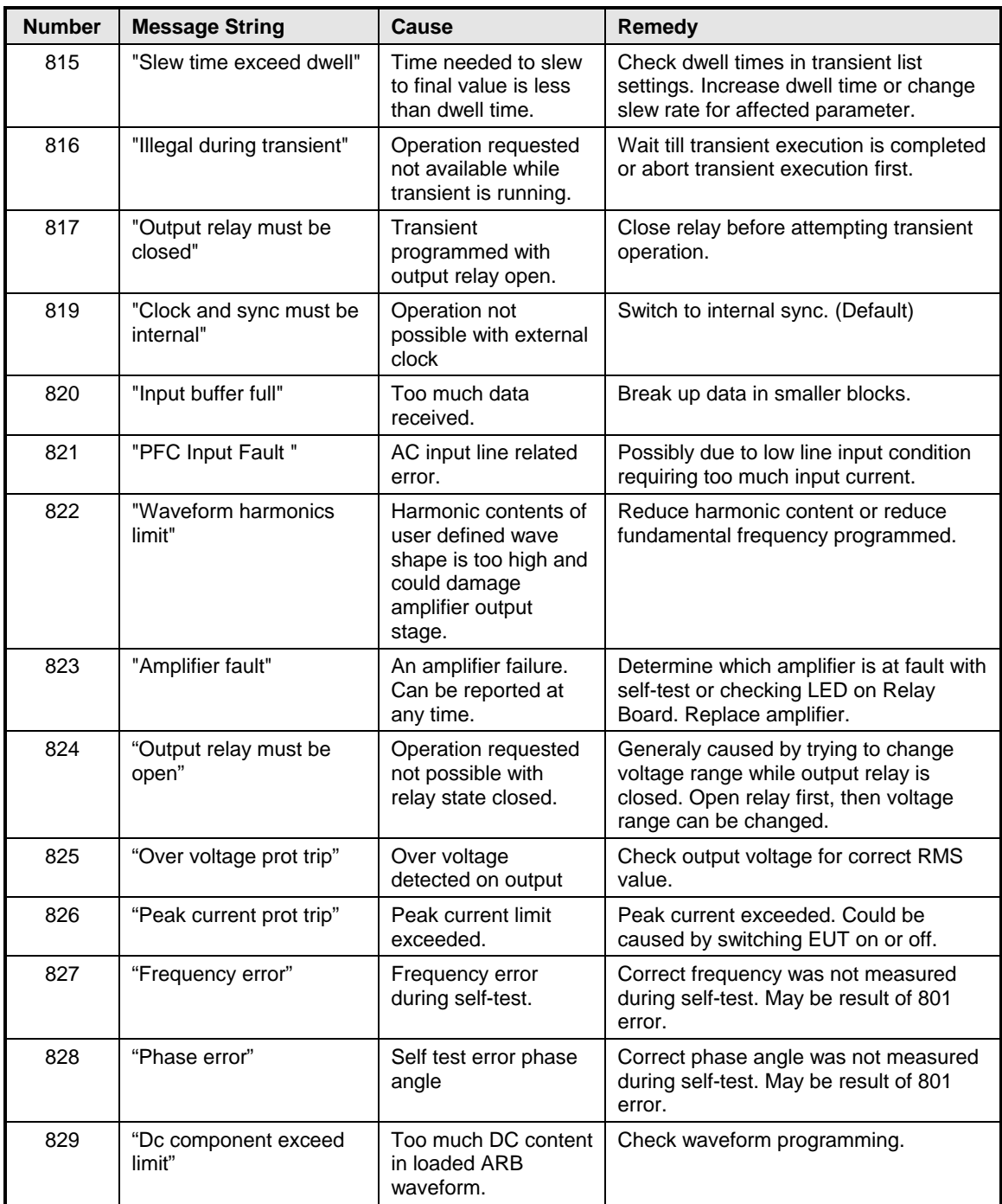

*Table 8-3: SCPI error codes and messages.* 

# *Index*

## *\**

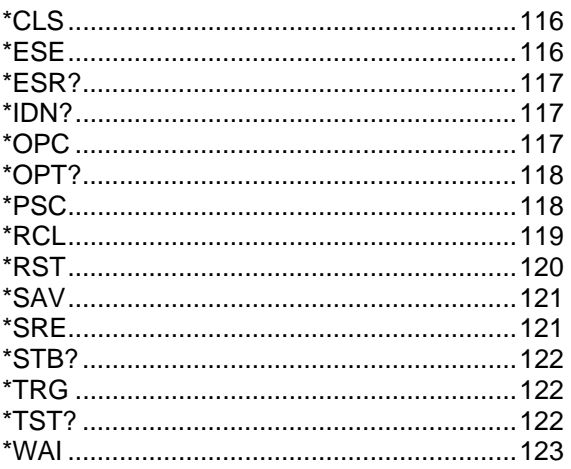

# *A*

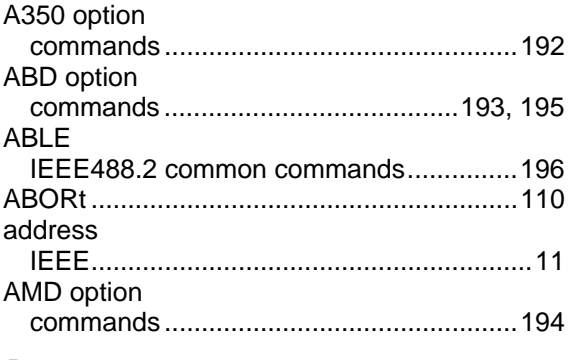

## *B*

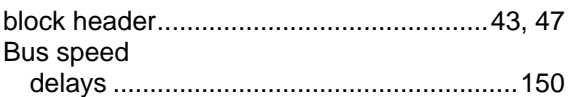

# *C*

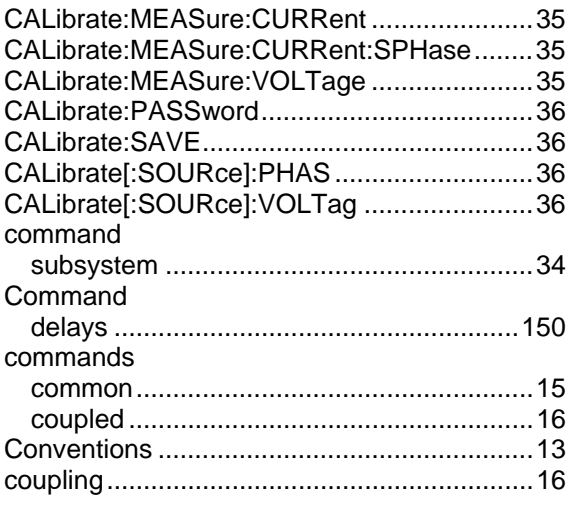

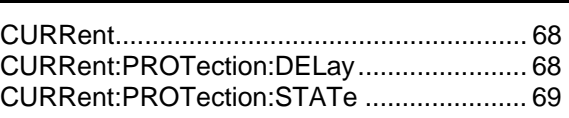

# *D*

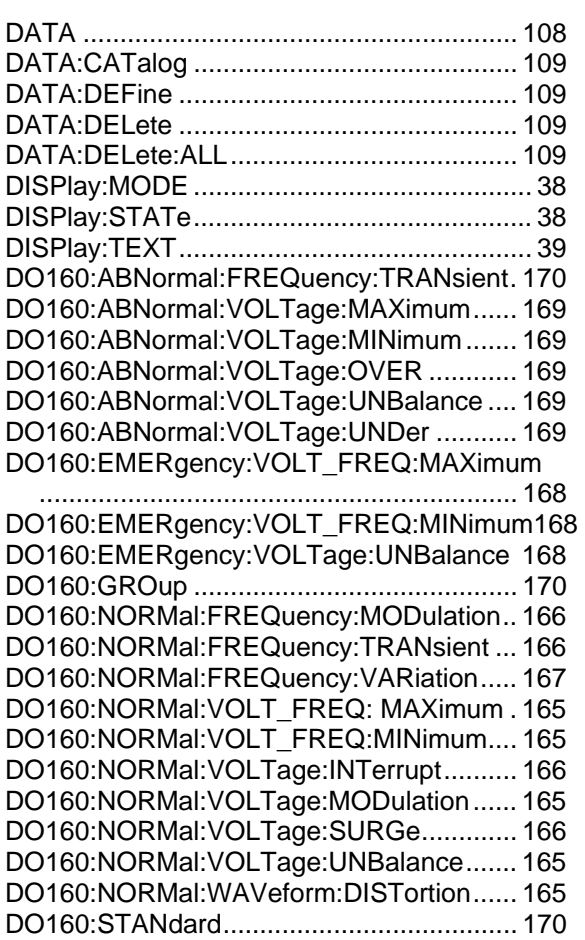

# *E*

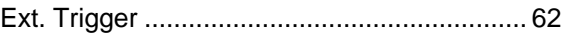

# *F*

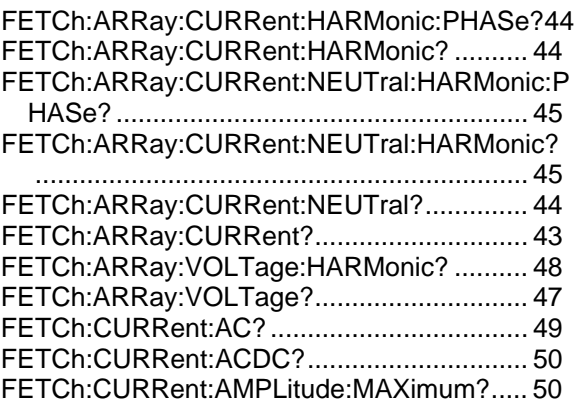

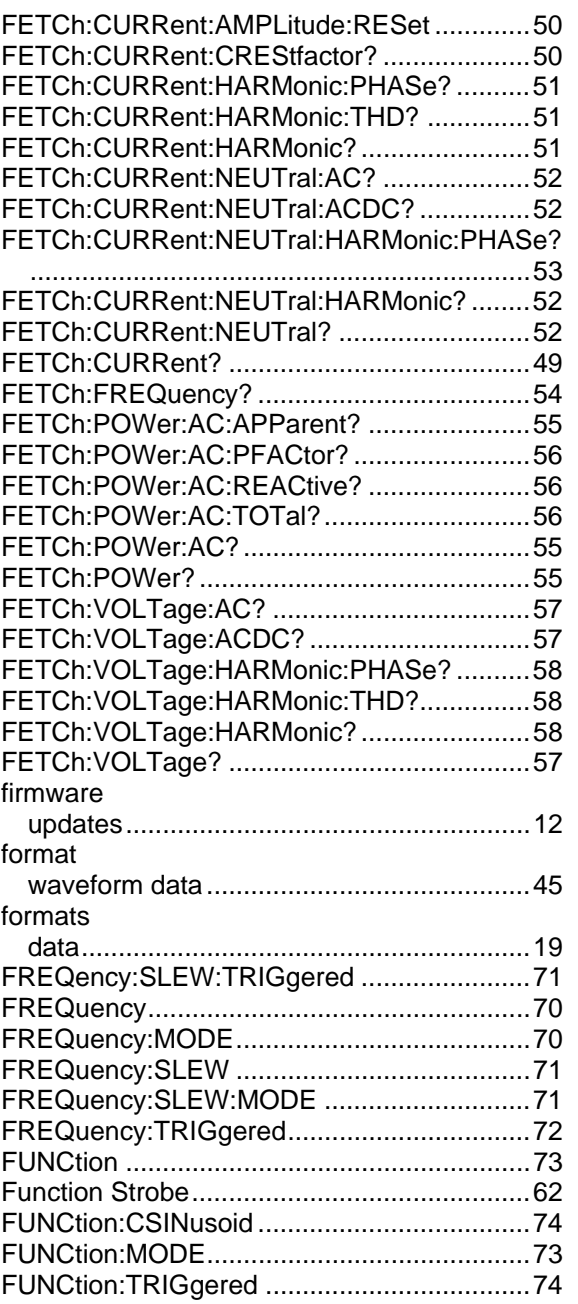

## *H*

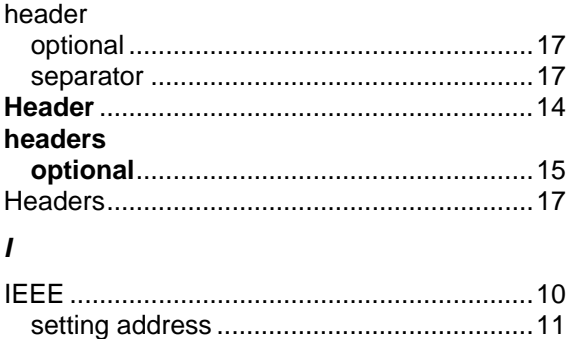

IEEE488.2 common commands

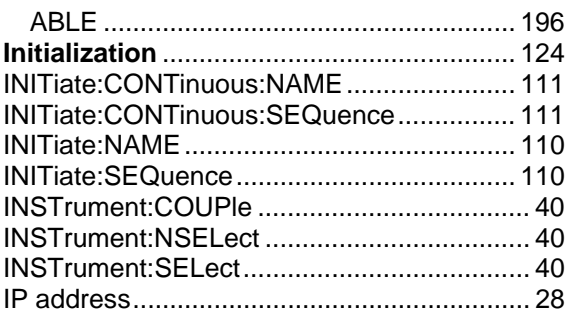

## *L*

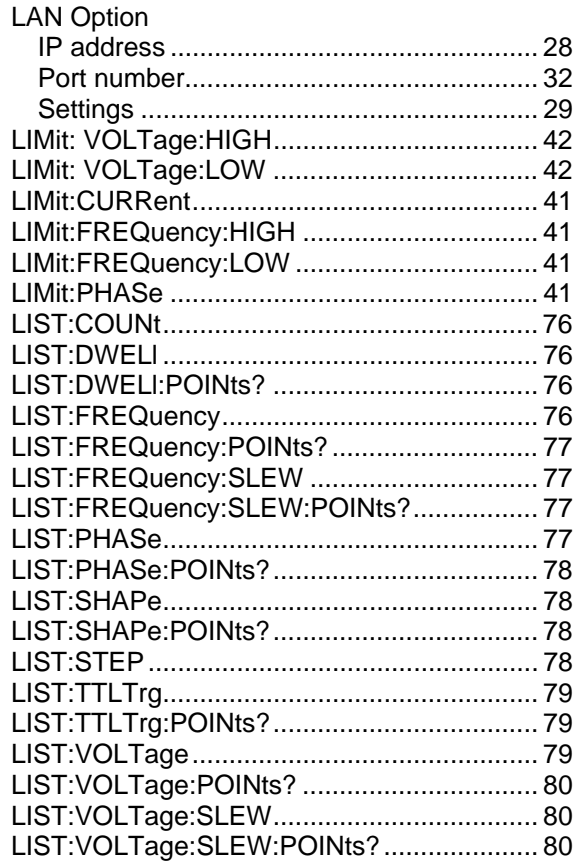

## *M*

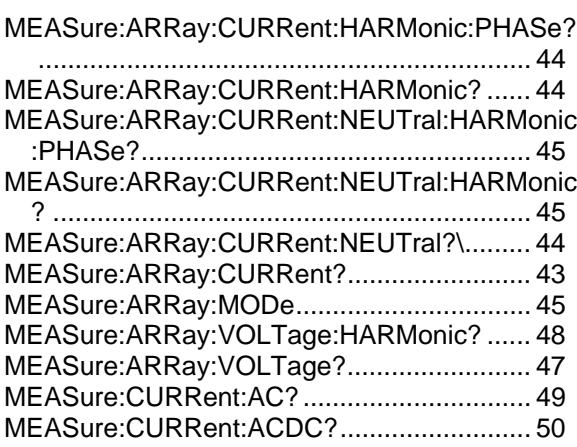

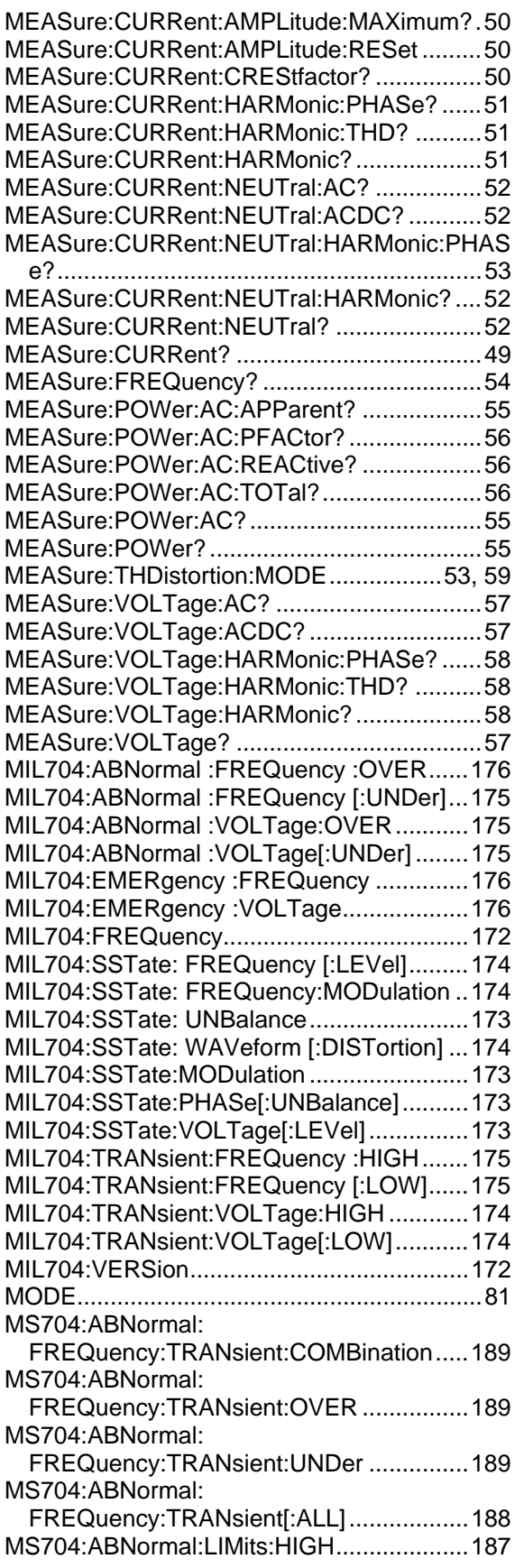

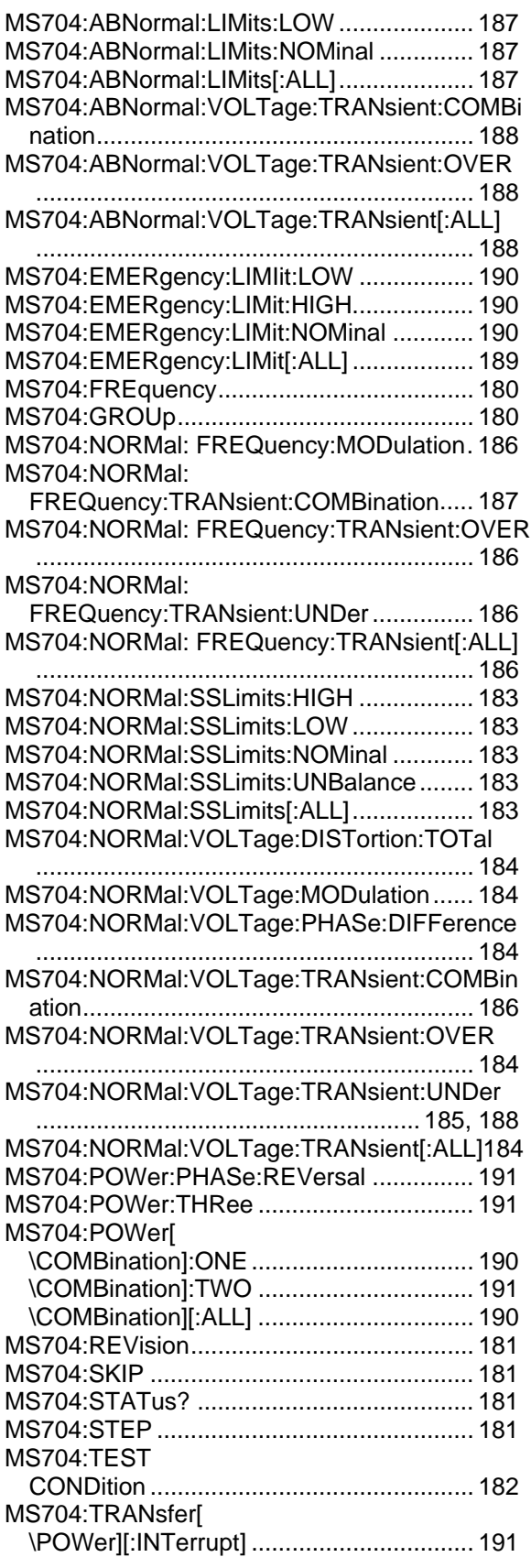

## *O*

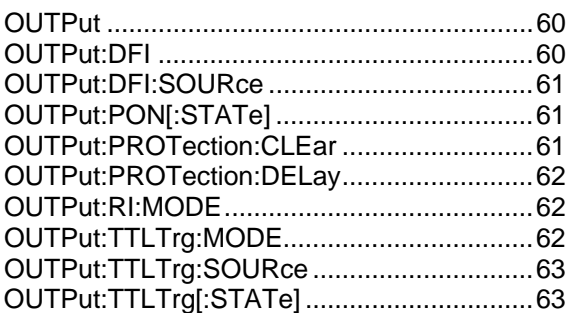

# *P*

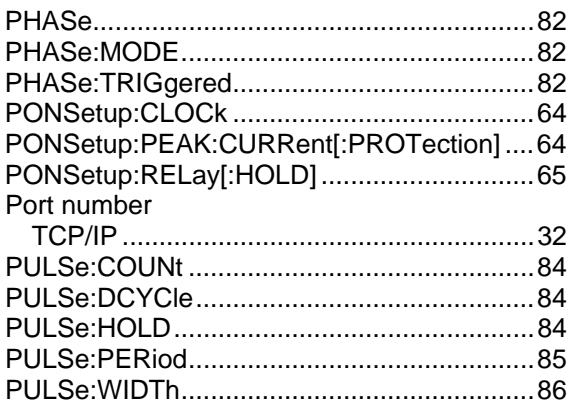

# *Q*

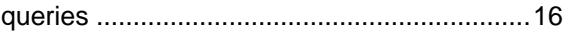

# *R*

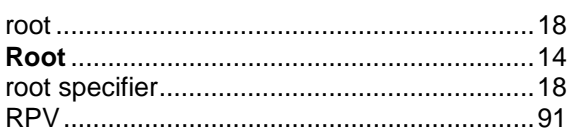

# *S*

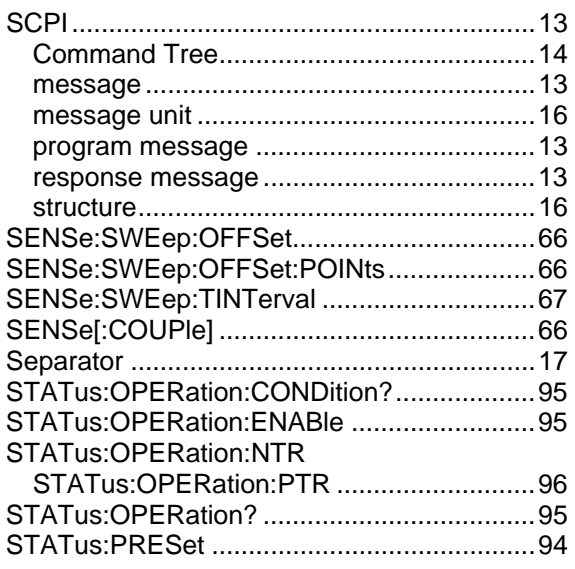

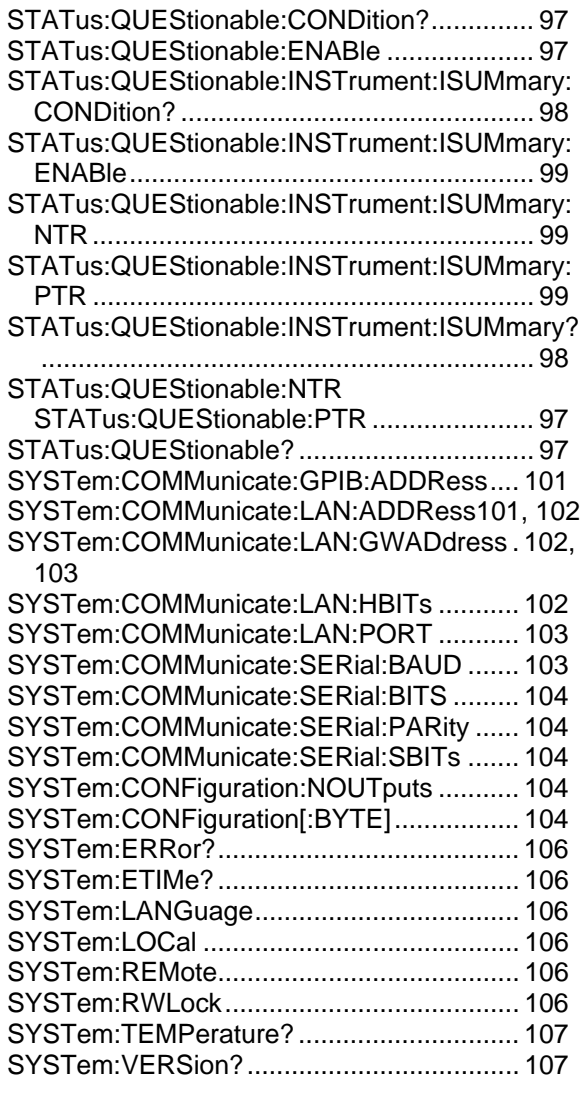

## *T*

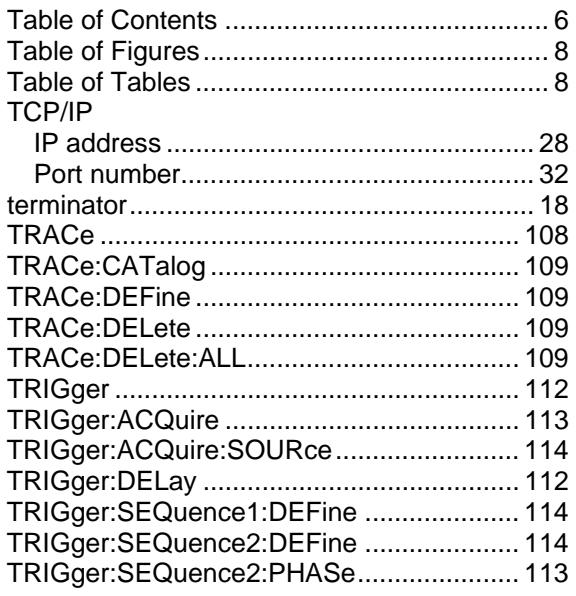

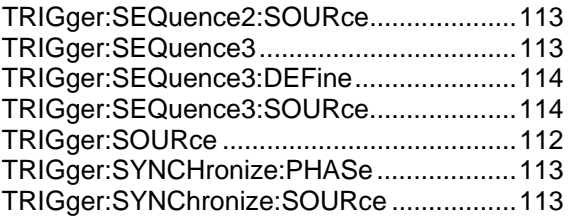

## *U*

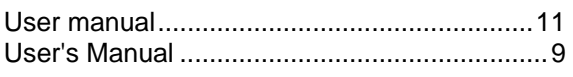

## *V*

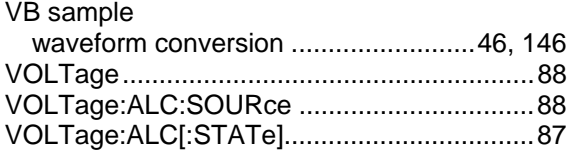

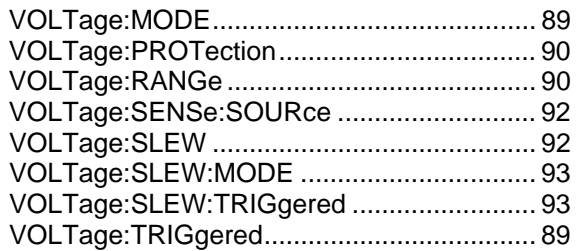

## *W*

### waveform data format modes ............................. 46, 146 WHM ............................................................ 201 WHMeter[:ETIMe?] ...................................... 201 WHMeter[:STATe] ....................................... 201 WHMeter[:WHOur?]..................................... 201